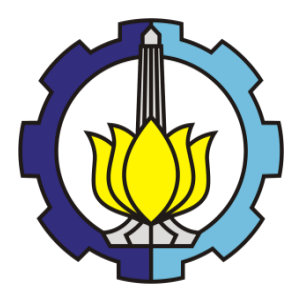

**TUGAS AKHIR – MN 184802**

# **PERANCANGAN APLIKASI** *E-LEARNING* **PELATIHAN INSPEKTUR LAS BERBASIS ANDROID DENGAN REKOGNISI PEMBELAJARAN MANDIRI**

**Bhimo Satrio Wicaksono NRP 04111540000033**

**Dosen Pembimbing Ir. Triwilaswandio Wuruk Pribadi, M.Sc. Mohammad Sholikhan Arif, S.T.,M.T.**

**DEPARTEMEN TEKNIK PERKAPALAN FAKULTAS TEKNOLOGI KELAUTAN INSTITUT TEKNOLOGI SEPULUH NOPEMBER SURABAYA 2020**

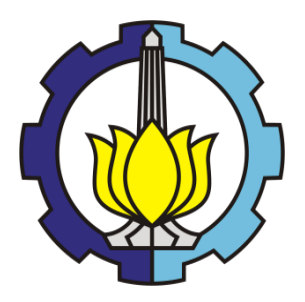

**TUGAS AKHIR – MN 184802**

# **PERANCANGAN APLIKASI** *E-LEARNING* **PELATIHAN INSPEKTUR LAS BERBASIS ANDROID DENGAN REKOGNISI PEMBELAJARAN MANDIRI**

**Bhimo Satrio Wicaksono NRP 04111540000033**

**Dosen Pembimbing Ir. Triwilaswandio Wuruk Pribadi, M.Sc. Mohammad Sholikhan Arif, S.T.,M.T.**

**DEPARTEMEN TEKNIK PERKAPALAN FAKULTAS TEKNOLOGI KELAUTAN INSTITUT TEKNOLOGI SEPULUH NOPEMBER SURABAYA 2020**

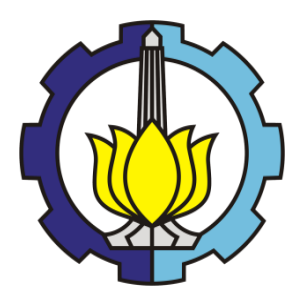

**FINAL PROJECT – MN 184802**

# **DESIGNING AN ANDROID-BASED WELDING INSPECTOR TRAINNING E-LEARNING APPLICATION WITH SELF-LEARNING RECOGNITION**

**Bhimo Satrio Wicaksono NRP 04111540000033**

**Supervisor Ir. Triwilaswandio Wuruk Pribadi, M.Sc. Mohammad Sholikhan Arif, S.T.,M.T.**

**DEPARTMENT OF NAVAL ARCHITECTURE FACULTY OF MARINE TECHNOLOGY INSTITUT TEKNOLOGI SEPULUH NOPEMBER SURABAYA 2020**

<span id="page-3-0"></span>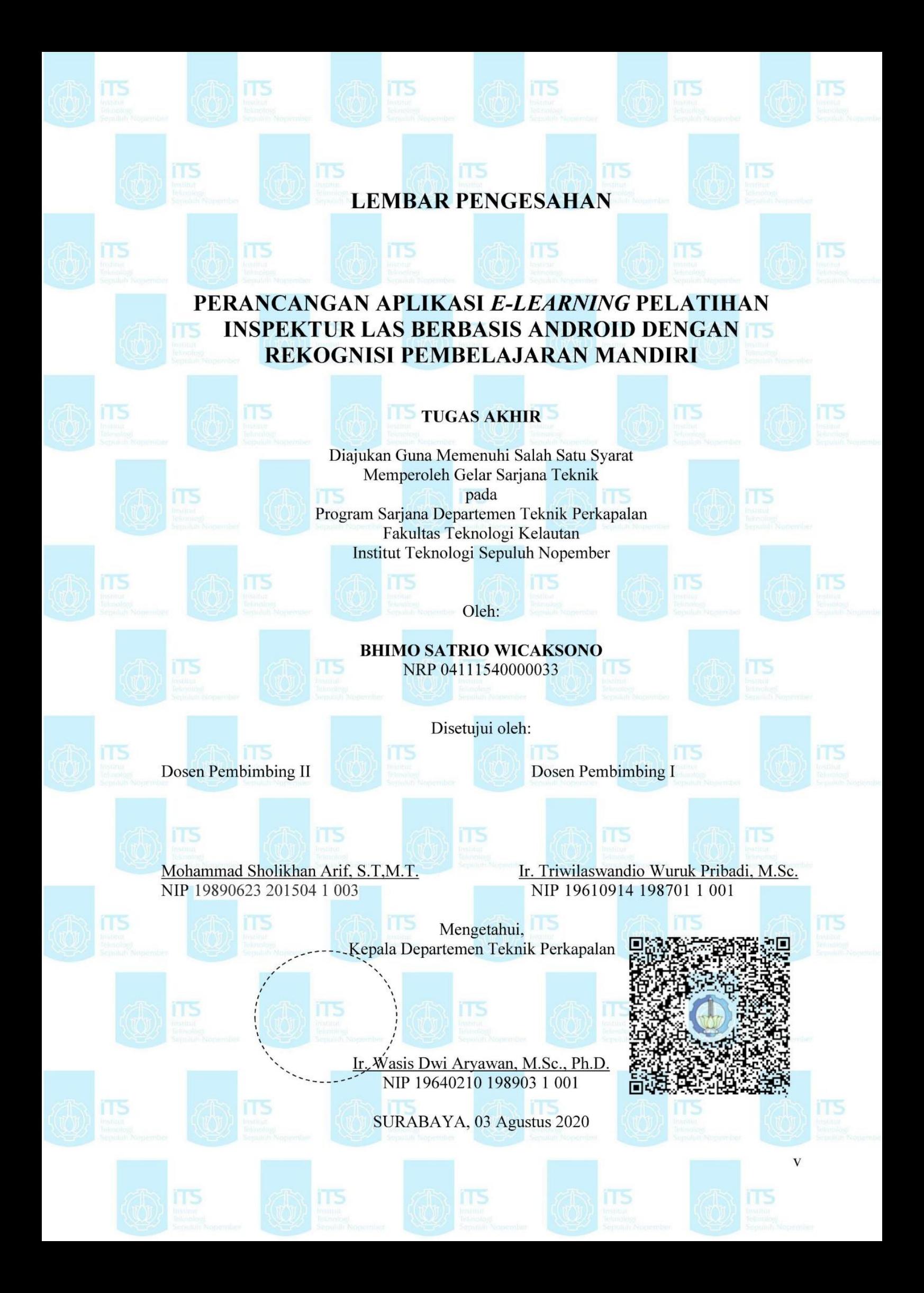

# <span id="page-4-0"></span>**LEMBAR REVISI**

# **PERANCANGAN APLIKASI** *E-LEARNING* **PELATIHAN INSPEKTUR LAS BERBASIS ANDROID DENGAN REKOGNISI PEMBELAJARAN MANDIRI**

## **TUGAS AKHIR**

Telah direvisi sesuai dengan hasil Ujian Tugas Akhir Tanggal 03 Agustus 2020

Program Sarjana Departemen Teknik Perkapalan Fakultas Teknologi Kelautan Institut Teknologi Sepuluh Nopember

Oleh:

## **BHIMO SATRIO WICAKSONO** NRP 04111540000033

Disetujui oleh Tim Penguji Ujian Tugas Akhir:

1. Totok Yulianto, S.T., M.T. ……..………………..…………………..

- 2. Dr. Ir. Heri Supomo, M.Sc. ……..………………..…………………..
- 3. Sri Rejeki Wahyu Pribadi, S.T., M.T. ……..………………..…………………..

Disetujui oleh Dosen Pembimbing Tugas Akhir:

- 1. Ir. Triwilaswandio Wuruk Pribadi, M.Sc.
- 2. Mohammad Sholikhan Arif, S.T., M.T.

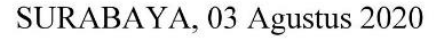

Dipersembahkan kepada kedua orang tua atas segala dukungan dan doanya

# **KATA PENGANTAR**

<span id="page-6-0"></span>Puji syukur kepada Tuhan Yang Maha Esa karena atas karunianya Tugas Akhir ini dapat diselesaikan dengan baik.

Pada kesempatan ini Penulis ingin mengucapkan terima kasih kepada pihak-pihak yang membantu penyelesaian Tugas Akhir ini, yaitu:

- 1. Bapak Ir. Triwilaswandio Wuruk Pribadi, M.Sc. dan Bapak M. Sholikhan Arif, S.T.,M.T. selaku Dosen Pembimbing atas bimbingan dan motivasinya selama pengerjaan dan penyusunan Tugas Akhir ini;
- 2. Bapak Totok Yulianto, S.T., M.T., Bapak Dr. Ir. Heri Supomo, M.Sc., Ibu Sri Rejeki Wahyu Pribadi, S.T., M.T. selaku Dosen Penguji yang telah memberikan kritik dan sarannya untuk perbaikan Laporan Tugas Akhir ini;
- 3. Bapak Ir Triwilaswandio Wuruk Pribadi, M.Sc. dan Bapak Sufian Imam Wahidi, S.T., M.Sc. selaku dosen wali pembimbing atas dukungan dan motivasi dalam pengerjaan Tugas Akhir ini;
- 4. Bapak Ir. Triwilaswandio Wuruk Pribadi, M.Sc selaku Kepala Laboratorium Teknologi dan Manajemen Produksi Kapal dan Departemen Teknik Perkapalan FTK ITS atas bantuannya selama pengerjaan Tugas Akhir ini dan atas izin pemakaian fasilitas laboratorium;
- 5. Bapak dan Ibu selaku dosen rumpun Laboratium Teknologi dan Manajemen Produksi Kapal Teknologi Departemen Teknik Perkapalan FTK ITS yang telah memberikan kritik dan saran untuk proses pengerjaan Tugas Akhir ini;
- 6. Bapak Supardi, Bapak Deni, dan Mas Joko selaku tenaga pendidik Laboratorium Teknologi dan Manajemen Produksi Kapal Departemen Teknik Perkapalan FTK ITS yang telah memberikan masukkan dan menemani penulis dalam pengerjaan Tugas Akhir di Lab;
- 7. Bapak Supardi dan Bapak Yanto, Mas Marshall, dan Mas Hafit yang telah bersedia memberikan informasi dan pengetahuan tentang inspektur las untuk referensi dalam pengerjaan Tugas Akhir ini;
- 8. Bapak Dwi selaku *progammer* pembuatan aplikasi android yang sudah membantu dan membimbing dalam pembuatan aplikasi untuk Tugas Akhir ini;
- 9. Prof. Atmonobudi Soebagio Ph.D. dan Prof. Dr. Billy Sarwono, MA. yang selalu memberikan dukungan berupa finansial dan pengarahan kepada penulis sejak pertama kali masuk kuliah hingga dapat menyelesaikan Tugas akhir ini;
- 10. Kedua orang tua yang selalu memberikan dukungan berupa finansial dan moral supaya penulis dapat menyelesaikan Tugas Akhir ini dengan baik;
- 11. Teman-teman Samuderaraksa P55 yang sama-sama berjuang dalam menyelesaikan tugas dan tanggung jawabnya serta dukungan moralnya;
- 12. Teman-teman dari rumpun Teknologi dan Manajemen Produksi Kapal angkatan 2015 dan 2016 yang mengambil tugas akhir semester ini dan dukungan satu dengan lainnya

Penulis menyadari bahwa Tugas Akhir ini masih jauh dari kesempurnaan, sehingga kritik dan saran yang bersifat membangun sangat diharapkan. Akhir kata semoga laporan ini dapat bermanfaat bagi banyak pihak.

Surabaya, 20 Juli 2020

Bhimo Satrio Wicaksono

# **PERANCANGAN APLIKASI** *E-LEARNING* **PELATIHAN INSPEKTUR LAS BERBASIS ANDROID DENGAN REKOGNISI PEMBELAJARAN MANDIRI**

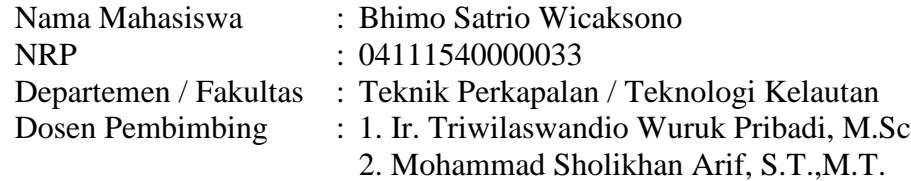

# **ABSTRAK**

<span id="page-8-0"></span>Di masa ini, teknologi sudah mengalami perkembangan yang sangat pesat. Banyak kemudahan dan inovasi yang diperoleh dengan adanya dukungan teknologi digital, layanan menjadi lebih cepat dan efisien serta memiliki jangkauan koneksi yang lebih luas dengan sistem *online*. Saat ini, metode pembelajaran pelatihan sertifikasi inspektur las dengan cara penyampaian materi yang diberikan oleh pengajar atau tenaga ahli dalam bentuk kegiatan ceramah, diskusi kelas, dan tanya jawab. Kemudian banyaknya materi yang dipelajari akan membuat peserta pelatihan susah untuk menangkap dan memahami semua ilmunya, kecuali bagi mereka yang sudah memiliki pengalaman pada bidangnya. Dalam penelitian ini penulis telah merancang sebuah aplikasi berbasis android untuk membantu proses pelatihan inspektur las. Tujuan dari penelitian perancangan aplikasi *e-learning* berbasis android dengan rekognisi pembelajaran mandiri, yaitu memudahkan kegiatan proses pembelajaran mandiri pelatihan sertifikasi inspektur las dalam menyelesaikan persoalan mengenai ruang lingkup dari pengelasan dan inspeksi las. Dalam aplikasi ini memuat materi pelatihan dalam bentuk teks dan video, foto, terdapat ruang obrolan yang terdiri dari forum diskusi dan tatap muka (*video call), pre-test,* latihan soal dan *post test*. Pada analisa perbandingan waktu antara pelatihan secara konvensional dengan pelatihan menggunakan android, terjadi pengurangan waktu sebanyak 23,5 jam. Aplikasi ini telah diuji cobakan kepada responden yang sudah pernah mengambil pelatihan inspektur las*.* Pengujian ini dilakukan dalam bentuk kuesioner yang bertujuan untuk mengetahui penilaian para responden terhadap aplikasi ini. Dari hasil kuesioner, didapatkan rata-rata penilaian responden dalam uji coba aplikasi sebesar 3,97 dari nilai maksimum 5,00. Hal ini menunjukkan bahwa aplikasi ini dapat bekerja dengan baik dan perlu direalisasikan.

Kata kunci: Aplikasi Android, Inspektur las*,* pengelasan, pelatihan sertifikasi, pembelajaran mandiri

# *DESIGNING AN ANDROID-BASED WELDING INSPECTOR TRAINNING E-LEARNING APPLICATION WITH SELF-LEARNING RECOGNITION*

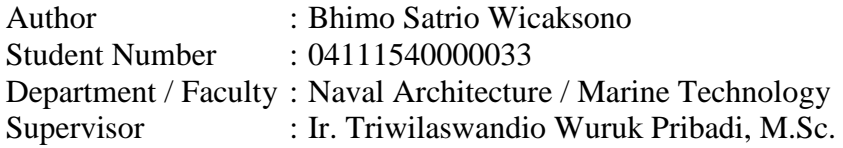

# **ABSTRACT**

<span id="page-9-0"></span>*At this time, technology has experienced very rapid development. Many conveniences and innovations are obtained with the support of digital technology, services become faster and more efficient and have a wider range of connections with online systems. At present, the learning method of welding inspector certification training is by means of the delivery of material provided by instructors or experts in the form of lecture activities, class discussions, and questions and answers. Then the amount of material learned will make it difficult for participants to capture and understand all of their knowledge, except for those who already have experience in their fields. In this study the author has designed an android-based application to help the welding inspector training process. The purpose of the Android-based e-learning application design research with self-learning recognition, is to facilitate the selflearning activities of the welding inspector certification training in solving problems regarding the scope of welding and welding inspection. In this application contains training material in the form of text and video, photos, there is a chat room consisting of discussion forums and face to face (video calls), pre-test, practice exercises and post-test. In the analysis of the comparison of time between conventional training with training using Android, there was a reduction in time of 23.5 hours. This application has been tested on respondents who have already taken welding inspector training. This test is conducted in the form of a questionnaire that aims to determine the assessment of the respondents of this application. From the results of the questionnaire, obtained an average rating of respondents in the trial application of 3.97 from a maximum value of 5.00. This explains that this application can work well and needs to be realized.*

*Keywords: Welding inspector, welding, certification training, e-learning, android application*

# **DAFTAR ISI**

<span id="page-10-0"></span>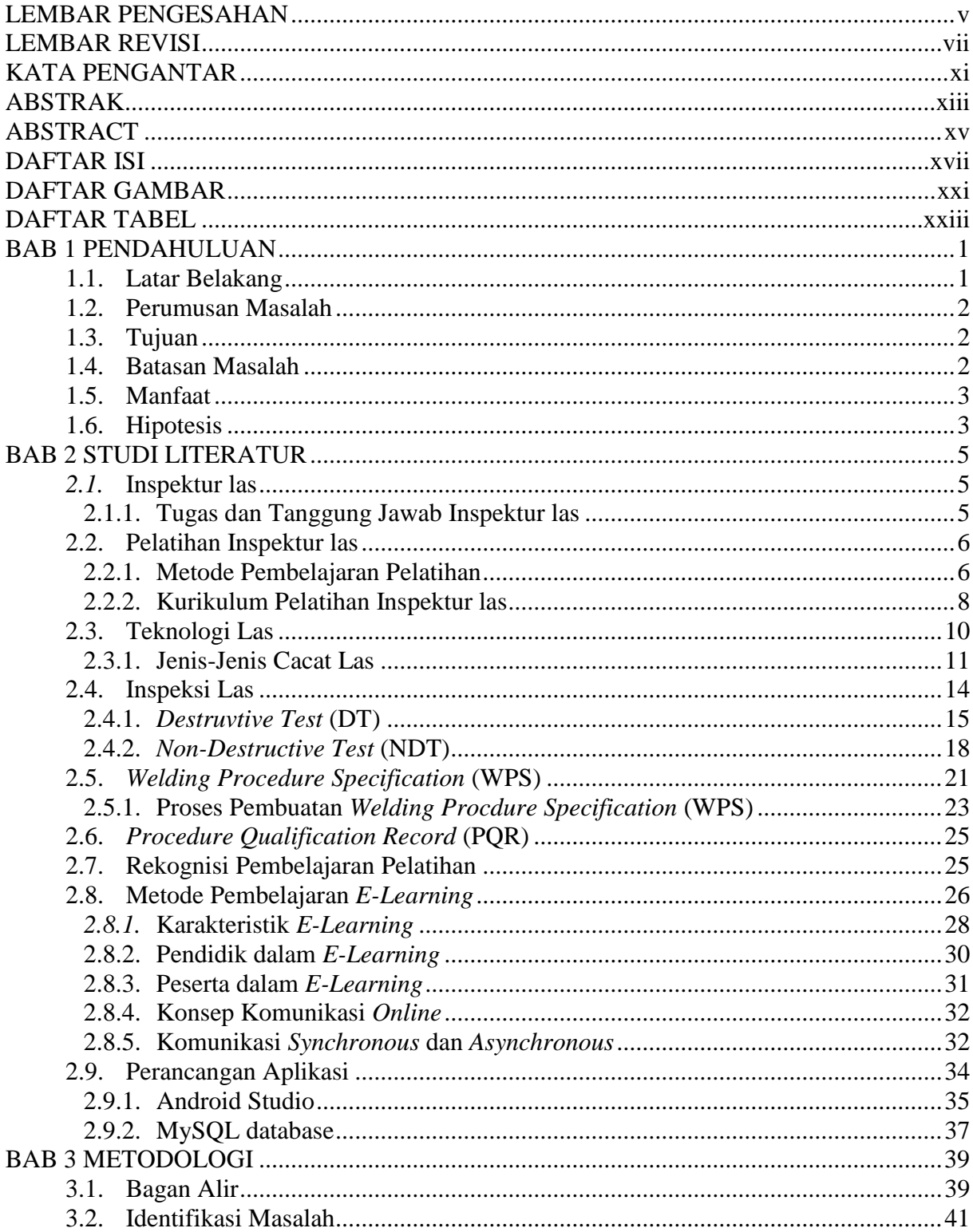

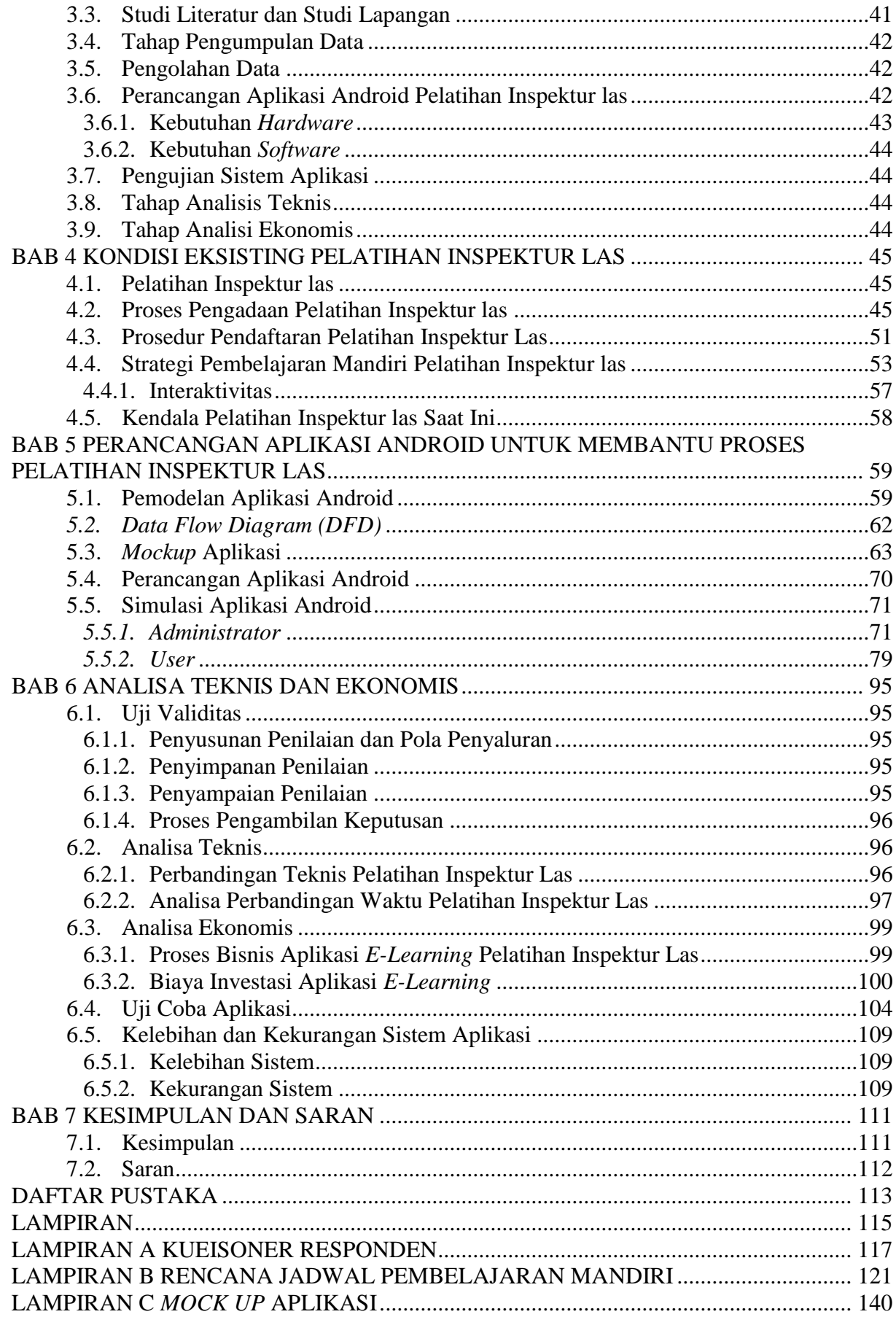

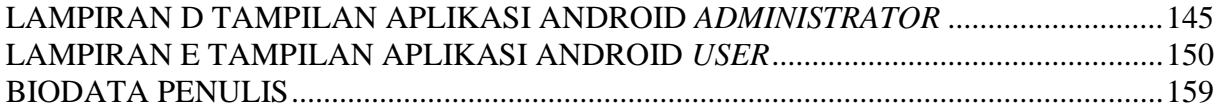

# **DAFTAR GAMBAR**

<span id="page-13-0"></span>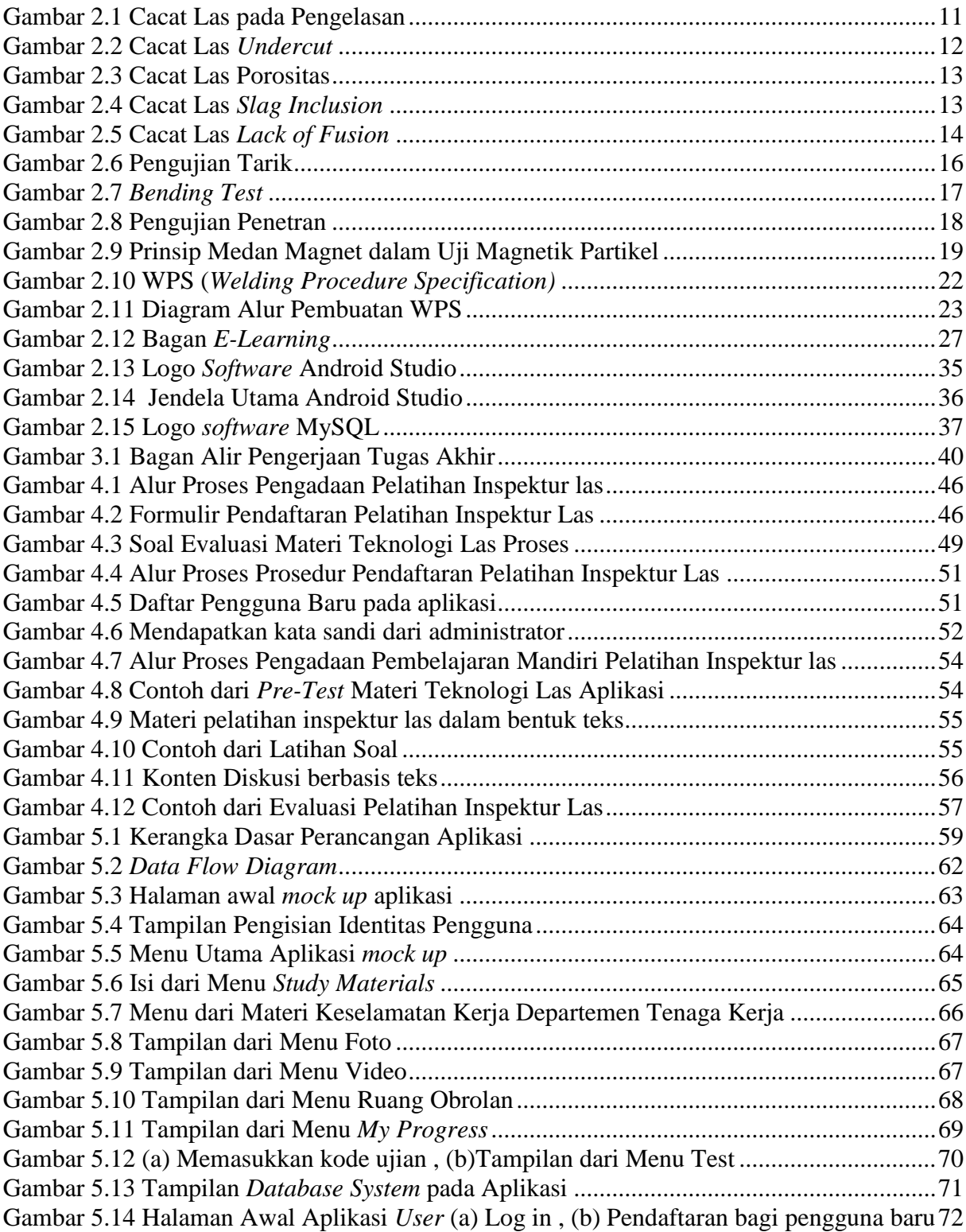

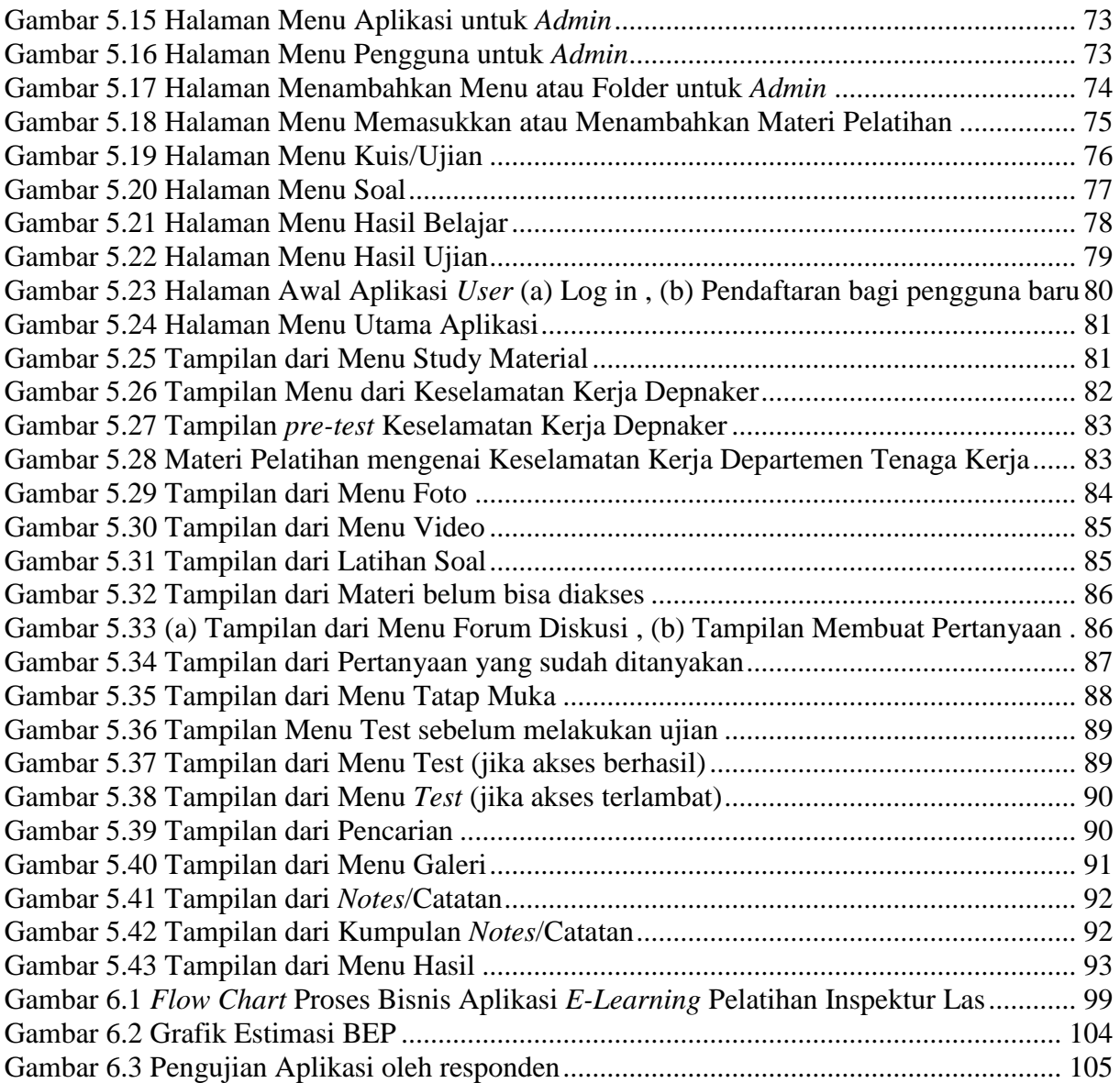

# **DAFTAR TABEL**

<span id="page-15-0"></span>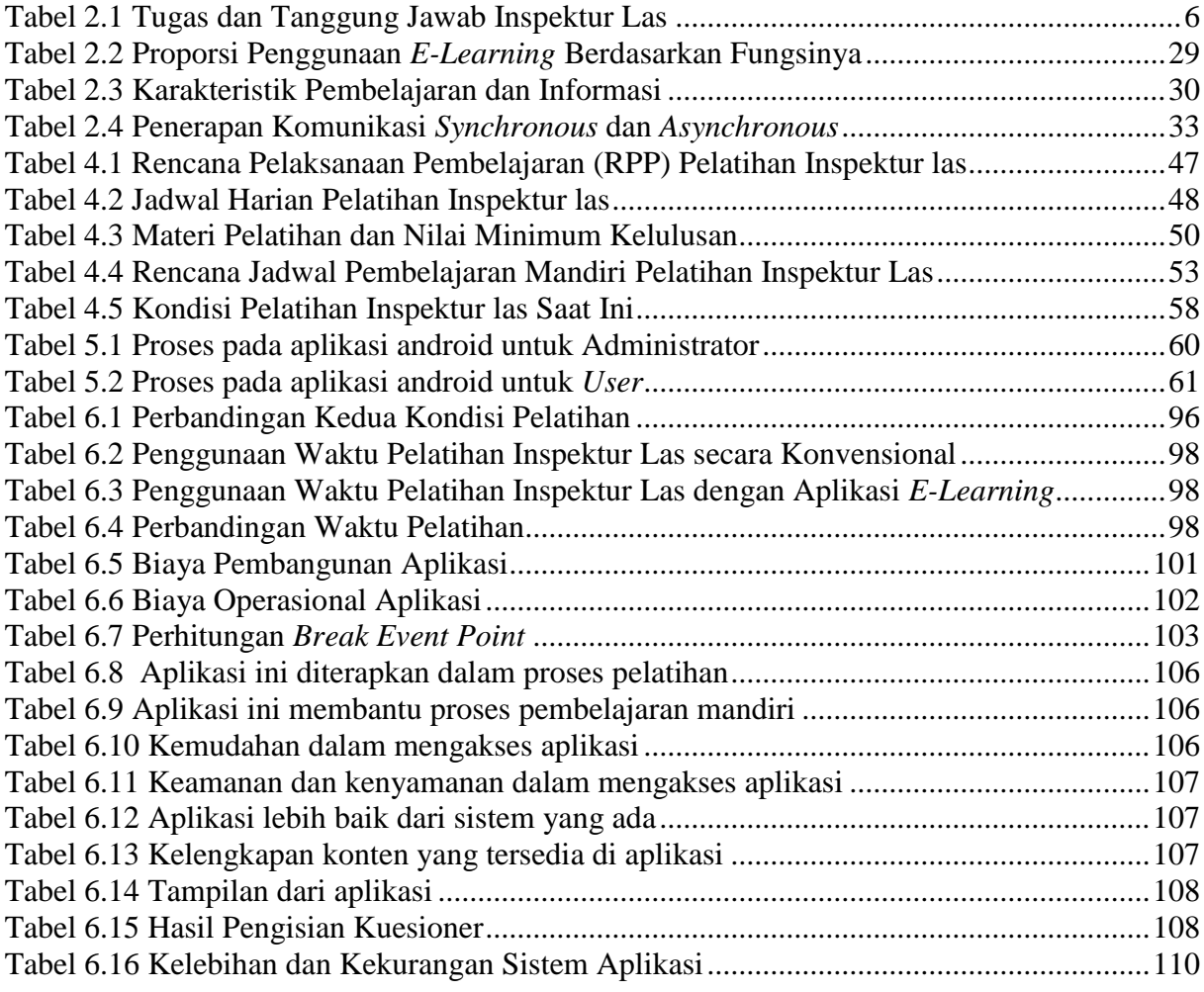

# **BAB 1 PENDAHULUAN**

#### <span id="page-16-1"></span><span id="page-16-0"></span>**1.1. Latar Belakang**

Menjadi sebuah negara unggulan di tingkat global bukanlah perkara yang sederhana dan mudah untuk dicapai, terutama di bidang industri perkapalan. Gelombang digital membawa perubahan besar terhadap cara manusia belajar. Peningkatan kebutuhan tersebut mendorong munculnya berbagai inovasi yang memudahkan manusia dalam belajar, terutama dalam bidang pendidikan dan pembelajaran di era ini telah banyak melibatkan teknologi elektronik baik dalam bentuk media maupun metode. Banyak kemudahan dan inovasi yang diperoleh dengan adanya dukungan teknologi digital, layanan menjadi lebih cepat dan efisien serta memiliki jangkauan koneksi yang lebih luas dengan sistem *online.* Telepon pintar *(smartphone)* merupakan telepon genggam yang mempunyai kemampuan tinggi dengan fungsi menyerupai komputer. Untuk itu, sistem pembelajaran di era digital ini harus mengupayakan penyebaran informasi secara luas dan cepat, sehingga pesan-pesan pembelajaran dapat diperoleh dengan cepat dan akurat.

Di Indonesia, terdapat beberapa pelatihan sertifikasi inspektur las yang dibuka oleh Lembaga Pendidikan, Kementrian, Perusahaan bidang inspeksi pengelasan, dan lainnya. Pelatihan inspektur las bertujuan untuk melatih peserta dalam bidang inspeksi pengelasan yang berkualitas. Berdasarkan hasil wawancara dari lulusan peserta pelatihan Inspektur Las Politeknik Perkapalan Negeri Surabaya (PPNS) tahun 2005, metode pembelajaran pelatihan sertifikasi inspektur las terdiri dari penyampaian materi yang diberikan oleh pengajar atau tenaga ahli dalam bentuk kegiatan ceramah, diskusi kelas, dan tanya jawab *(Suprijanto, 2019)*. Sistem pembelajaran masih dilakukan di dalam ruangan dengan membawa banyak buku yang akan digunakan. Kemudian banyaknya materi atau regulasi yang dipelajari akan membuat peserta pelatihan susah untuk menangkap dan memahami semua ilmunya, kecuali bagi mereka yang sudah memiliki pengalaman pada bidangnya. Para peserta yang nantinya akan menjadi ahli inspeksi las, diharapkan mampu menguasai seluruh materi yang akan diberikan untuk diterapkan pada pekerjaan di lapangan. Pada kenyataannya, peserta yang sudah lulus dalam pelatihan tersebut tidak mampu menguasai seluruh materi secara seluruhnya. Mereka harus membuka kembali materi yang diajarkan ketika berada di lapangan.

Dengan berkembangnya revolusi industri dalam sistem informasi, yaitu munculnya aplikasi, seperti android akan memudahkan untuk seorang inspektur las dalam membantu proses belajar pelatihan mengenai ruang lingkup pengelasan dan inspeksi las. Penggunaan media elektronik untuk menyampaikan konten dirasa lebih efektif dibandingkan media cetak, karena menjangkau lebih banyak orang, menarik, dan pesan yang disampaikan lebih mudah diingat, misalnya konten dalam bentuk video, latihan soal dan terdapat diskusi *online*. Harapannya aplikasi ini mampu membantu proses pembelajaran peserta pelatihan inspektur las dalam mengambil sertifikasi pelatihan untuk memahami materi yang diberikan.

## <span id="page-17-0"></span>**1.2. Perumusan Masalah**

Ditinjau dari latar belakang yang sudah dijelaskan sebelumnya, terdapat beberapa permasalahan yang akan diselesaikan dalam Tugas Akhir ini, yaitu :

- 1. Bagaimana kondisi pelatihan sertifikasi inspektur las pada saat ini?
- 2. Bagaimana merancang sistem aplikasi *e-learning* untuk membantu proses pelatihan inspektur las berbasis android?
- 3. Bagaimana mengevaluasi implementasi rancangan sistem aplikasi *e-learning* berbasis android pada pelatihan sertifikasi inspektur las?

## <span id="page-17-1"></span>**1.3. Tujuan**

Tugas akhir ini dimaksudkan untuk merancang aplikasi berbasis android. Adapun tujuan dari penulisan Tugas Akhir ini adalah sebagai berikut :

- 1. Melakukan observasi kondisi pelatihan sertifikasi inspektur las saat ini
- 2. Merancang aplikasi *e-learning* pelatihan inpsektur las berbasis android untuk membantu proses pembelajaran inspeksi las secara mandiri
- 3. Mengevaluasi implementasi rancangan sistem aplikasi *e-learning* berbasis android sebagai sarana bantu dalam pelatihan sertifikasi inspeksi las

#### <span id="page-17-2"></span>**1.4. Batasan Masalah**

Batasan-batasan masalah dalam penyelesaian Tugas Akhir yaitu sebagai berikut :

- 1. Regulasi-regulasi pengelasan yang akan digunakan (ASME, API *Standard* 1104, AWS D1.1)
- 2. Kurikulum sertifikasi pelatihan inspektur las sesuai *BNSP* (Badan Nasional Sertifikasi Profesi)
- 3. Menggunakan sistem aplikasi berbasis android

# <span id="page-18-0"></span>**1.5. Manfaat**

Penulisan Tugas Akhir ini mempunyai manfaat yaitu sebagai berikut :

# **A. Bagi Praktisi**

- 1. Sebagai pendukung pembelajaran dan penilaian inspektur las dalam pengambilan pelatihan sertifikasi
- 2. Membantu proses pembelajaran mandiri peserta pelatihan inspektur las
- 3. Sebagai referensi inspektur las dalam mencari standard/*code* terkait pengelasan di lapangan dengan melihatnya dari aplikasi android

# **B. Bagi Akademisi**

- 1. Mendapatkan pengetahuan mengenai ilmu inspektur las yang ada di Indonesia
- 2. Mengembangkan teknologi di bidang Industri Perkapalan

# <span id="page-18-1"></span>**1.6. Hipotesis**

Perancangan sistem aplikasi *e-learning* dapat membantu proses pembelajaran dengan cara yang lebih efisien dan sistematis.

Halaman ini sengaja dikosongkan

# **BAB 2 STUDI LITERATUR**

#### <span id="page-20-1"></span><span id="page-20-0"></span>*2.1.* **Inspektur las**

Inspektur Pengelasan adalah pekerja yang memastikan semua pengelasan dan tindakan terkait yang dilakukan sesuai dengan spesifikasi dan prosedur yang berlaku (Achmadi, 2018). Seorang inspektur pengelasan memiliki tanggung jawab untuk memantau semua aspek dari proses pengelasan sebelum, selama dan setelah pengelasan untuk memastikan bahwa pengelasan selesai sesuai dengan tujuan. Produk-produk pengelasan sesuai dengan standar yang ada, seperti ASME, AWS, API atau juga BKI. Sebagai seorang inspektur pengelasan mampu mengamati tindakan yang relevan terkait dengan kualitas las di seluruh produksi. Pembagian kerja dari seorang inspektur las, yaitu memeriksa berbagai pekerjaan pengelasan, memastikan peralatan yang sedang digunakan benar, memeriksa spesifikasi pengelasan, dan membuat laporan dari hasil pekerjaan pengelasan. Oleh karena itu inspektur harus mahir dalam melakukan inspeksi visual dan menilai temuannya sesuai dengan kode yang relevan atau kriteria penerimaan spesifikasi.

Berdasarkan *International Authorisation Board (IAB)* (EWF-IAB/IIW, 2016), modul yang dipelajari oleh seorang inspektur las *(Welding Inspector)* dalam rangka mengikuti pelatihan sertifikasi*,* terdapat beberapa perbedaan waktu pembelajaran sesuai dengan tingkatannya. Tingkatan pertama adalah Inspektur Las yang diterapkan untuk tingkat komprehensif (WI-C) dengan total minimum pembelajaran sebanyak 32 jam. Kedua, Inspektur Las yang diterapkan untuk tingkat standar (WI-S) dengan total minimum pembelajaran sebanyak 41 jam. Ketiga, Inspektur Las yang diterapkan untuk tingkat dasar (WI-B) dengan total minimum pembelajaran sebanyak 55 jam.

#### <span id="page-20-2"></span>**2.1.1. Tugas dan Tanggung Jawab Inspektur las**

Tugas seorang inspektur las yaitu bertanggung jawab terhadap masalah dari kualitas pengelasan. Bila pada sambungan las terjadi indikasi cacat las, maka tugas seorang inspektur las tersebut adalah untuk menentukan dengan cepat bahwa indikasi tersebut termasuk cacat las atau tidak. Tugas dan tanggung jawab seorang inspektur las terdiri atas pemeriksaan sebelum proses pengelasan, selama proses pengelasan, dan setelah pengelasan (Achmadi, 2018), seperti penjelasan pada [Tabel 2.1](#page-21-2) di bawah ini.

<span id="page-21-2"></span>

|                             | $\mathbf{S}^{\text{av}}$ and range $\mathbf{S}^{\text{av}}$ and $\mathbf{S}^{\text{av}}$ and $\mathbf{S}^{\text{av}}$ |                                                             |
|-----------------------------|----------------------------------------------------------------------------------------------------|-------------------------------------------------------------|
| <b>Sebelum Proses</b>       |                                                                                                    | <b>Selama Proses Pengelasan   Sesudah Proses Pengelasan</b> |
| <b>Pengelasan</b>           |                                                                                                    |                                                             |
| Pengecekan kembali semua    | Pemeriksaan<br>parameter                                                                                              | Pemeriksaan<br>penampakan                                   |
| standar dan gambar yang     | pengelasan,<br>seperti<br>arus,                                                                                       | hasil las                                                   |
| diperlukan                  | tegangan, maupun kecepatan                                                                                            |                                                             |
|                             | las                                                                                                    |                                                             |
| Pemeriksaan<br>komposisi    | kualitas<br>Pemeriksaan                                                                                               | Pemeriksaan<br>ukuran<br>hasil                              |
| kimia<br>dan<br>kemampuan   | masing-masing pass                                                                                                    | pengelasan                                                  |
| mekanis yang ada pada       |                                                                                                    |                                                             |
| sertifikat sesuai<br>dengan |                                                                                                    |                                                             |
| permintaan                  |                                                                                                    |                                                             |
|                             |                                                                                                    |                                                             |
| Pemeriksaan peralatan yang  | Pemeriksaan<br>kebersihan                                                                                             | Pemeriksaan ketepatan dari                                  |
| akan digunakan pada proses  | antar pass                                                                                                    | ukuran sambungan las                                        |
| pengelasan                  |                                                                                                    |                                                             |
| Pemeriksaan<br>kebersihan   | Penentuan<br>diperlukan                                                                                               | Pengevaluasian<br>hasil                                     |
| pada sambungan              | pengujian perusakan<br>atau                                                                                           | pengujian                                                   |
|                             | tidak                                                                                                    |                                                             |
| Pemeriksaan<br>prosedur     |                                                                                                    | Pembuatan dan dokumentasi                                   |
| pengelasan dan kualifikasi  |                                                                                                    | laporan hasil pengelasan                                    |
| juru las                    |                                                                                                    |                                                             |

**Tabel 2.1 Tugas dan Tanggung Jawab Inspektur Las**

(Sumber : (Achmadi, 2018))

### <span id="page-21-0"></span>**2.2. Pelatihan Inspektur las**

Berikut merupakan beberapa tujuan dilakukan pelatihan inspektur las sebagai berikut :

- a. Memberikan pengetahuan tentang semua aturan yang berlaku dalam pemeriksaan pengelasan, pengetahuan bahan dan metalurgi las, analisa dan dampak, pengujian hasil las dan kesehatan kerja dibidang pengelasan
- b. Menghasilkan inspektur las yang berkualifikasi mempunyai kompetensi dalam bidang pemeriksaan pengelasan, baik pada saat sebelum, selama, dan sesudah pengelasan
- c. Mengkualifikasi dan mempersiapkan inspektur las untuk dapat mengikuti kualifikasi Internasional AWS (*American Welding Society*) dan CSWIP (*Certification Scheme of Welding Inspection Program*) dan mengikuti ujian kompetensi sertifikasi inspektur las BNSP LSP (Badan Nasional Sertifikasi Profesi Lembaga Sertifikasi Profesi) Migas dan dapat mengikuti ujian CSWIP 3.0

### <span id="page-21-1"></span>**2.2.1. Metode Pembelajaran Pelatihan**

Metode pembelajaran merupakan komponen yang diperlukan oleh pengajar setelah menentukan materi pembelajaran. Berbagai macam metode dapat digunakan dalam proses

pembelajaran sesuai dengan pembelajaran itu. Definisi tentang metode pembelajaran adalah cara yang digunakan pada saat berlangsungnya pengajaran dengan mengatur sebaik-baiknya materi yang disampaikan agar memperoleh pembelajaran yang terencana untuk mencapai tujuan (Prastya, 2012). Metode pembelajaran dapat diartikan sebagai cara yang digunakan oleh pendidik dalam berlangsungnya hubungan interaksi antara pengajar dengan peserta pelatihan pada saat berlangsungnya pembelajaran. Pentingnya penggunaan metode dalam proses pembelajaran akan mempengaruhi dari hasil pembelajaran. Adapun penggunaan metode pembelajaran dalam proses pelatihan inspektur las dapat dijelaskan sebagai berikut (Prastya, 2012) :

a) Metode Ceramah

Metode ceramah dapat diartikan sebagai cara menyajikan pelajaran melalui penuturan secara lisan atau penjelasan langsung dari pengajar kepada peserta pelatihan. Metode ini baik digunakan apabila disiapkan dengan baik, serta didukung dengan alat dan media. Metode ceramah digunakan oleh pengajar dalam pelatihan inspektur las untuk menjelaskan materi di awal pertemuan, sebelum peserta melakukan kegiatan praktek di lapangan.

b) Metode Demonstrasi

Metode demonstrasi merupakan metode mengajar yang sangat efektif, sebab untuk membantu para peserta pelatihan untuk memperoleh jawaban dengan mengamati sebuah proses atau peristiwa tertentu. Pada metode demonstrasi, pengajar atau pelatih dituntut untuk memiliki kemampuan yang lebih karena di sini pelatih akan menjadi contoh yang akan ditirukan oleh peserta.

c) Metode Diskusi

Diskusi merupakan percakapan ilmiah yang responsif berisikan pertukaran pendapat yang dijalin dengan pertanyaan studi kasus. Metode diskusi adalah cara penyajian bahan pengajaran dengan pengajar memberukan kesempatan kepada peserta untuk mengadakan perbincangan ilmiah untuk mengumpulkan pendapat, membuat kesimpulan dalam memecahkan permasalahan. Metode diskusi dimaksudkan untuk menampung sejumlah pendapat kemudian memecahkan masalah yang sedang dihadapi dengan beberapa pendapat dari anggota kelompok di sini.

d) Metode Latihan

Metode latihan adalah metode pembelajaran dengan cara mengulang-ulang, metode ini pada umumnya digunakan pada proses pembelajaran yang harus diikuti oleh peserta pelatihan untuk memperoleh ketangkasan dan keterampilan dari apa yang telah dipelajari dari metode sebelumnya, seperti metode ceramah dan metode diskusi. Metode latihan dapat diartikan sebagai penanaman kebiasaan-kebiasaan tertentu guna memperoleh keterampilan, ketangkasan, kesempatan serta ketepatan.

e) Media Pembelajaran

Suatu proses pembelajaran tidak akan berjalan dengan maksimal apabila tidak didukung oleh media sebagai sarana pembelajaran. Media pembelajaran sangat dibutuhkan untuk memudahkan pengajar dalam menyampaikan materi agar dapat dipahami oleh peserta. Adapun media yang digunakan dalam pembelajaran pelatihan inspektur las antara lain :

- Buku-buku teori atau standar/*code* pembelajaran pengelasan
- Video yang terkait dengan materi pelatihan
- Alat-alat praktikum untuk pengelasan SMAW (*Submerge Manual Arc Welding)*
- Alat-alat pengujian pengujian yang tidak merusak atau NDT *(Non Destructive Test)* dan pengujian sifat mekanis atau DT *(Destructive Test)*
- f) Evaluasi Pembelajaran

Pada proses pembelajaran pelatihan inspektur las, evaluasi dilakukan setelah materi yang diberikan sudah selesai. Tujuan dari evaluasi pembelajaran adalah kegiatan penilaian untuk mengukur dan mengetahui tercapai atau tidaknya tujuan pembelajaran serta mengontrol ketetapan metode yang digunakan oleh pengajar terhadap peserta pelatihan. Maka dari itu, diharapkan evaluasi sangat berpengaruh pada kemajuan kemampuan peserta untuk lebih baik. Pelaksanaan evaluasi pelatihan inspektur las terdapat tiga metode, yaitu metode ujian teori, metode ujian praktek, dan presentasi dari hasil kerja lapangan atau OJT *(On Job Trainning)*.

#### <span id="page-23-0"></span>**2.2.2. Kurikulum Pelatihan Inspektur las**

Silabus adalah rencana pembelajaran pengelasan yang mencakup standar kompetensi, kompetensi dasar, dan materi pembelajaran. Berdasarkan hasil wawancara dari kedua lulusan peserta pelatihan Inspektur Las Politeknik Perkapalan Negeri Surabaya (PPNS) tahun 2005 dan tahun 2019, kurikulum yang digunakan dalam pelatihan inspektur las mengacu pada ASME (*American Society of Mechanical Enginer*), AWS (*American Welding Society*), dan API (*American Petroleum Institute*) dengan rincian sebagai berikut :

- ASME *section* 1 = *Boiler*
- ASME *section* 2a = *Material fero*
- ASME *section* 2b = *Material non-fero*
- $\bullet$  ASME *section* 2c = *Filler metal*
- ASME *section* 2d = *Property/allowable stress* untuk mencari MAWP *(Material Allowable Working Pressure)*
- ASME *section* 5 = NDT (*Non Destructive Test)*
- ASME *section* 8 = *Boiler and Pressure Vessel*
- ASME *section* 9 = Kualifikasi Prosedur dan *Performance*
- $AWS D1.1 = Structure$
- API 650 = *Storage tank*
- API 653 = *Repair storage tank*
- API 1104 = *Pipeline*

Silabus atau kurikulum dalam pelatihan inspektur las terdapat materi-materi yang diajarkan untuk mencapai keahlian yang disesuaikan dengan syarat-syarat dan tugas-tugas seorang inspektur las (Suprijanto, 2019), yang meliputi sebagai berikut :

1. Inspeksi Las

Inspeksi las yang diajarkan meliputi persyaratan umum bagi seorang inspektur las, kode etik dan tugas-tugas seorang inspektur las yang meliputi inspeksi sebelum proses pengelasan, selama proses pengelasan, dan setelah proses pengelasan, membaca gambar konstruksi las, dan melakukan kualifikasi las. Inspeksi menurut standar/*code* yang ditentukan seperti standar bejana tekan, *boiler*, konstruksi baja perpipaan, tangki, sesuai dengan ASME IX, AWS D1.1, API 1104, API 620, API 650, dan standar lainnya.

- 2. Pengujian sifat mekanis (*Destructive Testing*) Pengujian sifat mekanis meliputi teori dan praktek dari uji tarik, uji lengkung, uji patah yang berhubungan dengan Test Kualifikasi Prosedur Las (*Welding Procedure Qualification)* dan uji bahan.
- 3. Uji Tanpa Rusak *(Nondestructive Testing)*

Pengujian tanpa rusak meliputi teori dan praktek dari uji ultrasonik, radiografi, uji visual, *magnetis particle test,*dan *penetrant test* dengan cara-cara uji menurut standar/*code* seperti ASME Section V, AWS D1.1, dan API 1104.

## 4. Desain Las

Desain las yang diajarkan meliputi desain las menurut standar/*code* yang ditentukan, termasuk membaca gambar konstruksi las, simbol las, dan simbol NDT.

- 5. Ilmu Bahan Logam dan Metalurgi Las Ilmu bahan logam dan metalurgi las meliputi proses pengelasan yang ditinjau secara metalurgi, struktur mikro dasar, deposit logam las, dan zona pengaruh panas (HAZ), perlakuan panas sebelum pengelasan *(Pre Heat)*, selama pengelasan, dan sesudah pengelasan termasuk perlakuan panas pasca las.
- 6. Teknologi Las

Teknologi las yang diajarkan meliputi proses-proses pengelasan seperti *Submerge Manual Arc Welding (SMAW), Gas Tungsten Arc Welding (GTAW), Gas Metal Arc Welding (GMAW), Submerge Arc Welding (SAW),* dan aplikasi pengelasan pada pelat, pipa baja, *stainless steel*, dan aluminium.

- 7. Desain, Fabrikasi, Konstruksi, dan Inspeksi Las Pada materi ini diajarkan mengenai inspeksi ketel uap, inspeksi bejana tekan, inspeksi *pipeline*, inspeksi tangki timbun, inspeksi kapal, dan inspeksi tubular dan non-tubular, sesuai sesuai dengan ASME V, ASME VIII, API 650.
- 8. Keselamatan Kerja

Keselamatan dan Kesehatan Kerja yang diajarkan meliputi Keselamatan Kerja Peraturan Departemen Tenaga Kerja (Depnaker), Keselamatan Kerja Migas, dan Keselamatan Kerja Radiasi.

Dalam pelaksanaan pelatihan, terdapat pembelajaran dalam metode praktek yang secara langsung akan diajarkan dalam pengujian (Suprijanto, 2019), yaitu terdiri dari :

- *Radiographic Interpretation*
- Melakukan uji mekanik
- Inspeksi secara visual terhadap hasil lasan
- *Metallographic* (Mikro dan Makro)
- *Liquid penetrant* dan *magnetic particle testing*

## <span id="page-25-0"></span>**2.3. Teknologi Las**

Pengelasan merupakan penyambungan dua bahan atau lebih yang didasarkan pada prinsip-prinsip proses difusi, sehingga terjadi penyatuan bagian bahan yang disambung (Djamiko, 2008). Dalam proses pengelasan logam, bahan yang akan disambung harus

diidentifikasi dengan baik. Dengan dikenalinya bahan yang akan di las, dapat ditentukan prosedur pengelasan yang benar, pemilihan juru las yang sesuai, serta pemilihan mesin dan alat yang tepat. Metode pengelasan logam yang meliputi prosedur pengelasan, prosedur perlakuan panas, desain sambungan, serta teknik pengelasan disesuaikan dengan jenis bahan, peralatan, serta posisi pengelasan saat sambungan las dibuat.

Dalam pelaksanaan pekerjaan las dibutuhkan sumber daya manusia yang memenuhi kualifikasi sesuai standar yang ada. Kualifikasi harus mengikuti standar-standar internasional seperti *International Institut of Welding* (IIW), *American Welding Society* (AWS), dan masih banyak lembaga-lembaga internasional di bidang pengelasan logam yang lain. Sambungan las yang telah dibuat harus diperiksa agar dapat diketahui kualitasnya. Sambungan las harus dibongkar jika terjadi cacat-cacat yang melampaui batas yang dipersyaratkan. Pemeriksaan dilakukan oleh seorang inspektur las.

#### <span id="page-26-0"></span>**2.3.1. Jenis-Jenis Cacat Las**

Sebagian besar logam akan berkarat atau korosi ketika bersentuhan dengan udara atau uap air. Jika karat, kotoran, atau material lain ikut tercampur ke dalam cairan logam lasan dapat menyebabkan pengeroposan deposit logam lasan yang terbentuk sehingga menyebabkan cacat pada sambungan las (Welding, 2016). Dalam pelaksanaan pekerjaan las, terdapat kesalahan pengelasan yang disebut dengan cacat las (*welding defects*). Jenis-jenis cacat las akan dijelaskan seperti pada [Gambar 2.1.](#page-26-1)

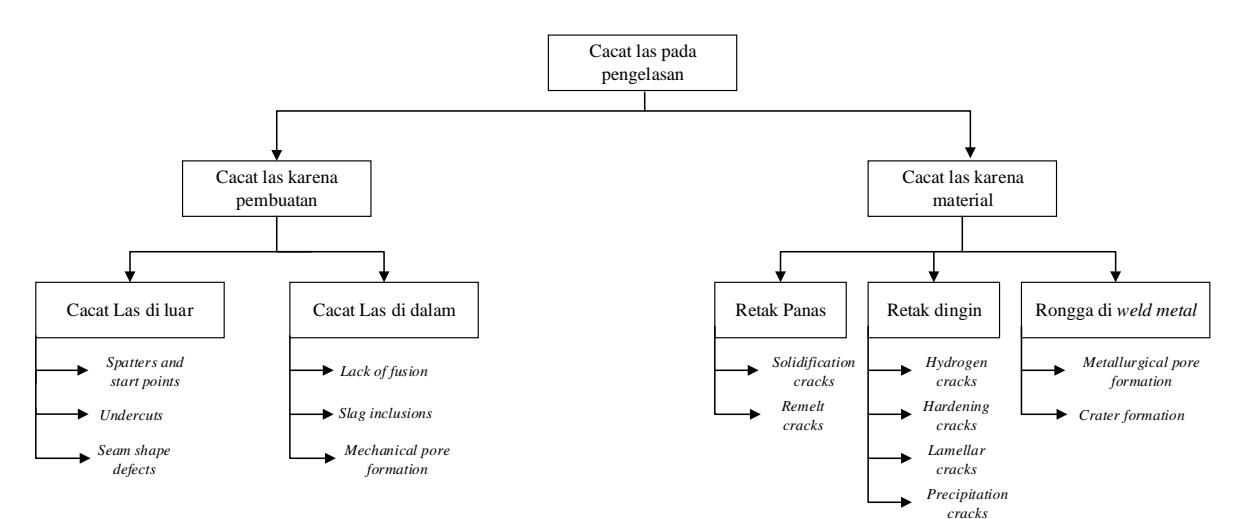

**Gambar 2.1 Cacat Las pada Pengelasan** (Sumber : (Welding, 2016) )

<span id="page-26-1"></span>Cacat las pada pengelasan pada umumnya terbagi menjadi dua faktor, yaitu cacat las karena pembuatan dan cacat las karena material. Faktor cacat las karena pembuatan disebabkan oleh faktor dari dalam dan dari luar, seperti *over spatters, undercuts, lack of fusion*, dan *slag inclusion*. Sedangkan untuk faktor cacat las karena material disebabkan oleh retak panas, retak dingin dan kavitasi/rongga. Penjelasan mengenai jenis-jenis cacat las dan penanganannya akan dijelaskan sebagai berikut.

## *a. Undercut*

*Undercut* adalah salah satu jenis cacat las. *Undercut* merupakan istilah yang digunakan untuk menggambarkan sebuah alur (*groove)* benda kerja yang mencair dan terletak pada tepi/kaki lasan di mana alur benda kerja yang mencair dan tersebut tidak terisi oleh cairan las. *Undercut* menyebabkan terak terjebak di dalam alur yang tidak terisi oleh cairan las, seperti pada [Gambar 2.2.](#page-27-0)

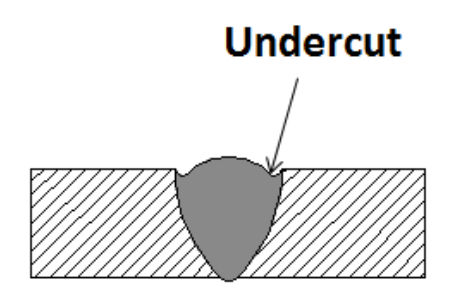

**Gambar 2.2 Cacat Las** *Undercut* (Sumber : (Djamiko, 2008))

<span id="page-27-0"></span>Penyebab terjadinya *undercut* adalah arus yang terlalu tinggi, kecepatan pengelasan yang terlalu tinggi, posisi elektrode saat pengelasan yang tidak tepat, dan ayunan elektrode saat pengelasan tidak teratur. Akibat dari terjadinya *undercut* adalah menghasilkan tampilan sambungan las menjadi kurang bagus, melemahnya sambungan las, dan mengawali terjadinya kawat permukaan las.

Kemudian cara untuk menanggulangi cacat dari *undercut* adalah mengatur arus yang tepat, mengurangi kecepatan pada saat pengelasan, mempertahankan panjang busur nyala yang tepat, dan mengupayakan ayunan elektrode dengan teratur.

#### **b. Porositas**

Porositas adalah salah satu jenis cacat pada las yang merupakan sekelompok gelembung gas yang terjebak di dalam lasan berupa rongga-rongga kecil berbentuk bola yang mengelompok pada lokasi-lokasi lasan atau rongga besar berbentuk bola yang tunggal atau tidak mengelompok. Porositas bisa terjadi karena proses pemadatan yang terlalu cepat, seperti pada [Gambar 2.3.](#page-28-0)

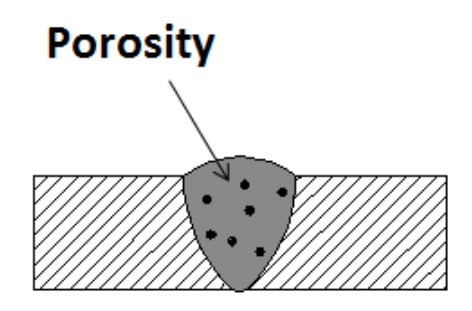

**Gambar 2.3 Cacat Las Porositas** (Sumber : (Djamiko, 2008))

<span id="page-28-0"></span>Penyebab terjadinya porositas adalah kecepatan las yang terlalu tinggi, arus terlalu rendah, terciptanya gas hidrogen akibat panas las, kondisi pada saat pengelasan yang tidak mendukung, terjadi pendinginan las yang cepat. Akibat dari terjadinya porositas adalah melemahkan sambungan las, jika melebihi batas yang diizinkan, maka material itu akan ditolak.

Kemudian cara untuk menanggulangi cacat las dari porositas adalah mengatur kecepatan las, menyesuaikan arus dengan prosedur yang ditentukan, menggunakan elektrode *low-hydrogen,* mengurangi kelembaban dengan cara memberikan *pre-heat*, menghindari pendinginan yang terlalu cepat.

#### *c. Slag Inclusion*

*Slag inclusion* adalah salah satu jenis cacat pada las yang merupakan oksida dan benda non-logam lainnya yang terjebak pada logam las. Hal ini dapat terjadi disebabkan oleh kontaminasi dari udara luar atau *slag* yang kurang bersih ketika mengelas dengan banyak lapisan (*multi pass),* seperti pada [Gambar 2.4.](#page-28-1)

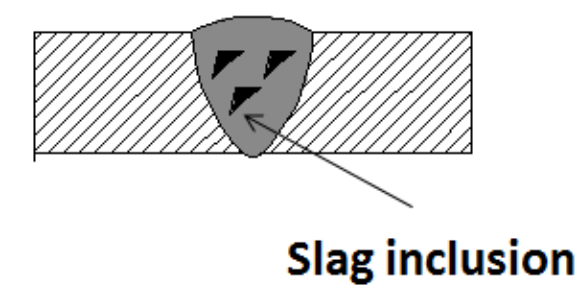

**Gambar 2.4 Cacat Las** *Slag Inclusion* (Sumber : (Djamiko, 2008))

<span id="page-28-1"></span>Penyebab dari terjadinya *slag inclusion* adalah kecepatan gerak elektrode yang tidak tepat, sudut elektrode yang kurang tepat, sudut kemiringan terlalu kecil, arus las terlalu kecil, dan jarak antara busur las dengan material yang terlalu jauh. Akibat dari terjadinya *slag inclusion* adalah mengurangi kekuatan sambungan las, jika melebihi batas yang diizinkan, maka material tersebut akan ditolak.

Kemudian cara untuk menanggulangi cacat las dari *slag inclusion* adalah menaikkan kecepatan gerak sehingga *slag* tidak mengalir ke akar las, mengusahakan sudut las yang tepat pada arah las, memperbaiki sudut kemiringan dengan menggunakan kawat kecil, memperbesar arus las, dan menyesuaikan jarak busur las ada material sebesar satu kali diameter elektrode.

## *d. Lack of Fusion*

*Lack of fusion* terjadi karena logam las dan benda kerja yang gagal menyatu. Jenis cacat ini dapat terjadi akibat benda kerja yang kurang panas atau permukaan benda kerja yang kurang bersih, seperti pada [Gambar 2.5.](#page-29-1)

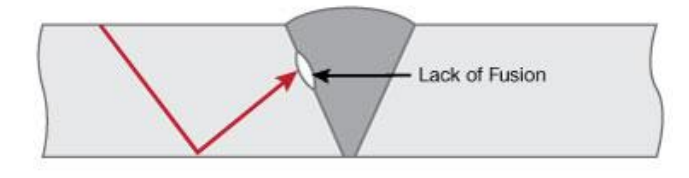

**Gambar 2.5 Cacat Las** *Lack of Fusion* (Sumber : (Djamiko, 2008))

<span id="page-29-1"></span>Penyebab dari terjadinya *lack of fusion* adalah posisi dan teknik pengelasan yang kurang tepat, permukaan kampuh las kotor, kecepatan pengelasan terlalu tinggi. Kemudian cara untuk menanggulangi cacat las dari *lack of fusion* adalah memosisikan elektrode tepat pada sambungan las, membersihkan benda kerja dari kotoran sebelum melakukan pengelasan, mengontrol sudut elektrode dan kecepatan las dengan tepat. Akibat dari terjadinya *lack of fusion* adalah melemahkan sambungan las.

Kemudian cara untuk menanggulangi cacat las dari *lack of fusion* adalah dilakukan dengan cara gerinda (*gouging)* sampai cacat las hilang, setelah itu dilakukan pengelasan kembali sesuai dengan WPS *repair*.

#### <span id="page-29-0"></span>**2.4. Inspeksi Las**

Beberapa pengujian yang dilakukan oleh Inspektur las untuk menguji hasil pengelasan dapat berupa pengujian yang dapat merusak atau *Destructive Test* (DT) dan dapat juga berupa pengujian yang tidak bersifat merusak atau biasa disebut *Non-Destructive Test* (NDT).

Pengujian merusak atau *destructive test* (DT) adalah pengujian yang dilakukan pada hasil pengelasan yang dapat mengakibatkan kerusakan pada material yang di uji. Contoh

pengujian ini adalah pengujian tarik *(tension test),* pengujian tekuk *(side bend / root bend),* pengujian impak (*impact test*), pengujian makroetsa, dan lainnya.

Pengujian tanpa merusak atau *Non-Destructive Test* (NDT) merupakan pengujian yang dilakukan pada hasil las-lasan yang tidak mengakibatkan kerusakan pada material yang diuji. Pengujian ini dilakukan untuk memeriksa kondisi peralatan dan proses produksi, karena dapat memberi informasi tentang adanya cacat las sejak dini. Adapun contoh pengujian pada praktikum kali ini adalah *Visual Test, Magnetic Particle Test, Ultrasonic Test, Liquid Penetrant Test* dan *Radiography Test.*

#### <span id="page-30-0"></span>**2.4.1.** *Destruvtive Test* **(DT)**

Pengujian merusak atau *Destructive Test* (NDT) adalah pengujian untuk mengetahui sifat mekanik hasil lasan untuk mengetahui seberapa besar kekuatan, ketangguhan, elastisitas atau keuletan suatu material saat menahan beban yang diberikan kepada material. Adapun macam-macam pengujian pada DT yang akan dijelaskan sebagai berikut.

1. Uji Tarik *(Tensile Test)*

Uji tarik rekayasa banyak dilakukan untuk mencapai informasi rancangan dasar kekuatan suatu bahan dan sebagai data pendukung bagi spesifikasi bahan. Pada uji tarik, benda uji diberi beban gaya tarik sesumbu yang bertambah secara kontinu, bersamaan dengan itu dilakukan pengamatan terhadap perpanjangan yang dialami benda uji. Dalam suatu konstruksi yang mengandung baja maka sangat penting sekali untuk mengetahui kekuatan elastis material untuk mendapatkan informasi mengenai seberapa kuat material tersebut dapat menahan beban, karena baja akan menerima beban secara aksial ataupun lateral.

Uji tarik adalah pemberian gaya atau tegangan tarik pada material dengan maksud untuk mengetahui dan mendeteksi kekuatan tarik dari suatu material. Tegangan tarik yang digunakan adalah tegangan *actual external* atau perpanjangan sumbu benda uji. Tujuan dari pengujian tarik adalah untuk mengetahui sifat-sifat dari suatu material, seperti tegangan tarik maksimum (*maksimum tensile stres*), tegangan luluh (*yield strength*), regangan (*elongation*), pengurangan luas penampang (*reduction of Area*), diagram tegangan-regangan (*stres-strain diagram*), dan lokasi dan mode kepecahan (*location and mode of fracture*).

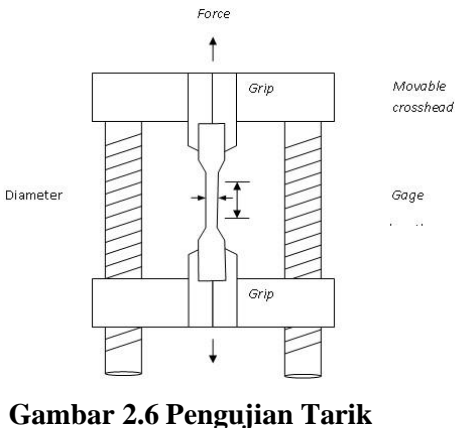

(Sumber : (Djamiko, 2008))

<span id="page-31-0"></span>Pada [Gambar 2.6](#page-31-0) merupakan cara untuk melakukan percobaan uji tarik adalah dengan penarikan batang uji (spesimen) dengan gaya tarik secara terus-menerus, sehingga perpanjangannya meningkat dan teratur sampai putus, untuk mengetahui kekuatan tarik suatu bahan dalam pembebanan terjadi beban tarik lurus. Akan tetapi, gaya tarik sudut berhimpit maka yang terjadi adalah gaya lentur. Kenaikan beban lebih lanjut akan menyebabkan deformasi yang besar pada keseluruhan volume material uji. Beban maksimum material uji yang dapat bertahan tanpa mengalami kepasrahan disebut beban *ultimate*. Setelah tercapai tegangan maksimum, logam yang ulet akan mengalami pengecilan penampang setempat. Pada logam yang getas, material uji akan segera patah begitu mencapai tegangan maksimum, dengan sedikit atau bahkan tanpa mengalami pengecilan penampang.

Kuat tarik dari sebuah hasil las-lasan tidak boleh kurang dari minimum *tensile strength* dari *base metal*, diambil dari *base metal* terendah, minimum *tensile strength* elektrode yang dipakai, patah yang terjadi di luar *weld metal* boleh kurang sebesar 5%.

#### 2. Uji Lengkung (*Bending Test*)

Uji lengkung (*bending test*) merupakan salah satu bentuk pengujian untuk menentukan mutu suatu material secara visual. Tujuan dari uji lengkung, yaitu mengetahui kekuatan atau tegangan lengkung, mengetahui kelenturan atau defleksi sudut yang terbentuk oleh kelenturan atau sudut defleksi, dan menentukan elastisitas. Selain itu, uji lengkung digunakan untuk mengukur kekuatan material akibat pembebanan dan kekenyalan hasil sambungan las di *weld metal* maupun HAZ. Dalam pemberian beban dan penentuan dimensi mandel ada beberapa faktor yang harus diperhatikan, yaitu

kekuatan tarik (*tensile strength*), komposisi kimia dan struktur mikro terutama kandungan Mn dan C, dan tegangan luluh (*yield strength*).

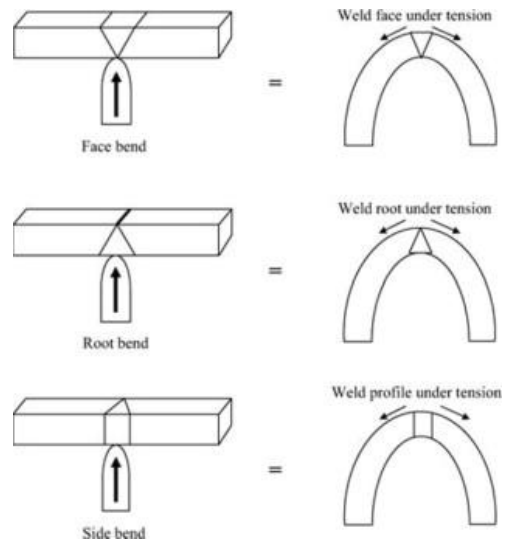

**Gambar 2.7** *Bending Test* (Sumber : (Djamiko, 2008))

<span id="page-32-0"></span>Pengujian lengkung terhadap sambungan las pada dasarnya terdiri dari tiga macam, yang pertama adalah *face bend test*, yaitu penumpu diletakkan pada sisi muka las (*face*) dan akar las (*root*) ditekuk dengan penekan hingga tertekuk. Kedua adalah *root bend test*, yaitu kebalikan dari *face bend test*, penumpu diletakkan pada sisi akar las (*root*) dan muka las (*face*) ditekan dengan penekan hingga tertekuk. Ketiga adalah *side bend test,* yaitu uji material dilakukan dengan cara menekuk sambungan las ke arah samping, seperti pada [Gambar 2.7.](#page-32-0)

## 3. Uji Impact (*Impact Test*)

Uji impact adalah pengujian yang dilakukan untuk mengukur *toughness* atau kekenyalan suatu material, yaitu kemampaun suatu material untuk menyerap energi sebelum terjadinya patahan. Dalam hal ini energi didapat dari suatu bandul yang mempunyai ketinggian tertentu dan berayun memukul benda uji. Berkurangnya energi potensial dari bandul sebelum dan sesudah memukul benda uji merupakan energi terserap yang diserap oleh benda uji tersebut. Tujuan dari uji impact adalah untuk menunjukkan sifat keuletan (*ductile*) atau getas (*brittle*) suatu logam material terhadap pukulan, mengetahui kepekaan dan ketahan material akibat adanya takikan (*notch*) pada material tersebut, dan mengetaui pengaruh temperature terhadap ketahanan impact.

#### <span id="page-33-0"></span>**2.4.2.** *Non-Destructive Test* **(NDT)**

Pengujian tanpa merusak atau *Non-Destructive Test* (NDT) adalah aktivitas pengujian atau inspeksi terhadap suatu benda atau material untuk mengetahui adanya cacat, retak, atau *discontinuity* lain tanpa merusak benda yang akan diuji. Pada dasarnya, pengujian ini dilakukan untuk menjamin bahwa material yang akan digunakan masih aman dan belum melewati *damage tolerance* (batas kerusakan). Adapun macam-macam pengujian pada NDT yang akan dijelaskan sebagai berikut.

#### 1. Pengujian Visual (*Visual Test*)

Pengujian visual atau *Visual Test* (VT) harus dilakukan sesuai dengan prosedur yang tertulis yang di mana prosedur tertulis harus menetapkan satu nilai atau rentang nilai untuk setiap persyaratan (ASME, 2017, hal. 251). Pengujian visual dapat diaplikasikan pada semua jenis material pada semua tahapan manufaktur pada semua usia pakai suatu komponen atau struktur. Faktor-faktor yang dapat mempengaruhi pengujian visual adalah sifat material, kondisi permukaan, lingkungan pemeriksaan dan faktor-faktor fisik dari inspektur.

Posisi benda uji dan jarak dari inspektur las memiliki pengaruh pada hasil pemeriksaan. Jarak dan sudut pengamatan yang direkomendasikan adalah maksimum sebesar 600 mm pada sudut kurang dari 30 derajat terhadap permukaan pemeriksaan. Benda-benda yang letaknya tinggi akan menimbulkan masalah terhadap pengujian. Sebuah komponen yang letaknya tinggi dan di luar jangkauan seorang inspektur las tidak dapat diuji seluruhnya tanpa memakai alat bantu.

## 2. Uji Penetran (*Liquid Penetrant Test*)

Uji penetran merupakan pengujian yang dilakukan untuk mendeteksi diskontinuitas yang terbuka ke permukaan logam dengan prinsip kapilaritas pada material padat yang tidak berpori (ASME, 2017, hal. 190).

<span id="page-33-1"></span>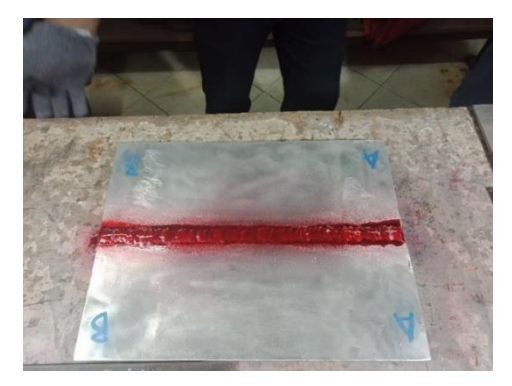

**Gambar 2.8 Pengujian Penetran**

Pengujian penetran dapat diaplikasikan pada berbagai jenis material, termasuk logam dan non-logam. Secara umum kelebihan dari pengujian penetran adalah biaya yang tidak mahal, sensitivitas baik, dapat digunakan pada semua material padat, efektif untuk inspeksi tak merusak hasil produksi. Keterbatasan yang didapatkan ketika menggunakan pengujian ini adalah banyak variabel proses yang harus diperhatikan, hasil dipengaruhi oleh temperatur, dan kondisi permukaan dan konfigurasi benda yang diuji, seperti pada [Gambar 2.8.](#page-33-1)

3. Uji Magnetik Partikel (*Magnetic Particle Test*)

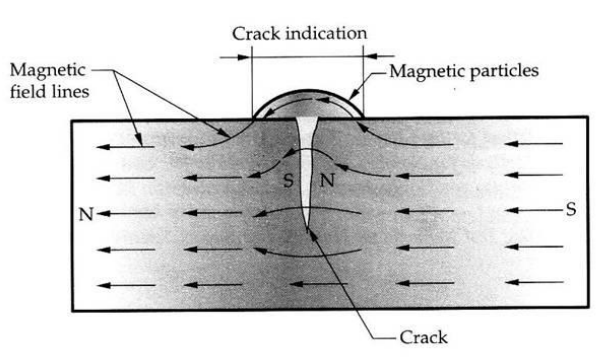

**Gambar 2.9 Prinsip Medan Magnet dalam Uji Magnetik Partikel** (Sumber : (ASME, 2017))

<span id="page-34-0"></span>Pengujian magnetik partikel (MT) adalah metode pengujian yang diterapkan mendeteksi diskontinuitas, terutama diskontinuitas linear yang terletak di permukaan atau dekat permukaan pada material *feromagnetic* (ASME, 2017, hal. 199), seperti pada [Gambar 2.9.](#page-34-0) Medan magnet terbagi menjadi dua macam, yaitu *longitudinal* dan *circular*. Untuk mendeteksi adanya kerusakan pada arah memanjang menggunakan koil, sedangkan untuk kerusakan pada arah melintang menggunakan *yoke* (material diberikan partikel magnetik hingga timbul garis gaya magnet). Bila indikasi searah dengan garis hanya magnet, cacat las akan susah dievaluasi, maka digunakan garis gaya magnet yang tegak lurus atau berpotongan dengan indikasi tersebut. Evaluasi terhadap indikasi yang muncul dapat dilakukan dengan cahaya biasa atau dengan bantuan sinar ultraviolet, tergantung pada jenis partikel yang dipakai.

Keuntungan menggunakan pengujian magnetik partikel adalah cepat dan mudah, sangat sensitif terhadap cacat las yang sangat halus, tidak memerlukan pembersihan permukaan uji secara sensitif, dan dapat mendeteksi cacat *sub-surface.* Sedangkan kelemahan dari menggunakan pengujian ini adalah kekuatan dan orientasi medan magnet sangat menentukan sensitivitas, hanya untuk material-material feromagnetik, dan tidak memberikan gambaran kedalaman cacat las.

Secara umum pengujian merusak atau *destructive test* (DT) dan pengujian tanpa merusak atau *Non-Destructive Test* (NDT) dilakukan dengan tujuan:

## **a. Pemeriksaan** *Heat Affected Zone* **(HAZ)**

Luasan daerah HAZ ini tidak boleh terlalu besar. Besarnya HAZ diatur dengan cara mengatur besarnya panas yang masuk *(heat input).* Besarnya *heat input* ini dapat diatur melalui pengaturan besar ampere yang digunakan saat melakukan pengelasan. Daerah HAZ yang terlalu besar berbahaya bagi hasil pengelasan karena pada daerah HAZ dapat terjadi *Hydrogen diffusible* yang selanjutnya dapat mengakibatkan *Hydrogen embrittlement*. *Hydrogen embrittlement* ini dapat menyebabkan material menjadi getas, sehingga material mudah retak.

## **b. Pemeriksaan** *Stress Concentration Factor* **(SCF)**

SCF atau faktor konsentrasi tegangan yang ada pada hasil pengelasan tidak boleh terlalu besar. Hal ini dikarenakan besar SCF sangat mempengaruhi kekuatan material. Jika SCF yang ada terlalu besar, maka material dapat mengalami *fracture under low stress*. Adapun besarnya konsentrasi tegangan tergantung dari :

- tinggi rendah mahkota las
- besar kecilnya sudut las
- besar kecilnya jari-jari *toe*

## **c. Mengetahui** *residual stress* **(tegangan sisa)**

Tegangan sisa yang terdapat pada hasil pengelasan berupa dua harga yang berlainan. Pertama adalah tarik, yaitu tegangan sisa yang bernilai positif dan kedua adalah tekan, yaitu tegangan sisa yang bernilai negatif. Tegangan sisa yang bersifat tarik memiliki sifat yang berbahaya bagi konstruksi. Tegangan sisa yang terjadi karena proses pengelasan terbagi dalam dua kelompok, yaitu :

- Menyebabkan distorsi berlebih, yaitu tegangan sisa yang terjadi karena adanya tegangan dalam akibat pemanasan
- Tidak menyebabkan distorsi, yaitu tegangan sisa yang terjadi karena adanya tegangan pada konstruksi yang kaku
#### **d. Mengetahui cacat las pada setiap hasil pengelasan**

Cacat pada setiap hasil pengelasan harus diperiksa apakah cacat tersebut masih memenuhi standar atau sudah melebihi batas standar dari aturan yang digunakan. Pada hasil pengelasan terdapat dua jenis cacat las yang mungkin terjadi, yaitu cacat metalurgi dan cacat dimensional.

## **e. Mengetahui hasil pengelasan cenderung bersifat** *brittle* **atau** *ductile*

Jika hasil pengelasan cenderung bersifat *brittle*, maka itu dapat menyebabkan mudahnya konstruksi mengalami kerusakan. Sifat sebuah material dapat menjadi *brittle* atau menjadi *ductile* sangat dipengaruhi oleh laju pendinginan. Jika laju pendinginan cepat, material akan bersifat *brittle*. Karena beberapa alasan tersebut pengujian pada hasil pengelasan perlu dilakukan, baik itu pengujian merusak (DT) ataupun pengujian tidak merusak (NDT).

# **2.5.** *Welding Procedure Specification* **(WPS)**

Pengertian dari *welding prosedur specification* (WPS) adalah data spesifikasi yang memuat prosedur untuk melaksanakan proses pengelasan pada objek las yang sesuai dengan ketentuan yang ada pada kode (ASME, API, dan AWS) (Houle & McGuire, 2002). WPS merupakan dokumen yang berisi petunjuk bagaimana melakukan produksi pengelasan di lapangan. WPS digunakan sebagai standar di industri pengelasan untuk membuat manajemen beberapa prosedur las sehingga memudahkan juru las dalam melaksanakan proyek tersebut. WPS ini disusun oleh *welding engineering* untuk memberikan arahan kepada juru las untuk menjamin kesesuaian dengan persyaratan yang dipakai.

Pada [Gambar 2.10](#page-37-0) merupakan contoh dari pembuatan WPS. Format yang terdapat dalam WPS terdiri dari informasi nama perusahaan, nomor dan tanggal WPS, nomor *supporting*  PQR, kolom revisi dan tanggal, proses las beserta tipenya. Di bagian isi terdapat informasi parameter pengelasan, yaitu *Joints, Base Metal, Filler Metals*, *Position, Preheta, Postweld Heat Treatment, Shielding, Electrical Characteristics, dan Technique.*

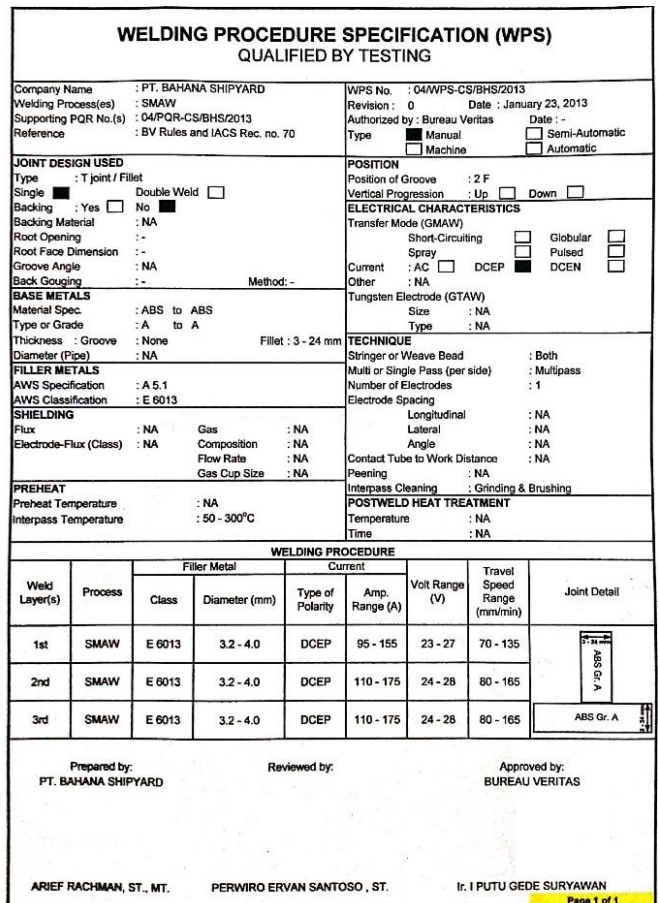

**Gambar 2.10 WPS (***Welding Procedure Specification)* (Sumber : (ASME, 2017)

<span id="page-37-0"></span>Dalam proses produksi, pengelasan tidak diizinkan tanpa adanya sebuah WPS atau WPS yang digunakan tidak sesuai dan bukan untuk peruntukannya. Selain digunakan untuk produksi, WPS juga digunakan sebagai acuan untuk pelaksanaan *Welder Performance Qualification* (WPQ). Dalam pembuatan sebuah WPS terdapat variabel yang akan digunakan, yaitu variabel *non-essential,* variabel *essential,* dan *supplementary essential* untuk setiap parameter pengelasan yang tercantum dalam WPS yang akan dijelaskan sebagai berikut.

- *Non-essential variable* adalah variabel yang jika dilakukan perubahan tidak akan berpengaruh pada hasil pengelasan.
- *Essential Variable* adalah suatu variabel yang menjelaskan nilai-nilai penting dan dapat mengakibatkan perubahan pada *mechanical properties* jika dilakukan perubahan pada variabel tersebut dalam proses pengelasan. Jika perubahan tersebut tidak dapat dihindari maka diperlukan proses pengujian ulang untuk mendapatkan WPS baru sesuai dengan perubahan variabel pada *essential variable*.

 *Supplementary variable* adalah suatu variabel yang jika dilakukan perubahan akan berpengaruh pada nilai impact pada produk lasan. Variabel ini dipergunakan jika material tersebut dipersyaratkan untuk dilakukan uji impact.

Perubahan-perubahan dapat terjadi pada *variabel nonessential* untuk menyesuaikan dengan persyaratan produksi tanpa harus melakukan kualifikasi ulang pada WPS awal. Perubahan tadi harus dicatat dan diamandemenkan pada WPS awal atau dengan pembuatan WPS baru. Perubahan-perubahan pada *variabel essential* dan *supplementary essential* mengharuskan dilakukannya kualifikasi ulang pada WPS awal yang diikuti dengan pembuatan PQR untuk mendukung perubahan pada variabel tersebut.

#### **2.5.1. Proses Pembuatan** *Welding Procdure Specification* **(WPS)**

Dalam pembuatan WPS terdapat tahapan yang harus dilalui sebagai syarat sebuah WPS. Langkah-langkah tersebut harus tercatat dalam sebuah lampiran yang di dalamnya tercantum data-data sebelum, pada saat, dan setelah pelaksanaan pengelasan. Data-data yang diambil berupa semua parameter variabel bersifat *essential*, *non-essential*, dan *supplementary essential*.

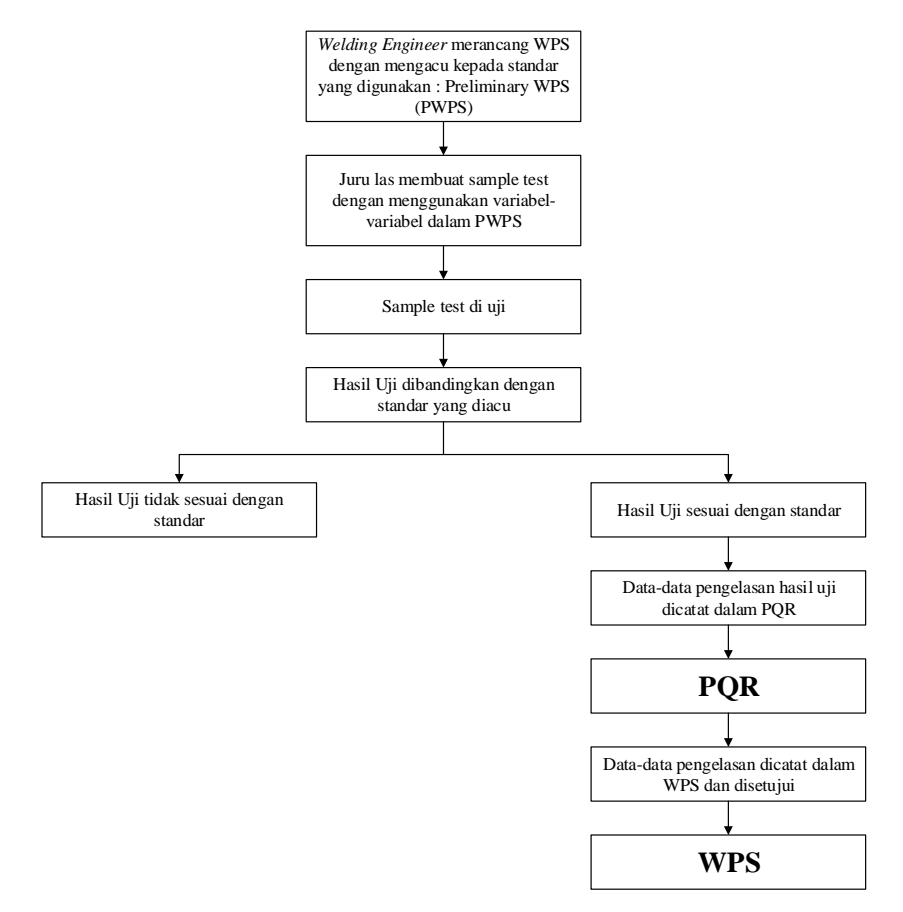

<span id="page-38-0"></span>**Gambar 2.11 Diagram Alur Pembuatan WPS** (Sumber : (Pratama, 2015) )

Pada [Gambar 2.11](#page-38-0) merupakan diagram alur proses pembuatan WPS yang akan dijelaskan sebagai berikut :

- a. Perancangan WPS atau *Preliminary Welding Procedure Specification* (PWPS) dengan mengacu pada standar yang akan digunakan. PWPS dibuat oleh *Welding Engineer*. Semua parameter yang akan diajukan sebagai WPS harus tercatat di PWPS. Data-data PWPS yang harus dicatat atau *essential variable* adalah sebagai berikut :
	- Menentukan standar yang akan digunakan
	- Menentukan jenis material yang akan di las (*base metal*)
	- Menentukan *electtrode classification Group* berdasarkan jenis material yang akan digunakan
	- Menentukan diameter elektrode sesuai dengan standar yang digunakan
	- Menentukan *ampere* dan *voltage* yang direkomendasikan oleh pabrikan
	- Menentukan jenis *power* (AC/DC) yang akan digunakan dan polaritasnya
	- Menentukan tipe posisi pengelasan sesuai dengan standar yang digunakan
	- Menentukan dimensi material yang digunakan
	- Menggunakan kombinasi material yang digunakan
	- Menentukan desain pengelasan (arah pengelasan dan sambungan las)
	- Menentukan perlakuan panas (*Pre-heat*, *Interphase Temperature*, dan PWHT)
- b. Pengambilan dan pencatatan data yang telah disusun pada PWPS sebelum dan pada saat pengelasan benda uji disebut dengan *Running* PQR. Semua variabel yang terdapat pada PWPS dicatat pada *running sheet* sesuai dengan kenyataan pada saat pengelasan. Pada saat *Running* PQR, harus disaksikan oleh pihak berwenang untuk melakukan pengesahan WPS. Data-data yang diambil pada saat pengelasan sebagai berikut :
	- Ampere
	- Voltage
	- *Travel Speed*
	- *Heat Input*
- c. Benda uji dilakukan pengujian beberapa metode, baik secara DT maupun NDT sesuai dengan standar yang digunakan. Pengujian benda uji disaksikan oleh pihak yang berwenang untuk melakukan pengesahan WPS
- d. Hasil pengujian dibandingkan dengan *acceptance criteria* pada standar yang digunakan
- e. Jika hasil pengujian tidak sesuai dengan standar maka akan dilaksanakan perubahan variabel yang diperkirakan sebagai penyebab terjadinya ketidaksesuaian tersebut, dan dilaksanakan proses pengelasan ulang sampai dengan hasil pengujian benda uji sesuai dengan standar yang digunakan
- f. Jika hasil pengujian sudah sesuai dengan standar, maka data-data pengelasan yang tercatat dimasukkan ke dalam pembuatan PQR dan dilampirkan hasil pengujian untuk dilakukan pengesahan WPS oleh pihak berwenang yang melaksanakan persetujuan pada WPS

## **2.6.** *Procedure Qualification Record* **(PQR)**

Pengertian *Procedure Qualification Record* (PQR) atau rekaman kualifikasi prosedur adalah dokumen tertulis yang berisi data-data selama pelaksanaan proses pengelasan yang digunakan untuk mengelas *test coupon* yang digunakan dalam kualifikasi WPS (ASME, 2017). Data-data yang bersifat *essential* harus tercatat dalam PQR (apabila diperlukan) data yang bersifat *supplementary essential* juga harus tercatat dalam PQR pada setiap proses pengelasan yang digunakan selama pengelasan benda uji. Data-data yang tercatat harus merupakan data aktual yang terjadi saat pengelasan, jika data tidak termonitor maka tidak perlu dicatat dalam sebuah PQR.

#### **2.7. Rekognisi Pembelajaran Pelatihan**

Rekognisi pembelajaran adalah proses pengakuan terhadap atas capaian pembelajaran yang diperoleh seseorang melalui pendidikan formal atau non-formal atau informal, atau pelatihan-pelatihan terkait dengan pekerjaannya maupun dilakukan secara autodidak melalui pengalaman hidupnya (Santoso, Putra, & dkk, 2015). Proses rekognisi pembelajaran dapat diimplementasikan pada sektor pelatihan dan autodidak. Proses peningkatan jenjang kualifikasi sesuai dengan Kerangka Kualifikasi Nasional Indonesia (KKNI) dapat dilakukan di institusi yang memiliki wewenang untuk penerapan KKNI. Dalam proses peningkatan jenjang kualifikasi tersebut, selain penilaian terhadap pendidikan lanjut atau pelatihan-pelatihan restruktur yang telah diikuti oleh seseorang, penjenjangan kualifikasi tersebut juga dapat

mempertimbangkan keahlian tambahan lainnya yang dicapai melalui pengalaman hidup secara autodidak dan tidak terstruktur. Program rekognisi pembelajaran dapat dikembangkan secara berkelanjutan sesuai dengan perkembangan sistem pendidikan dan ketenagakerjaan di Indonesia, serta di luar negeri. Oleh karena itu sistem dan mekanisme pelaksanaan rekognisi pembelajaran harus dirancang secara komprehensif dengan memperhatikan aspek-aspek yang dianggap perlu baik bagi pemangku kepentingan di dalam maupun di luar negeri.

Sistem penilaian hasil rekognisi pembelajaran telah lama ada, khususnya di luar negeri. Pendekatan yang paling umum digunakan untuk hasil penilaiannya adalah pendekatan portofolio. Pada pendekatan ini, pengalaman memiliki arti yang beragam, namun yang terpenting adalah apa yang telah dipelajari dari pengalaman, bukan apa pengalaman tersebut. Adapun empat tahap pendekatan (Santoso, Putra, & dkk, 2015) pada sistem penilaian ini, yaitu sebagai berikut ini :

- Refleksi sistematis atas pengalaman belajar yang signifikan, yaitu menggambarkan tahap ini sebagai latihan bertukar pikiran.
- Identifikasi belajar yang signifikan, dinyatakan dalam pernyataan yang tepat tentang kepemilikan pengetahuan dan keterampilan.
- Sintetis bukti untuk mendukung pernyataan pengetahuan dan keterampilan yang dimiliki. Ini melibatkan pemeriksaan rinci bukti pendukung pernyataan telah belajar, yang biasanya dinyatakan dalam bentuk portofolio. Pada tahapan minim sering kali diperlukan bimbingan dari tutor dan konselor.
- Penilaian akreditasi. Hal ini dimulai dengan penilaian diri karena dapat mempengaruhi bagaimana seseorang ingin menggunakan bukti pengetahuan dan keterampilan yang dimilikinya. Kemudian penilaian dilakukan oleh lembaga pendidikan yang berkaitan dengan pengetahuan dan keterampilan, sesuai dengan bukti-bukti yang diajukan.

# **2.8. Metode Pembelajaran** *E-Learning*

Untuk membahas karakteristik dari *e-learning* perlu diketahui terlebih dahulu karakteristik pembelajaran konvensional sebagai pembedanya. Pembelajaran konvensional biasanya dilaksanakan dengan sistem tatap muka *(face to face learning)*. Kegiatan ini dilakukan dengan mempertemukan peserta pelatihan dan pendidik dalam waktu dan tempat yang sama untuk melaksanakan proses pembelajaran. Sistem pembelajaran ini memiliki kekhasan tersendiri karena interaksi antara peserta pelatihan dan pendidik terjadi secara langsung tanpa perantara (Wayhuningsih & Makmur, 2017). Untuk lebih memperjelas cakupan *e-learning,*  dapat dilihat melalui [Gambar 2.12](#page-42-0) berikut ini :

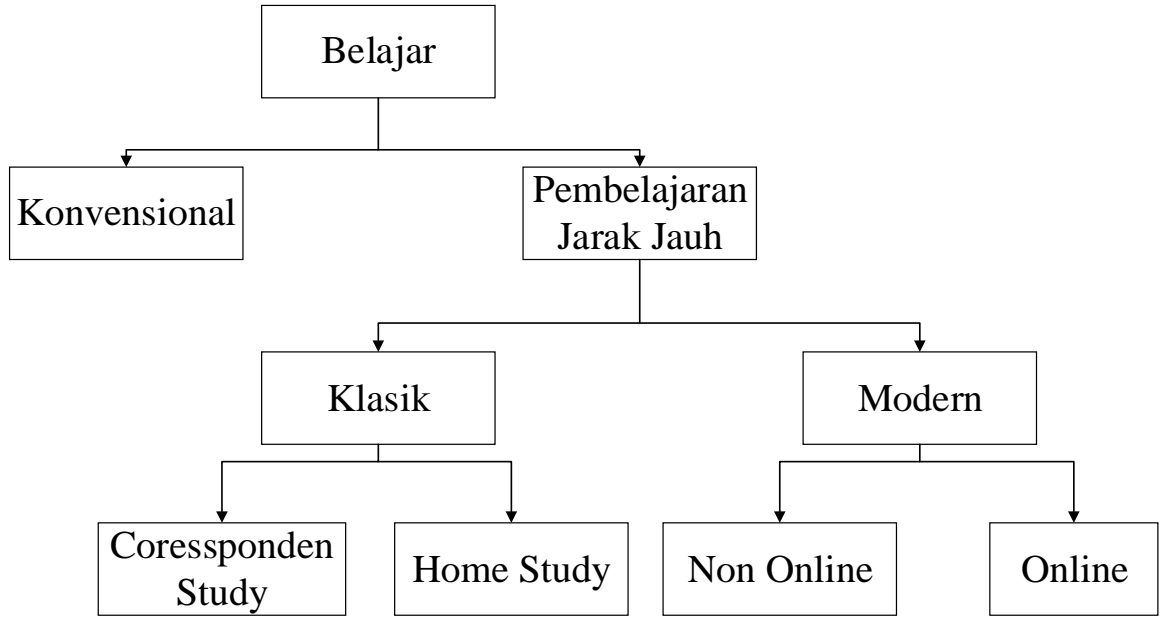

**Gambar 2.12 Bagan** *E-Learning* (Sumber : (Wayhuningsih & Makmur, 2017))

<span id="page-42-0"></span>Berbeda dengan pembelajaran konvensional, *e-learning* memiliki fokus untuk meningkatkan kemampuan personal dan mewujudkan kemandirian belajar. Pada mulanya *elearning* diciptakan untuk mempermudah pelaksanaan pembelajaran jarak jauh. Pembelajaran jarak jauh adalah bentuk pembelajaran di mana peserta pelatihan dan pendidik terpisah oleh jarak dan waktu. Penggunaan media elektronik untuk menyampaikan konten dirasa lebih efektif dibandingkan media cetak, karena menjangkau lebih banyak orang, menarik, dan pesan yang disampaikan lebih mudah diingat. Melalui teknologi ini pula komunikasi tidak terjadi hanya dilakukan pada dua arah saja, tetapi mampu mendukung komunikasi multi arah. Pada prinsipnya *e-learning* tidak hanya sekedar media, akan tetapi di dalamnya terkandung metode dan sekumpulan strategi untuk memfasilitasi peserta pelatihan / peserta pendidik dalam belajar, baik secara individu maupun kelompok (Wayhuningsih & Makmur, 2017).

Setelah media elektronik dirasa kurang maksimal dalam melaksanakan pembelajaran jarak jauh, kemudian muncullah teknologi internet. Melalui teknologi ini, komunikasi tidak di hanya dilakukan dua arah saja tetapi mampu mendukung komunikasi multi arah. Pada prinsipnya *e-learning* tidak hanya sekedar media akan tetapi di dalamnya terkandung metode dan sekumpulan strategi untuk memfasilitasi manusia dalam belajar, baik secara individu maupun kelompok. Berbeda dengan pembelajaran konvensional, *e-learning* memiliki fokus

untuk meningkatkan kemampuan personal dan mewujudkan kemandirian belajar (Wayhuningsih & Makmur, 2017).

Internet merupakan singkatan dari *interconnected networking* yaitu sistem yang menghubungkan antar jaringan dengan memanfaatkan kemajuan teknologi telekomunikasi menggunakan satelit. Sehingga kata *online* merupakan istilah yang lazim digunakan ketika kita sedang terhubung melalui internet. Hal tersebut menjelaskan bahwa aktivitas *online* selalu berkaitan dengan penggunaan internet, sedangkan internet adalah bagian dari teknologi jaringan. Dari penjelasan tersebut, pengertian *e-learning* merupakan sistem pembelajaran yang mendukung dan memfasilitasi penggunanya untuk belajar melalui komputer dan teknologi berjaringan. Sehingga pengguna bisa melakukan kegiatan belajar baik melalui bantuan komputer saja atau menggunakan komputer yang terhubung dengan internet (Wayhuningsih & Makmur, 2017).

#### *2.8.1.* **Karakteristik** *E-Learning*

Metode pembelajaran *e-learning* memiliki fungsi yang berbeda-beda dalam setiap pelaksanaannya. Hal yang mempengaruhi perbedaan tersebut antara lain karakteristik materi dan peserta didik, tujuan yang ditetapkan, sarana dan prasarana yang dimiliki, hingga kebijakan yang diterapkan dalam pelaksanaan pembelajaran (Wayhuningsih & Makmur, 2017). Terdapat tiga fungsi *e-learning* dalam kegiatan pembelajaran, yaitu sebagai *supplement* (tambahan)*, complement* (pelengkap)*,* dan *replacement* (pengganti). Ketiga fungsi tersebut mencakup dimensi untuk kegiatan belajar serta cakupan dan jenis materinya, yang dijelaskan sebagai berikut:

#### 1. *Supplement* (Tambahan)

*E-learning* memiliki fungsi sebagai tambahan pada dimensi bentuk kegiatan belajar apabila digunakan sebagai tambahan bagi pembelajaran tatap muka. Dimana metode konvesional atau tatap muka masih menjadi bentuk utama dari kegiatan pembelajaran secara keseluruhan dan *e-learning* dimanfaatkan untuk menambah pengalaman belajar tersebut. Penggunaan *e-learning* ini terintegrasi di dalam pembelajaran tatap muka yang biasanya disebut sebagai pembelajaran difasilitasi *web* atau aplikasi. Kemudian penggunaan *e-learning* sebagai tambahan pembelajaran dapat digunakan untuk mengukur tingkat kemandirian belajar peserta pelatihan. Karena salah satu ciri peserta pelatihan yang memiliki kemandirian belajar adalah menyadari saat kapan mereka memerlukan atau tidak memerlukan tambahan materi untuk mencapai tujuan pembelajarannya.

# 2. *Complement* (Pelengkap)

*E-learning* berfungsi sebagai pelengkap pada dimensi bentuk kegiatan belajar apabila digunakan untuk melengkapi pembelajaran tatap muka. Proporsi penggunaan *e-learning*  dengan pembelajaran tatap muka dapat dikatakan seimbang karena baik *e-learning*  maupun pembelajaran tatap muka memiliki keunggulan dan kelemahan tersendiri, sehingga dapat saling melengkapi. Tujuan *e-learning* sebagai pelengkap agar peserta pelatihan semakin memantapkan tingkat penguasaan materi yang telah diterima melalui proses pembelajaran. Biasanya penyampaian materi *online* berfungsi sebagai penunjang dalam pembelajaran tatap muka. Jenis materi sebagai pelengkap pembelajaran sebaiknya dirancang untuk lebih memperjelas materi utama, misalnya penggunaan video *online* untuk membantu menjelaskan konsep jenis-jenis cacat las.

3. *Replacement* (Pengganti)

*E-learning* berfungsi sebagai pengganti pada bentuk kegiatan belajar apabila digunakan sebagai pengganti pembelajaran tatap muka. Tujuannya adalah untuk mempermudah peserta pelatihan dalam mengelola kegiatan pembelajaran sehingga dapat menyesuaikan dengan waktu dan aktivitas lainnya yang memiliki prioritas yang sama pentingnya. Metode pembelajaran *e-learning* dapat menggantikan pembelajaran tatap muka mulai dari proses pembelajaran hingga kegiatan evaluasinya. Pada dimensi cakupan dan jenis materinya, bentuk pembelajaran ini memberikan beragam pilihan jenis materi yang dapat diakses oleh peserta pelatihan.

Dari ketiga fungsi *e-learning* yang telah dijelaskan diatas, berikut penjelasan proporsi pengunaan metode pembelajaran *e-learning* seperti pada [Tabel 2.2](#page-44-0) sebagai berikut:

<span id="page-44-0"></span>

| Penggunaan<br><b>Online Learning</b> | <b>Tipe</b><br><b>Pembelajaran</b> | <b>Deskripsi</b>                                                                                                    | <b>Fungsi</b> |
|--------------------------------------|------------------------------------|----------------------------------------------------------------------------------------------------|---------------|
| $0\%$                                | Pembelajaran<br>Tradisional        | diberikan<br>Pembelajaran<br>secara<br>langsung secara tatap muka, tidak<br>memanfaatkan fasilitas <i>online</i> namun<br>bisa menggunakan komputer di dalam<br>pembelajaran | Supplement    |
| $1-29%$                              | Pembelajaran<br>difasilitasi web   | Sebagian<br>kecil<br>pembelajaran<br>difasilitasi dengan web, walaupun<br>keselurugan pembelajaran<br>secara<br>masih dilakukan secara tatap muka                            | Supplement    |
| 30-79 %                              | Pembelajaran<br>Gabungan           | Aktivitas dan materi pembelajaran<br>dilakukan menggunakan campuran<br>antara <i>online</i> dan tatap muka                                                                   | Complement    |

**Tabel 2.2 Proporsi Penggunaan** *E-Learning* **Berdasarkan Fungsinya**

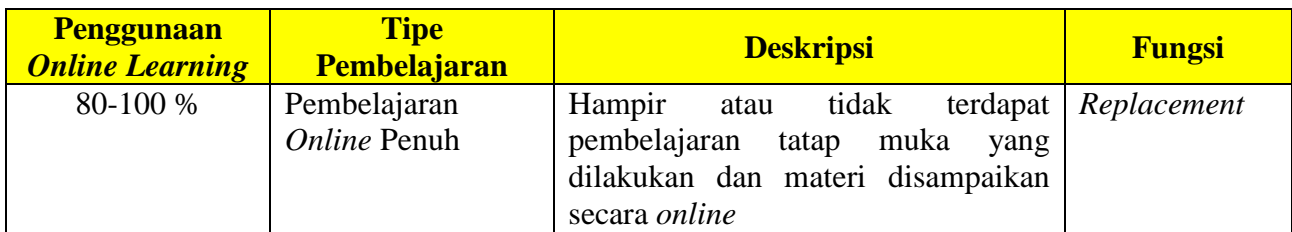

(Sumber : (Wayhuningsih & Makmur, 2017))

Dalam metode pembelajaran *e-learning* di mana *user* tidak bertemu secara langsung sangat mengutamakan kualitas komunikasi antara kedua belah pihak. Kualitas komunikasi ini mempengaruhi berhasil atau tidaknya proses pembelajaran yang dilakukan. Informasi yang dipertukarkan dalam komunikasi *online* disebut sebagai konten. Pembelajaran berisi informasi yang dianggap pentig dan dibutuhkan bagi *user.* Namun demikian, secara spesifik pembelajaran dengan informasi memiliki beberapa karakteristik seperti yang dijelaskan [Tabel 2.3](#page-45-0) berikut ini:

<span id="page-45-0"></span>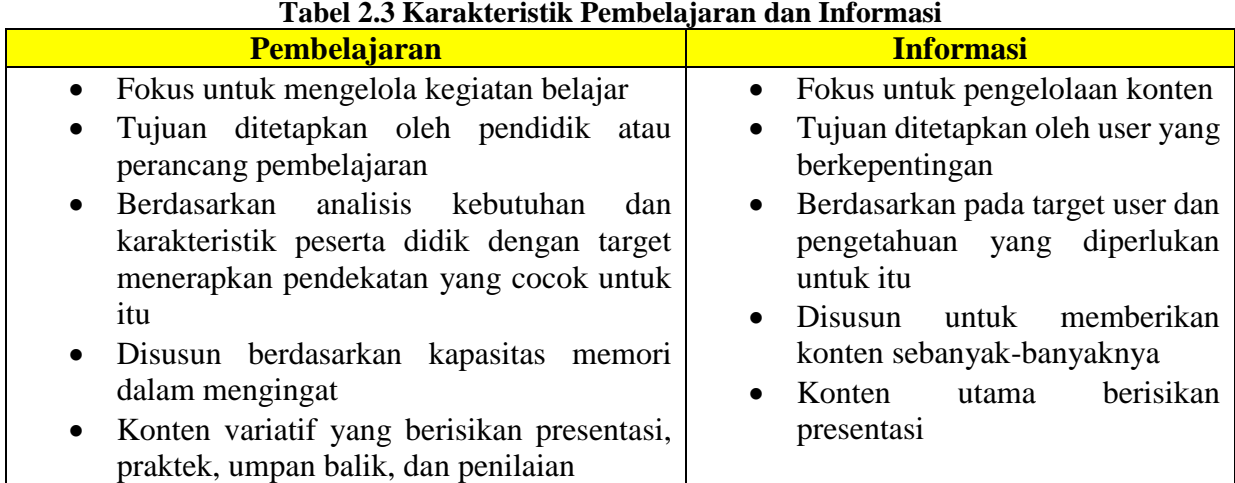

(Sumber : (Wayhuningsih & Makmur, 2017))

## **2.8.2. Pendidik dalam** *E-Learning*

Kunci utama kesuksesan pelaksanaan pembelajaran termasuk dalam *e-learning* salah satunya berasal dari pendidik, di mana pendidik berperan memberikan pendidikan dan pengajaran bagi peserta didiknya. Peran pendidik dalam mendidik berkaitan dengan nilai yang ada dalam suatu pembelajaran, sedangkan mengajar berkaitan dengan transfer pengetahuan dan keterampilan (Wayhuningsih & Makmur, 2017). Dalam kegiatan mengajar pendidik dapat memberikan pengajaran kepada peserta didik melalui berbagai media dalam bentuk teks, foto, audio, video, dan multimedia yang disebut dengan konten.

Setidaknya pendidik dalam *e-learning* harus memiliki beberapa kemampuan, yaitu penguasaan materi secara mendalam dan terbarukan, kemampuan mendesain pembelajaran dan mendesain pesan, serta kemampuan menggunakan *tools* teknologi internet. Dengan pengetahuan yang luas dan mendalam, pendidik memiliki kepercayaan diri ketika mengajar. Selain itu pendidik juga harus mampu memperbaharui materi yang dikuasainya disesuaikan dengan perkembangan zaman, sehingga selain luas dan mendalam juga terbarukan (Wayhuningsih & Makmur, 2017).

Selain kemampuan di atas, terdapat kemampuan pendidik yang menentukan keberhasilan pelaksanaan *e-learning* yaitu kemampuan menggunakan alat-alat komunikasi seperti *e-mail, web, blog*, dan lain-lain. Dalam kemampuan tersebut pendidik bisa dengan muda mendistribusikan materi, memasukkan dan memperbaharui materi, berkomunikasi melalui *cat* dan forum dengan *user* atau peserta pelatihan lain, serta melakukan pengawasan dan penilaian *online*.

Dengan berbagai sifat yang melekat pada pendidik dalam lingkungan pembelajaran *online* (Wayhuningsih & Makmur, 2017), berikut dijelaskan karakteristik pendidik dalam *elearning* :

- Memahami karakteristik peserta pelatihan yang sedang mengembangkan kemampuan belajar mandiri
- Responsif terhadap penggunaan metode mengajar dengan beragam *user*
- Mengembangkan pemahaman dan kemampuan dalam menggunakan teknologi digital
- Lebih banyak memosisikan diri sebagai fasilitator daripada sekedar penyampai materi

#### **2.8.3. Peserta dalam** *E-Learning*

Peserta didik merupakan subjek dalam pembelajaran yang senantiasa mengembangkan potensinya ke arah yang positif. Karakteristik positif di antaranya memiliki kreativitas yang tinggi dan selalu tampil berbeda, serta peka terhadap perubahan yang terjadi. Di era digital ini, sering dijumpai peserta didik yang lebih mahir menggunakan teknologi telekomunikasi dibandingkan pendidiknya. Karena keterampilannya terkadang peserta didik enggan melakukan sesuatu secara manual dan menginginkan segala sesuatu dilakukan dengan cepat (Wayhuningsih & Makmur, 2017). Beberapa karakteristik yang dimiliki oleh peserta pelatihan secara umum adalah sebagai berikut :

- Terampil menggunakan teknologi telekomunikasi berbasis internet
- Memiliki motivasi dan konsep akademik yang baik
- Mampu melakukan interaksi pada semua level interaktivitas

Memiliki inisiatif untuk belajar dan mampu berkolaborasi dalam belajar

#### **2.8.4. Konsep Komunikasi** *Online*

Secara umum komunikasi diartikan sebagai kegiatan menyampaikan pesan dari satu pihak kepada pihak lain, dimana pesan yang disampaikan dapat berupa ide atau gagasan. Dalam proses komunikasi minimal terdiri dari dua pihak, yaitu pengirim pesan yang disebut dengan komunikator dan penerima pesan yang disebut dengan komunikan. Komunikasi dapat terjadi secara langsung atau tidak langsung. Komunikasi langsung adalah komunikasi yang dilakukan dengan cara tatap muka atau antara komunikator dan komunikan bertemu secara langsung, sedangkan komunikasi tidak langsung adalaj komunikasi melalui media sebagai perantaranya (Wayhuningsih & Makmur, 2017). Tujuan komunikasi adalah tersampainya pesan kepada komunikan atau penerima pesan, yang dapat bersifat satu arah dan dua arah (timbal balik).

Komunikasi merupakan bagian dari interasi, di mana komunikasi adalah salah satu cara orang melakukan interaksi. Komunikasi di era digital seperti saat ini banyak dilakukan secara *online* untuk mempermudah dan mempercepat akses informasi (Wayhuningsih & Makmur, 2017). Komunikasi *online* merupakan bentuk komunikasi tidak langsung, di mana pertukaran informasi dilakukan menggunakan media. Komunikasi ini dapat berjalan searah dan dua arah dengan jenis pesan yang dipertukaran berupa teks, gambar, audio, dan video. Pada bidang pendidikan penggunaan komunikasi *online* mampu membuat peserta didik dapat belajar dengan lebih mudah, cepat, dan banyak .

#### **2.8.5. Komunikasi** *Synchronous* **dan** *Asynchronous*

Dalam *e-learning* komunikasi dapat dilakukan dengan dua cara, yaitu *synchronous* dan *asynchronous*. Kata *synchron* (singkron) memiliki arti serempak atau serentak, sedangkan kata *asynchronous* mendapat tambahan awalan a- yang berarti mempunyai makna berlawanan dengan kata awal. Kedua jenis komunikasi ini dapat digunakan secara bersamaan ataupun bergantian dalam metode pembelajaran *e-learning* (Wayhuningsih & Makmur, 2017). Penjelasan tersebut menerangkan bahwa pada komunikasi *synchronous* mengharuskan komunikator dan komunikan melakukan komunikasi dalam waktu yang bersamaan, meskipun tidak dalam tempat yang sama. Sedangkan komunikasi *asynchronous* dilakukan dalam waktu yang berbeda, sehingga terkesan ada penundaan dan perpanjangan waktu dalam berkomunikasi.

Komunikasi *synchronous* memungkinkan terjadinya *learner-humaninteraction*, yaitu interaksi terjadi antara manusia dengan manusia. Hal ini yang membuat komunikasi *synchrounous* dapat meningkatkan interaksi sosial bagi penggunanya. Bentuk pesan yang dipertukarkan dalam komunikasi ini biasanya berupa teks, audio, pesan singkat dan video melalui *live chat*. Umumnya dalam pembelajaran menggunakan komunikasi ini, pendidik dan peserta didik membuat jadwal atau menyisihkan waktu untuk menghadiri sesi pembelajaran ini. Komunikasi *synchronous* lebih banyak digunakan dalam kegiatan berdiskusi, sehingga dapat mendorong kelancaran berbahasa dari peserta didik. Peran pendidik dalam komunikasi ini, yaitu memberikan bimbingan dan dukungan karena tantangan paling berat dalam melakukan komunikasi ini adalah memunculkan inisiatif dan kreativitas saat berdiskusi dalam waktu yang sudah ditentukan (Wayhuningsih & Makmur, 2017).

Penggunaan komunikasi *asynchronous* menawarkan fleksibilitas waktu dibandingkan dengan komunikasi *synchronous*. Dalam pembelajaran komunikasi ini seseorang dapat dengan leluasa menentukan waktu belajarnya, karena pengguna tidak perlu khawatir dengan masalah jadwal. Bentuk pesan yang dipertukarkan dalam komunikasi ini berupa image, grafik, fan multimedia. Bentuk interaksi pada komunikasi *asynchronous* lebih banyak terjadi antara *human-non human* sehingga komunikasi ini baik untuk mencapai tujuan belajar secara individu dan cocok dilakukan dalam diskusi yang mendalam dan kompleks.

Penggunaan komunikasi *synchronous* dapat meningkatkan antusias dan motivasi peserta didik, sedangkan pada komunikasi *asynchronous* dapat meningkatkan pemrosesan informasi dalam diri peserta didik. Penjelasan mengenai waktu, alasan, dan bagaimana penerapan beserta contoh dari bentuk kedua komunikasi tersebut dalam [Tabel 2.4](#page-48-0) berikut ini:

<span id="page-48-0"></span>

| <b>Aspek</b> | <b>Synchronous</b>                             | <b>Asynchronous</b>                         |  |
|--------------|------------------------------------------------|---------------------------------------------|--|
| Waktu        | ketika<br>Dilakukan<br>membuat                 | Dilakukan ketika tidak bisa menjadwalkan    |  |
|              | melakukan<br>perencanaan<br>tugas,             | pertemuan synchronous karena berbenturan    |  |
|              | perkenalan dan mendiskusikan materi            | dengan kegiatan lain yang sama-sama         |  |
|              | yang sederhana sebatas pengetahuan             | menjadi prioritas. Kemudian membahas        |  |
|              | saja                                           | mengenai isu-isu yang rumit                 |  |
| Tujuan       | Peserta pelatihan menjadi termotivasi          | Peserta pelatihan mempunyai lebih banyak    |  |
|              | dan berkomitmen dalam belajar, karena          | waktu untuk merefleksikan materi karena     |  |
|              | komunikasi<br>memerlukan<br>respons            | tidak membutuhkan respons segera            |  |
|              | segera                                         |                                             |  |
| Cara         | Dilakukan dengan alat komunikasi               | Dilakukan dengan alat komunikasi berupa     |  |
|              | <i>videoconferencing,</i><br>berupa<br>instant | e-mail, discussion boards, dan blogs.       |  |
|              | messaging, dan chatting                        |                                             |  |
| Contoh       | Peserta pelatihan dapat melakukan              | pelatihan melaporkan<br>Peserta<br>tugas    |  |
|              | kerja kelompok melalui pesan singkat           | praktikumnya di lapangan melalui sebuah     |  |
|              | untuk mengenal satu<br>lain,<br>sama           | blog. Kemudian jika ingin menyalurkan ide   |  |
|              | bertukar<br>ide,<br>melakukan<br>dan           | atau ingin berdiskusi dapat melalui diskusi |  |
|              | perencanaan tugas.                             | online                                      |  |
|              | Pengajar yang ingin menyajikan                 |                                             |  |
|              | konsep-konsep dari literatur dengan            |                                             |  |

**Tabel 2.4 Penerapan Komunikasi** *Synchronous* **dan** *Asynchronous*

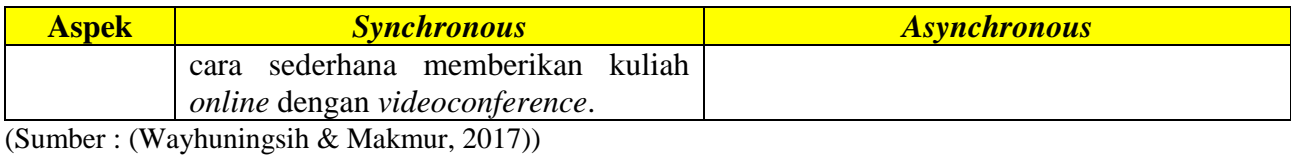

Dalam pelaksanaan *e-learning*, dua bentuk komunikasi ini dapat digunakan sebagai metode pembelajaran sehingga perlu disesuaikan dengan tujuan pembelajaran, karakteristik pengguna aplikasi, dan sifat kontennya. Penerapan komunikasi *synchronous* dan *asynchronous*  yang tepat akan menjadikan komunikasi lebih efektif dan efisien, serta tujuan pembelajaran tercapai dengan maksimal. Berdasarkan karakteristiknya, strategi yang bisa dilakukan pendidik untuk menerapkan komunikasi *synchronous* dan *asynchronous* dalam metode pembelajaran *elearning* (Wayhuningsih & Makmur, 2017) yaitu sebagai berikut:

- Menunjukkan sikap positif dan hubungan baik kepada peserta didik melalui sikap responsif dan memberikan penjelasan dan timbal balik (*feedback*) langsung tentang topik yang didiskusikan
- Memberikan deskripsi singkat, kata kunci, atau referensi terhadap topik yang dibahas untuk menciptakan komunikasi yang jelas
- Mendukung kemampuan berbahasa dan inisiatif peserta didik dalam mendiskusikan topik atau materi pembelajaran yang bervariasi
- Memberikan pertanyaan pengantar untuk menstimulasi peserta didik untuk melakukan diskusi mendalam dan membangun pengetahuan dan ide-idenya sendiri
- Menghadirkan ahli/pakar yang *expert* di bidangnya dalam forum yang ditujukan untuk kegiatan profesional
- Melakukan *brainstroming* terhadap ide-ide, membangun hubungan dan berkomunikasi dengan pakar/ahli

# **2.9. Perancangan Aplikasi**

Android merupakan salah satu sistem operasi yang sangat berkembang pesat saat ini, dengan berbasiskan Linux sistem operasi ini dirancang untuk mengembangkan perangkat seluler layar sentuh seperti *smartphone* dan komputer tablet. Secara umum Android adalah platform yang terbuka (*Open Source*) bagi para pengembang untuk menciptakan aplikasi mereka sendiri yang digunakan oleh berbagai peranti pengembang (Android, 2008).

Android memiliki kelebihan dibandingkan dengan platform Mobile lain, di antaranya adalah sebagai berikut :

a. Lengkap (*Complete Platform*)

Para perancang dapat melakukan pendekatan yang komprehensif ketika sedang mengembangkan *platform* Android. Android merupakan sistem operasi yang aman dan banyak menyediakan *tools* dalam membangun *software* dan memungkinkan untuk peluang pengembangan aplikasi

b. Terbuka (*Open Source Platform*)

*Platform* Android disediakan melalui lisensi *open source.* Perancang dapat dengan bebas untuk mengembangkan aplikasi.

c. Bebas (*Free Platform*)

Aplikasi yang bebas untuk *develop* karena tidak ada lisensi atau biaya honor untuk dikembangkan pada *platform* Android, tidak ada biaya keanggotaan diperlukan, tidak diperlukan biaya pengujian, tidak ada kontrak yang diperlukan. Aplikasi untuk Android dapat didistribusikan dan diperdagangkan dalam bentuk apapun.

# **2.9.1. Android Studio**

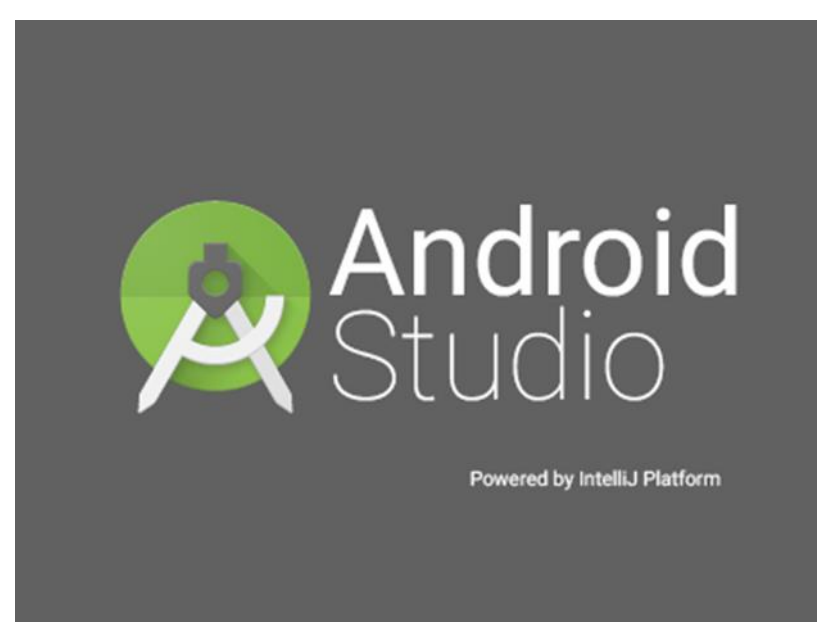

**Gambar 2.13 Logo** *Software* **Android Studio** (Sumber : (Android, 2008))

Android Studio adalah Lingkungan Pengembangan Terpadu (*Integrated Development Environment* / IDE) resmi untuk pengembangan aplikasi Android, yang didasarkan pada Intellij IDEA (Android, 2008). Android Studio selain sebagai editor kode dan fitur developer yang andal, juga menawarkan banyak fitur yang meningkatkan produktivitas dalam membuat aplikasi Android, seperti berikut ini :

- Sistem *build* berbasis Gradle yang fleksibel
- Emulator yang cepat dan kaya fitur
- Lingkungan terpadu untuk mengembangkan aplikasi untuk semua perangkat Android
- *Framework* dan fitur pengujian yang lengkap
- *Template* kode dan integrasi GitHub untuk membantu pembuatan fitur aplikasi umum dan mengimpor kode sampel

Android Studio menggunakan Gradle sebagai dasar dari sistem *build*. Sistem *build* ini berjalan sebagai fitur berintegrasi dari menu Android Studio dan terpisah dari *command line*. Fitur-fitur sistem *build* dapat digunakan untuk menyesuaikan, mengonfigurasi, dan memperluas proses pembuatan *build*, lalu membuat banyak APK untuk aplikasi dengan berbagai fitur yang menggunakan proyek dan modul yang sama, dan menggunakan kembali kode dan *resource* di seluruh set sumber. Setiap pekerjaan di Android Studio berisi satu atau beberapa modul dengan *file* kode sumber dan *file resources*, yang meliputi modul aplikasi Android, modul *library*, dan modul *Google App Engine* (Android, 2008)*.* Kemudian untuk tampilan jendela utama Android Studio terdiri dari beberapa area yang diidentifikasikan pada [Gambar 2.14.](#page-51-0)

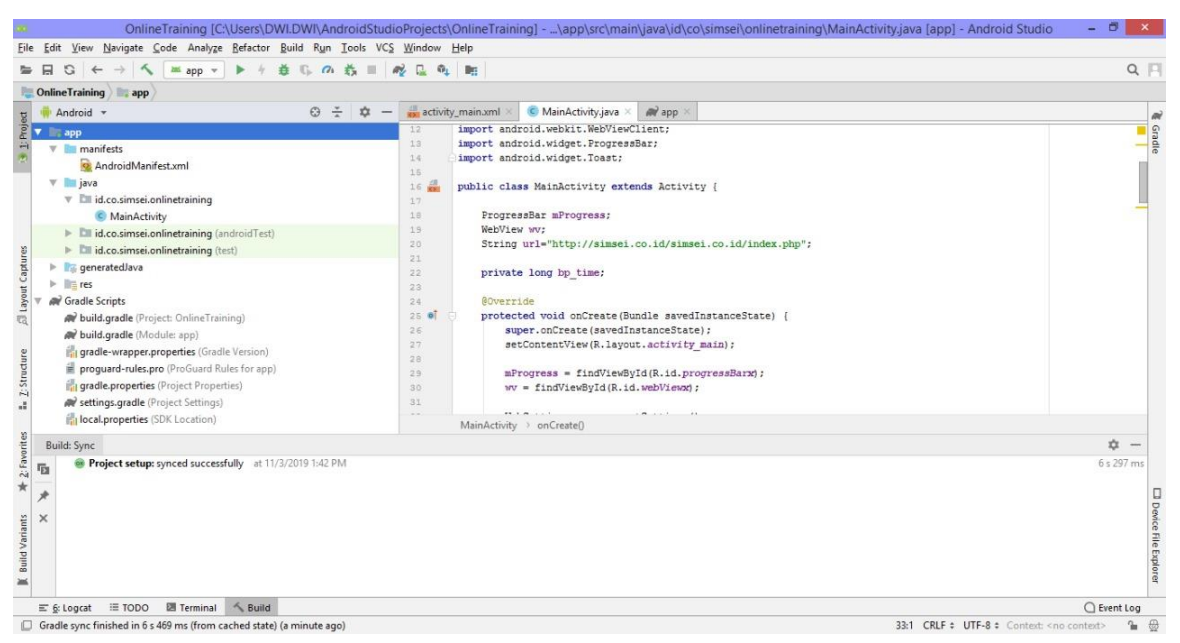

**Gambar 2.14 Jendela Utama Android Studio**

<span id="page-51-0"></span>Pada [Gambar 2.14](#page-51-0) merupakan jendela utama Android Studio yang akan dijelaskan sebagai berikut :

1. *Toolbar* berfungsi untuk melakukan berbagai tindakan, termasuk menjalankan aplikasi dan meluncurkan fitur Android.

- 2. Menu navigasi berfungsi untuk membantu menjelajah pekerjaan dan membuka file untuk diedit. Menu ini memberikan tampilan struktur yang lebih ringkas yang terlihat pada di jendela *Project.*
- 3. Jendela editor adalah tempat untuk membuat dan memodifikasi kode.
- 4. Panel jendela fitur berada di sisi luar jendela IDE dan berisi tombol-tombol yang memungkinkan untuk memperluas atau memperkecil setiap jendela fitur.
- 5. Jendela fitur berfungsi sebagai memberikan akses ke tugas tertentu seperti pengelolaan project, penelurusan, kontrol versi, dan sebagaianya.
- 6. Status bar berfungsi untuk menampilkan status project dan IDE itu sendiri, serta semua peringatan atau pesan.

# **2.9.2. MySQL database**

MySQL merupakan salah satu *database server* yang berkembang di lingkungan *open source* dan didistribusikan secara gratis di bawah lisensi GPL (Prasetyo, 2005). MySQL adalah sebuah program *database server* yang mampu menerima dan mengirimkan datanya sangat cepat, *multi-user* serta menggunakan perintah SQL (*Structured Query Language*). Selain sebagai *database server*, MySQL merupakan program yang dapat mengakses suatu *database* yang berposisi sebagai *server*, yang berarti program kita berposisi sebagai *client*.

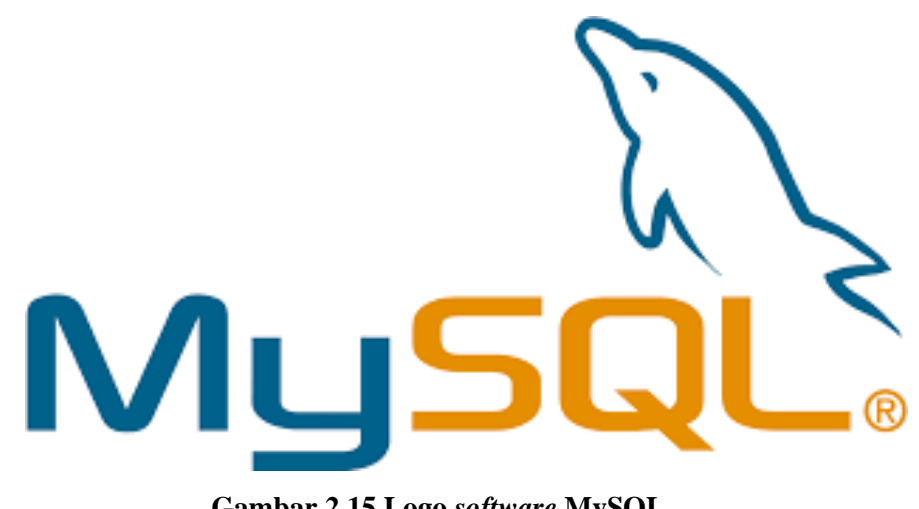

**Gambar 2.15 Logo** *software* **MySQL** (Sumber : mysql.com)

*Database* MySQL merupakan suatu perangkat lunak *database* yang berbentuk RDBMS (*Relational Database Management System*) server, artinya adalah program yang memungkinkan pengguna *database* untuk membuat, mengelola, dan menggunakan data pada suatu model relasional. Dengan demikian, tabel-tabel yang ada pada *database* memiliki relasi antara suatu tabel dengan tabel lainnya.

MySQL memiliki beberapa kelebihan dibanding dengan *database* lain, di antaranya sebagai berikut :

Sebuah *database* server yang gratis

Pengguna MySQL bebas menggunakan *database* ini untuk keperluan pribadi atau usaha tanpa harus membeli atau membayar lisensinya. MySQL bersifat *open source* dan didistribusikan dengan gratis tanpa biaya untuk UNIX *platform*, OS/2 dan *Windows platform.*

- Mampu menyimpan data berkapasitas besar Ukuran maksimal dari setiap tabel yang dapat dibuat adalah 4 GB sampai dengan ukuran *file* yang dapat ditangani oleh sistem operasi yang dipakai.
- Menggunakan enkripsi *password Database* ini cukup aman karena memiliki *password* untuk mengaksesnya.
- Merupakan *database* server yang multi user *Database* ini tidak hanya digunakan oleh satu pihak orang akan tetapi dapat digunakan oleh banyak pengguna.
- Didukung oleh berbagai bahasa *Database* server MySQL dapat memberikan pesan kesalahan dalam berbagai bahasa, seperti Belanda, Portugis, Spanyol, Inggris, Perancis, Jerman, dan Italia.

# **BAB 3 METODOLOGI**

## **3.1. Bagan Alir**

Pada bab ini akan dibahas penggunaan metodologi untuk menyelesaikan dan pengerjaan Tugas Akhir ini. Tahapan-tahapan dalam pengerjaan Tugas Akhir ini dimulai dengan pemahaman latar belakang, pemahaman studi literatur, pengumpulan data, pengolahan data, perancangan sistem aplikasi, dan pengujian sistem aplikasi. Alur tahapan pengerjaan Tugas Akhir ini dapat dilihat pada diagram alir, seperti pada Gambar 3.1.

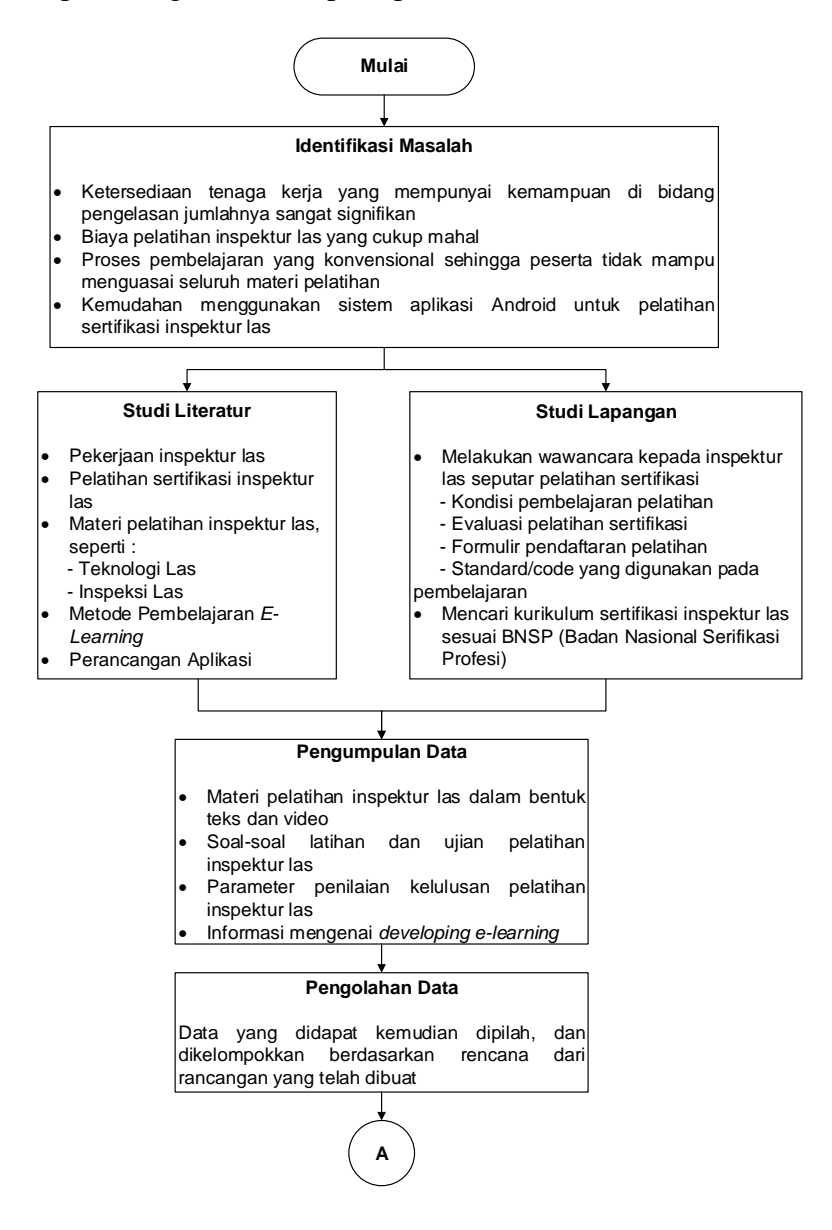

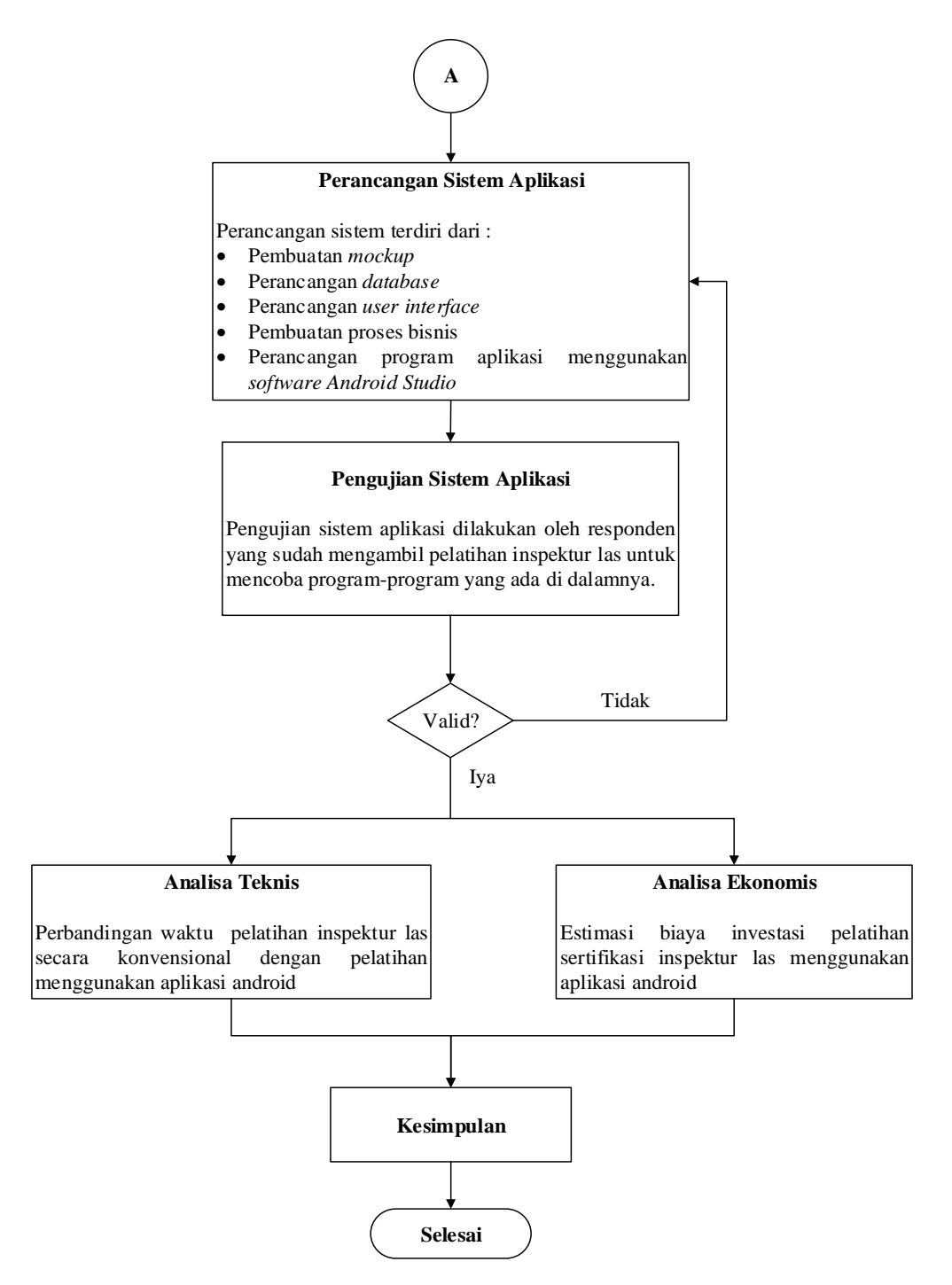

**Gambar 3.1 Bagan Alir Pengerjaan Tugas Akhir**

<span id="page-55-0"></span>Alur pelaksanaan atau tahapan pelaksanaan mengerjakan hingga menyelesaikan tugas akhir ini dapat dilihat pada [Gambar 3.1.](#page-55-0) Dimulai dari identifikasi masalah, studi literatur, studi lapangan, pengolahan data, perancangan sistem aplikasi, hingga ke pengujian sistem aplikasi. Setelah perancangan aplikasi selesai dilakukan, maka aplikasi diujicobakan kepada kriteria responden yang telah ditentukan untuk mengetahui tingkat ketepatan dari fungsi dan tujuan perancangan aplikasi.

#### **3.2. Identifikasi Masalah**

Pada tahap ini merupakan tahapan pertama dari pengerjaan Tugas Akhir ini. Tahap ini berisikan latar belakang masalah menganai kondisi dari pelatihan sertifikasi inspektur las di Indonesia yang masih menggunakan konsep belajar secara konvensional. Latar belakang utama dari penelitian ini adalah mengkaji bahwa kegiatan pembelajaran pelatihan inspektur las masih dilakukan dengan cara konvensional, dimana sistem pembelajaran masih dilakukan di dalam ruangan dengan membawa banyak buku yang akan digunakan, serta biaya pelatihan yang cukup mahal. Kemudian ketersediaan tenaga kerja yang mempunyai kemampuan di bidang pengelasan jumlahnya sangat signifikan. Lalu proses pembelajaran yang konvesional sehingga peserta pelatihan tidak mampu menguasai seluruh materi pelatihan, kecuali bagi mereka yang sudah memiliki pengalaman pada bidangnya. Dengan adanya sistem aplikasi android, untuk memudahkan proses pembelajaran sertifikasi inspektur las yang dapat digunakan dimana saja dan kapan saja, sehingga peserta pelatihan mampu menerima materinya dengan baik.

### **3.3. Studi Literatur dan Studi Lapangan**

Studi literatur merupakan teori yang digunakan dalam mendukung pengerjaan Tugas Akhir ini agar memiliki suatu dasar yang menyatakan bahwa teori tersebut sudah sesuai dengan apa yang dikerjakan. Studi literatur yang dilakukan untuk mengerjakan studi ini terdiri dari :

- 1. Mempelajari ruang lingkup seorang inspektur las
- 2. Mempelajari kondisi pelatihan sertifikasi inspektur las
- 3. Mempelajari materi pelatihan tentang Teknologi Las
- 4. Mempelajari materi pelatihan tentang Inspeksi Las
- 5. *Welding Procedure Specification* (WPS)
- 6. *Procedur Qualification Record* (PQR)
- 7. Mempelajari Metode Pembelajaran *E-Learning*
- 8. Mempelajari sistem perancangan aplikasi android

Studi lapangan yang dilakukan untuk mengerjakan studi ini terdiri dari :

- 1. Melakukan wawancara kepada inspektur las mengenai pelatihan sertifikasi, seperti :
	- Kondisi pembelajaran pelatihan
	- Evaluasi pelatihan sertifikasi
	- Formurlir pendaftaran pelatihan
	- Standar/*code* yang digunakan dalam pembelajaran

2. Mencari kurikulum sertifikasi inspektur las sesuai BNSP (Badan Nasional Sertifikasi Profesi)

# **3.4. Tahap Pengumpulan Data**

Data yang dibutuhkan merupakan data yang dijadikan dasar dalam melakukan perancangan aplikasi. Data-data yang dibutuhkan untuk pengerjaan Tugas akhir ini yang terdiri dari :

- 1. Materi pelatihan inspektur las dalam bentuk teks dan video
- 2. Soal-soal latihan dan ujian pelatihan inspektur las
- 3. Parameter penilaian kelulusan pelatihan inspektur las
- 4. Informasi mengenai *developing e-learning*

# **3.5. Pengolahan Data**

Data yang sudah didapatkan diolah untuk mendapatkan model dalam aplikasi yang ingin dirancang. Setiap data yang didapat kemudian dipilah dan dikelompokkan berdasarkan rencana dari rancangan yang telah dibuat. Berdasarkan batasan yang telah ditentukan, berikut mekanisme analisa dan pengolahan data dalam pengerjaan studi ini :

- 1. Melakukan pengelompokan data sesuai dengan kurikulum sertifikasi
- 2. Melakukan penyusunan jadwal pelatihan sesuai dengan pelatihan inspektur las di PPNS
- 3. Pembuatan kalimat panduan pelatihan sertifikasi yang mudah dipahami. Panduan pelatihan sertifikasi ini akan disajikan pada aplikasi yang akan dibuat dan dapat di akses inspektur las pelatihan sertifikasi.
- 4. Pembuatan *moke up* aplikasi android

# **3.6. Perancangan Aplikasi Android Pelatihan Inspektur las**

Dalam tahap ini dilakukan pembuatan program aplikasi berbasis android untuk pelatihan inspektur las. Data yang didapat kemudian dianalisis untuk mendapatkan model dalam aplikasi yang ingin dirancang. Setiap data yang didapat kemudian dipilah dan dikelompokkan berdasarkan rencana dari rancangan yang telah dibuat. Tahapan pembuatan sebagai berikut :

1. *Pembuatan mock up* aplikasi andorid

Berdasarkan hasil dari pengolahan data, sudah bisa menghasilkan *mock up,* yaitu gambaran nyata dari sebuah konsep desain, bagaimana konsep itu akan terlihat nantinya ketikan aplikasi sudah dirancang dan hasil dari *mock up* tersebut akan sangat tampak menyerupai wujud asli. Dengan adanya pembuatan *mock up,* maka *progammer* akan lebih mudah dalam memahami dan merancang aplikasi tersebut. *Mock up* yang sudah disusun dibuat selengkap dan sejelas mungkin supaya perancang tidak perlu membayangkan lagi seperti apa bentuk dari aplikasi dari tiap langkah-langkah dalam pengoperasian aplikasi.

2. Perancangan aplikasi

Dalam tahapan ini dilakukan pembuatan program aplikasi komputer berbasis android untuk pelatihan inspektur las. Dimana disajikan konten-konten yang mendukung proses pembelajaran sehingga mudah dipahami oleh peserta inspektur las*.* Adapun sebagai berikut adalah langkah-langkahnya :

- a. Pembuatan proses bisnis
- b. Perancangan *interface* atau tampilan antarmuka aplikasi
- c. Perancangan *database* regulasi yang digunakan dalam pekerjaan inspektur las
- d. Pengcodingan aplikasi

## **3.6.1. Kebutuhan** *Hardware*

Terdapat dua kebutuhan *hardware* yang digunakan untuk pembuatan aplikasi ini. *Hardware* yang pertama adalah unit laptop atau komputer yang digunakan untuk perancangan aplikasi ini, dan *Hardware* yang kedua adalah *handphone* yang memiliki *operating system* Android dan dapat dipasangkan pada *operating system* Android diatasnya.

a. *Hardware* Komputer

Kebutuhan minimal *hardware* yang digunakan untuk pembuatan aplikasi ini meliputi :

- *CPU Processor Core i5*
- *Memory 4 GB*
- *Harddisk 300 GB*
- b. *Hardware* Android

Kebutuhan *hardware* dan *software* dari *handphone* minimal yang dapat dipasangkan aplikasi ini meliputi :

- Minimal *Processor 2 GB,* dengan RAM 2 GB
- *Memory 4 GB*
- HP dengan layar minimal 5 *inch*

#### **3.6.2. Kebutuhan** *Software*

Terdapat dua kebutuhan *software* yang digunakan untuk pembuatan aplikasi ini. *Software* yang pertama adalah unit laptop atau komputer dengan menggunakan *operating system windows* 8*.* Selain itu juga harus terpasang *software* Android Studio, MySQL, dan bahasa pemrograman PHP. Kemudian untuk kebutuhan *software handphone* yang digunakan adalah menggunakan *operating system* android minimal seri 4.4.

#### **3.7. Pengujian Sistem Aplikasi**

Tahap selanjutnya yang dilakukan adalah pengujian terhadap program dan fungsi dari aplikasi yang sudah dirancang. Aplikasi yang telah dirancang dan mendapat persetujuan dari pembimbing selanjutnya diuji langsung kepada pengguna *(user)* dari aplikasi tersebut. Pengujian dengan cara mencobakan aplikasi ini kepada pengguna yang sudah mengambil pelatihan inspektur las dan memberikan lembar kuesioner untuk diberikan penilaian terhadap aplikasi tersebut. Validasi juga dilakukan untuk memastikan aplikasi android telah sesuai dengan tujuan dilakukan penelitian Tugas Akhir ini, mengetahui bagaimana tanggapan dari beberapa sampel responden terhadap aplikasi ini melalui pengisian kuisoner.

Saat pengujian dilakukan, penulis harus menerima semua kritik dan saran dari pengguna aplikasi tersebut untuk dilakukan perbaikan guna menunjang fungsi dari aplikasi tersebut menjadi lebih baik dan maksimal. Saran dan masukkan tersebut tentu sangat penting dikarenakan datang langsung dari pengguna aplikasi. Tentunya pengguna lebih mengetahui apa yang diinginkan dari aplikasi tersebut sehingga pengujian dilakukan langsung terhadap pengguna.

## **3.8. Tahap Analisis Teknis**

Pada tahap ini menjelaskan langkah-langkah peneliti dalam melakukan analisis teknis perancangan aplikasi *e-learning* untuk membantu proses pembelajaran inspektur las. Analisis yang dilakukan pada tahap ini adalah melakukan perbandingan waktu pelatihan inspektur las secara konvensional dengan pelatihan menggunakan aplikasi Android.

#### **3.9. Tahap Analisi Ekonomis**

Pada tahap ini menjelaskan langkah-langkah peneliti dalam melakukan analisis ekonomis perancangan aplikasi *e-learning* untuk membantu proses pembelajaran inspektur las. Analisis yang dilakukan pada tahap ini adalah estimasi biaya investasi pelatihan menggunakan aplikasi Android.

# **BAB 4 KONDISI EKSISTING PELATIHAN INSPEKTUR LAS**

#### **4.1. Pelatihan Inspektur las**

Kebutuhan akan ketersediaan tenaga kerja yang mempunyai kemampuan di bidang pengelasan jumlahnya sangat signifikan. Aktivitas pengelasan yang tentunya mempunyai standart dan spesifikasi teknis yang sangat ketat karena mengacu pada standart internasional. Pelatihan inspektur las bertujuan untuk melatih peserta dalam bidang inspeksi pengelasan yang berkualitas. Peserta diharapkan mampu bertindak sebagai seorang inspektur las yang benar sehingga pekerjaan pengelasan, baik pada tahap perencanaan maupun tahan pelaksanaan dapat dilakukan sesuai dengan prosedur pengelasan yang baku, sehingga dengan demikian didapatkanlah mutu pengelasan yang dapat dipertanggungjawabkan.

Berikut merupakan beberapa tujuan dilakukan pelatihan inspektur las sebagai berikut :

- a. Memberikan pengetahuan tentang semua aturan yang berlaku dalam pemeriksaan pengelasan, pengetahuan bahan dan metalurgi las, analisa dan dampak, pengujian hasil las dan kesehatan kerja dibidang pengelasan
- b. Menghasilkan inspektur las yang berkualifikasi mempunyai kompetensi dalam bidang pemeriksaan pengelasan, baik pada saat sebelum, selama, dan sesudah pengelasan
- c. Mengkualifikasi dan mempersiapkan inspektur las untuk dapat mengikuti kualifikasi Internasional AWS dan CSWIP dan mengikuti ujian kompetensi sertifikasi inspektur las BNSP LSP Migas dan dapat mengikuti ujian CSWIP 3.0

#### **4.2. Proses Pengadaan Pelatihan Inspektur las**

Di Indonesia, terutama di kota besar dan yang terdapat bidang industrinya, terdapat beberapa macam lembaga yang menyelenggarakan pelatihan inspektur las, seperti BNSP, API, Kementrian Perindustrian, Perguruan Tinggi, dan lembaga-lembaga lainnya. Tujuannya adalah untuk menghasilkan tenaga inspektur las yang berkualifikasi mempunyai kompetensi dalam bidang inspeksi pengelasan, baik pada saat sebelum, selama, dan sesudah proses pengelasan. Pada umumnya, alur proses pengadaan pelatihan inspektur las yang dilakukan oleh lembaga penyelenggara adalah seperti pada [Gambar 4.1](#page-61-0) berikut.

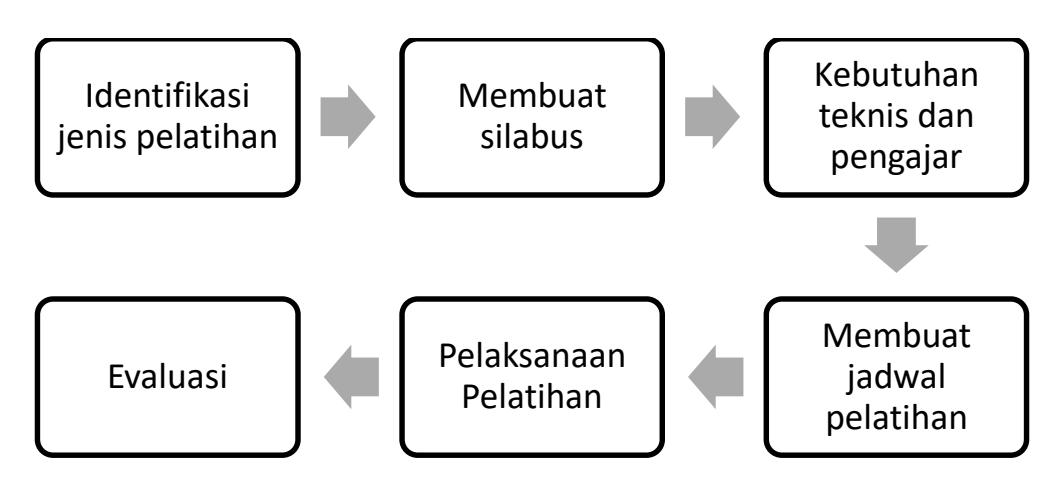

**Gambar 4.1 Alur Proses Pengadaan Pelatihan Inspektur las**

<span id="page-61-0"></span>1. Identifikasi Jenis Pelatihan

Mengidentifikasi jenis pelatihan sangat diperlukan, yaitu supaya mengetahui jenis pelatihan inspektur las yang akan diikuti sesuai dengan bidang pekerjaannya. Pelatihan inspektur las ada yang berhubungan dalam bidang maritim dan bidang industri manufaktur. Peserta pelatihan harus melakukan pendaftaran terlebih dahulu dengan cara mengisi formulir melalui kirim *email*, menghubungi narahubung yang terdapat pada brosur, atau *website* pelatihan inspektur las, seperti pada [Gambar 4.2.](#page-61-1)

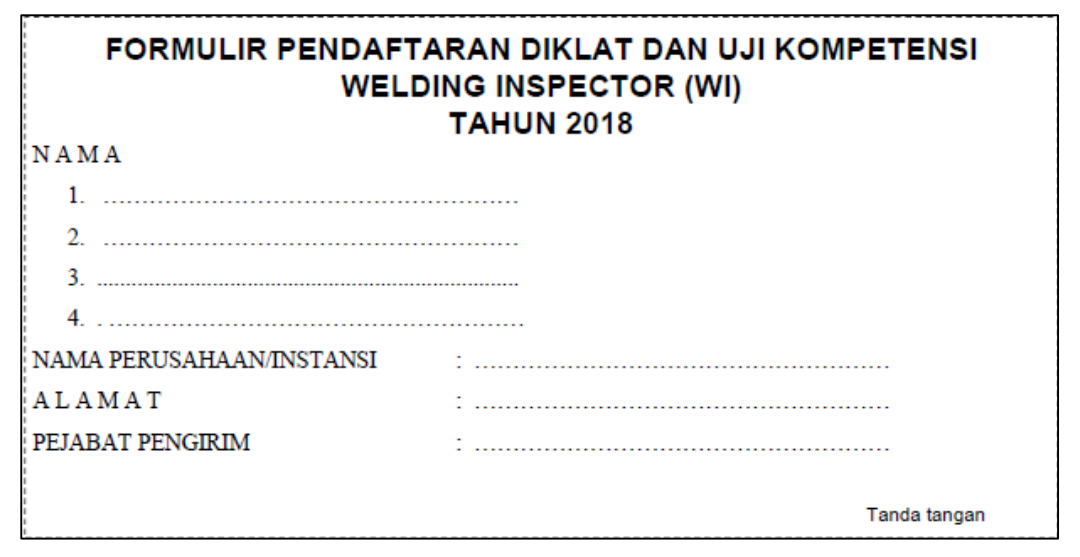

## **Gambar 4.2 Formulir Pendaftaran Pelatihan Inspektur Las**

<span id="page-61-1"></span>2. Membuat Silabus

Silabus atau kurikulum dalam pelatihan inspektur las terdapat materi-materi yang diajarkan untuk mencapai keahlian yang disesuaikan dengan syarat-syarat dan tugas-tugas seorang inspektur las, seperti pada [Tabel 4.1](#page-62-0) yang meliputi sebagai berikut :

<span id="page-62-0"></span>

| <b>Kompetensi Inti</b>                  | <b>Kompetensi</b><br><b>Dasar</b>                       | <b>Metode</b>                             | <b>Alokasi</b><br><b>Waktu</b> |
|-----------------------------------------|---------------------------------------------------------|-------------------------------------------|--------------------------------|
|                                         | Inspeksi Las                                            | Ceramah, diskusi kelas,<br>tanya jawab    | $2 \times 6$ JP                |
| Memahami Ruang<br>Lingkup dari Inspeksi | Membaca Gambar<br>Konstruksi Las                        | Ceramah, diskusi kelas,<br>tanya jawab    | 2 x 6 JP                       |
| Las                                     | Kualifikasi Las                                         | Ceramah, diskusi kelas,<br>tanya jawab    | 2 x 6 JP                       |
|                                         | Ujian Teori                                             | Ujian tulis                               | $2$ JP                         |
|                                         | Teknologi Las<br>Proses                                 | Ceramah, diskusi kelas,<br>tanya jawab    | 2 x 6 JP                       |
| Memahami Ruang<br>Lingkup tentang       | Ceramah, diskusi kelas,<br>Metalurgi Las<br>tanya jawab |                                           | 2 x 6 JP                       |
| Teknologi Las                           | Aplikasi Las                                            | Ceramah, diskusi kelas,<br>tanya jawab    | 2 x 6 JP                       |
|                                         | Ujian Teori                                             | Ujian tulis                               | $2$ JP                         |
|                                         | Keselamatan Kerja<br><b>DEPNAKER</b>                    | Ceramah, diskusi kelas,<br>tanya jawab    | 6 JP                           |
| Memahami<br>Keselamatan Kerja           | Keselamatan Kerja<br><b>MIGAS</b>                       | Ceramah, diskusi kelas,<br>tanya jawab    | 6 JP                           |
|                                         | Keselamatan Kerja<br>Radiasi                            | Ceramah, diskusi kelas,<br>tanya jawab    | 6 JP                           |
|                                         | Ujian Teori                                             | Ujian tulis                               | $2$ JP                         |
|                                         | Uji Tanpa Rusak<br>Radiasi                              | Ceramah, demonstrasi,<br>praktek, diskusi | 2 x 6 JP                       |
|                                         | Uji Tanpa Rusak<br>Non Radiasi                          | Ceramah, demonstrasi,<br>praktek, diskusi | $2 \times 6$ JP                |
| Melakukan Praktik dari<br>Inspeksi Las  | <b>Standart NDT</b>                                     | Ceramah, demonstrasi,<br>praktek, diskusi | 2 x 6 JP                       |
|                                         | Uji Rusak (DT)                                          | Ceramah, demonstrasi,<br>praktek, diskusi | 2 x 6 JP                       |
|                                         | Uji Tanpa Rusak<br>(NDT)                                | Ceramah, demonstrasi,<br>praktek, diskusi | 2 x 6 JP                       |

**Tabel 4.1 Rencana Pelaksanaan Pembelajaran (RPP) Pelatihan Inspektur las**

(Sumber : (Suprijanto, 2019))

Pada materi pelatihan inspektur las*,* terdapat dua jenis materi yang akan disampaikan. Materi pertama merupakan materi pokok, artinya adalah teori tersebut sudah diatur di dalam standar/*code* yang digunakan. Sedangkan materi penunjang adalah teori yang diberikan untuk memperlengkapi atau mendukung dari materi pokok dan praktek di lapangan nantinya. Materi penunjang yang akan diajarkan, yaitu tentang memahami ruang lingkup dari inspeksi las*,* memahami standar desain, fabrikasi, konstruksi, dan inspeksi, dan melakukan praktek dari inspeksi las *(Nondestructive Testing and Destructive Testing).* Untuk materi penunjang yang akan diajarkan, yaitu memahami ruang lingkup tentang teknologi las*,* memahami masalah keselamatan kerja*.*

#### 3. Kebutuhan Teknis dan Pengajar

Dalam pelatihan sertifikasi inspektur las, peserta akan diberikan fasilitas penunjang belajar seperti bahan ajar (diktat), alat tulis dan peralatan untuk praktikum, dan lainlain. Tenaga pengajar pada pelatihan inspektur las yang dihadirkan terdiri dari tenaga ahli Indonesia yang telah berpengalaman mengajar dari berbagai kalangan seperti Perguruan Tinggi, Perusahaan Industri Manufaktur, Asosiasi Profesi yang di mana harus menguasai kompetensi dan berpengalaman di lapangan yang sesuai dengan rencana pembelajaran yang akan disampaikan agar materi dapat tersampaikan dengan baik dan benar.

4. Membuat Jadwal Pelatihan

Pada [Tabel 4.2](#page-63-0) merupakan jadwal pelatihan sertifikasi inspektur las secara konvensional. Pelatihan inspektur las dilaksanakan dalam kurun waktu tiga bulan, yaitu setiap hari Senin hingga Sabtu dengan pertemuan sebanyak 8 jam per hari.

<span id="page-63-0"></span>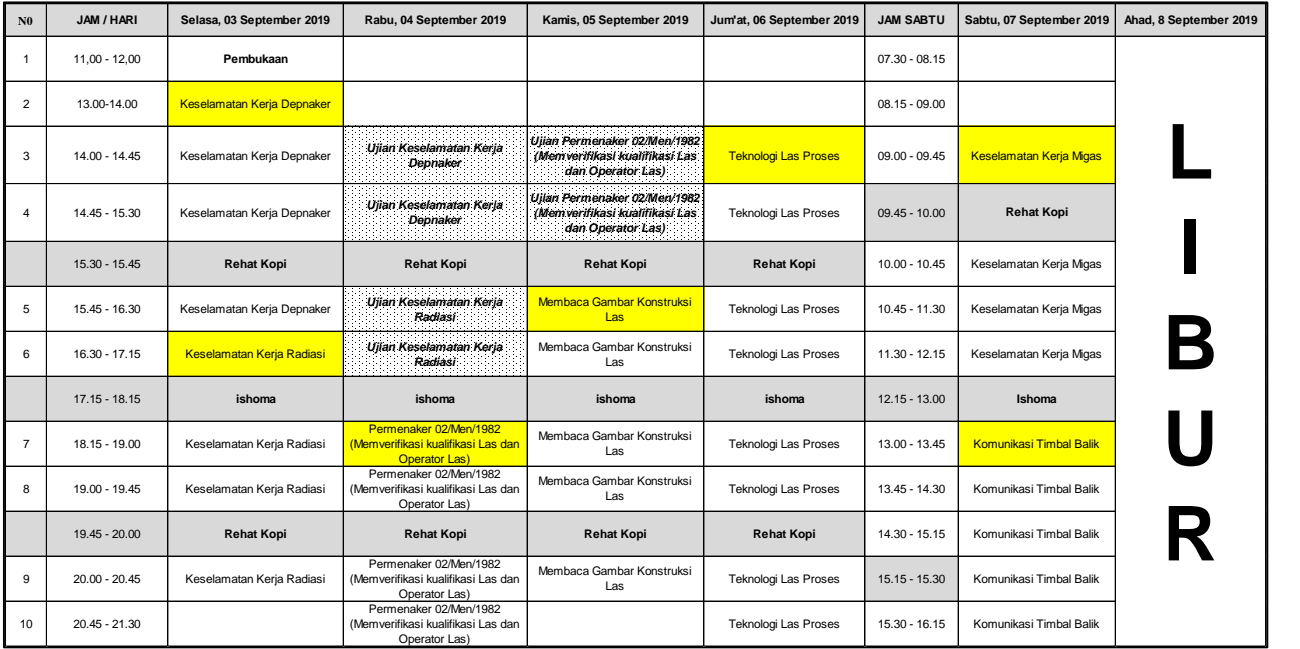

**Tabel 4.2 Jadwal Harian Pelatihan Inspektur las**

Pada Minggu kelima pelaksanaan pelatihan inspektur las akan dilaksankan pembelajaran secara praktikum. Jumlah pertemuan untuk pembelajaran secara praktek sebanyak 6 pertemuan, dengan total waktu sebanyak 36 jam. Kemudian pada minggu ketujuh dan kedepalan akan dilaksanakan kegiatan OJT *(On Job Trainning).*

5. Pelaksanaan Pelatihan

Pada pelaksanaan pelatihan konvensional, peserta yang mengikuti pelatihan sertifikasi inspektur las dalam satu kelas terdapat maksimal 40 peserta. Pada sesi kelas, penyampaian materi yang diberikan oleh pengajar atau tenaga ahli dalam bentuk kegiatan ceramah, diskusi kelas, dan tanya jawab. Pada sesi praktikum akan diberikan instruksi oleh seorang instruktur dalam bentuk kegiatan ceramah, demonstrasi, praktek, dan diskusi. Kemudian selama dua minggu, peserta harus mengikuti kegiatan kerja lapangan (*On Job Trainning*) di beberapa industri yang sudah ditetapkan.

6. Evaluasi

Pelaksanaan evaluasi ini terdapat tiga metode, yaitu ujian teori tulis, ujian praktek, dan presentasi hasil OJT. Pelaksanaan ujian teori tulis biasanya dilakukan setelah materi yang disampaikan di kelas sudah selesai, dengan waktu kurang lebih selama 1,5 jam setiap ujian. Peserta menjawab soal menggunakan kertas lembar jawaban atau menjawab langsung di kertas soal yang disediakan oleh pihak penyelenggara, seperti pada [Gambar 4.3.](#page-64-0)

<span id="page-64-0"></span>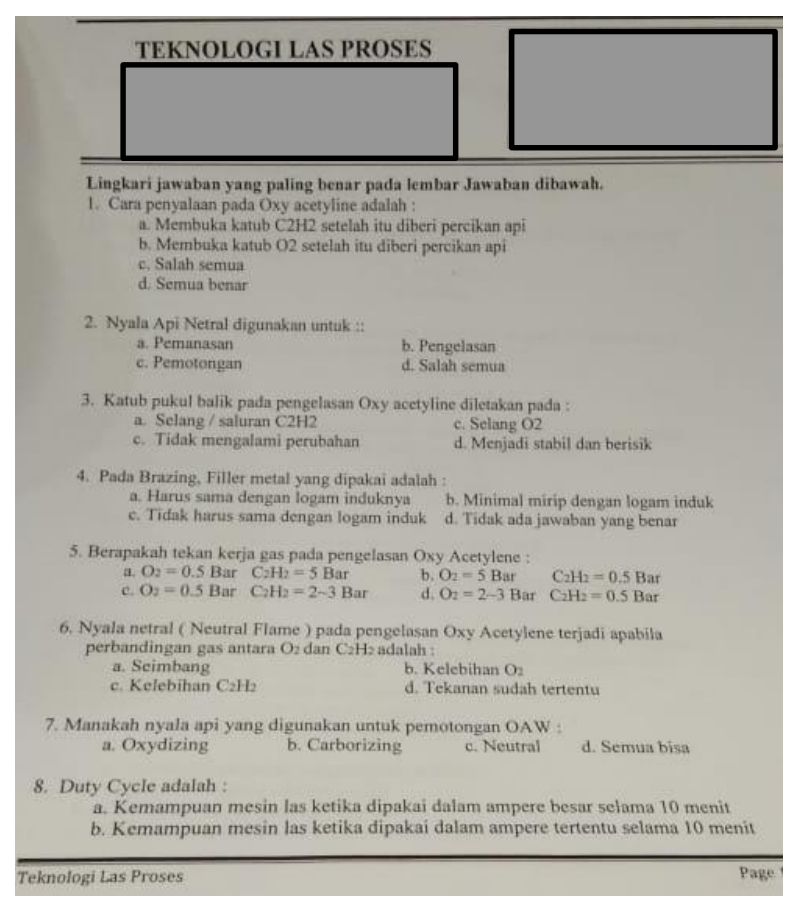

**Gambar 4.3 Soal Evaluasi Materi Teknologi Las Proses**

Pada [Gambar 4.3](#page-64-0) merupakan contoh soal ujian dari salah satu materi pelatihan inspektur las, yaitu materi Teknologi Las Proses. Banyaknya butir soal ujian yang diberikan sebanyak 40 soal dengan format pilihan ganda, dan waktu ujian selama 60 menit.

Pada [Tabel 4.3](#page-65-0) di bawah ini merupakan parameter penilaian dari materi pelatihan yang diujikan dan nilai minimum kelulusan yang harus dicapai.

<span id="page-65-0"></span>

| N <sub>o</sub> | <b>Mata Kuliah</b>               | <b>Nilai Minimum</b><br><b>Kelulusan</b> |
|----------------|----------------------------------|------------------------------------------|
|                | <b>Pokok</b>                     |                                          |
|                | <b>Inspeksi Las</b>              |                                          |
| $\mathbf{1}$   | Inspeksi Las                     | 65                                       |
| $\overline{2}$ | Membaca Gambar Konstruksi Las    | 65                                       |
| 3              | Kualifikasi Las                  | 65                                       |
|                | Rata-Rata                        | 65                                       |
|                | Pengujian                        |                                          |
| $\overline{4}$ | Uji Tanpa Rusak Radiasi (NDT-R)  | 65                                       |
| 5              | Uji Rusak Non Radiasi (NDT-NR)   | 65                                       |
| 6              | Standard NDT (STD-NDT)           | 65                                       |
| 7              | Uji Rusak (DT)                   | 65                                       |
| 8              | Praktek Uji Tanpa Rusak (P. NDT) | 65                                       |
|                | Rata-Rata                        | 65                                       |
|                | <b>Penunjang</b>                 |                                          |
|                | <b>Teknologi Las</b>             |                                          |
| 9              | Teknologi Las Proses             | 60                                       |
| 10             | Aplikasi Las                     | 60                                       |
|                | Rata-Rata                        | 60                                       |
|                | Keselamatan Kerja                |                                          |
| 11             | K3 Depnaker                      | 60                                       |
| 12             | K <sub>3</sub> Radiasi           | 60                                       |
| 13             | K3 Migas                         | 60                                       |
| 14             | Komunikasi Timbal Balik          | 60                                       |
| 15             | Permanker No.2/Men/1982          | 60                                       |
|                | Rata-Rata                        | 60                                       |

**Tabel 4.3 Materi Pelatihan dan Nilai Minimum Kelulusan**

(Sumber : (Suprijanto, 2019))

Pada [Tabel 4.3,](#page-65-0) peserta yang dinyatakan lulus dan mendapatkan sertifikat inspektur las jika melampaui nilai minimum ujian teori sebesar 60 (untuk materi penunjang) dan nilai 65 (untuk materi pokok), serta ujian praktek sebesar 65. Jika masih ada peserta yang nilainya masih belum mencapai nilai minimum yang sudah ditetapkan, peserta dapat mengikuti ujian ulang pada waktu yang sudah dijadwalkan.

Para peserta pelatihan inspektur las dapat dinyatakan lulus dan berhak mendapatkan sertifikat, apabila mereka memahami atau menguasai konsep-konsep pokok dalam setiap materi. Kemudian mengerjakan semua tugas dengan benar sesuai dengan petunjuk pengerjaan tugas. Lalu mengerjakan ujian teori dan ujian prakteknya untuk melampaui nilai minimum yang sudah ditetapkan.

# **4.3. Prosedur Pendaftaran Pelatihan Inspektur Las**

Registrasi Akun **Aktivasi Akun** Aplikasi Kegiatan Pelaihan *E-Learning*

**Gambar 4.4 Alur Proses Prosedur Pendaftaran Pelatihan Inspektur Las**

<span id="page-66-0"></span>Calon peserta pelatihan inspektur las sebelum melakukan pembelajaran mandiri harus mendaftarkan diri atau membuat akun terlebih dahulu untuk memudahkan proses pembelajaran dan dijadikan sebagai basis data oleh penyelenggara pelatihan. Pada pelatihan inspektur las secara konvensional, peserta mengisi data diri dengan menggunakan kertas formulir yang diberikan oleh pihak penyelenggara pelatihan. Namun, pada pembelajaran mandiri pelatihan inspektur las secara *e-learning*, peserta mengisi data diri langsung di dalam aplikasinya. Tahaptahap yang harus dilakukan dimulai dari registrasi akun bagi pengguna baru, aktivasi akun aplikasi, dan kegiatan pelatihan *e-learning*, seperti yang dijelaskan pada [Gambar 4.4.](#page-66-0)

1. Registrasi Akun

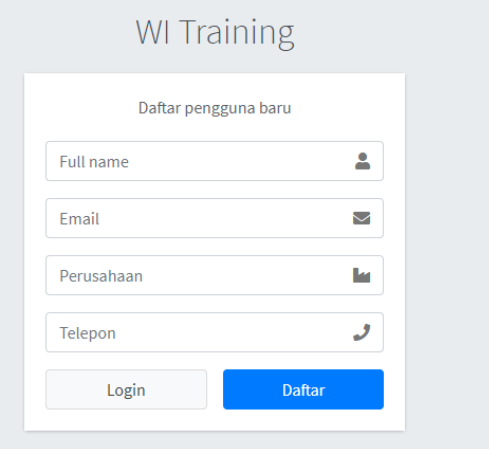

<span id="page-66-1"></span>**Gambar 4.5 Daftar Pengguna Baru pada aplikasi**

Calon peserta pelatihan inspektur las melakukan registrasi diri secara *online* sebagai peserta pelatihan inspektur las. Data diri yang harus dilengkapi adalah nama lengkap, email, perusahaan tempat bekerja, nomor telepon seluler, seperti pada [Gambar 4.5.](#page-66-1) Data yang sudah diisi dipastikan tersimpan aman, bersifat rahasia, dan tidak akan disebarluaskan ke dunia maya.

2. Aktivasi Akun Aplikasi

Jika peserta sudah melakukan registrasi diri sebagai pengguna baru secara benar, selanjutnya peserta akan mendapatkan *e-mail* kata sandi akun aplikasi dari administrator untuk mengaktifkan akun pembelajaran mandiri secara *e-learning*, seperti pada [Gambar](#page-67-0)  [4.6.](#page-67-0) Kemudian peserta membuka aplikasi *WI Trainning* untuk memasukkan kata sandi yang sudah diberikan di *email*. Setelah berhasil masuk ke dalam menu utama aplikasi, pengguna dapat mengubah kata sandi di bagian menu profil.

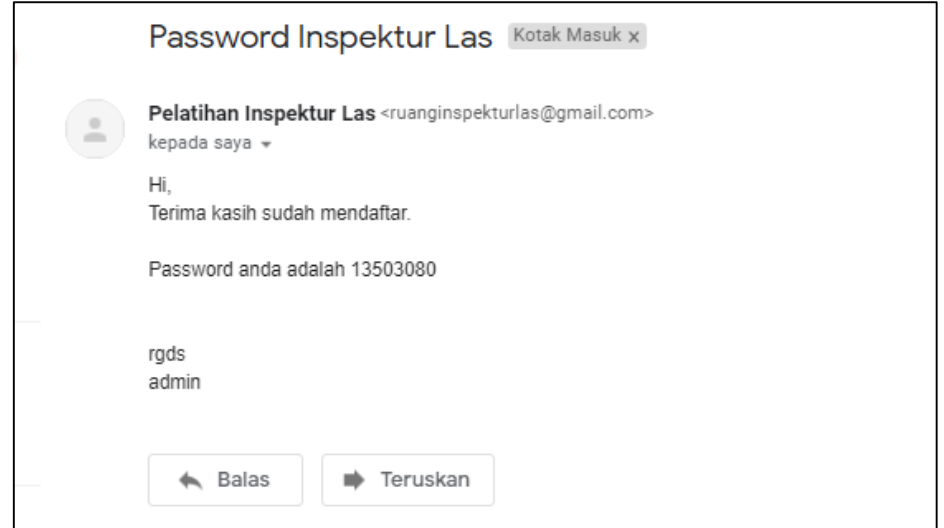

**Gambar 4.6 Mendapatkan kata sandi dari administrator**

<span id="page-67-0"></span>3. Kegiatan Pelatihan *E-Learning*

Sama halnya dengan pembelajaran pelatihan inspektur las secara konvensional, penyusunan penjadwalan pelatihan yang baik dan benar merupakan salah satu indikator pencapaian pembelajaran efektif seseorang yang mengikuti pelatihan inspektur las. Pada rencana pembelajaran mandiri, seperti pada

[Tabel](#page-68-0) 4.4, peserta pelatihan melakukan pembelajaran mandiri selama lima hari dan satu hari pertemuan untuk melakukan pembelajaran secara tatap muka secara langsung, seperti melaksanakan pembelajaran praktikum secara langsung. Waktu yang dibutuhkan untuk menyelesaikan satu pembahasan materi sekitar tiga sampai enam jam pembelajaran, tergantung banyaknya pembahasan dan tingkat kesulitan dari materi yang diberikan. Pelaksanaan praktikum tetap dilakukan secara tatap muka, tidak melalui aplikasi pelatihan *e-learning*.

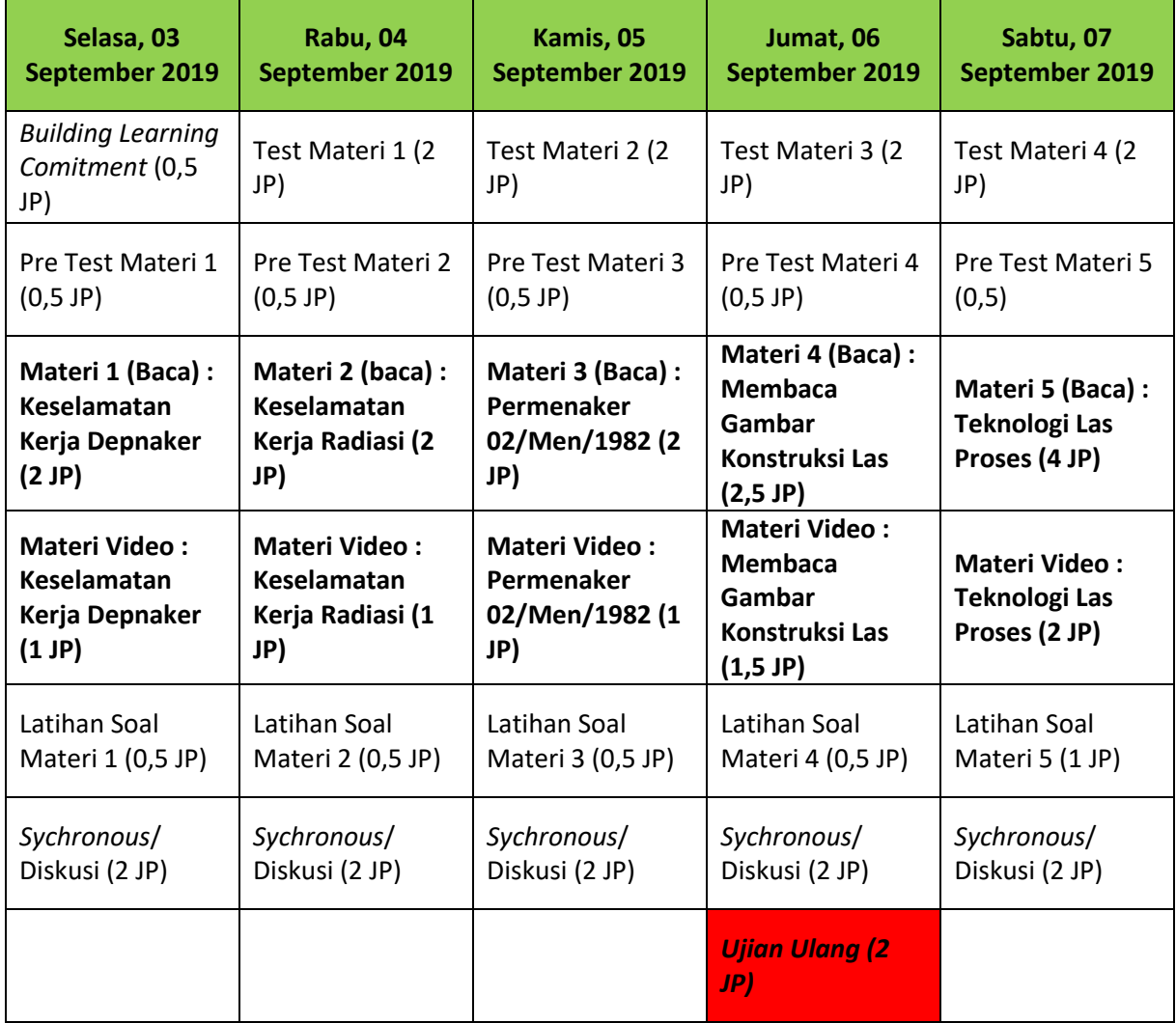

<span id="page-68-0"></span>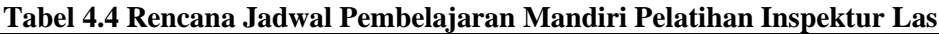

## **4.4. Strategi Pembelajaran Mandiri Pelatihan Inspektur las**

Pembelajaran mandiri pada pelatihan inspektur las memerlukan strategi-strategi tertentu untuk mencapai keberhasilan pembelajaran. Secara umum strategi pembelajaran dapat diartikan sebagai sistem pembelajaran berisikan serangkaian rencana dan teknik yang memfasilitasi peserta pelatihan untuk belajar. Inti dari penerapan strategi pembelajaran pelatihan pada peracangan aplikasi android adalah untuk mendukung kegiatan pembelajaran yang otentik, bukan sebagai pengganti pelatihan yang ada. Kemudian pelatihan pembelajaran mandiri secara

*e-learning* belum dapat mengeluarkan sertifikat inspektur las karena masih kurangnya sistem penilaian yang bisa mengawasi.

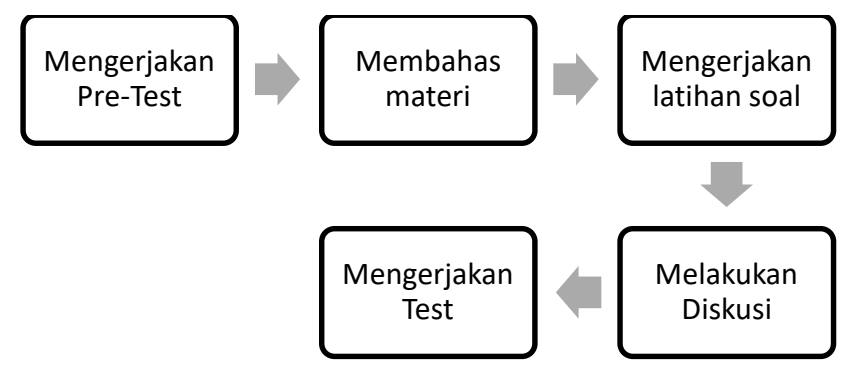

<span id="page-69-0"></span>**Gambar 4.7 Alur Proses Pengadaan Pembelajaran Mandiri Pelatihan Inspektur las**

Pada pelaksanaan pelatihan pembelajaran secara mandiri atau *e-learning* seperti pada [Gambar 4.7](#page-69-0)*,* para peserta belajar mandiri dengan mengerjakan soal *pre*-test, membahas materi inisiasi dalam bentuk tulisan maupun video, lalu dilanjutkan dengan mengerjakan soal latihan, mengikuti diskusi, dan di akhir materi akan ada evaluasi. Kemudian para peserta dapat mengikuti proses pembelajaran ataupun berdiskusi melalui video *live chat.*

1. Mengerjakan *Pre-Test*

Sebelum memulai kegiatan pembelajaran mandiri, peserta harus mengerjakan *pre-test* terlebih dahulu dengan menjawab beberapa soal dalam waktu 5 hingga 15 menit. Tujuannya adalah untuk mengetahui kemampuan dasar peserta pelatihan dan memberikan gambaran mengenai konsep materi yang akan dipelajari. Pada [Gambar 4.8](#page-69-1) merupakan contoh soal dari *pre-test* materi Teknologi Las Aplikasi.

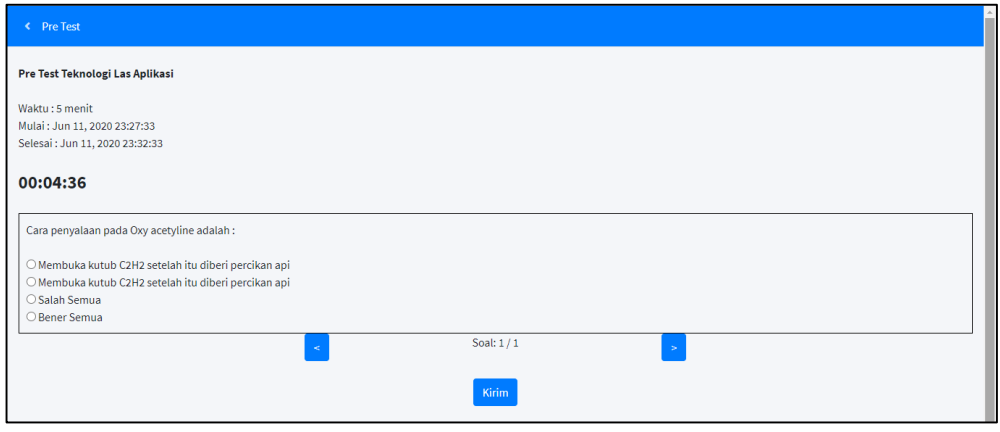

**Gambar 4.8 Contoh dari** *Pre-Test* **Materi Teknologi Las Aplikasi**

<span id="page-69-1"></span>2. Membahas Materi

Bahan ajar utama atau materi yang dipelajari terdapat dua metode, yaitu metode pertama dengan bacaan dalam bentuk pdf *(e-book)*, seperti pada [Gambar 4.9](#page-70-0) dan metode kedua menggunakan video. Penguasaan konsep-konsep penting dalam pembelajaran mandiri akan memudahkan peserta dalam memahami semua materi yang diberikan sehingga dapat mengerjakan tugas latihan dan ujian akhir dengan baik dan benar.

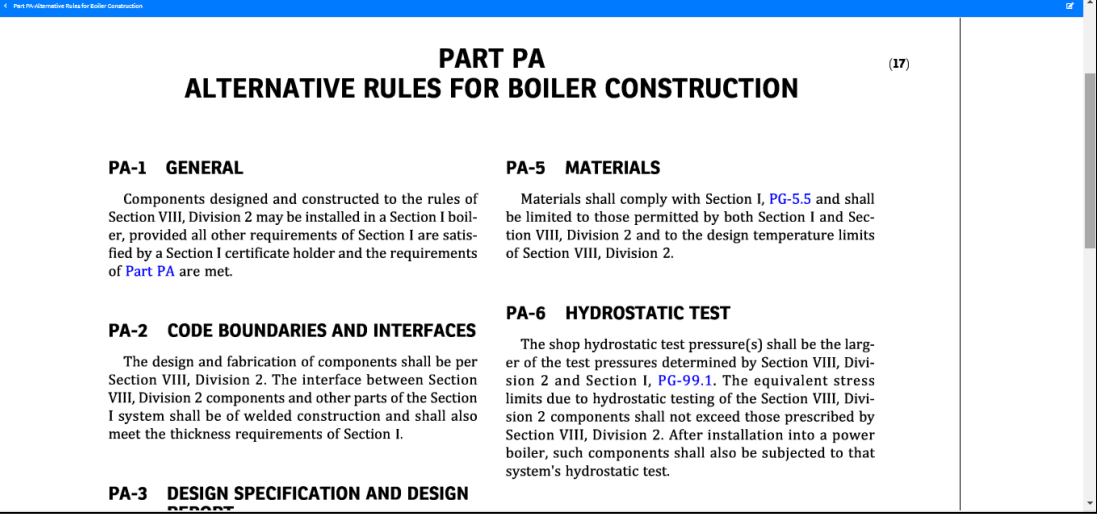

#### **Gambar 4.9 Materi pelatihan inspektur las dalam bentuk teks**

<span id="page-70-0"></span>3. Mengerjakan Latihan Soal

Tugas latihan yang harus dikerjakan oleh peserta pelatihan selama mengikuti pembelajaran. Soal tugas latihan umumnya berbentuk uraian, dan tidak persis sama dengan soal ujian akhir, seperti pada [Gambar 4.10.](#page-70-1) Soal-soal tersebut diambil sesuai dengan materi video yang ditayangkan.

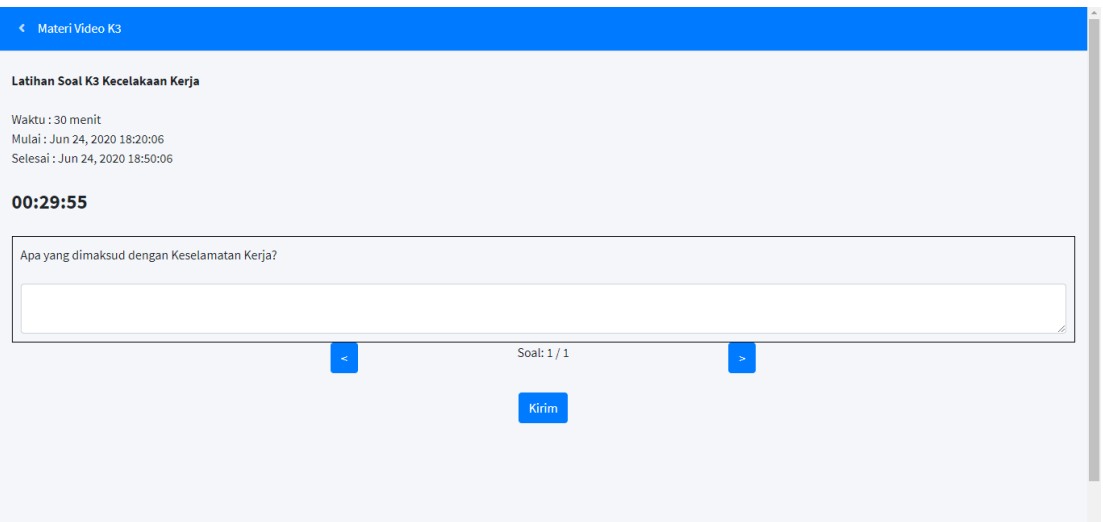

## **Gambar 4.10 Contoh dari Latihan Soal**

<span id="page-70-1"></span>4. Melakukan Diskusi

Konten diskusi memungkinkan peserta pelatihan melakukan diskusi berbasis teks secara *real-time*, seperti pada [Gambar 4.11.](#page-71-0) Kegiatan diskusi dilakukan setelah peserta

pelatihan telah mempelajari materi yang diberikan atau dapat diulang per-minggu ataupun per-hari sesuai dengan waktu yang ditentukan. Diskusi dapat diberikan oleh pengajar ke peserta atau peserta ke antar peserta yang masih belum memahami materi yang dipelajari sebelumnya. Kegiatan diskusi ini dibuat untuk mempersiapkan para peserta pelatihan sebelum mengikuti pelaksanaan ujian, sehingga peserta dapat lebih memahami kembali materi yang akan diujikan. Dalam berkomunikasi dan berinteraksi dalam melakukan diskusi dengan antar peserta dan pengajar harus menggunakan bahasa Indonesia yang baik dan mencerminkan kecendekiaan.

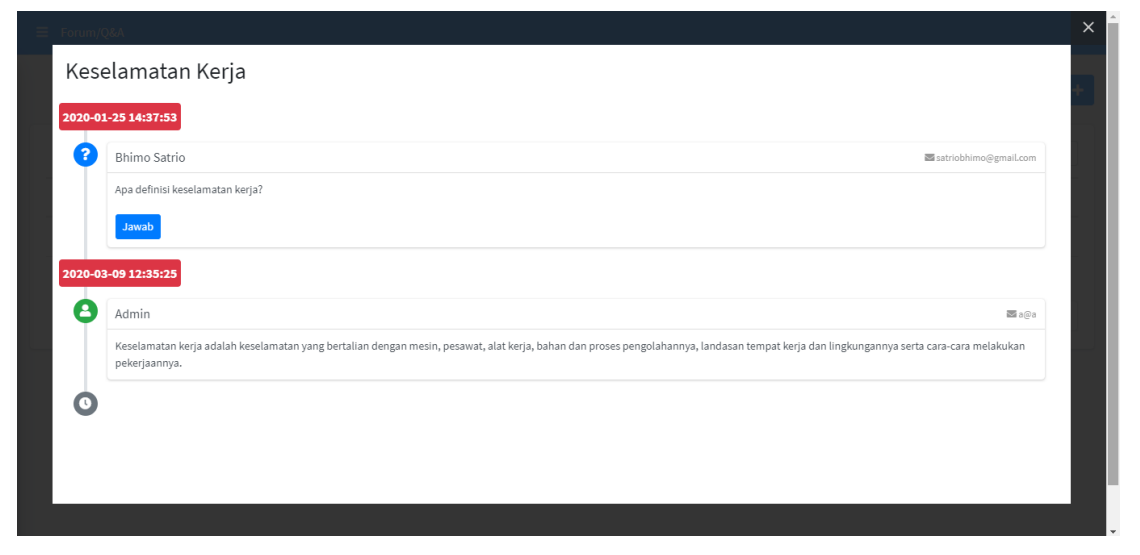

**Gambar 4.11 Konten Diskusi berbasis teks**

<span id="page-71-0"></span>5. Mengerjakan Test

Pada proses pelatihan pembelajaran mandiri pelatihan inspektur las, evaluasi akan dilakukan setelah materi yang diberikan dan dipelajari sudah selesai. Sebelum memasuki halaman soal ujian, peserta harus mengisi kode terlebih dahulu yang didapatkan melalui *e-mail.* Selama proses mengerjakan soal ujian, aplikasi akan melakukan perekaman video satu arah untuk memastikan bahwa yang mengerjakan soal ujian adalah peserta yang terdaftar dalam pelatihan. Tujuannya adalah untuk menghindari terjadinya kecurangan dalam pelaksanaan ujian. Soal ujian umumnya berbentuk pilihan ganda dan tidak persis sama dengan soal latihan atau soal *pre-test*. Soal ujian dapat diakses sesuai dengan waktu yang sudah ditentukan, seperti pada [Gambar 4.12.](#page-72-0) Apabila peserta tidak melaksanakan ujian pada waktu tersebut, maka peserta tidak dapat mengakses soal ujian tersebut dan dinyatakan gagal (dapat mengikuti ujian ulang).
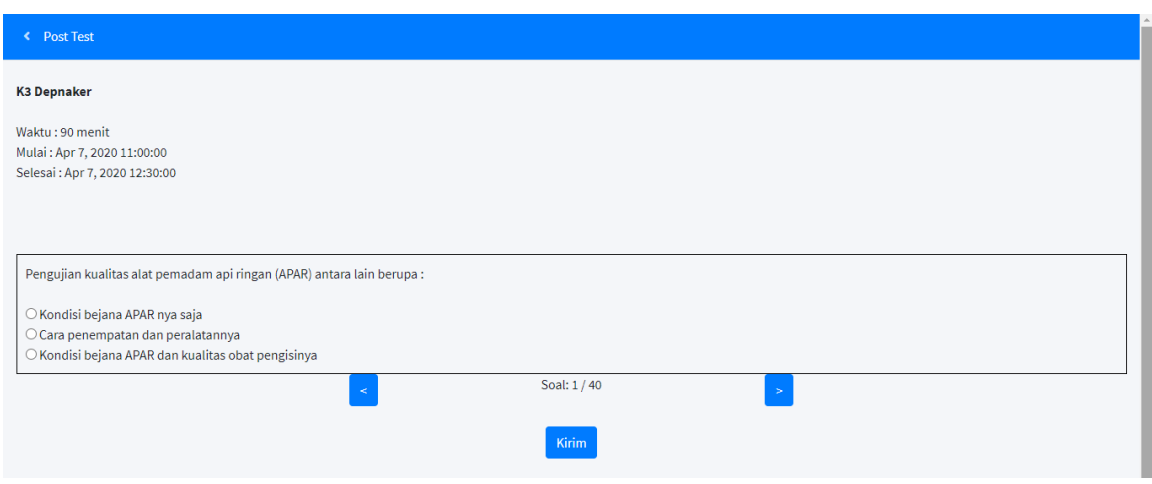

**Gambar 4.12 Contoh dari Evaluasi Pelatihan Inspektur Las**

# **4.4.1. Interaktivitas**

Interaktivitas merupakan istilah yang merujuk pada proses pembelajaran yang efektif dan efisien. Istilah ini merupakan perwujudan dari pembelajaran itu sendiri, di mana pembelajaran merupakan proses interaksi yang dilakukan oleh *user.* Interaktivitas erat kaitannya dengan proses komunikasi dan sering digunakan sebagai istilah yang sering digunakan dalam pembelajaran *online*.

*1. Learner-instructor Interaction*

Interaksi antara peserta pelatihan dan pendidik ini merupakan komunikasi yang terjalin antara kedua entitas tersebut baik sebelum, ketika, dan setelah pembelajaran dilaksanakan. Dalam pembelajaran *online* peran pendidik adalah memberikan memotivasi, stimulus, dan klarifikasi terhadap kesalahpahaman yang mungkin dialami oleh peserta pelatihan dalam membangun pengetahuan dalam melakukan interaksi dengan entitas lain.

*2. Learner-content Interaction*

Interaksi ini terjadi ketika pengguna aplikasi mengakses konten yang berisi informasi yang dibutuhkan dalam proses membangun pengetahuan. Konten ini berupa teks, audio, video, gambar dan grafis.

*3. Learner-tool Interaction*

Interaksi ini memungkinkan pengguna aplikasi menggunakan media dalam berkomunikasi untuk mendukung interaksi dengan individu lain. *Interaction tools* ini dapat berupa forum diskusi dan konferensi video.

#### **4.5. Kendala Pelatihan Inspektur las Saat Ini**

Proses pembelajaran pelatihan sertifikasi inspektur las saat ini sama halnya dengan sistem pembelajaran yang ada di kampus/kelas, yaitu dalam bentuk ceramah, diskusi kelas, dan tanya jawab. Kemudian dalam satu pertemuan/satu hari menghabiskan waktu selama 8 jam. Materi yang diajarkan hanya sekali setiap pertemuan sehingga harus menyesuaikan jadwal. Banyaknya materi dan lamanya waktu pembelajaran membuat peserta pelatihan tidak mampu menerima semua materi yang diberikan dan akan menjadi bosan. Dampaknya adalah ketika melakukan pekerjaan di lapangan, seorang inspektur las harus melihat kembali *code*/standar yang sesuai dengan pekerjaan di lapangan. Hal ini tentu saja kurang efektif dikarenakan membutuhkan waktu yang cukup lama. Di sisi lain, jika pada hari biasa terdapat hari libur, maka jadwal pelatihan diganti menjadi hari Minggu. Dari proses tersebut, dapat diketahui bahwa tidak keefektifan timbul akibat tidak adanya proses pembelajaran yang lebih efisien dan menyenangkan. Hal ini dapat berimbas pada pengetahuan seorang inspektur las sehingga tidak mampu menerima materi pelatihan secara utuh. Penjelasan mengenai kendala pelatihan inspektur las tertera pada [Tabel 4.5.](#page-73-0)

<span id="page-73-0"></span>

|               | <b>Kondisi Pelatihan Saat Ini</b>                                                                                                    |
|---------------|----------------------------------------------------------------------------------------------------|
| <b>Metode</b> | Metode pembalajaran dalam bentuk ceramah, diskusi kelas, dan tanya jawab                                                                                    |
| Waktu         | Jadwal pembelajaran sudah ditentukan dan terbatas waktunya.<br>Jika terdapat hari libur pada hari kerja, maka proses pembelajaran diganti ke<br>hari Minggu |
| <b>Tempat</b> | Harus datang ke tempat pelatihan                                                                                                    |
| <b>Materi</b> | Materi diajarkan sekali menyesuaikan jadwal                                                                                                    |
| <b>U</b> jian | Soal ujian hanya terdapat beberapa nomor saja dan tidak bervariasi                                                                                          |

**Tabel 4.5 Kondisi Pelatihan Inspektur las Saat Ini**

# **BAB 5 PERANCANGAN APLIKASI ANDROID UNTUK MEMBANTU PROSES PELATIHAN INSPEKTUR LAS**

Pada bab ini akan dibahas mengenai perancangan aplikasi yang telah direncanakan oleh penulis berdasarkan hasil penelitian yang telah dilakukan pada bab sebelumnya. Pembahasan pada bab ini merupakan penjelasan dari perancangan aplikasi dan pengoperasian aplikasi. Hasil dari perancangan aplikasi akan dijelaskan secara detail pada bab ini untuk menyampaikan tujuan penulis dalam merancang aplikasi ini.

### **5.1. Pemodelan Aplikasi Android**

Pemodelan aplikasi merupakan tahapan awal dalam merancang aplikasi. Pemodelan aplikasi ini sangat dibutuhkan untuk mempermudah memberikan pemahaman mengenai maksud dan tujuan dari penulis kepada *progammer* maupun pengguna. Secara sederhana, kerangka dasar perancangan sistem dapat digambarkan seperti pada [Gambar 5.1.](#page-74-0)

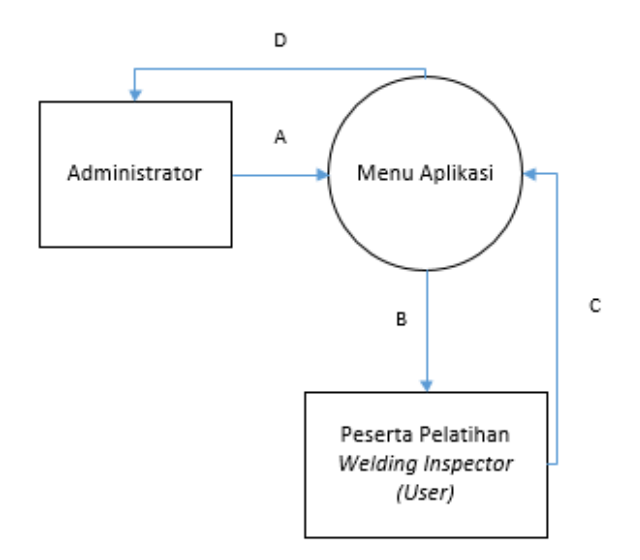

**Gambar 5.1 Kerangka Dasar Perancangan Aplikasi**

<span id="page-74-0"></span>Keterangan :

A : Input ruang obrolan, input data materi pelatihan, foto-foto, dan video yang sesuai dengan materi pelatihan inspektur las

- B : Data materi pelatihan, foto-foto, dan video yang menjadi informasi bagi peserta pelatihan, ruang obrolan sebagai diskusi antar pengguna
- C : Input data diri pengguna, jenis materi kuliah yang diajarkan, mengerjakan soal ujian, menggunakan ruang obrolan
- D : Data dari mengerjakan soal ujian di aplikasi

Pada [Gambar 5.1](#page-74-0) merupakan penjelasan kewenangan dari setiap entitas yang terlibat dalam aplikasi android memiliki perbedaan kewenangan namun harus memiliki hubungan karena berkaitan dengan hasil pekerjaan yang telah dilakukan. *User* merupakan subjek utama dalam lingkungan pembelajaran *online*. Seperti halnya dalam pembelajaran konvesional, *user*  dalam *online learning* juga memiliki peranannya masing-masing. Melalui bantuan teknologi terciptalah lingkungan belajar yang bermakna, dimana interaktivitas terjadi secara otentik sehingga peserta didik mampu mengontruksi pengetahuannya sendiri, berpikir kritis, dan memiliki keterampilan dalam menyelesaikan masalah.

<span id="page-75-0"></span>

| N <sub>o</sub> | <b>Entitas</b> | <b>Alur</b><br><b>Data</b> | <b>Proses</b>                    | <b>Aplikasi</b>                                                                                     | <b>Penjelasan Proses</b>                                                      |
|----------------|----------------|----------------------------|----------------------------------|----------------------------------------------------------------------------------------------------|-------------------------------------------------------------------------------|
| 1              | Administrator  | Input                      | Registrasi                       | Menampilkan kolom<br>dan<br>username<br>password                                                    | Memasukkan<br>data<br>dan<br>username<br>passsword ke aplikasi<br>android     |
|                |                |                            | Input<br>Materi<br>Pelatihan     | Menampilkan kolom<br>berisi<br>materi yang<br>variabel yang harus<br>diisi oleh admin               | Memasukkan<br>atau<br>menambahkan<br>materi<br>pelatihan pada kolom<br>materi |
|                |                |                            | Input soal ujian                 | Menampilkan pilihan<br>jenis ujian                                                                  | Memilih jenis soal yang<br>ingin dibuat                                       |
|                |                |                            |                                  | Menampilkan kolom<br>soal ujian yang berisi<br>soal, pilihan jawaban                                | Memasukkan soal-soal<br>pada kolom soal ujian<br>yang tersedia                |
|                |                | Output                     | Materi<br>View<br>dan soal ujian | Menampilkan materi<br>pelatihan<br>yang<br>berupa <i>e-book</i> dan<br>soal berupa pilihan<br>ganda | Memilih Materi<br>Menjawab soal ujian                                         |

**Tabel 5.1 Proses pada aplikasi android untuk Administrator**

<span id="page-76-0"></span>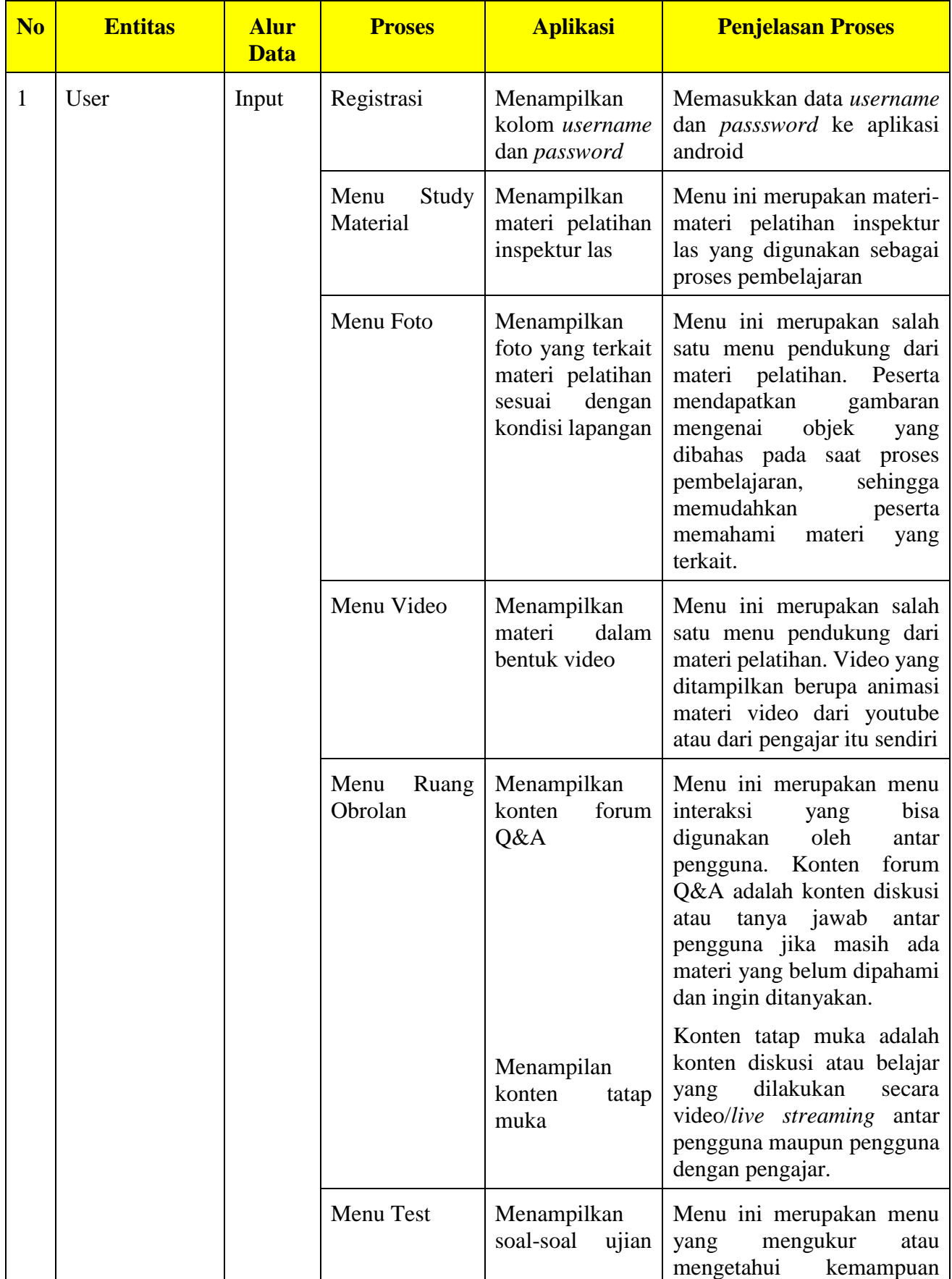

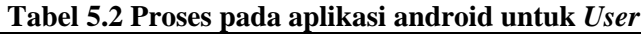

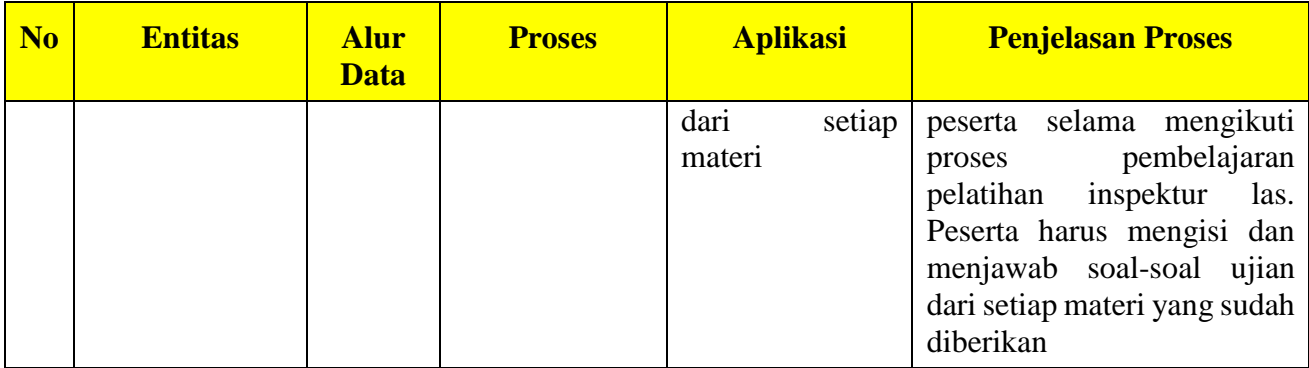

[Tabel 5.1](#page-75-0) dan [Tabel 5.2](#page-76-0) menjelaskan kewenangan dari setiap entitas yang menggunakan aplikasi android ini. Dijelaskan diatas bahwa baik *user* atau *admin* memiliki batasan kewenangan dalam proses pembelajaran. Secara sederhana dijelaskan bahwa peran seorang admin memberikan informasi yang berkaitan dengan pembelajaran pelatihan kepada *user* untuk melaksanakan kegiatan proses pembelajaran dengan baik. Demikian juga dengan seorang *user* yang mendapatkan materi pelatihan sesuai dengan kurikulum sertifikasi pelatihan.

# *5.2. Data Flow Diagram (DFD)*

DFD *(Data Flow Diagram)* merupakan diagram yang menggambarkan bagaimana proses alur data yang direncanakan pada aplikasi ini. Tujuannya adalah untuk membantu memahami sistem secara logika, terstruktur, dan jelas. *Data Flow Diagram* pada penjelasan ini akan menunjukkan *flowchart* data yang berjalan ketika digunakan oleh seorang *admin* maupun pengguna.

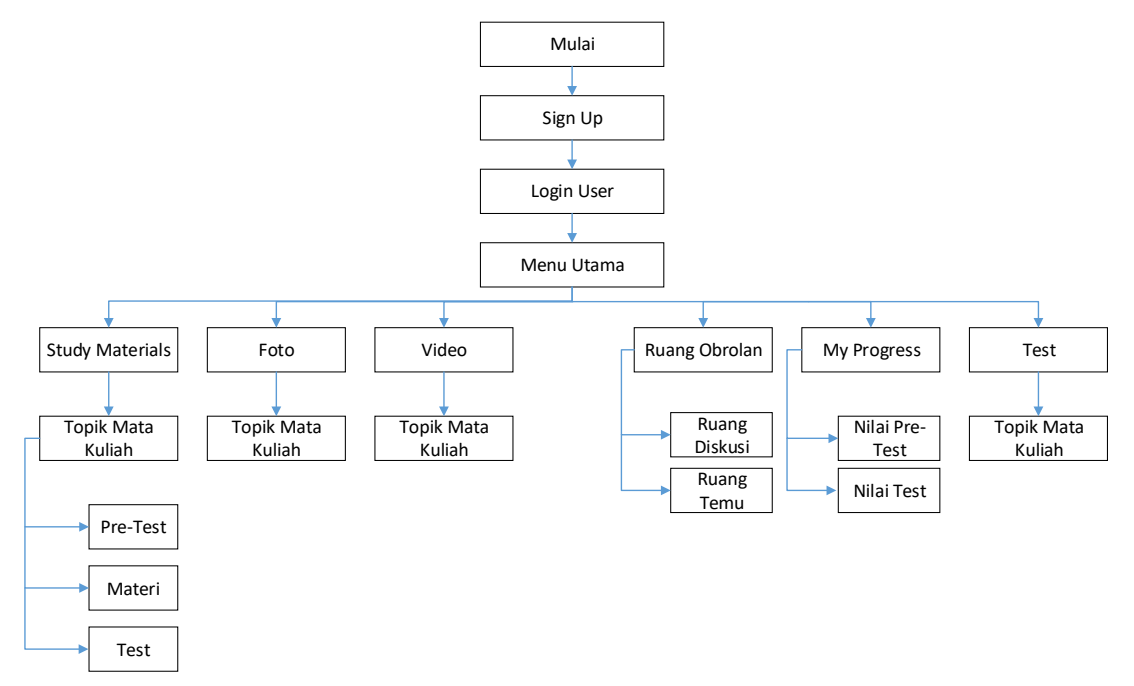

<span id="page-77-0"></span>**Gambar 5.2** *Data Flow Diagram*

Diagram aliran data yang ditunjukkan pada [Gambar 5.2](#page-77-0) menunjukkan alur data yang berjalan pada *admin* dan pengguna (*user)* pada aplikasi ini. Namun ada perbedaan dari penggunaannya, dimana *admin* lebih cenderung menyediakan informasi dan memasukkan data yang dapat digunakan oleh pengguna untuk belajar dan mengerjakan soal-soal ujian teori materi. Sementara *User* atau pengguna mendapatkan informasi dari *admin*. Apabila penyaluran data pada aplikasi yang telah selesai tidak sesuai dengan diagram ini, kemungkinan terdapat kesalahan pada saat proses *coding* yang dilakukan oleh *programmer*.

### **5.3.** *Mockup* **Aplikasi**

*Mock up* adalah sebuah media visual dari sebuah konsep desain datar yang diberikan efek visual sehingga hasilnya sangat tampak menyerupai wujud nyata. *Mock up* dapat memberikan gambaran nyata dari sebuah konsep desain bagaimana konsep itu akan terlihat nantinya jika sudah diaplikasikan apakah terlihat bagus atau kurang sesuai. *Mock up* ini nantinya menjelaskan tampilan dari setiap fungsi aplikasi yang akan dirancang. Pemodelan dari aplikasi ini terdiri dari *administrator* dan user.

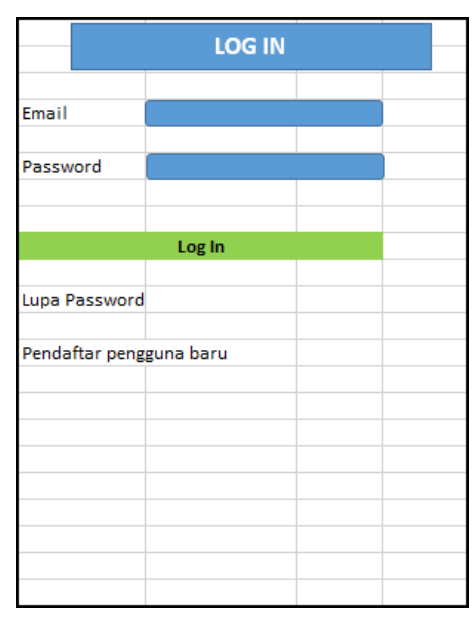

**Gambar 5.3 Halaman awal** *mock up* **aplikasi**

<span id="page-78-0"></span>[Gambar 5.3](#page-78-0) merupakan tampilan halaman awal dari aplikasi yang direncanakan. Tampilan awal pada *mock up* ini menjelaskan pengisian *email* dan *password* kepada pengguna agar dapat masuk ke dalam menu utama aplikasi ini. Apabila calon pengguna belum memiliki akun untuk mendapatkan akses dari aplikasi ini, maka harus melakukan pendaftaran dengan mengisi beberapa data yang telah disediakan admin. Setelah user sudah melakukan pendaftaran,

maka akan mendapatkan e-mail dari admin untuk melakukan konfirmasi terlebih dahulu supaya dapat masuk ke halaman utama aplikasi.

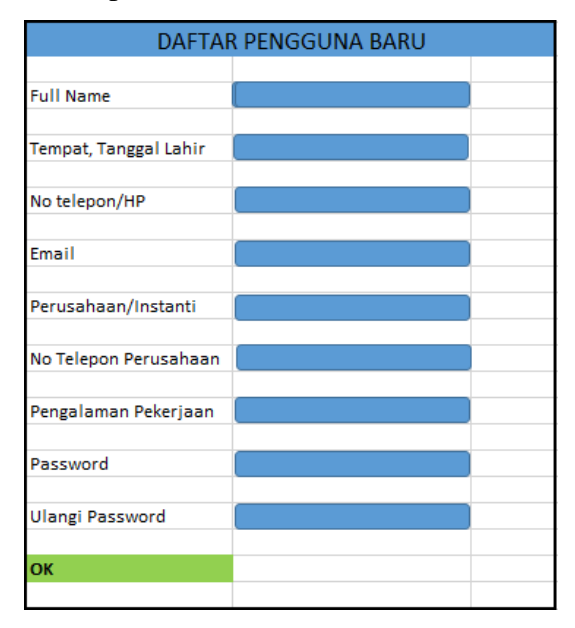

**Gambar 5.4 Tampilan Pengisian Identitas Pengguna**

<span id="page-79-0"></span>[Gambar 5.4](#page-79-0) menunjukkan tampilan dari pengisian data identitas dari calon pengguna aplikasi ini. Data identitas tersebut terdiri dari nama lengkap, nomor telepon, *email,* perusahaan atau instanti, pengalaman pekerjaan di bidang pengelasan, dan lain sebagainya. Data ini kemudian akan terdaftar dalam *database* admin dan dapat digunakan setelah melakukan pengisian terhadap semua data yang telah disediakan. Jika sudah dilakukan pengisian data dengan benar, maka pengguna akan masuk ke halaman utama dari aplikasi ini.

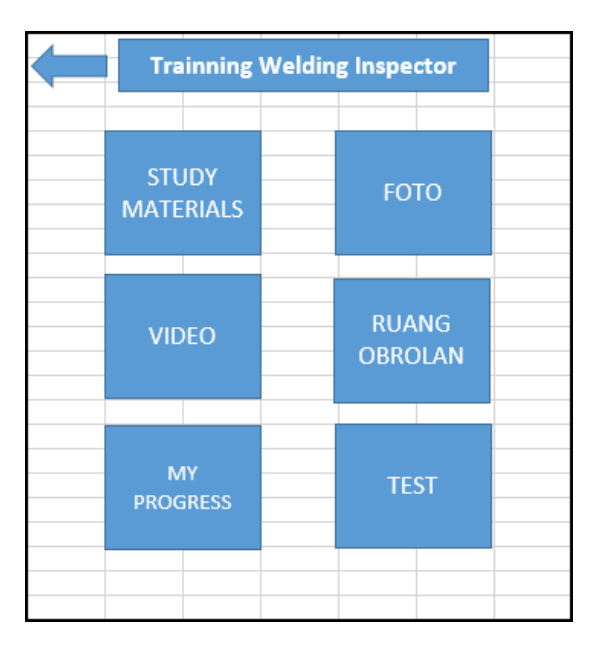

<span id="page-79-1"></span>**Gambar 5.5 Menu Utama Aplikasi** *mock up*

[Gambar 5.5](#page-79-1) merupakan tampilan dari menu utama dari aplikasi ini. Terdapat enam menu utama dalam aplikasi ini yang merupakan pendukung dari kegiatan proses pembelajaran pelatihan peserta inspektur las. Penjelasan mengenai isi dari setiap menu yaitu sebagai berikut ini.

### a) Menu *Study Materials*

Menu pertama pada *mock up* dari aplikasi ini adalah menu *study materials*. Pada menu ini berisikan materi yang digunakan oleh peserta pelatihan yang sesuai dengan kurikulum pelatihan inspektur las. Menu ini akan memudahakan peserta dalam mencari materi yang ingin mereka pelajari. Di dalam menu ini, terdapat *pre-test* dan *post test* untuk menguji dan mengetahui kemampuan peserta dalam memahami materi yang diajarkan.

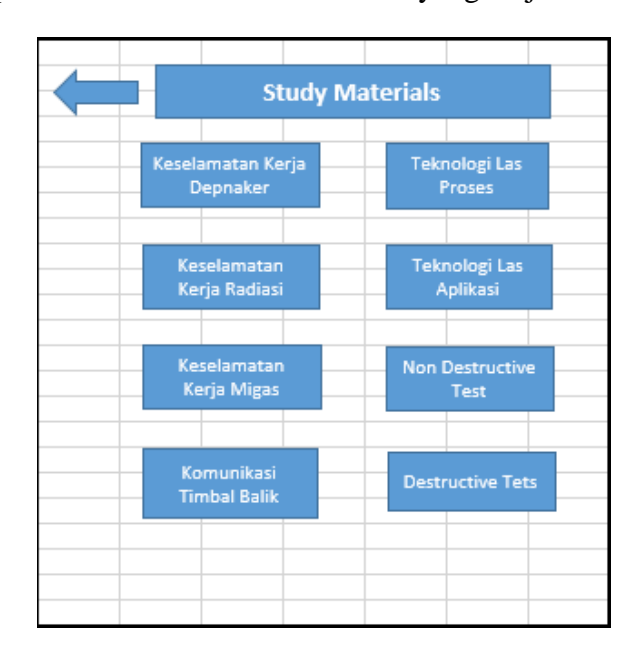

**Gambar 5.6 Isi dari Menu** *Study Materials*

<span id="page-80-0"></span>[Gambar 5.6](#page-80-0) merupakan isi dari menu *study material*s. Pada menu ini terdapat daftar materi pelatihan inspektur las yang sesuai dengan kurikulum Badan Nasional Sertifikasi Pelatihan, sehingga pengguna atau peserta pelatihan dapat mengetahui dan mempelajari materi tersebut dengan mudah.

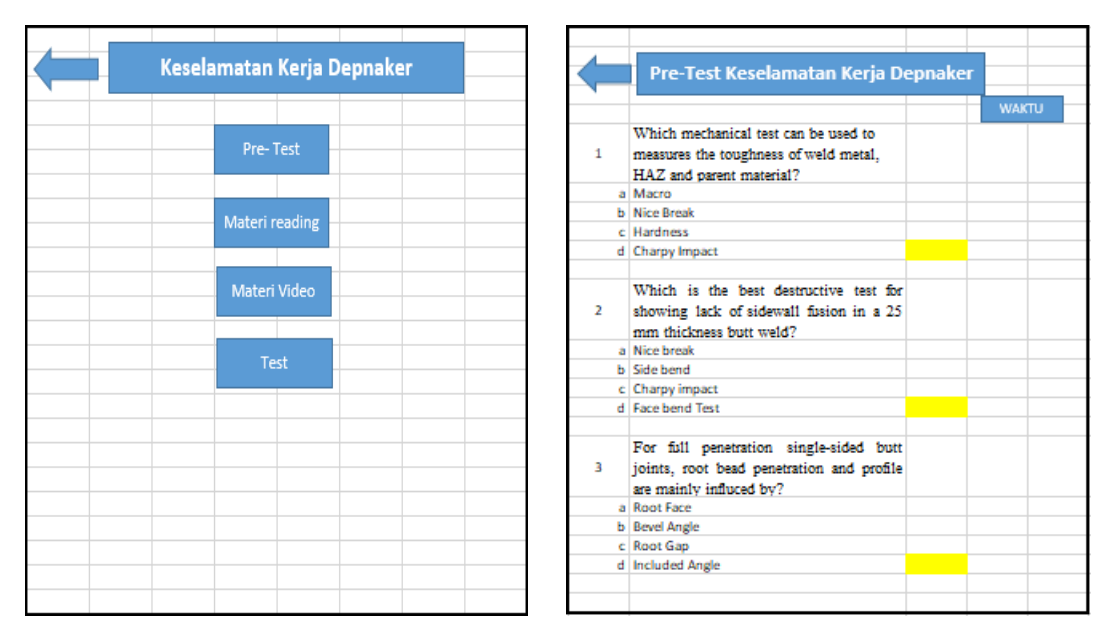

**Gambar 5.7 Menu dari Materi Keselamatan Kerja Departemen Tenaga Kerja**

<span id="page-81-0"></span>[Gambar 5.7](#page-81-0) merupakan isi dari menu materi Keselamatan Kerja Departemen Tenaga Keja. Pada setiap materi mata kuliah terdapat menu berupa *pre-test*, materi berupa *e-book*, materi berupa video, dan ujian akhir. Menu *pre-test* bertujuan untuk mengetahui kemampuan pengetahuan peserta tentang mata kuliah tersebut secara umum. Kemudian terdapat menu materi yang merupakan pembahasan dan penjelasan mengenai materi mata kuliah tersebut. Menu materi ini terdiri dari dua, yaitu materi membaca dan materi video. Materi membaca penjelasan berbentuk tulisan dalam bentuk *e-book*, sedangkan materi video pembahasan yang berasal dari video *youtube* atau video pengajar pelatihan itu sendiri. Terakhir terdapat menu ujian akhir yang berisikan soal-soal pilihan ganda dan terdapat waktu pengerjaan yang bertujuan merupakan untuk mengetahui kemampuan peserta setelah mereka belajar materi tersebut.

# b) Menu Foto

Menu kedua pada *mock up* dari aplikasi adalah Menu Foto. Pada menu ini berisikan foto-foto sebagai penunjang penjelasan materi, terutama yang berhubungan dengan kegiatan praktek atau pekerjaan di lapangan.

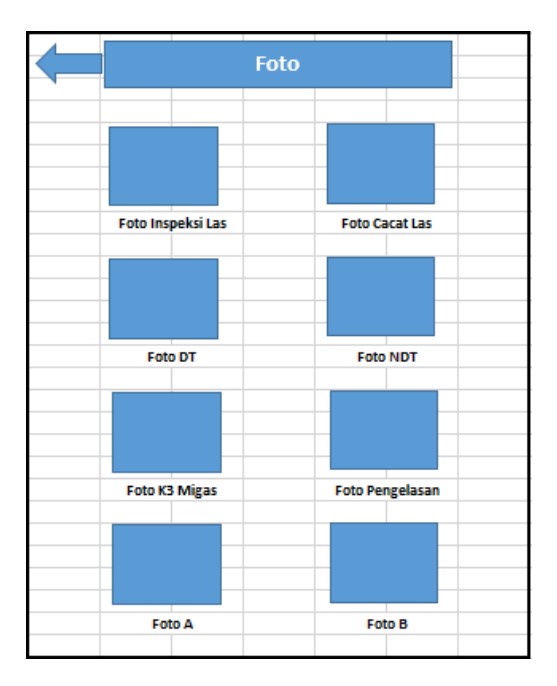

**Gambar 5.8 Tampilan dari Menu Foto**

<span id="page-82-0"></span>[Gambar 5.8](#page-82-0) merupakan tampilan dari Menu Foto. Pada menu ini pengguna dapat mencari penjelasan materi dalam berbentuk foto. Menu ini memudahkan para pengguna untuk membayangkan dan melihat kejadian yang terdapat pada pekerjaan di lapangan.

c) Menu Video

Menu ketiga pada *mock up* dari aplikasi ini adalah Menu Video. Pada menu ini berisikan video-video yang berasal dari *youtube* ataupun pengajar sendiri sebagai penunjang penjelasan materi pelatihan inspektur las supaya lebih mudah dipahami.

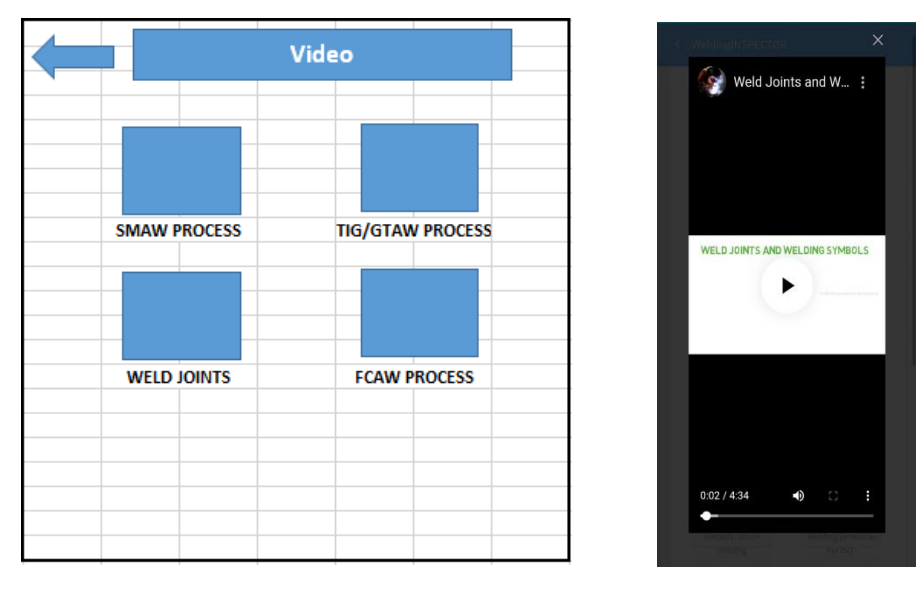

<span id="page-82-1"></span>**Gambar 5.9 Tampilan dari Menu Video**

[Gambar 5.9](#page-82-1) merupakan tampilan dari Menu Video. Pada menu ini pengguna dapat mencari penjelasan materi yang berupa video. Menu ini sebagai alternatif lain jika pengguna masih belum memahami materi yang sudah dibaca maupun disampaikan oleh pengajar.

### d) Menu Ruang Obrolan

Menu selanjutnya pada *mock up* aplikasi ini adalah menu Ruang Obrolan. Menu ini merupakan salah satu kegiatan menyampaikan pesan dari satu pihak kepada pihak lain, dimana pesan yang disampaikan dapat berupa ide atau gagasan oleh pengguna/peserta ke antar pengguna dan peserta ke pengajar dalam kegiatan belajar. Pada menu ini terdapat dua sub menu, yaitu Ruang Diskusi dan Ruang Temu. Menu Ruang Diskusi adalah tempat untuk melakukan tanya jawab atau berdiskusi bagi pengguna aplikasi (peserta inspektur las) jika masih ada materi pelatihan yang belum diketahui. Sedangkan Ruang Temu adalah tempat untuk belajar secara langsung (*live streaming*) dengan menggunakan video *call* antara pengajar dan peserta maupun antar peserta untuk berdiskusi.

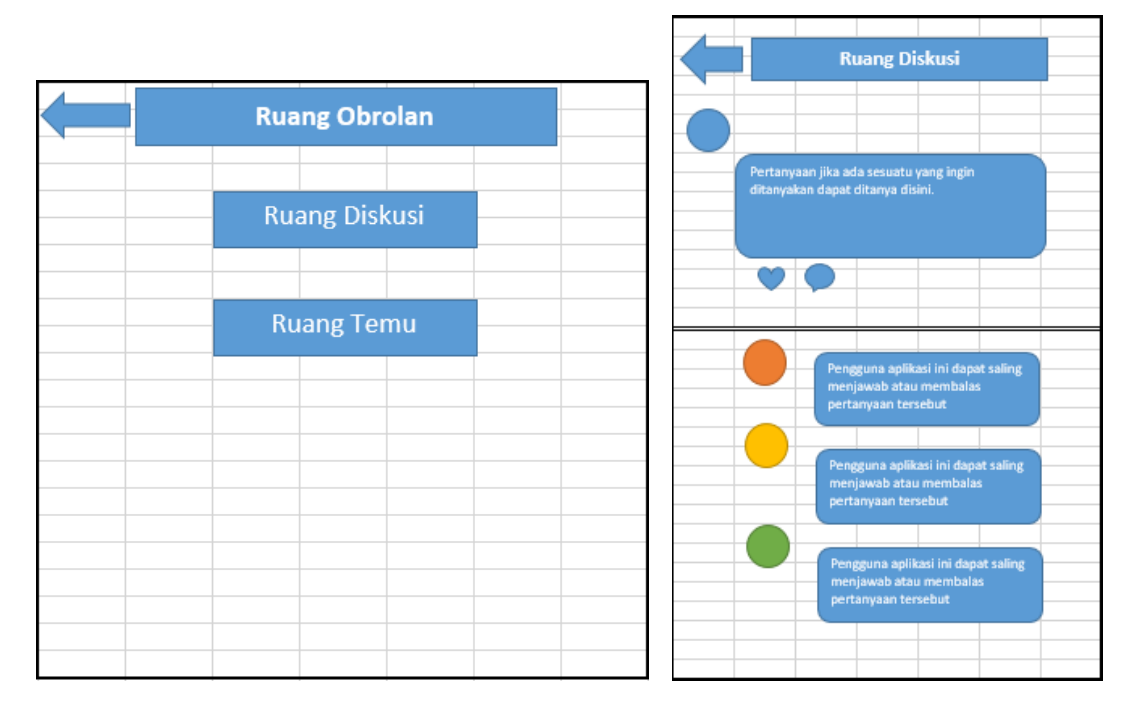

### **Gambar 5.10 Tampilan dari Menu Ruang Obrolan**

<span id="page-83-0"></span>Pada [Gambar 5.10](#page-83-0) merupakan tampilan dari Menu Ruang Obrolan. Pada menu ini terdapat sub-menu, yaitu Ruang Diskusi. Pada menu ini, pengguna dapat memberikan pertanyaan mengenai materi pelatihan yang belum dipahami, dan pengguna lain dapat memberikan tanggapan dari pertanyaan pengguna lain dengan cara menekan tombol komentar

dari pertanyaan tersebut. Jika ada pertanyaan yang sama untuk ditanyakan, *admin* akan memberikan pengarahan ke pertanyaan yang sudah pernah ditanyakan.

### e) Menu My Progress

Menu selanjutnya pada *mock up* aplikasi ini adalah Menu *My Progress.* Menu ini merupakan daftar nilai dari *pre-test* dan *post test* pengguna aplikasi jika mereka sudah mengerjakan soal-soal tersebut. Pada menu ini, pengguna dapat melihat kemampuannya dalam memahami pelatihan inspektur las.

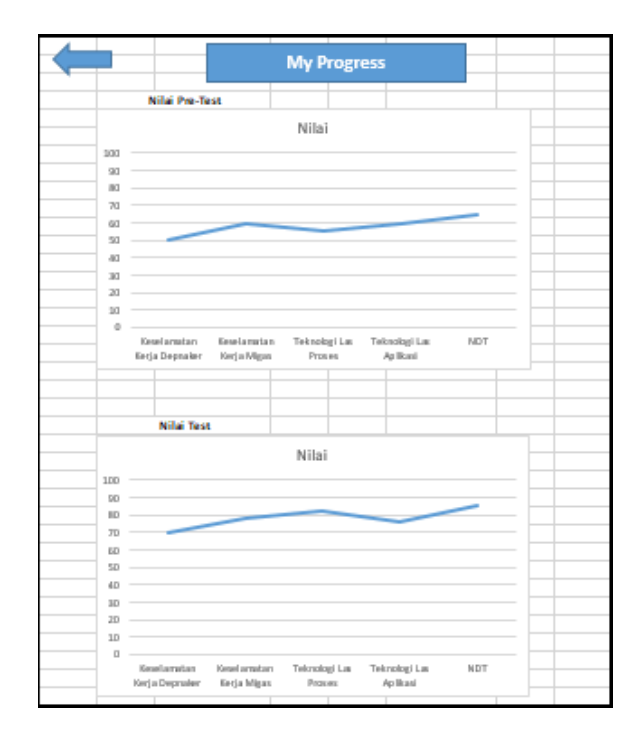

**Gambar 5.11 Tampilan dari Menu** *My Progress*

<span id="page-84-0"></span>[Gambar 5.11](#page-84-0) merupakan tampilan dari Menu *My Progress.* Pada sumbu y merupakan besar nilai dan sumbu x merupakan materi pelatihan. Pada menu ini pengguna dapat melihat nilai dari soal-soal yang sudah dikerjakan. Menu ini sebagai target atau acuan peserta untuk mencapai nilai minimum dari setiap mata kuliah. Jika peserta pelatihan nilainya tidak mencapai nilai minimum, maka mereka harus mengikuti ujian kembali dan sertifikan inspektur las tidak dapat diberikan.

### f) Menu Test

Menu selanjutnya pada *mock up* aplikasi ini adalah Menu Test. Menu ini merupakan ujian teori pengguna atau peserta pelatihan untuk kemampuan peserta dalam memahami materi yang diberikan, jika materi yang diajarkan sudah selesai sesuai dengan waktu yang telah dijadwalkan. Sebelum memasuki halaman ujian, peserta harus memasukkan kode ujian yang didapatkan dari *e-mail,* seperti pada [Gambar 5.12](#page-85-0) (a). Tujuan digunakan kode ujian adalah supaya soal ujian tidak dapat diakses oleh orang lain yang bukan terdaftar sebagai peserta pelatihan inspektur las.

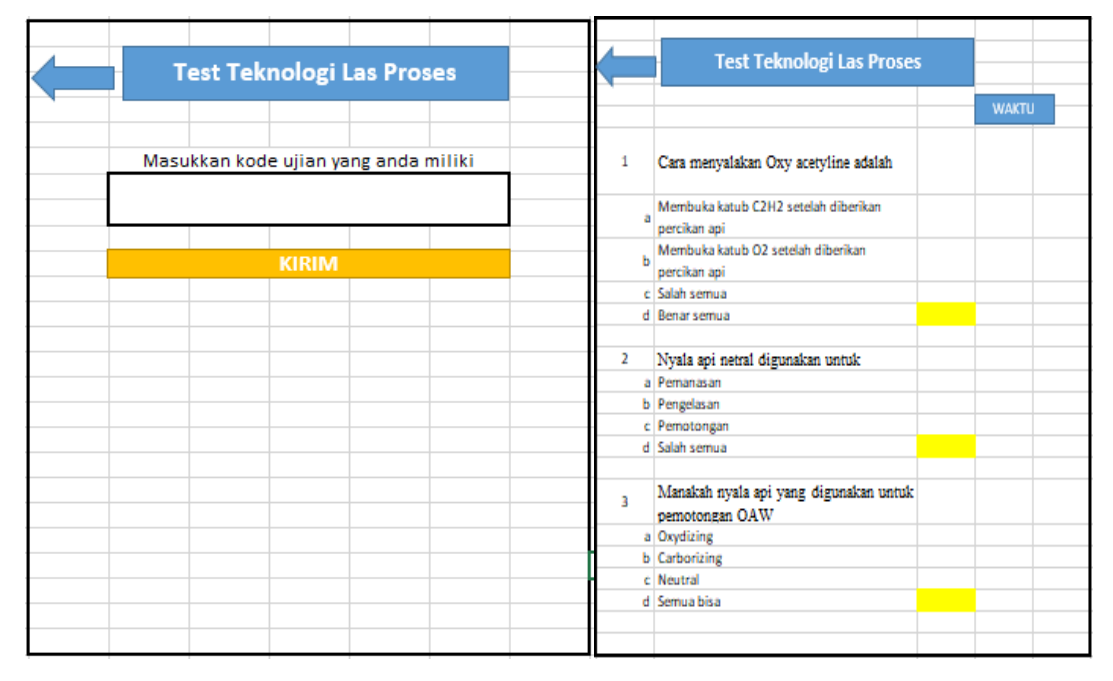

**Gambar 5.12 (a) Memasukkan kode ujian , (b)Tampilan dari Menu Test**

<span id="page-85-0"></span>[Gambar 5.12](#page-85-0) (b) merupakan tampilan dari Menu Test. Pada menu ini pengguna atau peserta harus mengerjakan soal teori pilihan ganda sesuai dengan waktu yang sudah diberikan, untuk memenuhi penilaian sebagai seorang inspektur las. Waktu akan terus berjalan sesuai jadwal ujian yang sudah ditentukan.

### **5.4. Perancangan Aplikasi Android**

Program aplikasi Android pada Tugas Akhir ini akan dirancang dengan menggunakan *develop system* Android Studio. Aplikasi yang dirancang tentunya mempunyai *database* yang akan diolah. Pada perancangannya, digunakan MySQL *database* yang akan digunakan dalam mengelola *database* di aplikasi ini. *Database* yang disusun merupakan data yang dapat dinyatakan dalam bentuk angka, karakter atau simbol, dan *file* yang dikumpulkan dan saling berhubungan. MySQL dapat digunakan untuk membuat dan mengelola *database* beserta isinya, seperti menambah, mengubah, dan menghapus data yang berada dalam *database*, seperti pada [Gambar 5.13.](#page-86-0)

| WeldingINSPECTOR - Content x + |                                                                                           |                      |                                                                            | σ                    |
|--------------------------------|-------------------------------------------------------------------------------------------|----------------------|----------------------------------------------------------------------------|----------------------|
| C<br>$\rightarrow$             | 1 Tidak aman   simsei.co.id/simsei.co.id/contents.php                                     |                      |                                                                            |                      |
| 8<br>WeldingINSPECTOR          | $\equiv$ Content                                                                          |                      |                                                                            |                      |
| 谷 Home                         |                                                                                           |                      |                                                                            |                      |
| <b>2</b> Pengguna              | Show $10 \div$ entries                                                                    |                      | Search:                                                                    |                      |
| :≡ Menu                        |                                                                                           |                      |                                                                            |                      |
| ■ Content                      | <b>Nama</b><br>4L                                                                         | Gambar 1<br>Lokasi 1 | File<br>付                                                                  | <b>Link External</b> |
| soal                           | Annex A-Effective Throat (E)                                                              | <b>AWS D1.1</b>      | Annex A_Effective Throat (E).pdf                                           |                      |
| $\theta$ Logout                | Annex B-Effective Throats of Fillet Welds in Skewed<br>T-Joints                           | <b>AWS D1.1</b>      | Annex B_Effective Throats of Fillet Welds in<br>Skewed T-Joints.pdf        |                      |
|                                | Annex D-Flatness of Girder Webs-Statically Loaded<br><b>Structures</b>                    | <b>AWS D1.1</b>      | Annex D_Flatness of Girder Webs-Statically<br><b>Loaded Structures.pdf</b> |                      |
|                                | Annex E-Flatness of Girder Webs-Cyclically Loaded<br><b>Structures</b>                    | <b>AWS D1.1</b>      | Annex E_Flatness of Girder Webs-Cyclically<br>Loaded Structures.pdf        |                      |
|                                | Annex F-Temperature-Moisture Content Charts                                               | <b>AWS D1.1</b>      | Annex F_Temperature-Moisture Content<br>Charts.pdf                         |                      |
|                                | Annex G-Qualification and Calibration of UT Units<br>with Other Approved Reference Blocks | <b>AWS D1.1</b>      | Annex G_Qualification and Calibration of UT Units                          |                      |

**Gambar 5.13 Tampilan** *Database System* **pada Aplikasi**

### <span id="page-86-0"></span>**5.5. Simulasi Aplikasi Android**

Untuk dapat menggunakan aplikasi *Online Training* inspektur las ini tidaklah banyak syarat yang harus dipenuhi. Cukup memiliki *smartphone* android yang memiliki sistem operasi minimal seri 4.4.0. Pada pembahasan sebelumnya telah diketahui maha aplikasi yang dirancang terdiri dari *Administrator* dan *User*. Adapun tampilan simulasi aplikasi pelatihan inspektur las berbasis android adalah sebagai berikut.

#### *5.5.1. Administrator*

Pada perancangan aplikasi ini terdapat dua otoritas, yaitu *Administrator* dan *User. Administrator* adalah orang yang melakukan kegiatan administrasi yang meliputi kegiatan perencanaan, pengelolaan, dan pengendalian terhadap suatu pekerjaan. *Admin* di sini adalah pengajar. *Admin* memilki otoritas penuh pada program ini, yang di mana admin memiliki hak akses untuk melakukan membuat konten, memperbaharui isi konten, menghapus konten, mengatur isi konten*,* dan memberikan hak akses kepada *user* tertentu pada suatu portal pembelajaran. Dalam suatu portal pembelajaran, *admin* bertugas untuk melakukan fungsi pengelolaan sekaligus bertanggung jawab terhadap isi konten atau materi pembelajaran.

### a. **Halaman Awal**

Halaman awal pada aplikasi administrator ini adalah halaman paling awal dari program aplikasi android. Dengan membuka aplikasi android pada telepon seluler pintar (*handphone*), maka administrator akan masuk pada halaman awal dari aplikasi seperti pada [Gambar 5.14.](#page-87-0)

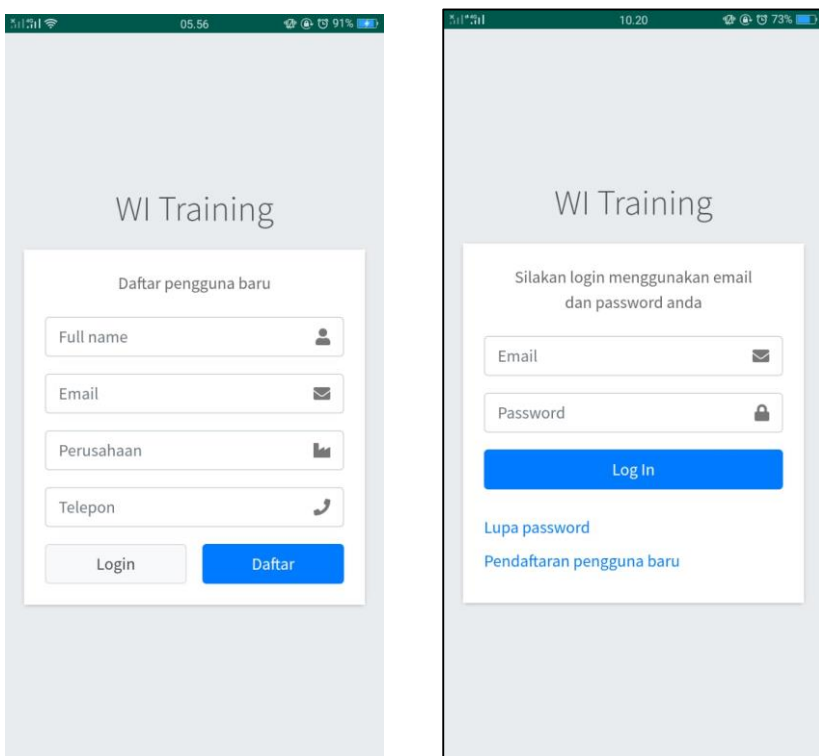

<span id="page-87-0"></span>**Gambar 5.14 Halaman Awal Aplikasi** *User* **(a) Log in , (b) Pendaftaran bagi pengguna baru**

[Gambar 5.14](#page-87-0) (a) dan (b) merupakan halaman awal aplikasi di mana terdapat fasilitas daftar, jika admin atau pengajar belum memiliki akun, maka harus melakukan daftar pengguna baru terlebih dahulu, seperti mengisi nama lengkap, email, perusahaan atau instansi, nomor telepon seluler,. Jika sudah melakukan pendaftaran, nantinya admin atau pengajar akan mendapatkan email kata sandi akun sehingga dapat digunakan sebagai pembelajaran mandiri. Selanjutnya fasilitas *log in*, dengan cara memasukkan *e-mail* dan kata sandi yang sesuai didaftarkan sebelumnya untuk dapat mengakses menu di dalam aplikasi. Dengan melakukan *log in*, maka dapat langsung mengakses aplikasi sebagai fungsi *administrator*.

## **b. Halaman Menu Aplikasi**

Halaman menu utama pada administrator merupakan halaman utama dari aplikasi di mana terdapat pilihan untuk memasukkan atau menambahkan materi dan memasukkan soal ujian. Pilihan dari konten halaman utama terdapat menu pengguna, menambahkan menu, menu materi, menu kuis/ujian, menu soal, menu catatan, dan menu progres, seperti terlihat pada [Gambar 5.15.](#page-88-0)

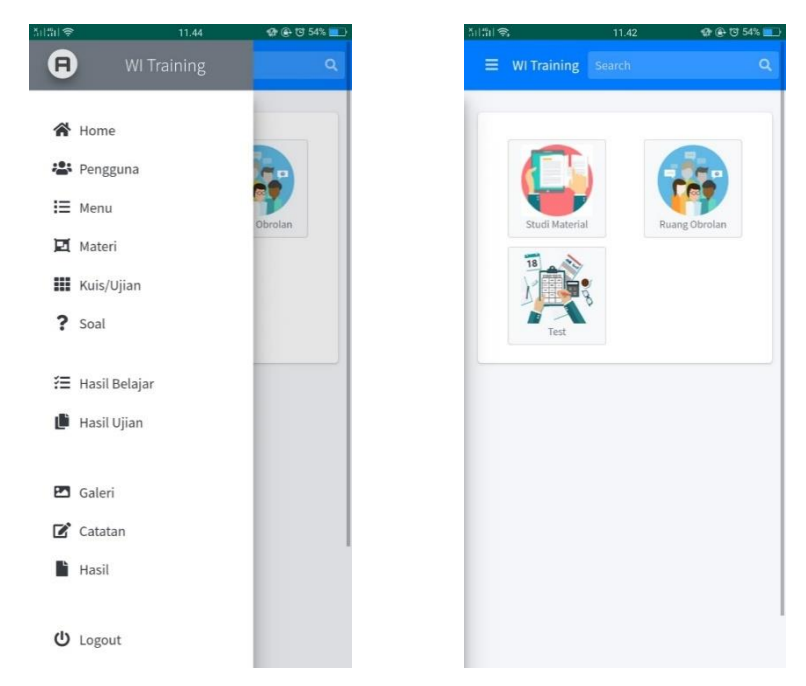

**Gambar 5.15 Halaman Menu Aplikasi untuk** *Admin*

# <span id="page-88-0"></span>**c. Menu Pengguna**

Dengan mengklik menu pengguna, administrator dapat melihat siapa saja pengguna yang mengakses aplikasi tersebut. Pada menu ini, administrator dapat mengatur dan memberikan akses kepada pengguna untuk menjadi *admin*, pengajar, atau user, seperti pada [Gambar 5.16.](#page-88-1) Pada halaman menu pengguna, administrator dapat melihat data diri yang sudah didaftarkan pengguna pada halaman awal aplikasi tampilan daftar pengguna baru.

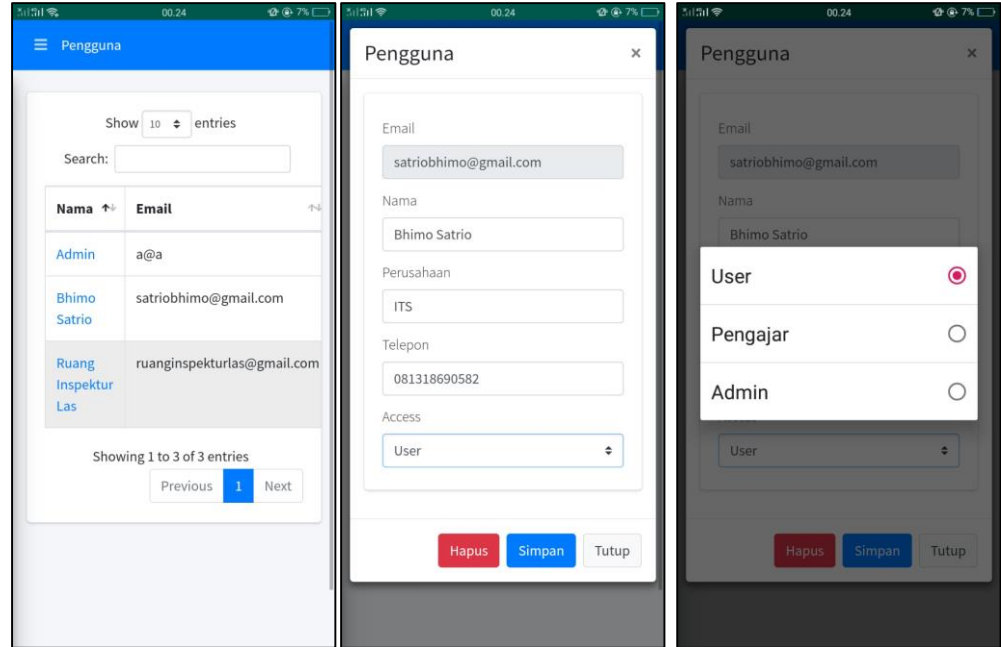

<span id="page-88-1"></span>**Gambar 5.16 Halaman Menu Pengguna untuk** *Admin*

## **d. Menambahkan Menu**

Dengan mengklik menu, administrator dapat menambahkan menu pada aplikasi. Menu ini sama halnya dengan folder. Menu atau folder ini nantinya akan diisi dengan materi, *file* dan konten lainnya.

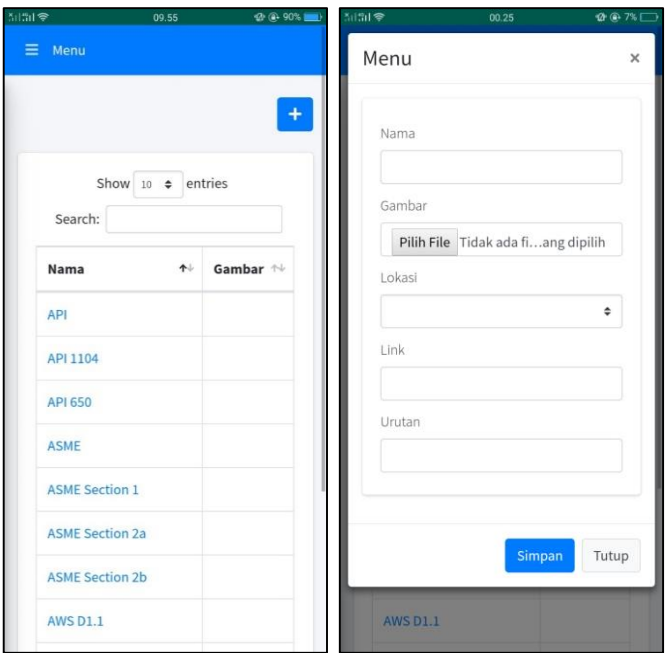

**Gambar 5.17 Halaman Menambahkan Menu atau Folder untuk** *Admin*

<span id="page-89-0"></span>Pada [Gambar 5.17](#page-89-0) merupakan tampilan dari menambahkan menu. Pada menu atau folder ini, administrator dapat melakukan menambahkan menu dengan mengisi nama, gambar, lokasi, *link*, dan urutan. Pilihan nama adalah untuk memberikan nama menu atau folder. Pilihan gambar adalah untuk memasukkan gambar yang akan digunakan sebagai tampilan dari menu atau folder. Pilihan lokasi adalah untuk menempatkan folder tersebut diletakkan sesuai dengan kebutuhan. Pilihan urutan adalah untuk memberikan urutan pada folder di tampilan aplikasi.

### **e. Masukkan atau Menambahkan Materi**

Dengan mengklik menu materi, administrator atau pengajar dapat melakukan memasukkan atau menambahkan materi pelatihan. Materi ini akan ditampilkan pada aplikasi *user* untuk dijadikan bahan pembelajaran selama proses pembelajaran pelatihan inspektur las. Pengisian materi oleh *admin* biasanya dilakukan oleh tenaga ahli pendidik yang terkait, sesuai dengan yang pengajar ajarkan. Dengan mengklik menu materi, maka akan muncul tampilan seperti pada [Gambar 5.18](#page-90-0) di bawah ini.

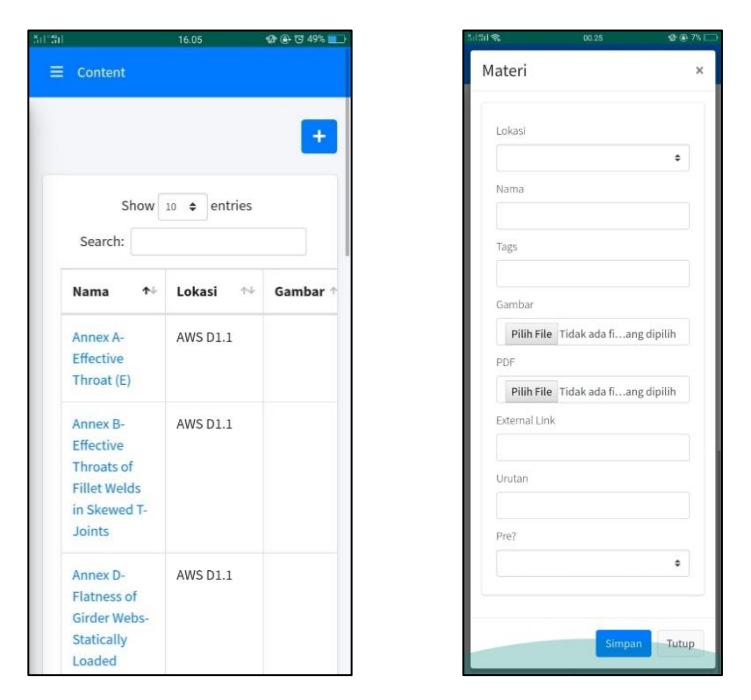

<span id="page-90-0"></span>**Gambar 5.18 Halaman Menu Memasukkan atau Menambahkan Materi Pelatihan**

Materi yang sudah dimasukkan atau ditambahkan akan tersimpan pada aplikasi android, seperti pada [Gambar 5.18.](#page-90-0) Pada menu ini, *admin* dapat memasukkan atau menambahkan materi dalam bentuk *e-book* (pdf, doc,xls, dan sebagainya), video (mp4, *link youtube*, dan sebagainya), maupun foto (jpg, png, jpeg, dan sebagainya). Pilihan lokasi adalah untuk memilih tempat *file* itu diletakkan di menu yang diinginkan sesuai dengan kebutuhan. Pilihan nama adalah untuk memberikan nama file tersebut yang nantinya akan tampil di aplikasi. Pilihan *tags* adalah untuk memberikan kata kunci sehingga mudah dicari pada kolom pencarian. Pilihan gambar adalah untuk memberikan gambar di aplikasi. Pilihan PDF adalah untuk menambahkan materi atau *file* yang sesuai dengan kebutuhan. Pilihan *External link* adalah untuk memasukkan materi yang berasal dari *link* internet. Pilihan menu urutan adalah untuk memberikan urutan pada tampilan menu aplikasi. Pilihan *Pre?* adalah untuk memberikan kunci pada materi atau materi ini dapat dibuka aksesnya setelah menyelesaikan materi sebelumnya. *Admin* harus memilih lokasi materi tersebut akan disimpan, membuat nama *file* sesuai dengan nama materi, dan memasukkan *file*.

### **f. Menu Kuis/Ujian**

Dengan mengklik menu kuis/ujian, sebelum memasukkan soal-soal ujian *admin* dapat menentukan lokasi soal tersebut disimpan, memilih jenis soal ujian, yaitu latihan soal, *pre-test* atau *post test* yang sesuai dengan setiap materi yang diberikan, dan mengisi durasi waktu ujian. Menu ini nantinya akan ditampilkan pada *user* sebagai soal-soal ujian yang harus *user* kerjakan sebagai penilaian akhir dari pelatihan sertifikasi inspektur las.

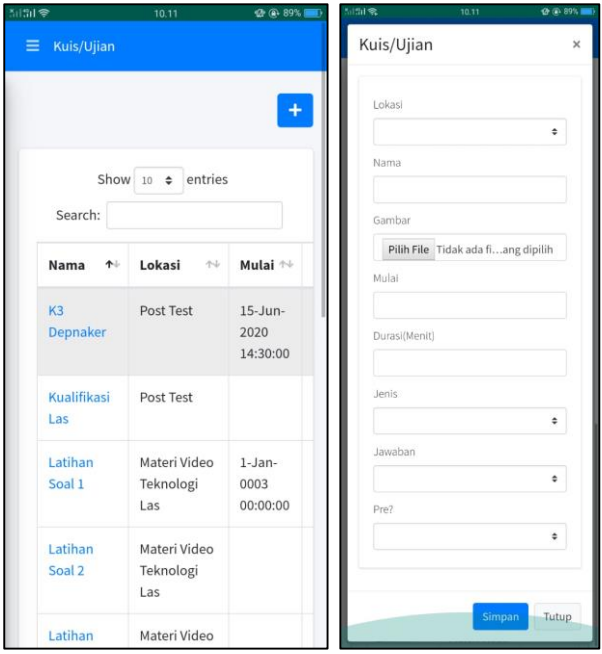

**Gambar 5.19 Halaman Menu Kuis/Ujian**

<span id="page-91-0"></span>Pada [Gambar 5.19](#page-91-0) merupakan tampilan dari halaman menu kuis/ujian. Pilihan lokasi adalah untuk menempatkan konten tersebut diletakkan sesuai dengan kebutuhan. Pilihan nama adalah untuk memberikan nama latihan atau ujian. Pilihan gambar adalah untuk memasukkan gambar yang akan digunakan sebagai tampilan dari menu. Pilihan mulai adalah untuk menentukan tanggal dan waktu ujian atau latihan soal. Pilihan durasi/menit adalah untuk menentukan durasi lamanya ujian atau latihan soal itu berjalan. Pilihan jenis adalah untuk memilih kuis tersebut sebagai latihan soal, *pre test*, atau *post test*. Pilihan jawaban adalah untuk menentukan apakah jawaban nantinya berbentuk pilihan ganda atau *essay.* Pilihan *Pre?* adalah untuk memberikan kunci pada soal atau soal ini dapat dibuka aksesnya setelah menyelesaikan materi sebelumnya

#### **g. Menu Menambahkan Soal**

Dengan mengklik menu soal, administrator dapat menambahkan soal-soal ujian yang sesuai dengan materi yang diberikan. Menu ini sebagai fasilitas untuk menambahkan soal-soal latihan maupun ujian.

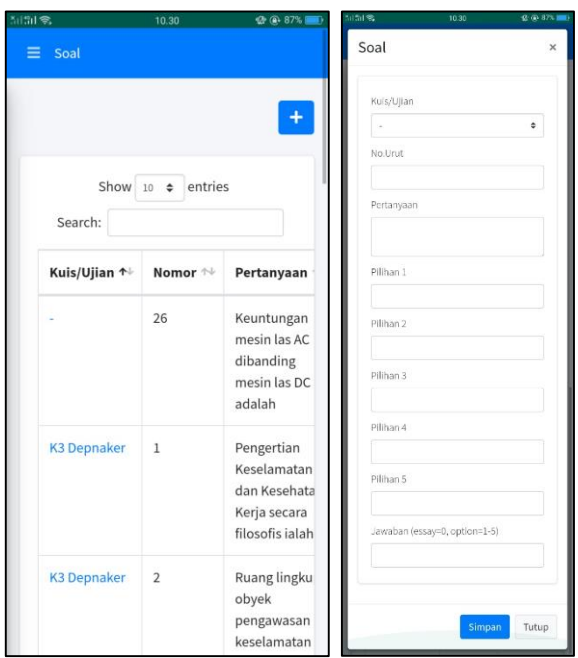

**Gambar 5.20 Halaman Menu Soal**

<span id="page-92-0"></span>Pada [Gambar 5.20](#page-92-0) merupakan tampilan dari halaman menu soal. Pilihan kuis/ujian adalah untuk menempatkan soal tersebut diletakkan sesuai dengan kebutuhan. Pilihan nomor urut adalah untuk memberikan urutan pada soal. Pilihan Pertanyaan adalah untuk memasukkan kalimat pertanyaan yang akan diberikan. Pilihan 1, Pilihan 2, Pilihan 3, Pilihan 4, dan Pilihan 5 adalah untuk memasukkan kalimat jawaban pilihan ganda. Pilihan Jawaban adalah untuk memberikan jawaban yang benar dengan menuliskan angka yang sesuai dengan pilihan yang benar.

### **h. Menu Hasil Belajar**

Dengan mengklik menu hasil belajar, administrator atau pengajar dapat melihat kemajuan pembelajaran mandiri *e-learning* setiap individu peserta pelatihan inspektur las yang sudah terdaftar. Tujuannya adanya menu ini adalah sebagai salah satu indikator pengawasan pengajar dalam proses pembelajaran mandiri ke peserta pelatihan. Pengajar dapat mengetahui keseriusan belajar peserta pelatihan dalam mengikuti pelatihan inspektur las, walaupun tidak berada di dalam satu ruangan yang sama. Kemajuan belajar yang dapat dilihat, yaitu perkembangan menyelesaikan materi baca dan materi video, seperti pada [Gambar 5.21.](#page-93-0)

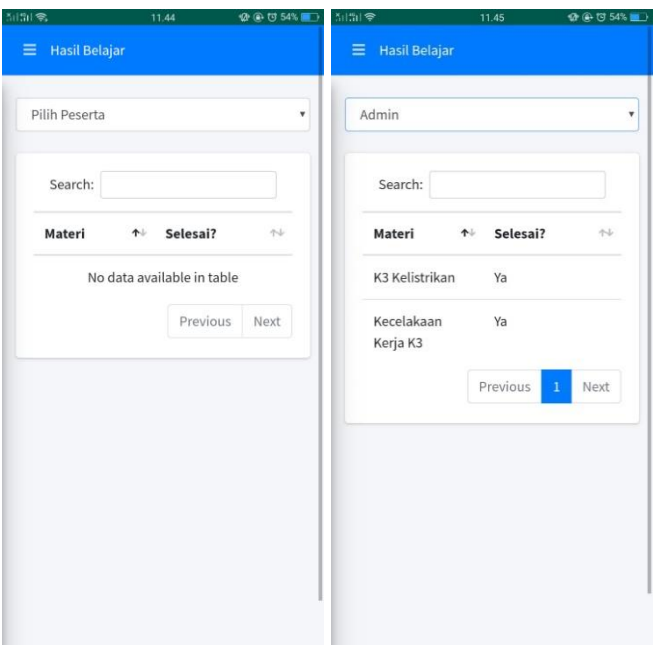

**Gambar 5.21 Halaman Menu Hasil Belajar**

<span id="page-93-0"></span>Menu ini sebagai fasilitas untuk mengetahui perkembangan setiap peserta dalam hal melakukan pembelajaran mandiri. Pengajar dapat mengetahui perkembangan individu setiap peserta dengan klik pilihan menu pilih peserta. Kemudian jika peserta sudah menyelesaikan beberapa materi baca dan materi video, maka di menu ini pengajar dapat melihat materi tersebut jika sudah selesai, dengan adanya keterangan "ya".

# **i. Menu Hasil Ujian**

Dengan mengklik menu hasil ujian, administrator atau pengajar dapat melihat nilai *pre test*, latihan soal, dan ujian akhir dari setiap individu peserta. Tujuannya adanya menu ini adalah sebagai salah satu indikator pengawasan pengajar dalam proses pembelajaran mandiri ke peserta pelatihan, serta mengetahui nilai dan kemampuan dari peserta pelatihan dalam mengikuti pelatihan inspektur las. Jika ada peserta yang nilainya belum mencapai batas minimal yang telah ditentukan, maka pengajar dapat mengetahui dan menyuruh peserta untuk mengikuti ujian ulang.

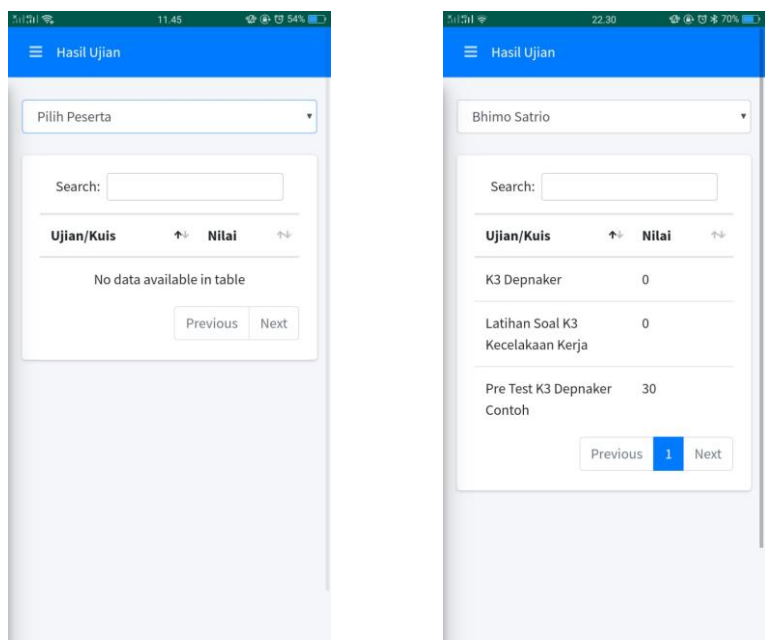

**Gambar 5.22 Halaman Menu Hasil Ujian**

Menu ini sebagai fasilitas untuk mengetahui nilai dan kemampuan dari setiap peserta dalam hal melakukan mengerjakan latihan soal dan ujian. Pengajar dapat mengetahui nilai individu setiap peserta dengan klik pilihan menu pilih peserta. Kemudian jika peserta sudah menyelesaikan beberapa latihan soal dan ujian, maka di menu ini pengajar dapat melihat nilai latihan soal dan ujian keterangan nilai berupa angka.

### *5.5.2. User*

User atau pengguna adalah manusia yang menggunakan jaringan komputer termasuk internet. *User* dalam aplikasi ini adalah peserta pelatihan inspektur las. Pengguna dapat mengakses materi pelatihan, menjawab pertanyaan ujian materi pelatihan, melakukan diskusi tanya jawab antar sesama pengguna, maupun belajar atau berdiskusi dengan cara menggunakan *video chat* (*live streaming).*

## **a. Halaman Awal**

Halaman awal pada aplikasi *user* ini serupa dengan halaman awal atau halaman pembuka pada aplikasi *administrator* yang sudah dibahas sebelumnya. Sama halnya seperti aplikasi lainnya, *user* harus melakukan *log in* terlebih dahulu untuk dapat mengakses menu utama dari aplikasi ini. Tampilan dari halaman awal aplikasi *user* ini dapat dilihat pada [Gambar 5.23.](#page-95-0)

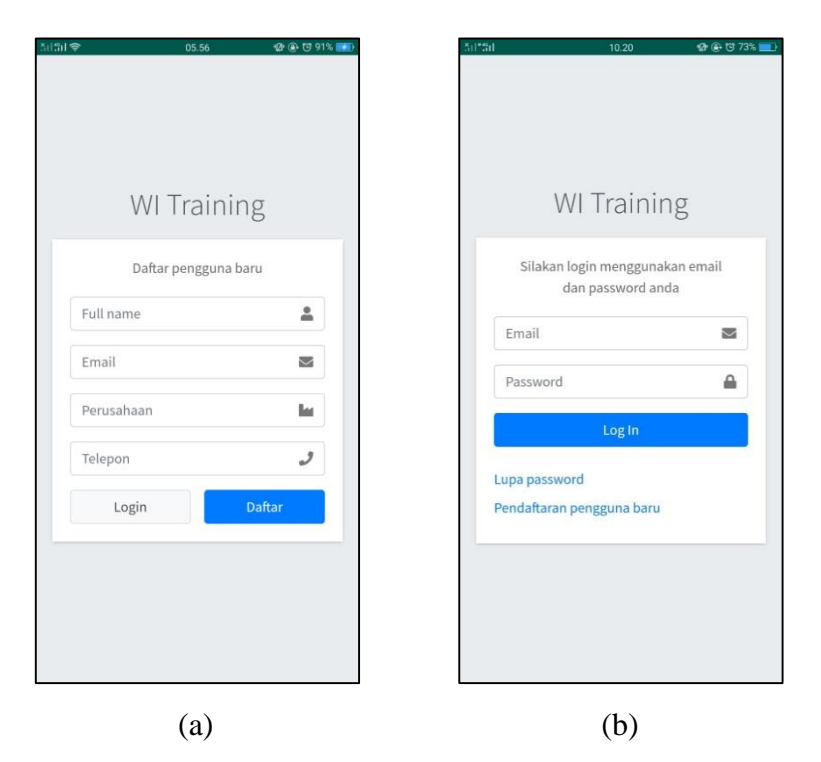

<span id="page-95-0"></span>**Gambar 5.23 Halaman Awal Aplikasi** *User* **(a) Log in , (b) Pendaftaran bagi pengguna baru**

[Gambar 5.23](#page-95-0) (a) dan (b) menunjukkan tampilan halaman awal dari aplikasi *user* pada aplikasi ini. Pada halaman ini, terdapat *form* pengisian *email* dan *password* untuk penggunanya yang sudah memiliki akun atau terdaftar supaya keamanan pengguna bisa terjaga, dan menjadi langkah untuk bisa mengakses menu utama dari aplikasi ini. Kemudian apabila pengguna belum mempunyai akun untuk menggunakan aplikasi ini, maka terlebih dahulu untuk melakukan pendaftaran *(sign up)* agar memiliki akun untuk mengakses aplikasi ini, seperti mengisi nama lengkap, email, perusahaan atau instansi, nomor telepon seluler,. Jika sudah melakukan pendaftaran, nantinya *user* atau peserta akan mendapatkan email kata sandi akun dari administrator sehingga dapat digunakan sebagai pembelajaran mandiri. Dengan melakukan *log in*, maka dapat langsung mengakses aplikasi sebagai fungsi *user* atau peserta.

### **b. Menu Utama**

Setelah *user* melakukan *log in,* maka akan ditampilkan menu utama dari aplikasi ini, seperti pada [Gambar 5.24.](#page-96-0)

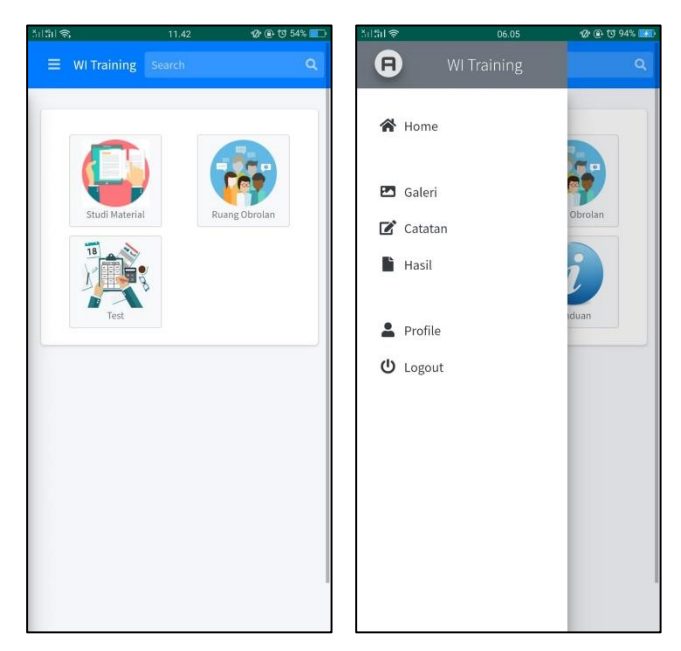

**Gambar 5.24 Halaman Menu Utama Aplikasi**

<span id="page-96-0"></span>Tampilan menu-menu ini terdiri dari Menu Study Material, Menu Foto, Menu Video, Menu Ruang Obrolan, Menu Test, Menu Galeri, Menu Catatan, Menu Hasil, Menu Profil dan pencarian (*search*), yang akan dijelaskan sebagai berikut.

a) Menu *Study Material*

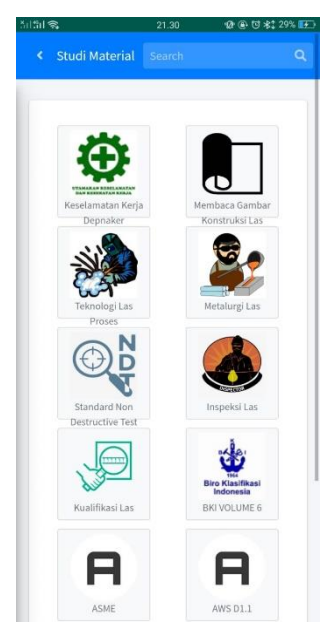

**Gambar 5.25 Tampilan dari Menu Study Material**

<span id="page-96-1"></span>Dengan mengklik Menu *Study Material*, *user* dapat mempelajari materi-materi yang diajarkan pada sertifikasi pelatihan inspektur las, seperti pada [Gambar 5.25.](#page-96-1) Materi pelatihan inspektur las terdiri dari dua materi, yaitu materi pokok dan materi penunjang. Materi pokok terdiri dari Inspeksi Las, Standar desain, fabrikasi, konstruksi dan inspeksi, dan *Non-Destructive Testing and Destructive Testing*. Sedangkan materi penunjang terdiri dari Teknologi Las, dan Keselamatan Kerja. Pada pengerjaan tugas akhir ini, materi-materi yang dipilih untuk dimasukkan ke dalam aplikasi, yaitu keselamatan kerja dari departemen tenaga kerja, membaca gambar konstruksi las, teknologi las proses, metalurgi las, standar uji tidak merusak (*non destructive test*), inspeksi las dan kualifikasi las.

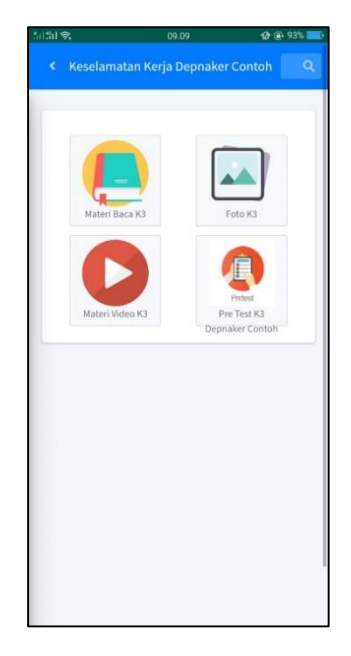

**Gambar 5.26 Tampilan Menu dari Keselamatan Kerja Depnaker**

<span id="page-97-0"></span>[Gambar 5.26](#page-97-0) menunjukkan menu dari Keselamatan Kerja Departemen Tenaga Kerja. Pada menu ini terdapat konten berupa *pre-test* dan materi Keselamatan Kerja Departemen Tenaga Keja (Depnaker). Di dalam menu ini menampilkan bahan pembelajaran, seperti materi teks, foto, dan materi video. Sebelum memulai pembelajaran untuk membaca materi teks, peserta diharuskan mengisi soal *pre-test* terlebih dahulu.

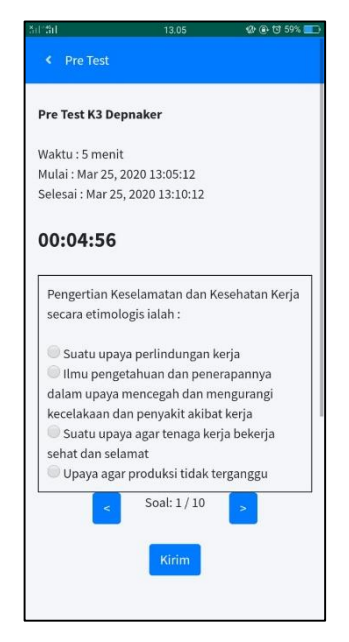

**Gambar 5.27 Tampilan** *pre-test* **Keselamatan Kerja Depnaker**

<span id="page-98-0"></span>[Gambar 5.27](#page-98-0) merupakan tampilan *pre-test* dari Keselamatan Kerja Depnaker. Pada menu ini terdapat beberapa soal-soal yang berkaitan mengenai pembahasan Keselamatan Depnaker. Tujuannya adalah untuk mengetahui kemampuan dan pengetahuan pengguna sebelum belajar materi tersebut dan memberikan sedikit gambaran materi apa saja yang akan dipelajari pada materi tersebut.

<span id="page-98-1"></span>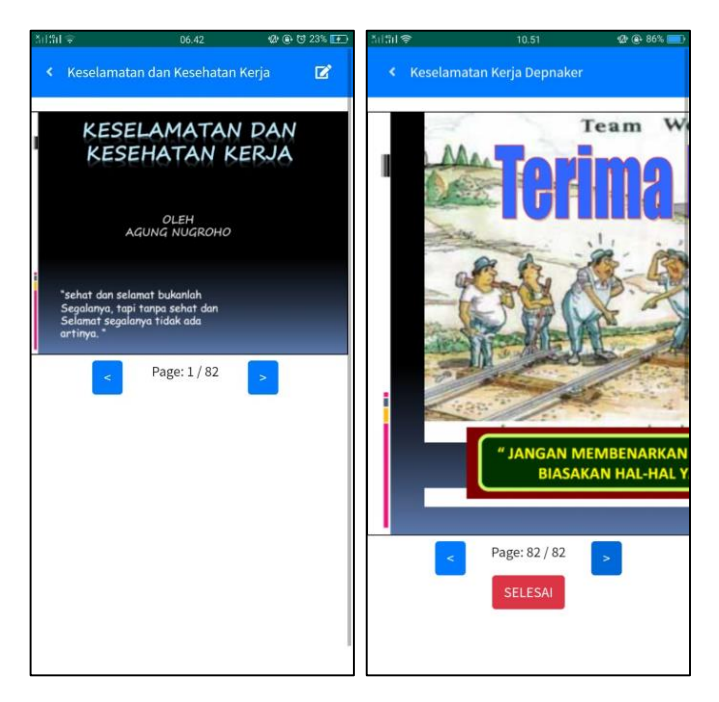

**Gambar 5.28 Materi Pelatihan mengenai Keselamatan Kerja Departemen Tenaga Kerja**

Pada [Gambar 5.28](#page-98-1) merupakan tampilan dari materi baca pelatihan mengenai Keselamatan Kerja Departemen Tenaga Kerja. Materi baca merupakan penjelasan berbentuk tulisan dalam bentuk *e-book*. Di akhir halaman bacaan akan ada pilihan selesai yang menandakan bahwa pengguna sudah menyelesaikan bacaan materi dan dapat mengakses materi selanjutnya.

### b) Menu Foto

Menu selanjutnya yang terdapat pada aplikasi ini adalah Menu Foto. Pada menu ini berisikan foto-foto sebagai penunjang dari penjelasan materi, terutama yang berhubungan dengan kegiatan atau pekerjaan di lapangan. Menu ini memberikan gambaran kepada pengguna supaya dapat memudahkan pengguna dalam mengikuti materi yang diberikan.

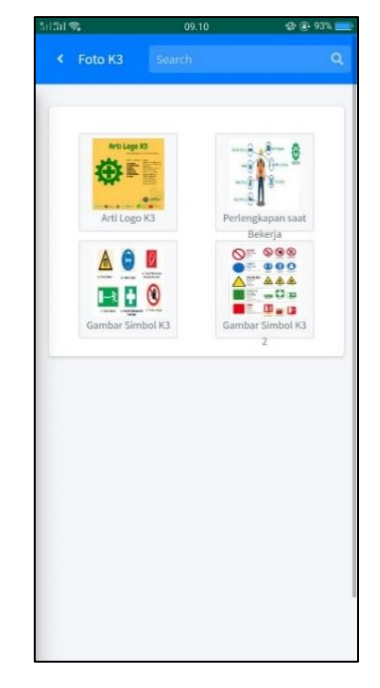

**Gambar 5.29 Tampilan dari Menu Foto**

<span id="page-99-0"></span>[Gambar 5.29](#page-99-0) merupakan tampilan dari menu foto. Pada menu ini berisikan foto-foto mengenai materi-materi yang ada pada menu *Study material*, terutama kegiatan tersebut berhubungan langsung dengan pekerjaan di lapangan.

#### c) Menu Video

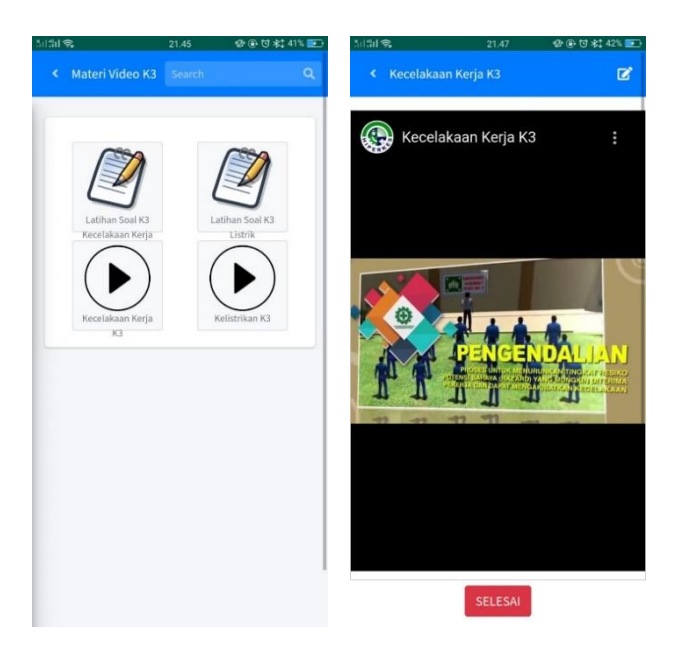

**Gambar 5.30 Tampilan dari Menu Video**

<span id="page-100-0"></span>[Gambar 5.30](#page-100-0) merupakan menu selanjutnya dari aplikasi ini, yaitu menu video. Pada menu ini berisikan video-video yang berasal dari *youtube* ataupun video pengajar sendiri sebagai penunjang penjelasan materi pelatihan supaya peserta lebih mudah memahami materi tersebut. Menu ini sebagai alternatif lain jika pengguna masih belum memahami materi yang sudah dibaca maupun disampaikan oleh pengajar secara langsung di dalam kelas. Setelah menyelesaikan materi video, peserta diwajibkan untuk menjawab latihan soal yang berbentuk jawaban isian yang berkaitan dengan materi tersebut, seperti pada [Gambar 5.31.](#page-100-1)

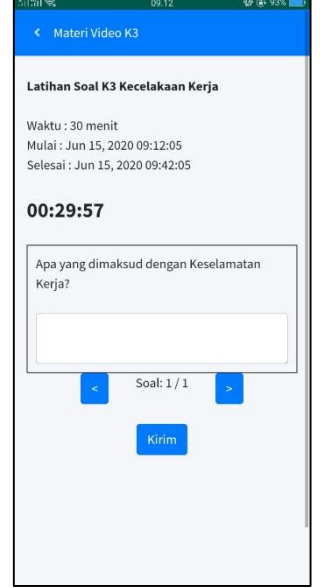

<span id="page-100-1"></span>**Gambar 5.31 Tampilan dari Latihan Soal**

Kemudian jika peserta pelatihan belum menyelesaikan materi baca sebelumnya, maka tidak dapat mengakses materi video. Demikian juga, jika peserta belum menyelesaikan materi video, maka peserta tidak dapat mengakses latihan soal, seperti pada [Gambar](#page-101-0)  [5.32.](#page-101-0)

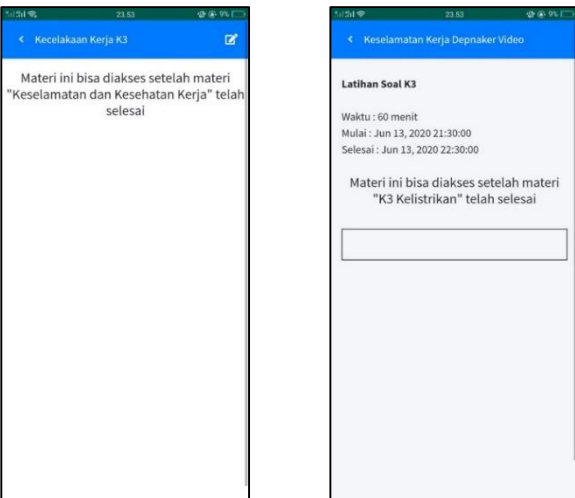

**Gambar 5.32 Tampilan dari Materi belum bisa diakses**

# <span id="page-101-0"></span>d) Menu Ruang Obrolan

Menu selanjutnya dari aplikasi ini adalah menu ruang obrolan. Pada menu ini terdapat dua sub-menu, yaitu Forum Q&A dan Ruang Temu. Forum Q&A adalah tempat untuk melakukan tanya jawab atau berdiskusi bagi pengguna aplikasi jika masih ada materi pelatihan yang belum diketahui. Sedangkan Ruang Temu adalah tempat untuk belajar secara langsung *(live streaming)* dengan menggunakan *video call* antara pengajar dan peserta maupun antar peserta untuk berdiskusi.

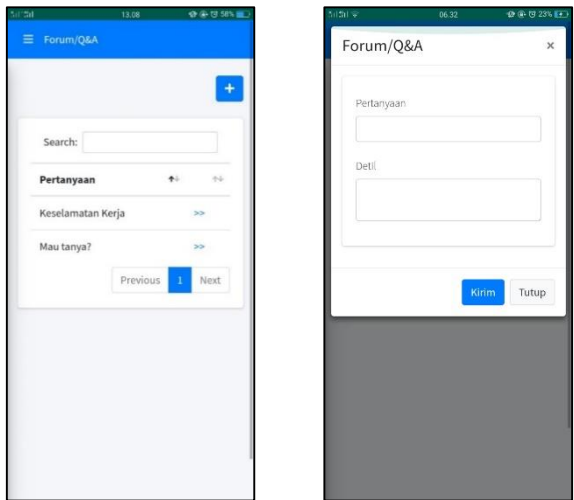

<span id="page-101-1"></span>**Gambar 5.33 (a) Tampilan dari Menu Forum Diskusi , (b) Tampilan Membuat Pertanyaan**

[Gambar 5.33](#page-101-1) (a) merupakan tampil dari Menu Forum Diskusi. Pada menu ini, merupakan interaksi antar pengguna yang dapat saling melemparkan pertanyaan dan jawaban jika masih ada materi yang belum dipahami. Peserta atau pengajar dapat membuat pertanyaan baru dengan menekan tombol tambah (+) di pojok kanan atas. [Gambar 5.33](#page-101-1) (b) merupakan tampilan membuat pertanyaan yang ingin ditanyakan. Pada kolom pertanyaan merupakan topik atau judul yang ingin ditanyakan, dan pada kolom detil merupakan isi dari pertanyaan tersebut.

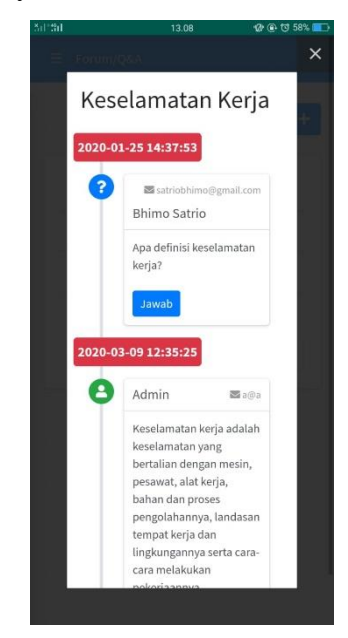

**Gambar 5.34 Tampilan dari Pertanyaan yang sudah ditanyakan**

<span id="page-102-0"></span>Pada [Gambar 5.34](#page-102-0) merupakan tampilan dari hasil pertanyaan yang sudah ditanyakan. Antar peserta atau pengajar dapat membalas dan memberikan jawaban yang benar sesuai dengan pertanyaan yang ditanyakan. Jika ada pertanyaan yang sama ditanyakan, administrator atau pengajar akan mengarahkan ke pertanyaan tersebut yang sudah pernah ditanyakan sebelumnya. Pengguna dapat memberikan pertanyaan mengenai materi pelatihan yang belum dipahami, dan pengguna lain dapat memberikan tanggapan dari pertanyaan pengguna tersebut dengan cara menekan tombol komentar atau balas dari pertanyaan yang diberikan.

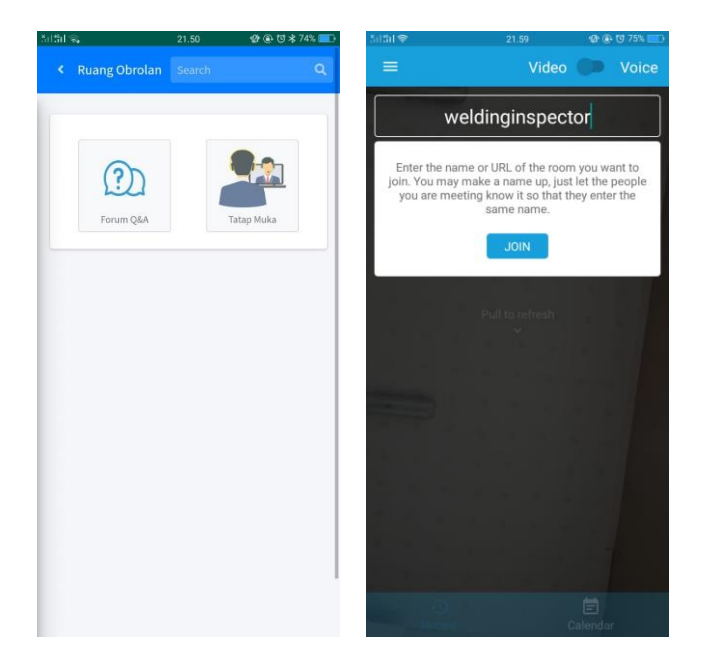

**Gambar 5.35 Tampilan dari Menu Tatap Muka**

<span id="page-103-0"></span>[Gambar 5.35](#page-103-0) merupakan tampilan dari Menu Tatap Muka. Pada menu ini dapat digunakan jika jadwal pelatihan libur atau pengajar tidak bisa datang ke tempat pelatihan. Menu ini, pengguna dapat belajar secara langsung di mana saja dengan menggunakan *video call*., sehingga tidak perlu adanya jadwal pengganti pada minggu tersebut. Cara menggunakan menu ini, pengguna tinggal memasukkan nama ruangan yang diinginkan, (misal nama ruangan adalah inspektur las) lalu pengguna lain tinggal menuliskan nama tersebut di nama ruangan aplikasi tersebut. Kemudian pengguna langsung bergabung ke dalam ruangan video tersebut. Di dalam aplikasi tersebut, pengguna dapat melihat wajah dan suara dari pengguna lainnya, serta dapat melakukan pesan berbalas (*chatting*).

e) Menu *Test*

Menu selanjutnya dari aplikasi ini adalah Menu Test. Menu ini merupakan ujian teori peserta pelatihan inspektur las untuk mengetahui kemampuan peserta dalam memahami materi yang sudah diberikan dan dipelajari. Pada soal ini terdapat 40 soal dan dikerjakan dengan waktu yang sudah diberikan. Sebelum mengerjakan soal ujian, peserta harus mendapatkan kode ujian dengan cara mengklik mendapatkan kode. Kemudian kode ujian akan dikirimkan melalui *e-mail*, seperti pada [Gambar 5.36.](#page-104-0)

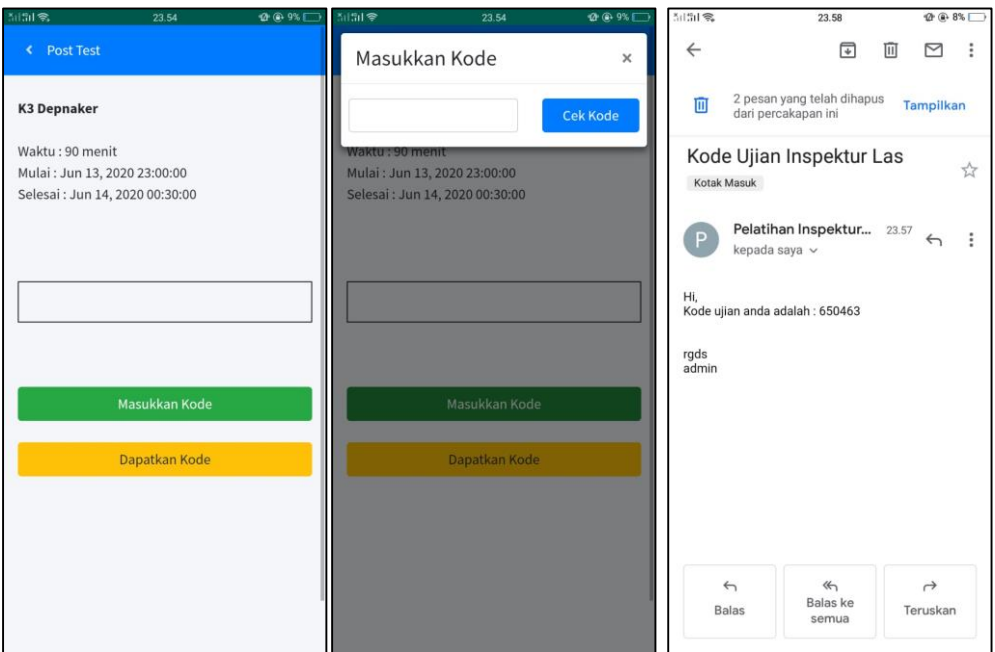

**Gambar 5.36 Tampilan Menu Test sebelum melakukan ujian**

<span id="page-104-0"></span>Pada [Gambar 5.37](#page-104-1) merupakan tampilan dari Menu Test jika peserta mengakses sesuai dengan jadwal yang sudah ditentukan. Pada menu ini pengguna harus menjawab atau menyelesaikan ujian pilihan ganda dengan durasi waktu ujian yang sudah ditentukan, jika ingin dinyatakan lulus dan akan mendapatkan sertifikat inspektur las*.* Jika nilai pengguna tidak melewati nilai minimum yang sudah ditetapkan, pengguna harus mengikuti ujian teori kembali dengan soal yang berbeda.

<span id="page-104-1"></span>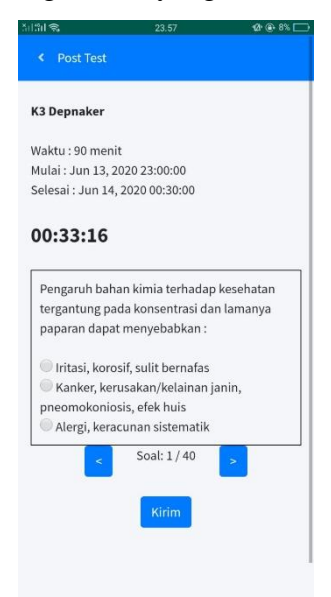

**Gambar 5.37 Tampilan dari Menu Test (jika akses berhasil)**

Pada [Gambar 5.38](#page-105-0) merupakan tampilan dari Menu Test jika peserta terlambat mengakses karena sudah melewati jadwal yang sudah ditentukan. Peserta tidak dapat mengikuti ujian tersebut sehingga dinyatakan gagal atau dapat mengikuti ujian ulang.

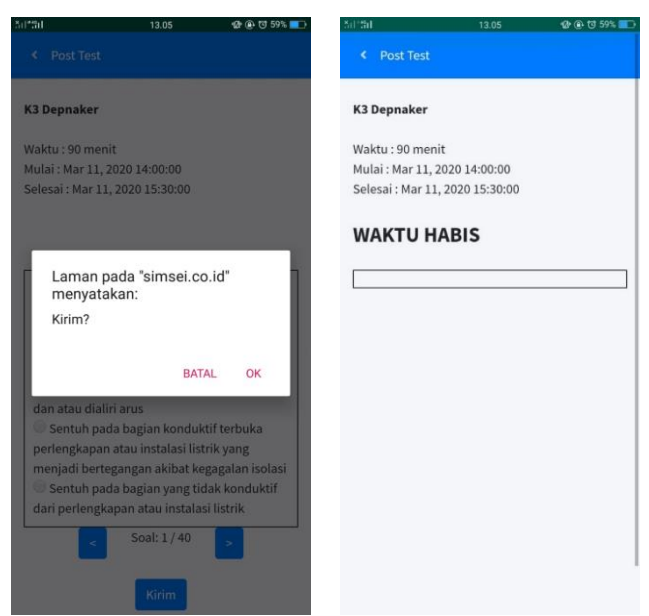

**Gambar 5.38 Tampilan dari Menu** *Test* **(jika akses terlambat)**

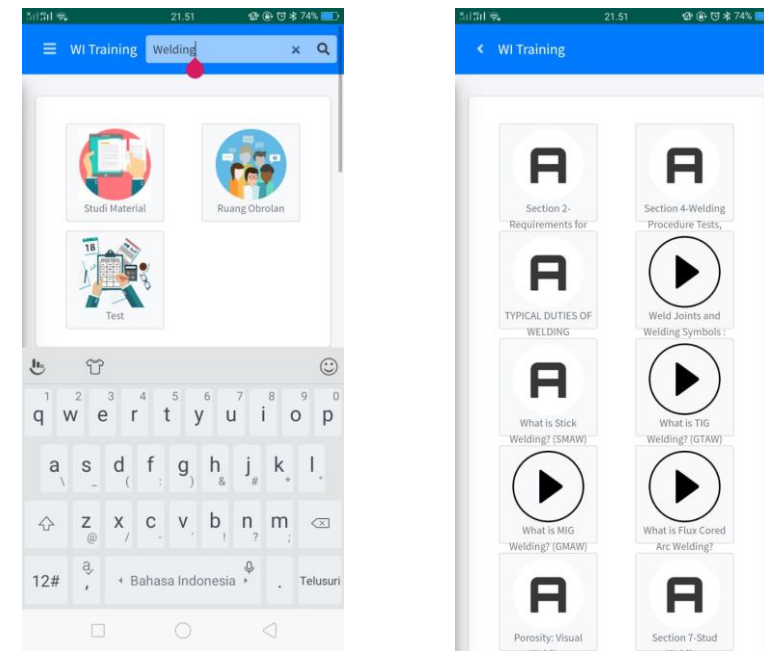

<span id="page-105-0"></span>f) Pencarian (*Search)*

**Gambar 5.39 Tampilan dari Pencarian**

<span id="page-105-1"></span>Menu tambahan selanjutnya pada aplikasi ini adalah pencarian. Pada menu tambahan ini untuk memudahkan pengguna dalam mencari kata kunci dari materi pelatihan. Jika pengguna menuliskan kata kunci yang ingin dicari (misal adalah kata *welding*), aplikasi

tersebut akan mengarahkan kepada materi atau konten yang berhubungan dengan kata yang ingin dicari (misal adalah *welding*). Menu tambahan pencarian dapat dilihat pada [Gambar 5.39.](#page-105-1)

*g)* Galeri

Menu tambahan selanjutnya dari aplikasi ini adalah menu galeri. Pada menu pengguna dapat mengunggah (*upload*) berupa bentuk foto yang berisi seputar materi, rangkuman materi, hasil kerja lapangan, dan semacamnya yang masih berkaitan dengan pelatihan inspektur las. Peserta dapat melakukan mengunggah foto dengan cara menekan simbol unggah di pojok kanan atas, seperti pada [Gambar 5.40.](#page-106-0) Foto yang sudah diunggah akan ditampilkan juga di menu galeri akun peserta lainnya, sehingga peserta lain dapat memiliki pengetahuan dan pembelajaran yang lain.

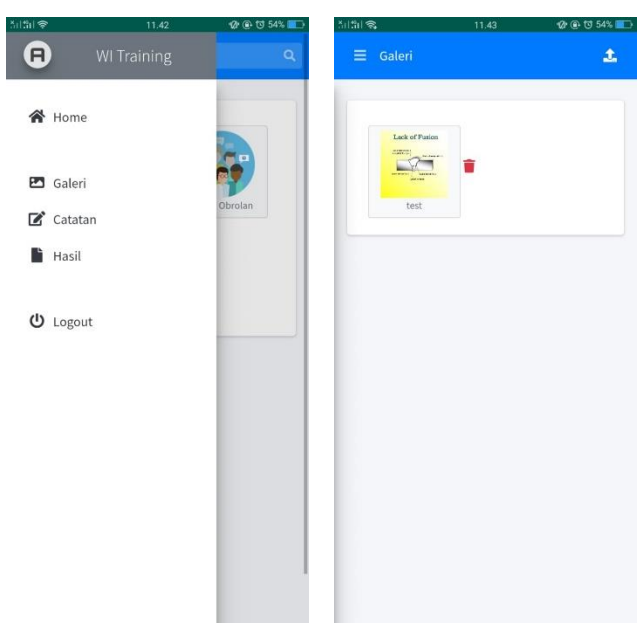

**Gambar 5.40 Tampilan dari Menu Galeri**

<span id="page-106-0"></span>*h)* Catatan

Menu tambahan selanjutnya dari aplikasi ini adalah menu catatan. Pada menu ini pengguna dapat menuliskan rangkuman dari materi yang sudah dibaca atau dipelajari. Menu ini terdapat pada pojok kanan atas setiap tampilan materi, seperti pada [Gambar](#page-107-0)  [5.41.](#page-107-0)

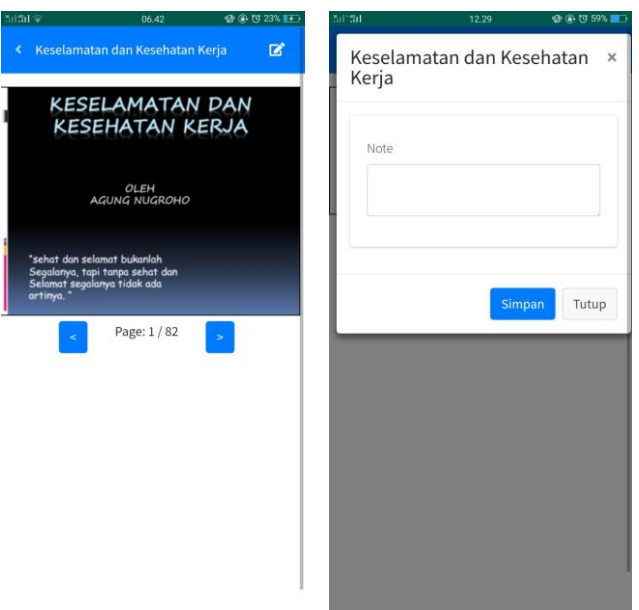

**Gambar 5.41 Tampilan dari** *Notes***/Catatan**

<span id="page-107-0"></span>Jika pengguna sudah mencatat materi penting atau rangkuman pada catatan/*notes*, pengguna dapat melihat catatan tersebut pada menu utama yaitu Catatan, seperti pada [Gambar](#page-107-1)  [5.42.](#page-107-1) Semua hasil rangkuman yang sudah dicatat oleh pengguna, dikumpulkan menjadi satu pada menu tersebut. Menu ini dapat memudahkan pengguna untuk memahami materi yang sudah dibaca sehingga dapat dicatat dengan baik.

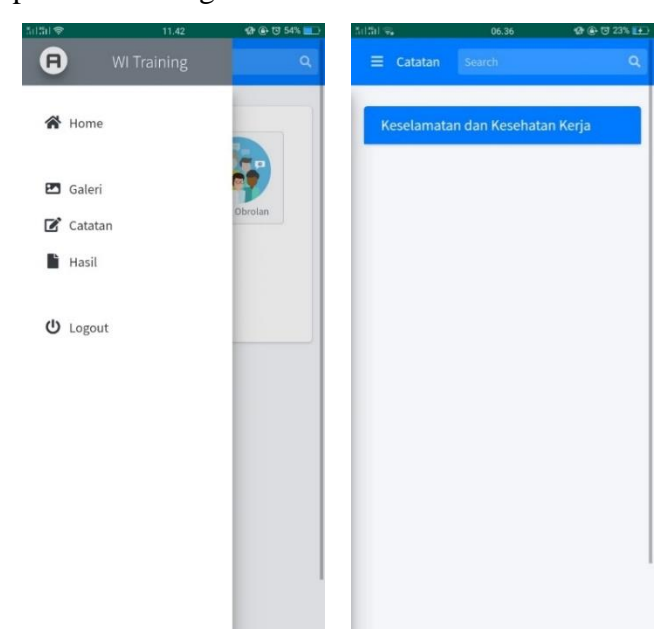

**Gambar 5.42 Tampilan dari Kumpulan** *Notes***/Catatan**

## <span id="page-107-1"></span>i) Hasil

Menu selanjutnya dari aplikasi ini adalah Menu Hasil. Menu ini merupakan daftar nilai dari *pre-test*, *post test,* dan latihan soal peserta pelatihan, jika mereka sudah mengerjakan dan
menyelesaikan soal-soal tersebut. Pada menu ini, pengguna dapat melihat kemampuannya dalam memahami materi pelatihan inspektur las yang sudah dipelajari.

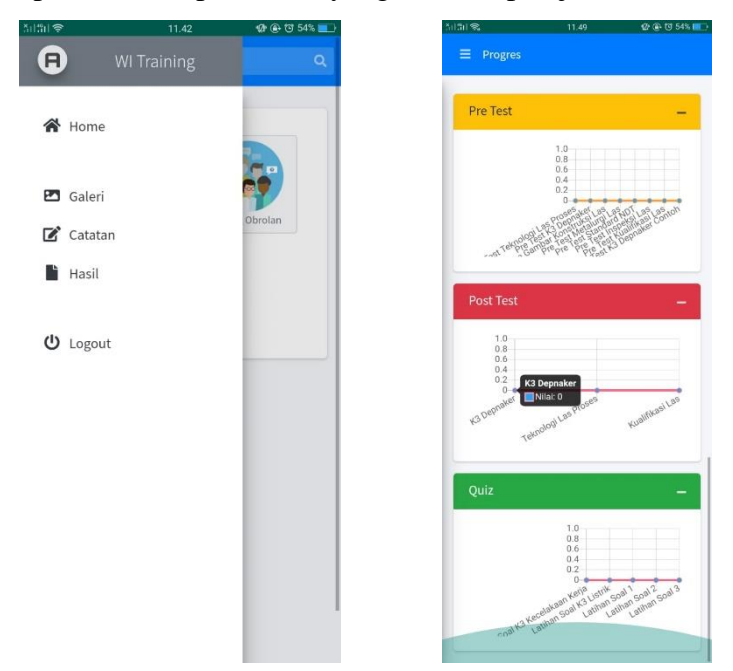

**Gambar 5.43 Tampilan dari Menu Hasil**

<span id="page-108-0"></span>[Gambar 5.43](#page-108-0) merupakan tampilan dari Menu Hasil. Pada menu ini pengguna dapat melihat statistik nilai dari soal-soal yang sudah dikerjakan. Menu ini sebagai salah satu target atau acuan peserta untuk mencapai nilai minimum dari setiap mata kuliah yang sudah ditetapkan. Jika nilai pengguna tidak mencapai nilai minimum, maka mereka harus mengikuti ujian kembali.

Halaman ini sengaja dikosongkan

## **BAB 6 ANALISA TEKNIS DAN EKONOMIS**

### **6.1. Uji Validitas**

Uji validitas ini adalah pengujian yang dilakukan untuk membuktikan apakah aplikasi berbasis android untuk membantu proses pelatihan inspektur las ini dapat berjalan dengan baik atau tidak.

#### **6.1.1. Penyusunan Penilaian dan Pola Penyaluran**

Penilaian akhir dari pelatihan peserta inspektur las dilakukan secara otomatis ketika peserta menjawab dan mengerjakan soal-soal ujian dan mengirimkan ujian tersebut sehingga data yang dikerjakan terkirim ke *server*. Pengajar atau pihak terkait dapat melihat hasil dan nilai dari peserta pelatihan dengan menggunakan otoritas *log-in* sebagai administrator. Dengan program aplikasi ini, penilaian ujian peserta sertifikasi dapat dilakukan dengan cepat dan mudah.

#### **6.1.2. Penyimpanan Penilaian**

Hasil pekerjaan yang sudah dilakukan oleh peserta pelatihan, seperti mencatat materi, diskusi tanya jawab dengan menggunakan aplikasi ini tentunya akan tersimpan dengan lebih ringkas dan sistematis. Aplikasi ini memiliki model penyimpanan yang baik, yaitu penyimpanan secara *online*. Penyimpanan pada aplikasi ini dilakikan pada *server* yang tidak membutuhkan ruang yang besar, melainkan cukup dengan peralatan telepon seluler pintar untuk mengakses aplikasi tersebut. Model penyimpanan pada aplikasi ini menggunakan sistem *database* yang jauh lebih praktis bila dibandingkan dengan model penyimpanan yang dilakukan secara manual oleh tempat pelatihan sertifikasi. Dengan dirancangnya aplikasi ini akan membantu peserta untuk melihat catatan materi dan soal ujian teori dan membantu pengajar dalam menilai ujian teori yang diberikan pada pelatihan sertifikasi inspektur las.

#### **6.1.3. Penyampaian Penilaian**

Aplikasi ini dirancang dengan bantuan sistem jaringan dan terhubung secara langsung dengan koneksi internet atau *online*, sehingga materi dan soal ujian yang diberikan akan langsung didapatkan oleh peserta pelatihan sebagai *user* dan hasil dari ujian dapat diterima langsung oleh pengajar sebagai administrator.

#### **6.1.4. Proses Pengambilan Keputusan**

Hasil dari ujian teori disampaikan ke pengajar atau pihak terkait yang diasumsikan sebagai administrator secara terbaru, sehingga pengajar dapat mengetahui nilai dari ujian teori yang dikerjakan peserta. Hal ini yang nantinya akan membuat pengambilan keputusan untuk memberikan sertifikat pelatihan jika nilai peserta sudah melewati nilai minimum pada setiap materi yang dibuat.

#### **6.2. Analisa Teknis**

Analisa teknis yang dilakukan pada tahap ini yaitu perbandingan pengalaman seorang inspektur las yang sudah belajar mengikuti pelatihan inspektur las secara konvensional, kemudian belajar materi inspektur las menggunakan aplikasi *e-learning*.

#### **6.2.1. Perbandingan Teknis Pelatihan Inspektur Las**

Setelah dijelaskan pada bab sebelumnya mengenai kendala pelatihan inspektur las dan penjelasan mengenai perancangan aplikasi, maka dapat dilihat hasil perbandingan sistem pada [Tabel 6.1](#page-111-0) di bawah ini.

<span id="page-111-0"></span>

| <b>Variabel</b> | <b>Kondisi Pelatihan Konvesional</b>                                                                      | <b>Kondisi Pelatihan Menggunakan</b>                                                                                     |  |  |
|-----------------|----------------------------------------------------------------------------------------------------|----------------------------------------------------------------------------------------------------|--|--|
|                 |                                                                                                    | <b>Aplikasi Android</b>                                                                                                  |  |  |
| <b>Metode</b>   | Metode pembalajaran dalam bentuk                                                                          | Aplikasi ini dilengkapi dengan                                                                                           |  |  |
|                 | ceramah, diskusi kelas, dan tanya jawab                                                                   | materi berupa pre test, materi teks,                                                                                     |  |  |
|                 |                                                                                                    | materi video, latihan soal, forum                                                                                        |  |  |
|                 |                                                                                                    | diskusi, video chat, dan post test                                                                                       |  |  |
| Waktu           | Jadwal pembelajaran sudah ditentukan                                                                      | Belajar bisa kapan saja dan dapat                                                                                        |  |  |
|                 | dan terbatas waktunya,                                                                                    | dilakukan berulang-ulang,                                                                                                |  |  |
|                 |                                                                                                    |                                                                                                    |  |  |
|                 | Jika terdapat hari libur pada hari kerja,                                                                 | Bisa belajar menggunakan video                                                                                           |  |  |
|                 | maka proses pembelajaran diganti ke                                                                       | <i>chat</i> tanpa perlu ganti ke hari lain                                                                               |  |  |
|                 | hari Minggu                                                                                               |                                                                                                    |  |  |
| <b>Materi</b>   | Materi diajarkan sekali menyesuaikan                                                                      | dipelajari<br>Materi dapat<br>secara                                                                                     |  |  |
|                 | jadwal                                                                                                    | berulang-ulang                                                                                                    |  |  |
| <b>U</b> jian   | Sistem ujian masih menggunakan                                                                            | Sistem ujian langsung menjawab                                                                                           |  |  |
|                 | lembar jawaban kertas dan nilai ujian                                                                     |                                                                                                    |  |  |
|                 |                                                                                                    |                                                                                                    |  |  |
|                 | kemudian,                                                                                                 |                                                                                                    |  |  |
|                 |                                                                                                    | Soal ujian dalam bentuk bervariasi                                                                                       |  |  |
|                 |                                                                                                    |                                                                                                    |  |  |
|                 |                                                                                                    |                                                                                                    |  |  |
|                 | baru keluar beberapa hari/minggu<br>Soal ujian hanya terdapat beberapa<br>nomor saja dan tidak bervariasi | soal ujian di aplikasi dan nilai ujian<br>langsung keluar<br>dapat dikerjakan<br>secara<br>yang<br>langsung di handphone |  |  |

**Tabel 6.1 Perbandingan Kedua Kondisi Pelatihan**

Berdasarkan [Tabel 6.1](#page-111-0) di atas, dapat lihat perbandingan sistem antara pelatihan konvensional atau sistem yang digunakan sekarang dengan sistem yang menggunakan program aplikasi ini. Perbandingan kedua proses pelatihan tersebut dilihat dari empat variabel, yaitu metode, waktu, materi, dan pelaksanaan ujian.

Pada variabel pertama, yaitu metode pembelajaran, pelatihan inspektur las secara konvensional dalam bentuk ceramah, diskusi kelas, dan tanya jawab yang dilakukan di tempat yang sama. Sedangkan pada pelatihan inspektur las menggunakan aplikasi *e-learning*, metode pembelajaran dapat digunakan di mana saja menggunakan video *live streaming*, ruang diskusi, dan pembelajaran melalui video. Namun untuk pelatihan praktek belum bisa menggunakan aplikasi *e-learning*, sehingga harus dilakukan pertemuan pembelajaran secara langsung.

Pada variabel kedua yaitu waktu pembelajaran, pelatihan inspektur las secara konvensional sangat terbatas karena jadwal pembelajaran sudah ditentukan untuk pertemuan tatap muka di dalam kelas selama 8 jam dan jika ada hari libur di hari efektif, akan digantikan ke hari Minggu. Sedangkan pada pelatihan inspektur las menggunakan aplikasi *e-learning*, waktu pembelajaran bisa kapan saja dan dapat dilakukan secara berulang-ulang. Kemudian tidak perlu mengganti waktu pembelajaran ke hari yang lain.

Pada variabel ketiga yaitu materi pembelajaran, pelatihan inspektur las secara konvensional materi yang diajarkan hanya sekali menyesuaikan jadwal pembelajaran yang sudah ditentukan. Sedangkan pada pelatihan inspektur las menggunakan aplikasi *e-learning*, materi pembelajaran dapat dipelajari secara berulang-ulang.

Pada variabel keempat yaitu ujian pelatihan, pelatihan inspektur las secara konvensional sistem ujian masih menggunakan lembar jawaban kertas dan nilai ujian akan keluar beberapa hari kemudian karena pemeriksaan yang dilakukan masih secara manual. Kemudian soal ujian hanya terdapat beberapa nomor saja dan tidak bervariasi. Sedangkan pada pelatihan inspektur las menggunakan aplikasi *e-learning*, sistem ujian langsung menjawab soal ujian di aplikasi dan nilai ujian langsung dapat diketahui ketika sudah selesai menyelesaikan ujian tersebut. Kemudian soal ujian dalam bentuk bervariasi dan dikerjakan secara langsung menggunakan media telepon seluler *(handphone)*.

#### **6.2.2. Analisa Perbandingan Waktu Pelatihan Inspektur Las**

Dalam pelaksanaan pelatihan inspektur las secara konvensional, secara garis besar terdapat dua metode dalam pelatihan, yaitu metode pembelajaran teori dalam kelas dan pembelajaran praktek di laboratorium. Pembelajaran teori yang dibandingkan adalah proses pembelajaran di kelas dengan pembelajaran menggunakan aplikasi. Pada penelitian ini akan dilakukan perbandingan waktu antara pelatihan inspektur las secara konvensional dengan pelatihan inspektur las menggunakan aplikasi *e-learning*.

| Sesi Pelatihan       | Pertemuan | Menit/pertemuan | Total (jam) |
|----------------------|-----------|-----------------|-------------|
| Pembelajaran teori   | 25        | 360             | 150         |
| Pembelajaran praktik |           | 360             | 36          |
| Pendalaman Materi    |           | 360             |             |
|                      | 20 A      |                 |             |

<span id="page-113-0"></span>**Tabel 6.2 Penggunaan Waktu Pelatihan Inspektur Las secara Konvensional**

Berdasarkan [Tabel 6.2](#page-113-0) memperlihatkan bahwa kegiatan pelatihan inspektur las secara konvensional yang terdiri dari sesi pembelajaran teori, pembelajaran praktek, dan pendalaman materi yang masing-masing sesi diisi selama 360 menit untuk setiap pertemuan. Total waktu yang digunakan selama pelatihan adalah 204 jam.

| ei 0.5 Penggunaan wakuu Pelaunan Inspektur Las dengan Apiikasi <i>E-Leuri</i> |           |                 |             |  |  |
|-------------------------------------------------------------------------------|-----------|-----------------|-------------|--|--|
| Sesi pelatihan                                                                | Pertemuan | Menit/pertemuan | Total (jam) |  |  |
| Pembelajaran teori<br>dengan Aplikasi E-<br>Learning                          | 21        | 360             | 126         |  |  |
| Pembelajaran praktik                                                          | 6         | 360             | 36          |  |  |
| <b>Building Learning</b><br>Comitment                                         |           | 30              | 0,5         |  |  |
|                                                                               | Total     |                 | 162,5       |  |  |

<span id="page-113-1"></span>**Tabel 6.3 Penggunaan Waktu Pelatihan Inspektur Las dengan Aplikasi** *E-Learning*

Berdasarkan [Tabel 6.3](#page-113-1) memperlihatkan bahwa kegiatan pelatihan inspektur las menggunakan aplikasi *e-learning* yang terdiri dari sesi pembelajaran teori dan pembelajaran praktek. Kemudian terdapat sesi tambahan, yaitu *building learning commitment* di awal pertemuan agar peserta pelatihan dapat melakukan penyesuaian antara pembelajaran secara konvensional dengan pembelajaran menggunakan aplikasi *e-learning.* Total waktu yang dibutuhkan sebanyak 162,5 jam atau 162 jam 30 menit.

**Tabel 6.4 Perbandingan Waktu Pelatihan**

| Sesi pelatihan                        | Pelatihan dengan<br>konvensional | Pelatihan dengan<br>Aplikasi $E$ -<br>Learning | Pengurangan<br>waktu (jam) |
|---------------------------------------|----------------------------------|------------------------------------------------|----------------------------|
| Pembelajaran Praktik                  | 36                               | 36                                             |                            |
| Pembelajaran Teori                    | 150                              | 126                                            |                            |
| <b>Building Learning</b><br>Comitment |                                  | 0,5                                            | 23,5                       |

Berdasarkan tabel 6.4 menunjukkan perbandingan waktu pada kedua pelatihan inspektur las yang terdiri dari pembelajaran praktik, pembelajaran teori, dan *Building learning comitment* didapatkan perbedaan jumlah waktu ada kedua jenis pelatihan tersebut. Perbedaan penggunaan waktu terdapat pada pembelajaran materi, yaitu pengurangan jumlah waktu sebanyak 23 jam 30 menit terhadap pelatihan inspektur las secara konvensional.

#### **6.3. Analisa Ekonomis**

Analisa ekonomis dilakukan untuk mengetahui biaya investasi pelatihan inspektur las menggunakan aplikasi *e-learning.*

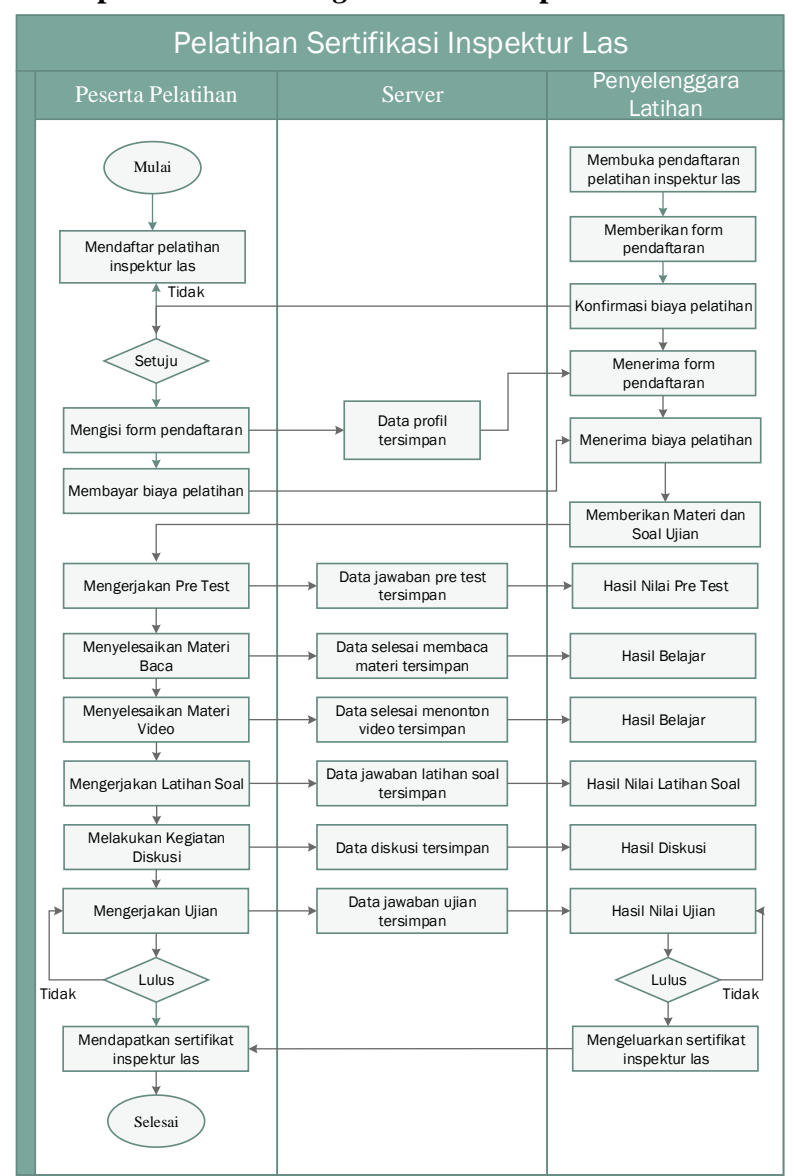

#### **6.3.1. Proses Bisnis Aplikasi** *E-Learning* **Pelatihan Inspektur Las**

<span id="page-114-0"></span>**Gambar 6.1** *Flow Chart* **Proses Bisnis Aplikasi** *E-Learning* **Pelatihan Inspektur Las**

Dalam operasionalnya, pelatihan inspektur las melalui beberapa proses mulai dari pendaftaran pelatihan yang dilakukan oleh peserta pelatihan hingga nantinya peserta akan mengikuti ujian pelatihan guna mendapatkan sertifikat sebagai seorang inspektur las. Pada Gambar 6.1 berikut ini merupakan diagram alir proses bisnis yang ada pada aplikasi e-learning pelatihan inspektur las.

Pada [Gambar 6.1](#page-114-0) merupakan diagram proses bisnis aplikasi pelatihan inspektur las. Tahapan tersebut dimulai dari peserta yang mencari tempat pelatihan inspektur las. Jika sudah sesuai dan memenuhi persyaratan, peserta dapat mengisi lembar pendaftaran dan membayar biaya pelatihan, sedangkan tidak sesuai maka peserta dapat mencari tempat pelatihan yang lain. Setelah itu penyelenggara pelatihan memberikan fasilitas pelaksanaan pelatihan yang diikuti oleh peserta pelatihan. Tahapan terakhir yang harus diikuti oleh peserta adalah mengikuti ujian akhir guna mendapatkan sertifikat inspektur las. Jika nilai peserta berhasil memenuhi nilai yang sudah ditentukan, maka peserta berhak mendapatkan sertifikat, sedangkan peserta yang nilainya belum memenuhi kualifikasi ujian, maka harus mengikuti ujian ulang.

#### **6.3.2. Biaya Investasi Aplikasi** *E-Learning*

Biaya investasi yang dibutuhkan dalam pembuatan aplikasi *e-learning* untuk pelatihan inspektur las, terdiri dari biaya pengadaan dan biaya operasional yang akan dijelaskan seperti berikut ini

a. Biaya Pembangunan

Biaya pembangunan di sini adalah biaya yang dikeluarkan untuk melakukan pengadaan fasilitas, secara umum meliputi :

- Biaya sewa *server* untuk membuat halaman *web*
- Biaya *progammer* untuk merancang aplikasi
- Biaya pembelian komputer atau laptop
- Biaya pendaftaran akun di *google playstore* untuk melakukan unggahan aplikasi Perhitungan biaya pengadaan aplikasi *e-learning* meliputi daftar sebagai berikut :
	- Biaya yang dibutuhkan untuk sewa *server* sebesar Rpn 2.500.000,- untuk per bulan
	- Sumber daya manusia untuk biaya *progammer* merancang membutuhkan biaya sebesar Rp 7.000.000,- untuk per bulan
	- Biaya yang dibutuhkan untuk pembelian komputer atau laptop yang digunakan oleh *progammer* membutuhkan biaya sebesar Rp 15.495.350

 Biaya pendaftaran akun di *google playstore* membutuhkan biaya sebesar Rp 250.000,- untuk seumur hidup

<span id="page-116-0"></span>Untuk penjelasan lebih rinci akan dijelaskan pada [Tabel 6.5](#page-116-0) di bawah ini :

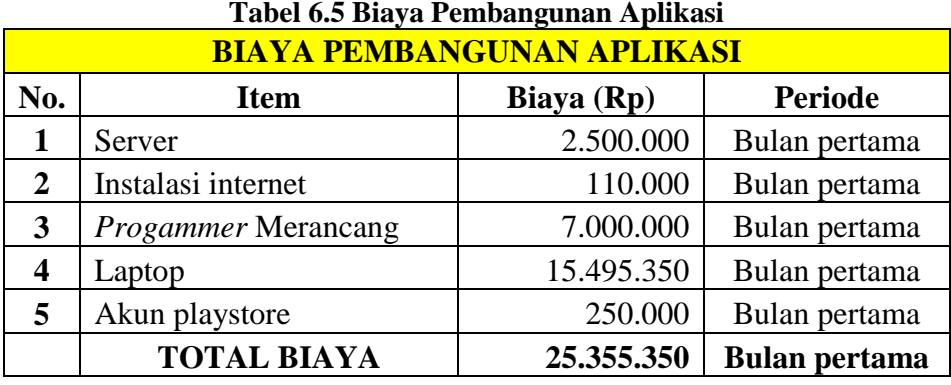

Biaya pembangunan yang dibutuhkan untuk pembuatan aplikasi ini membutuhkan biaya sebesar Rp 25.355.350,- untuk bulan pertamanya.

b. Biaya Operasional

Biaya operasional berkaitan dengan biaya yang dikeluarkan dalam kegiatan operasional, secara umum meliputi :

- Biaya berlangganan internet untuk kecepatan akses
- Pembiayaan untuk sewa *server* untuk membuat halaman *web* yang diminta dari berkas teks, video, gambar, *file*, dan lain-lain
- Biaya domain untuk memudahkan pengguna menggunakan aplikasi
- Biaya *progammer* untuk merancang dan melakukan perawatan aplikasi
- Biaya Pengajar untuk memberikan pelatihan dan penilaian materi
- Biaya konten kreator untuk membantu memasukkan materi, latihan soal, dan soal ujian ke dalam aplikasi
- Biaya *admin* untuk mengelola dan mengendalikan aplikasi

Perhitungan biaya operasional aplikasi *e-learning* meliputi daftar sebagai berikut :

- Berdasarkan tarif berlangganan internet First media, tarif per bulan untuk paket *Fasnet Commerce* sebesar 15 mbps per bulan sebesar Rp 812.900,- ribu,
- Biaya sewa *server / hosting* per bulan sebesar Rp 2.500.000,- untuk satu server. Biaya tersebut sudah termasuk biaya pengawasan agar sistem informasi tidak disalahgunakan oleh orang lain.
- Sumber daya manusia untuk biaya *progammer* yang merancang aplikasi dan perawatan aplikasi membutuhkan biaya sebesar Rp 7.000.000,- per bulan
- Sumber daya manusia untuk biaya pengajar yang memberikan pelatihan dan penilaian membutuhkan biaya sebesar Rp 150.000,- per jam. Untuk pelaksanaan pelatihan inspektur las menggunakan aplikasi *e-learning*, dengan jumlah 21 pertemuan dengan total waktu 126 jam untuk satu kali pelaksanaan pelatihan. Pelaksanaan tiga kali pelatihan dalam setahun, total waktu yang dibutuhkan selama 378 jam
- Sumber daya manusia untuk biaya konten kreator membutuhkan biaya sebesar Rp 4.000.000,- per bulan
- Sumber daya manusia untuk biaya admin yang mengelola dan mengendalikan aplikasi membutuhkan biaya sebesar Rp 5.000.000,- per bulan
- Biaya domain untuk memudahkan penggunaan aplikasi membutuhkan biaya sebesar Rp 300.000 untuk per tahun

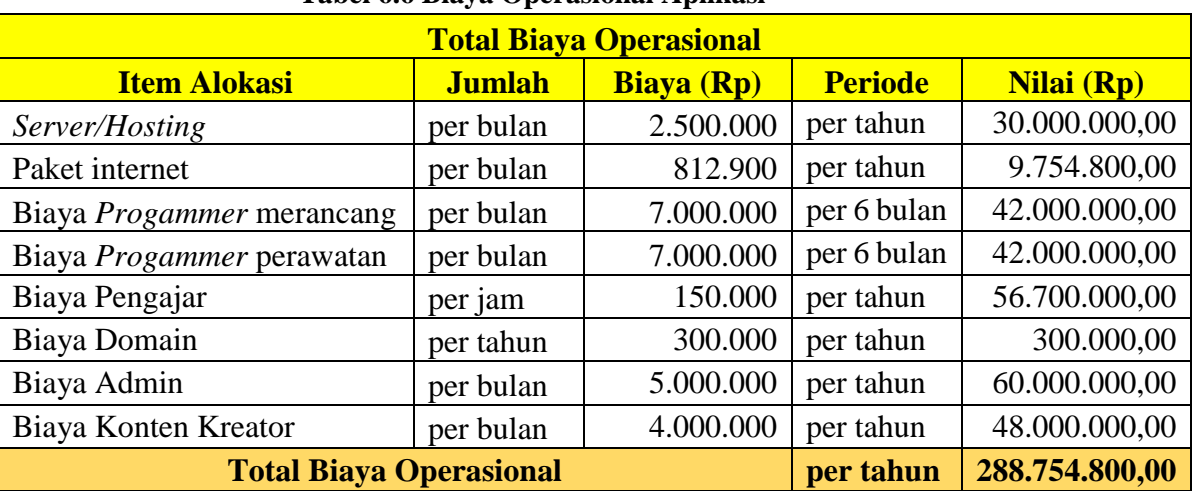

Untuk penjelasan lebih rinci akan dijelaskan pada [Tabel 6.6](#page-117-0) di bawah ini :

<span id="page-117-0"></span>**Tabel 6.6 Biaya Operasional Aplikasi**

Biaya operasional yang dibutuhkan dalam pembuatan aplikasi ini membutuhkan biaya sebesar Rp 288.754.800 untuk periode per tahun. Dalam setahun pelatihan dilaksanakan sebanyak tiga kali.

c. *Break Event Point* (BEP)

*Break Event Point* (BEP) adalah titik impas di mana posisi pendapatan sama atau seimbang dengan modal yang dikeluarkan, sehingga tidak adanya kerugian atau

keuntungan. BEP digunakan untuk menganalisis proyek untuk mengetahui banyak jumlah unit yang diproduksi atau uang yang harus diterima untuk mendapatkan kembali modal.

Untuk perhitungan lebih rinci akan dijelaskan pada [Tabel 6.7](#page-118-0) di bawah ini :

<span id="page-118-0"></span>

|                | Tabel 0.7 I chintungan <i>Dreak Event I bini</i><br><b>Perhitungan Break Event Point</b> |                       |                     |                       |  |  |
|----------------|------------------------------------------------------------------------------------------|-----------------------|---------------------|-----------------------|--|--|
| <b>Tahun</b>   |                                                                                          | <b>Cash Flow (Rp)</b> |                     | <b>Kumulatif (Rp)</b> |  |  |
|                | <b>Cash Inflow</b>                                                                       | <b>Cash Outflow</b>   | <b>Net Cashflow</b> |                       |  |  |
|                | 25.355.350                                                                               |                       |                     | $-25.355.350$         |  |  |
| $\overline{2}$ | 308.000.000                                                                              | 288.754.800           | 19.245.200          | $-6.110.150$          |  |  |
| 3              | 308.000.000                                                                              | 288.754.800           | 19.245.200          | 13.135.050            |  |  |
|                | 308.000.000                                                                              | 288.754.800           | 19.245.200          | 32.380.250            |  |  |
|                | 308.000.000                                                                              | 288.754.800           | 19.245.200          | 51.625.450            |  |  |
|                | 308.000.000                                                                              | 288.754.800           | 19.245.200          | 70.870.650            |  |  |

**Tabel 6.7 Perhitungan** *Break Event Point*

*Cash flow* pada tahun pertama merupakan pengeluaran biaya pengadaan seperti pada hitungan biaya pengadaan di Subbab 6.3.2.a. Kemudian biaya *cash flow* tahun selanjutnya didapatkan dari biaya pendaftaran peserta pelatihan sebesar Rp 2.000.000, per orang. Pada kasus ini mengambil estimasi jumlah peserta pelatihan yang mendaftar sebanyak 154 peserta, sehingga total pendapatan yang didapatkan sebesar Rp 308.000.000,- untuk menutupi *cash outflow* atau biaya operasional yang dikeluarkan seperti pada hitungan biaya operasional di Subbab 6.3.2.b. Nilai *net clashflow* merupakan hasil dari pengurangan *cash inflow* dengan *cash outflow*. Nilai kumulatif merupakan hasil penjumlahan dari kumulatif tahun pertama dengan *net cashflow* tahun selanjutnya.

d. *Payback Period*

*Payback periode* merupakan metode yang digunakan pada analisis ekonomis ini. Perhitungan *payback periode* dilakukan untuk mengetahui lama waktu yang dibutuhkan untuk mengembalikan investasi awal sebesar Rp 25.355.350,- dan menutupi biaya operasional yang dikeluarkan sebesar Rp 288.754.800,-

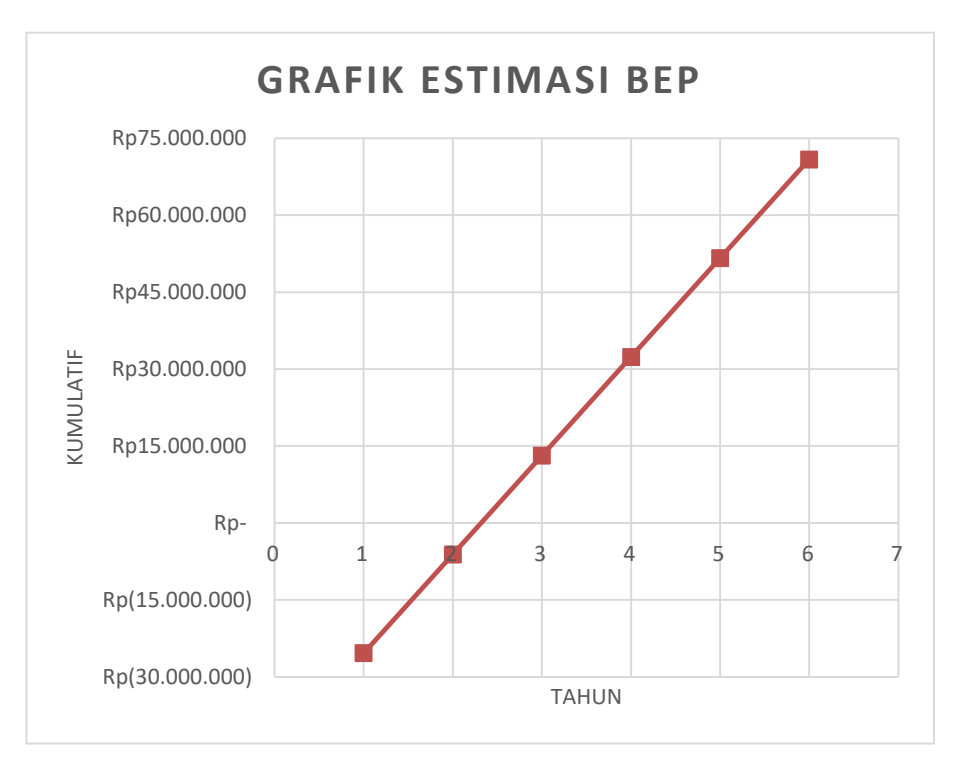

**Gambar 6.2 Grafik Estimasi BEP**

<span id="page-119-0"></span>Berdasarkan grafik pada [Gambar 6.2](#page-119-0) menunjukkan arus kas bersih yang diterima atau dikeluarkan per tahunnya. Dapat dilihat bahwa akumulasi arus kas bersih bernilai 0 berada di antara tahun ke-2 dan tahun ke-3, yang menunjukkan pengembalian nilai investasi ada berada di waktu tersebut. Lebih spesifiknya didapatkan *payback period,*  yaitu 2 tahun 3 bulan 25 hari.

#### **6.4. Uji Coba Aplikasi**

Aplikasi yang sudah dirancang, langkah selanjutnya sebelum dilakukan peluncuran ke publik adalah harus dilakukan proses pengujian terlebih dahulu terhadap kelayakan aplikasi tersebut. Untuk pengujian terhadap aplikasi android ini akan diberikan kepada pihak-pihak yang sudah mengambil pelatihan inspektur las. Uji coba dilakukan dengan memberikan kuesioner dan *prototype* dari aplikasi kepada pihak tersebut untuk mengetahui respons mereka terhadap program aplikasi pelatihan tersebut. Penilaian berupa kuesioner ini bertujuan untuk mengetahui respons pihak-pihak yang terkait apabila program ini diaplikasikan. Pada [Gambar](#page-120-0)  [6.3](#page-120-0) merupakan pengujian aplikasi yang dilakukan oleh alumni peserta pelatihan inspektur las.

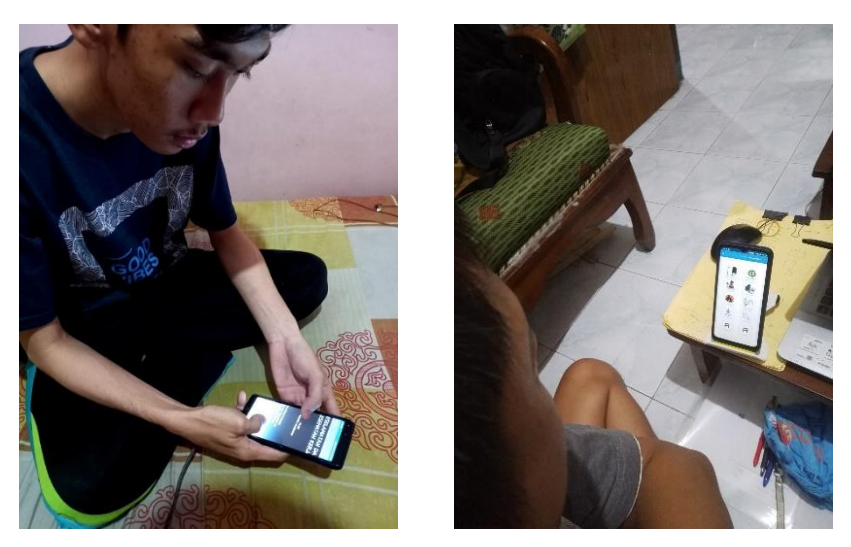

**Gambar 6.3 Pengujian Aplikasi oleh responden**

<span id="page-120-0"></span>Kuesioner yang akan digunakan untuk mengetahui penilaian dari responden terdiri dari tujuh pertanyaan. Setiap pertanyaan memiliki skala penilaian dari satu sampai lima, dengan keterangan sebagai berikut :

- 1 (sangat kurang)
- 2 (kurang)
- 3 (cukup)
- 4 (baik)
- 5 (sangat baik)

Kemudian untuk memudahkan penilaian dari rata-rata kuesioner, maka dicari rata-rata dari setiap responden menggunakan interval untuk menentukan panjang kelas interval, dengan menggunakan perhitungan sebagai berikut :

> Panjang kelas interval = Rentang Banyak Kelas Interval

Di mana :

Rentang = Nilai Setuju - Nilai terendah

Banyak kelas interval  $= 5$ 

Jadi panjang kelas interval =  $\frac{(5-1)}{5}$  = 0,8

Skala dari penilaian yang sudah diberikan kepada responden, di mana keterangan interval kriteria penilaian tersebut dijelaskan sebagai berikut :

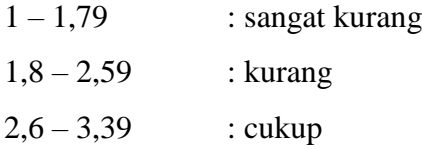

<span id="page-121-0"></span> $3,40 - 4,19$  : baik  $4,20-5,00$  : sangat baik

| Tanggapan     | Jumlah | <b>Nilai</b> | <b>Skor</b> | <b>Presentase</b> |
|---------------|--------|--------------|-------------|-------------------|
| Pilihan 1     |        |              |             | 0,00              |
| Pilihan 2     |        | 2            |             | 0,00              |
| Pilihan 3     |        | 3            |             | 0,00              |
| Pilihan 4     |        |              |             | 16,67             |
| Pilihan 5     |        |              | 20          | 83,33             |
| <b>Jumlah</b> |        |              | 24          | 100               |

**Tabel 6.8 Aplikasi ini diterapkan dalam proses pelatihan**

(Sumber : Data kuesioner yang sudah diolah)

<span id="page-121-1"></span>Dari [Tabel 6.8](#page-121-0) dapat dilihat responden yang menyatakan aplikasi dapat diterapkan dalam proses pelatihan inspektur las, ini terbukti dari rata-rata nilai, yaitu 24/5 = 4,8 yang berada pada interval kriteria sangat baik.

| Tabel 6.9 Aplikasi ini membantu proses pembelajaran mandiri |        |              |             |                   |
|-------------------------------------------------------------|--------|--------------|-------------|-------------------|
| Tanggapan                                                   | Jumlah | <b>Nilai</b> | <b>Skor</b> | <b>Presentase</b> |
| Pilihan 1                                                   |        |              |             | 0,00              |
| Pilihan 2                                                   |        |              |             | 0,00              |
| Pilihan 3                                                   |        |              |             | 0,00              |
| Pilihan 4                                                   | 2      |              |             | 34,78             |
| Pilihan 5                                                   | 3      |              | 15          | 65,22             |
| <b>Jumlah</b>                                               |        |              | 23          | <b>100</b>        |

**Tabel 6.9 Aplikasi ini membantu proses pembelajaran mandiri**

(Sumber : Data kuesioner yang sudah diolah)

<span id="page-121-2"></span>Dari [Tabel 6.9](#page-121-1) dapat dilihat responden menyatakan bahwa aplikasi membantu proses pembelajaran mandiri, terbukti dari rata-rata nilai, yaitu 23/5 = 4,6 yang berada pada interval kriteria sangat baik.

| Tanggapan     | <b>Jumlah</b> | <b>Nilai</b> | <b>Skor</b> | <b>Presentase</b> |  |
|---------------|---------------|--------------|-------------|-------------------|--|
| Pilihan 1     |               |              |             | 0,00              |  |
| Pilihan 2     |               |              |             | 0,00              |  |
| Pilihan 3     |               |              |             | 0,00              |  |
| Pilihan 4     |               |              | 12          | 54,55             |  |
| Pilihan 5     |               |              | 10          | 45,45             |  |
| <b>Jumlah</b> |               |              | 22          | 100               |  |

**Tabel 6.10 Kemudahan dalam mengakses aplikasi**

(Sumber : Data kuesioner yang sudah diolah)

Dari [Tabel 6.10](#page-121-2) dapat dilihat responden menyatakan bahwa aplikasi ini memiliki kemudahan dalam mengakses aplikasi, ini terbukti dari nilai rata-rata, yaitu 22/5 = 4,4 yang berada pada interval kriteria sangat baik.

| <b>Tanggapan</b> | Jumlah | <b>Nilai</b> | <b>Skor</b> | <b>Presentase</b> |
|------------------|--------|--------------|-------------|-------------------|
| Pilihan 1        |        |              |             | 0,00              |
| Pilihan 2        |        |              |             | 0,00              |
| Pilihan 3        |        |              |             | 47,37             |
| Pilihan 4        |        |              |             | 0,00              |
| Pilihan 5        |        |              | 10          | 52,63             |
| <b>Jumlah</b>    |        |              | 19          | 100               |

<span id="page-122-0"></span>**Tabel 6.11 Keamanan dan kenyamanan dalam mengakses aplikasi**

(Sumber : Data kuesioner yang sudah diolah)

<span id="page-122-1"></span>Dari [Tabel 6.11](#page-122-0) dapat dilihat bahwa responden menyatakan bahwa aplikasi ini memiliki keamanan dan kenyamanan dalam mengakses aplikasi ini, ini terbukti dari nilai rata-rata, yaitu 19/5 = 3,8 yang berada pada interval kriteria baik.

| <b>Tanggapan</b> | Jumlah | <b>Nilai</b> | <b>Skor</b> | <b>Presentase</b> |
|------------------|--------|--------------|-------------|-------------------|
| Pilihan 1        |        |              |             | 0,00              |
| Pilihan 2        |        |              |             | 0,00              |
| Pilihan 3        |        |              |             | 31,58             |
| Pilihan 4        |        |              |             | 42,11             |
| Pilihan 5        |        |              |             | 26,32             |
| <b>Jumlah</b>    |        |              | 19          | 100               |

**Tabel 6.12 Aplikasi lebih baik dari sistem yang ada**

(Sumber : Data kuesioner yang sudah diolah)

Dari [Tabel 6.12](#page-122-1) dapat dilihat bahwa responden menyatakan sistem pembelajaran pada aplikasi ini lebih baik dari sistem yang ada, ini terbukti dari nilai rata-rata, yaitu 19/5 = 3,8 yang berada pada interval kriteria baik.

<span id="page-122-2"></span>

|               | Tabel 6.13 Kelengkapan konten yang tersedia di aplikasi |              |             |                   |
|---------------|---------------------------------------------------------|--------------|-------------|-------------------|
| Tanggapan     | Jumlah                                                  | <b>Nilai</b> | <b>Skor</b> | <b>Presentase</b> |
| Pilihan 1     |                                                         |              |             | 0,00              |
| Pilihan 2     |                                                         |              |             | 23,53             |
| Pilihan 3     |                                                         |              |             | 0,00              |
| Pilihan 4     |                                                         |              |             | 47,06             |
| Pilihan 5     |                                                         |              |             | 29,41             |
| <b>Jumlah</b> |                                                         |              | 17          | 100               |

**Tabel 6.13 Kelengkapan konten yang tersedia di aplikasi**

(Sumber : Data kuesioner yang sudah diolah)

Dari [Tabel 6.13](#page-122-2) dapat dilihat bahwa responden menyatakan aplikasi ini memiliki tingkat kelengkapan konten atau data pada aplikasi, ini terbukti dari nilai rata-rata, yaitu 17/5 = 3,4 yang berada pada interval kriteria baik.

<span id="page-123-0"></span>

| Tabel 0.14 Tamphan dari apilkasi |               |              |             |                   |
|----------------------------------|---------------|--------------|-------------|-------------------|
| <b>Tanggapan</b>                 | <b>Jumlah</b> | <b>Nilai</b> | <b>Skor</b> | <b>Presentase</b> |
| Pilihan 1                        |               |              |             | 0,00              |
| Pilihan 2                        |               |              |             | 13,33             |
| Pilihan 3                        |               |              |             | 60,00             |
| Pilihan 4                        |               |              |             | 26,67             |
| Pilihan 5                        |               |              |             | 0,00              |
| <b>Jumlah</b>                    |               |              | 15          | 100               |

**Tabel 6.14 Tampilan dari aplikasi**

(Sumber : Data kuesioner yang sudah diolah)

Dari [Tabel 6.14](#page-123-0) dapat dilihat bahwa responden menyatakan aplikasi ini memiliki tampilan cukup menarik, ini terbukti dari nilai rata-rata, yaitu 15/5 = 3,0 yang berada pada interval kriteria baik.

Hasil dari pengisian kuesioner oleh responden dapat dirangkum pada [Tabel 6.15](#page-123-1) di bawah ini.

<span id="page-123-1"></span>

| awah ini.                                   |                                                                                                    |                |                |                |                |                          |    |           |               |
|---------------------------------------------|----------------------------------------------------------------------------------------------------|----------------|----------------|----------------|----------------|--------------------------|----|-----------|---------------|
| <b>Tabel 6.15 Hasil Pengisian Kuesioner</b> |                                                                                                    |                |                |                |                |                          |    |           |               |
| No.                                         | Pertanyaaan                                                                                               | S <sub>K</sub> | K              | $\mathbf C$    | $\bf{B}$       | SB                       |    | Skor Rata | Ket           |
| $\mathbf{1}$                                | Apakah aplikasi seperti ini dapat<br>diterapkan dalam proses pelatihan?                                   |                |                |                | 1              | $\overline{\mathcal{L}}$ | 24 | 4,8       | SB            |
| $\overline{2}$                              | Apakah aplikasi ini membantu proses<br>pembelajaran mandiri peserta pelatihan?                            |                |                |                | $\overline{2}$ | 3                        | 23 | 4.6       | SB            |
| 3                                           | Bagaimana tingkat kemudahan dalam<br>mengakses aplikasi ini?                                              |                |                |                | 3              | 2                        | 22 | 4.4       | <b>SB</b>     |
| $\overline{4}$                              | Bagaimana tingkat keamanan dan<br>kenyamanan dalam mengakses aplikasi<br>ini?                             |                |                | 3              |                | $\overline{2}$           | 19 | 3,8       | B             |
| 5                                           | Apakah sistem pembelajaran yang ada<br>pada aplikasi ini lebih baik dari sistem<br>pembelajaran yang ada? |                |                | $\overline{2}$ | $\overline{2}$ | 1                        | 19 | 3,8       | B             |
| 6                                           | Bagaimana tingkat kelengkapan konten<br>yang tersedia pada aplikasi ini?                                  |                | $\overline{2}$ |                | 2              | 1                        | 17 | 3,4       | B             |
| $\overline{7}$                              | Apakah tampilan dari aplikasi ini cukup<br>menarik untuk digunakan oleh pengguna<br>aplikasi?             |                | 1              | 3              | $\mathbf{1}$   |                          | 15 | 3         | $\mathcal{C}$ |
|                                             | <b>Total Rata-rata Penilaian</b>                                                                          |                |                |                |                |                          |    | 3,97      | $\bf{B}$      |

**Tabel 6.15 Hasil Pengisian Kuesioner**

(Sumber : Data kuesioner yang sudah diolah)

Berdasarkan dari [Tabel 6.15,](#page-123-1) dapat dilihat rata-rata penilaian hasil dari kuesioner yaitu sebesar 3,97 yang menunjukkan bahwa aplikasi Android untuk membantu proses pembelajaran mandiri ini bisa berjalan dengan baik dan perlu direalisasikan.

#### **6.5. Kelebihan dan Kekurangan Sistem Aplikasi**

#### **6.5.1. Kelebihan Sistem**

Aplikasi Android untuk membantu proses pelatihan inspektur las memiliki kelebihan sebagai berikut :

- 1. Aplikasi ini bersifat *Online* sehingga dapat diakses di mana pun dengan koneksi internet
- 2. Aplikasi ini dilengkapi dengan materi foto dan materi video sehingga pengguna tidak bosan dan dapat memahami materi yang diberikan
- 3. Aplikasi ini dilengkapi dengan menu ruang obrolan sehingga pengguna dengan mudah melakukan diskusi
- 4. Aplikasi ini dilengkapi dengan *video chat,* sehingga pengguna dapat belajar di mana saja dan kapan saja
- 5. Ujian teori terdapat pada aplikasi ini sehingga langsung dapat mengetahui nilai dari peserta pelatihan secara cepat

#### **6.5.2. Kekurangan Sistem**

Setiap aplikasi yang dirancang termasuk aplikasi android untuk membantu proses pelatihan inspektur las ini pasti memiliki kekurangan atau kelemahan dikarenakan keterbatasan waktu dan kemampuan dari penulis. Dari kelemahan-kelemahan yang diketahui ini, diharapkan nantinya dapat dikembangkan menjadi program yang lebih baik dan lengkap. Kelemahan yang terdapat pada aplikasi ini adalah sebagai berikut :

- 1. Aplikasi ini terhubung dengan internet, maka kecepatan dalam mengakses aplikasi ini tergantung jaringan internet
- 2. Aplikasi ini hanya bisa menilai ujian teori, belum dapat menilai ujian praktek
- 3. Aplikasi ini belum mengadopsi penyimpanan data otomatis secara *offline* pada telepon pintar apabila tidak mendapat koneksi internet
- 4. Aplikasi ini bersifat *Online* sehingga memiliki kemungkinan rusak oleh penyebaran virus di internet

5. Verifikasi keamanan belum aman untuk memantau peserta pelatihan dalam mengerjakan soal ujian supaya tidak terjadi kecurangan dalam pelaksanaan ujian

Untuk penjelasan mengenai kelebihan dan kekurangan dari sistem aplikasi akan dijabarkan lebih rinci seperti pada [Tabel 6.16](#page-125-0) di bawah ini :

<span id="page-125-0"></span>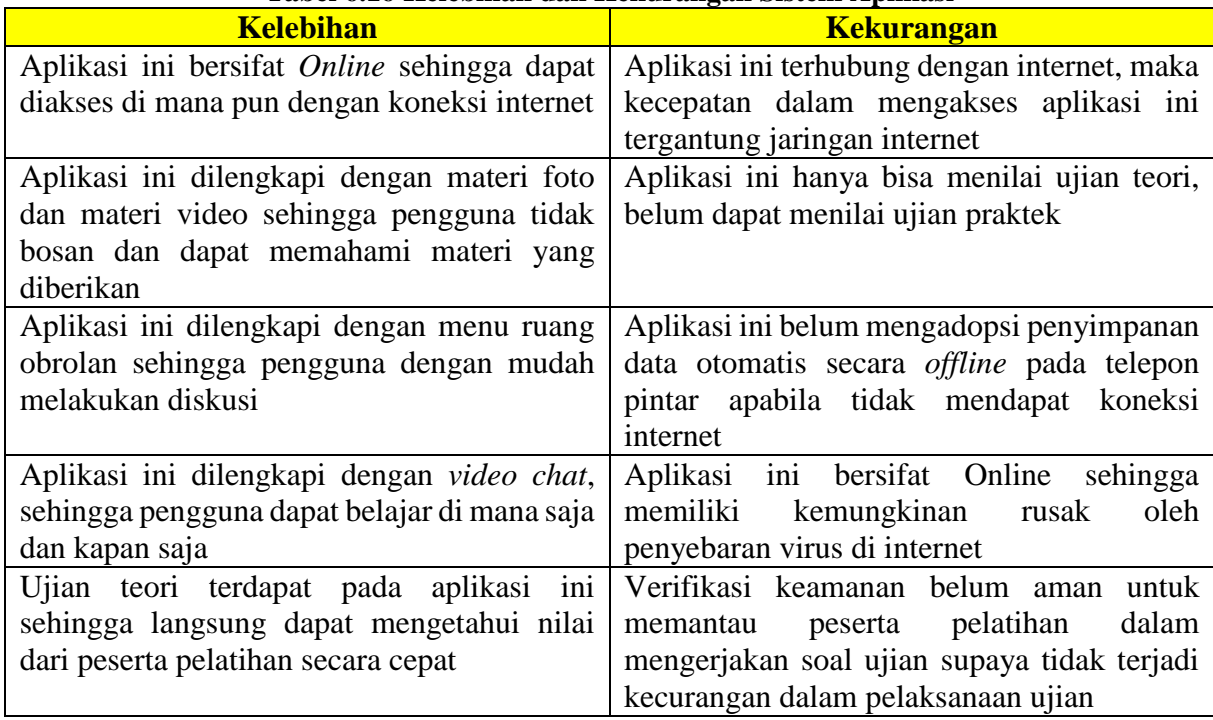

#### **Tabel 6.16 Kelebihan dan Kekurangan Sistem Aplikasi**

Berdasarkan [Tabel 6.16,](#page-125-0) dengan kelebihan yang ada, diharapkan sistem aplikasi ini dapat membantu proses pembelajaran inspeksi las secara efisien. Aplikasi ini dapat menarik minat belajar dari peserta pelatihan untuk menerima materi yang diberikan, sehingga dapat direkomendasikan sebagai proses pembelajaran mandiri. Berdasarkan kekurangan yang ada, sistem aplikasi dapat diatasi dengan meningkatkan kualitas aplikasi, seperti menambahkan konten untuk penilaian praktek, dan dapat diakses secara *offline*. Verifikasi keamanan ujian masih menggunakan metode mengirimkan kode ujian ke *email* pengguna aplikasi. Hal ini belum mampu mengawasi pelaksanaan ujian untuk menghindari terjadi kecurangan dalam pelaksanaan ujian.

## **BAB 7 KESIMPULAN DAN SARAN**

#### **7.1. Kesimpulan**

Setelah dilakukan pekerjaan dan perancangan aplikasi maka kesimpulan dari Tugas Akhir ini adalah sebagai berikut:

- 1. Kondisi pelatihan inspektur las saat ini masih menggunakan sistem pembelajaran secara konvensional, yaitu sistem pembelajaran di dalam kelas dengan metode ceramah, diskusi, dan tanya jawab. Di mana dalam penyampaian materi yang diberikan oleh pengajar masih terbatas karena dibatasi oleh jadwal pelatihan yang sudah ditetapkan. Dengan sistem tersebut, peserta pelatihan sertifikasi tidak mampu memahami materi yang diberikan secara penuh.
- 2. Aplikasi berbasis android untuk membantu proses pelatihan inspektur las yang sudah dirancang dimulai dengan pembuatan *mock up* aplikasi terlebih dahulu. Terdapat dua otoritas yang memiliki fungsi berbeda pada aplikasi ini, yaitu *admin* dan *user*. Menu-menu yang terdapat di dalam aplikasi ini, yaitu (1) Menu Study Materials, (2) Menu Foto, (3) Menu Video, (4) Menu Ruang Obrolan, (6) Menu Test, (7) Menu Catatan, (8) Menu Hasil, (9) Menu Galeri
- 3. Sistem proses pembelajaran pelatihan sertifikasi inspektur las yang baru dapat mengevaluasi implementasi dalam bentuk aplikasi berbasis Android. Dengan sistem baru menggunakan aplikasi ini, peserta pelatihan dapat belajar dimana saja dan kapan saja dengan mudah sehingga materi yang diberikan dapat diterima secara penuh dan dipelajari secara berulang-ulang. Peserta dapat belajar mandiri dengan membaca materi teks atau materi video, dan setelah itu peserta harus mengerjakan latihan soal dan soal ujian yang terdapat di dalam aplikasi. Kemudian peserta dapat saling berinteraksi antar peserta lainnya atau pengajar di dalam forum diskusi. Walaupun tidak berada di dalam satu ruangan yang sama, pengajar dapat melihat perkembangan proses pembelajaran dan keaktifan peserta dari forum diskusi, hasil belajar dan hasil ujian peserta di dalam aplikasi tersebut. Pengujian ini dilakukan dalam bentuk uji coba aplikasi oleh beberapa responden dilanjutkan dengan pengisian kuesioner yang bertujuan untuk mengetahui penilaian para responden terhadap aplikasi ini. Dari hasil kuesioner, didapatkan rata-rata penilaian

responden dalam uji coba aplikasi sebesar 3,97 dari nilai maksimum 5,00. Hal ini menunjukkan bahwa aplikasi ini dapat bekerja dengan baik dan perlu direalisasikan.

#### **7.2. Saran**

Selama proses pengerjaan Tugas Akhir ini, penulis dapat memberikan saran-saran yang mendukung, terutama dalam pengembangan aplikasi ini. Sehubungan dengan kesimpulan diatas dan penelitian yang selama ini sudah dilakukan, maka saran-saran yang diberikan penulis adalah sebagai berikut :

- 1. Dalam rangka membantu proses pelatihan inspektur las di proses pembelajaran, sebaiknya aplikasi ini dilengkapi dengan fitur latihan praktek berdasarkan praktek yang dilakukan pada pelatihan. Dengan demikian, peserta pelatihan dapat memahami materi dan melakukan pelatihan dimana saja.
- 2. Untuk mendukung proses pembelajaran pelatihan pengoperasian aplikasi andorid ini sebaiknya menggunakan *smartphone* android yang memiliki *RAM* minimal 2GB dan koneksi internet *4G LTE*. Hal ini bertujuan agar proses pembelajaran dapat dilakukan dengan baik dan cepat
- 3. Penggunaan aplikasi ini pada daerah yang tidak memiliki sinyal atau koneksi internet akan membuat aplikasi ini tidak dapat digunakan dalam proses pembelajaran. Oleh karena itu, diperlukan pengembangan lagi dengan sistem yang bersifat *offline* sehingga tidak menghambat proses pembelajaran.
- 4. Untuk tampilan halaman aplikasi dibuat lebih menarik, yaitu dengan melengkapi kelengkapan konten atau materi pelatihan, membuat aplikasi untuk pengguna iOs, dan menambahkan metode verifikasi keamanan untuk pengawasan pelaksanaan ujian, seperti melakukan perekaman wajah saat pengguna sedang mengerjakan soal ujian.

## **DAFTAR PUSTAKA**

- Achmadi. (2018, Maret). *Inspektur Pengertian Pengelasan Serta Gaji dan Program Pelatihan WI*. Diambil kembali dari Pengelasan.net: https://www.pengelasan.net/weldinginspector/
- *Android*. (2008, Desember). Diambil kembali dari Open Handset Alliance: http://www.openhandsetalliance.com/android\_overview.html

ASME. (2017). *ASME Section IX : Qualification Standard For Welding, Brazing, and Fusing Procedures; Welders; Brazers; and Welding, Brazing, and Fusing Operators.* New York: The American Society of Mechanical Engineers.

- ASME. (2017). *ASME Section V : Nondestructive Examination.* New York: The American Society of Mechanical Engineers.
- Djamiko, R. D. (2008). *Teori Pengelasan Logam.* Yogyakarta: Universitas Negeri Yogyakarta.
- EWF-IAB/IIW. (2016). *IIW Guideline - MINIMUM REQUIREMENTS FOR THE EDUCATION, TRAINING, EXAMINATION, AND QUALIFICATION OF PERSONNEL.* Porto Salvo: Taguspark.
- Halolo, P. S., & Pribadi, T. W. (2016). *Perancangan Aplikasi Komputer Berbasis Android Untuk Survei Kondisi Kapal Oleh Owner Surveyor.* Surabaya: Institut Teknologi Sepuluh Nopember.
- Houle, M. J., & McGuire, R. D. (2002). *CASTI Guidebook to ASME Section IX - Welding Qualifications.* Canada: CASTI.
- Hutapea, M. J., & Pribadi, T. W. (2017). *Perancangan Aplikasi Berbasis Android untuk Manajemen Proyek Reparasi Kapal.* Surabaya: Institut Teknologi Sepuluh Nopember.
- Prasetyo, D. D. (2005). *Mengelola Database Dengan Visual Basic.NET dan MySQL.* Jakarta: PT. Elex Media Komputindo.
- Pratama, F. N. (2015). *Laporan Training Welding Inspector.* Batam.
- Ramadhan, R. (2017). *Pengertian User Interface (UI).* Diambil kembali dari Ilmuti.org: http://ilmuti.org/wp-content/uploads/2017/10/Rizky-Ramadhan\_Pengertian-User-Interface.pdf
- Rasjid, F. E. (2010, September). *ANDROID: SISTEM OPERASI PADA SMARTPHONE*. Diambil kembali dari Universitas Surabaya: https://newsim.ubaya.ac.id/androidsistem-operasi-pada-smartphone/
- Santoso, M., Putra, A., & dkk. (2015). *Rekognisi Pembelajaran Lampau.* RISTEKDIKTI.
- Suprijanto, J. S. (2019, September). Kondisi Eksisting Pelatihan Inspektur Las. (B. Satrio, Pewawancara)
- Wayhuningsih, D., & Makmur, R. (2017). *E-Learning Teori dan Aplikasi.* Bandung: Informatika.

## **LAMPIRAN**

Lampiran A Kuesioner Responden Lampiran B Rencana Jadwal Pembelajaran Mandiri Lampiran C *Mockup* Aplikasi Lampiran D Tampilan Aplikasi Android *Administrator* Lampiran E Tampilan Aplikasi Android *User*

# **LAMPIRAN A KUEISONER RESPONDEN**

Yth. Bapak/Ibu/Saudara/i Di Tempat

#### Dengan Hormat,

Dalam rangka penyusunan Tugas Akhir yang sebagai salah satu syarat kelulusan program Sarjana S1 Teknik Perkapalan, Institut Teknologi Sepuluh Nopember Surabaya. Perkenankanlah saya Bhimo Satrio Wicaksono mengumpulkan data dan informasi mengenai **"Perancangan Aplikasi** *E-Learning* **Pelatihan Inspektur Las Berbasis Android Dengan Rekognisi Pembelajaran Mandiri".**

Saya mohon kesediaan Bapak/Ibu/Saudara/i untuk mengisi kuesioner yang berisi data identitas responden dan tanggapan responden terhadap aplikasi pada kolom yang telah disediakan oleh peneliti. Jawaban yang saya terima akan dijaga kerahasiaannya dan dipergunakan untuk kepentingan penelitian. Saya sangat berterima kasih atas kesediaan dan partisipasi Bapak/Ibu/Saudara/i dalam meluangkan waktu untuk mengisi kuesioner ini.

Atas perhatian dan kerja samanya dari Bapak/Ibu/Saudara/i, saya mengucapkan terima kasih.

Hormat Saya,

Bhimo Satrio Wicaksono NRP. 04111540000033

## **KUESIONER**

### **Perancangan Aplikasi** *E-Learning* **Pelatihan Inspektur Las Berbasis Android Dengan Rekognisi Pembelajaran Mandiri**

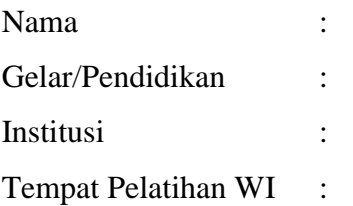

### **Petunjuk**

Berilah tanda centang (√) pada kolom jawaban yang sesuai dengan pendapat Bapak/Ibu/Saudara. Pilihlah jawaban yang tersedia sebagai berikut :

1 (sangat kurang)

- 2 (kurang)
- 3 (cukup)
- 4 (baik)
- 5 (sangat baik)

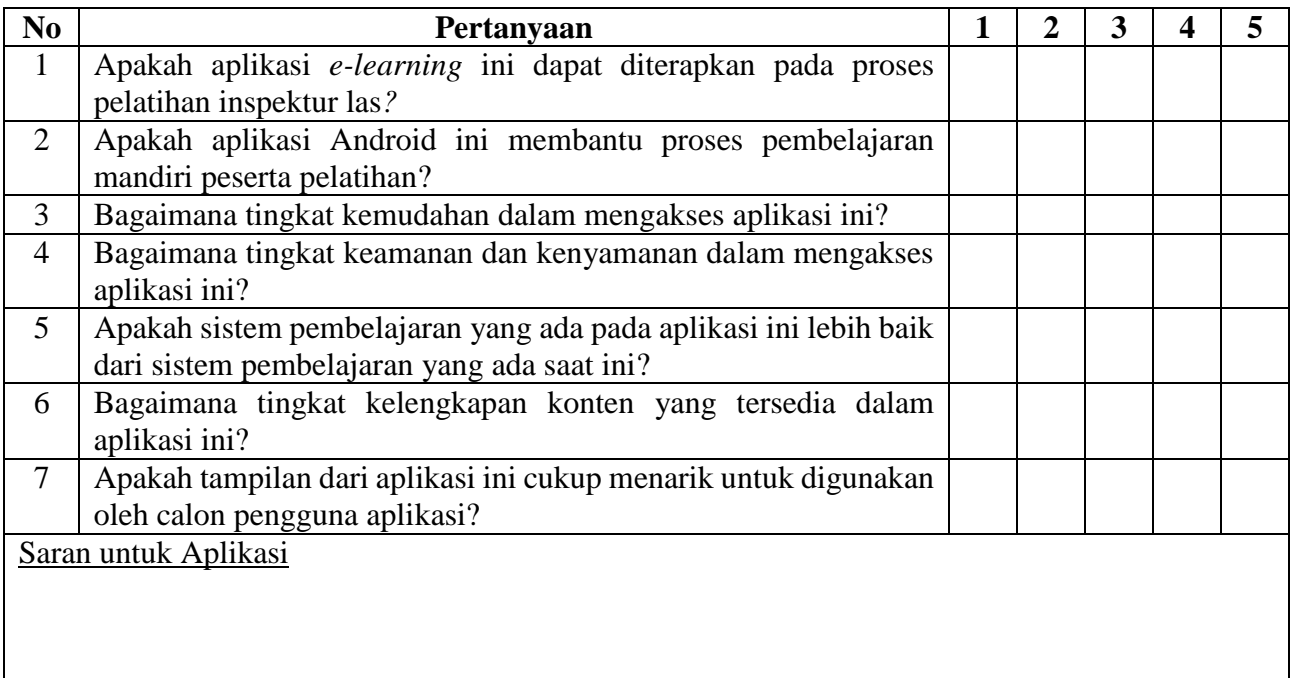

# Kuisoner Responden

Yth. Bapak/Ibu/Saudara/i Di Tempat

Dengan Hormat,

Dalam rangka penyusunan Tugas Akhir yang sebagai salah satu syarat kelulusan program Sarjana S1 Teknik Perkapalan, Institut Teknologi Sepuluh Nopember Surabaya. Perkenankanlah saya Bhimo Satrio Wicaksono ingin mengumpulkan data dan informasi mengenai "Perancangan Aplikasi E-Learning Pelatihan Inspektur Las Berbasis Android Dengan Rekognisi Pembelajaran Mandiri".

Saya mohon kesediaan Bapak/Ibu/Saudara/i untuk mengisi kuesioner yang berisi data identitas responden dan tanggapan responden terhadap aplikasi pada kolom yang telah disediakan oleh peneliti. Jawaban yang saya terima akan dijaga kerahasiaannya dan dipergunakan untuk kepentingan penelitian. Saya sangat berterima kasih atas kesediaan dan partisipasi Bapak/Ibu/Saudara/i dalam meluangkan waktu untuk mengisi kuesioner ini.

Atas perhatian dan kerja samanya dari Bapak/Ibu/Saudara/i, saya mengucapkan terima kasih.

Hormat Saya,

Bhimo Satrio Wicaksono NRP. 04111540000033

Nama Lengkap\*

Mochamad Fachturazak Hafid

Gelar/Pendidikan \*

Sarjana

Institusi \*

**UNY** 

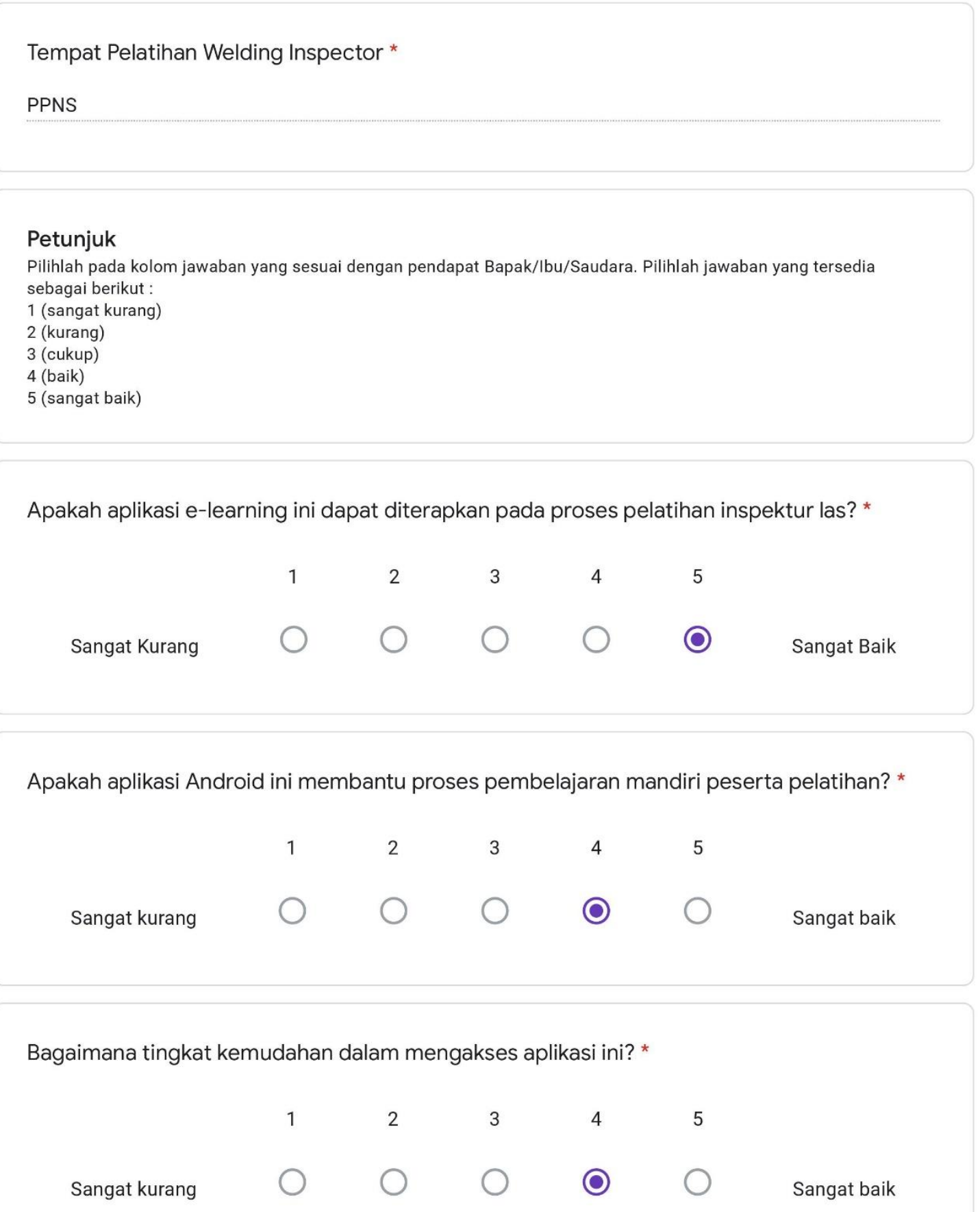

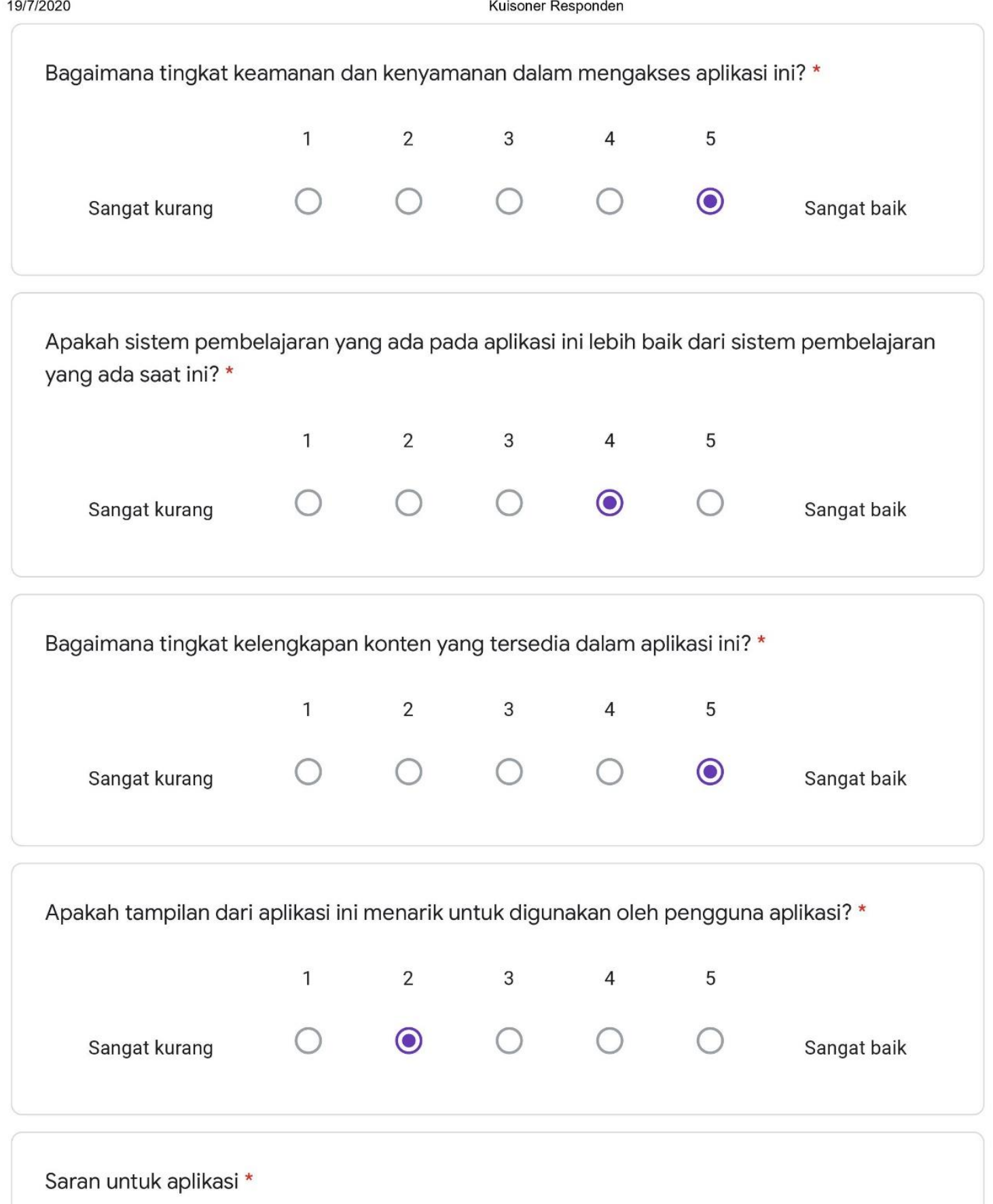

Mungkin untuk kedepan dapat ditambahkan fitur melompat ke halaman tertentu, dan juga masih terdapat error ketika mengaktifkan mode rotate screen otomatis menyebabkan log-out.

# Kuisoner Responden

Yth. Bapak/Ibu/Saudara/i Di Tempat

Dengan Hormat,

Dalam rangka penyusunan Tugas Akhir yang sebagai salah satu syarat kelulusan program Sarjana S1 Teknik Perkapalan, Institut Teknologi Sepuluh Nopember Surabaya. Perkenankanlah saya Bhimo Satrio Wicaksono ingin mengumpulkan data dan informasi mengenai "Perancangan Aplikasi E-Learning Pelatihan Inspektur Las Berbasis Android Dengan Rekognisi Pembelajaran Mandiri".

Saya mohon kesediaan Bapak/Ibu/Saudara/i untuk mengisi kuesioner yang berisi data identitas responden dan tanggapan responden terhadap aplikasi pada kolom yang telah disediakan oleh peneliti. Jawaban yang saya terima akan dijaga kerahasiaannya dan dipergunakan untuk kepentingan penelitian. Saya sangat berterima kasih atas kesediaan dan partisipasi Bapak/Ibu/Saudara/i dalam meluangkan waktu untuk mengisi kuesioner ini.

Atas perhatian dan kerja samanya dari Bapak/Ibu/Saudara/i, saya mengucapkan terima kasih.

Hormat Saya,

**Bhimo Satrio Wicaksono** NRP. 04111540000033

Nama Lengkap\*

Fauzi rogera cadiya

Gelar/Pendidikan \*

S1 Teknik Perkapalan

Institusi \*

**ITS** 

Sangat kurang

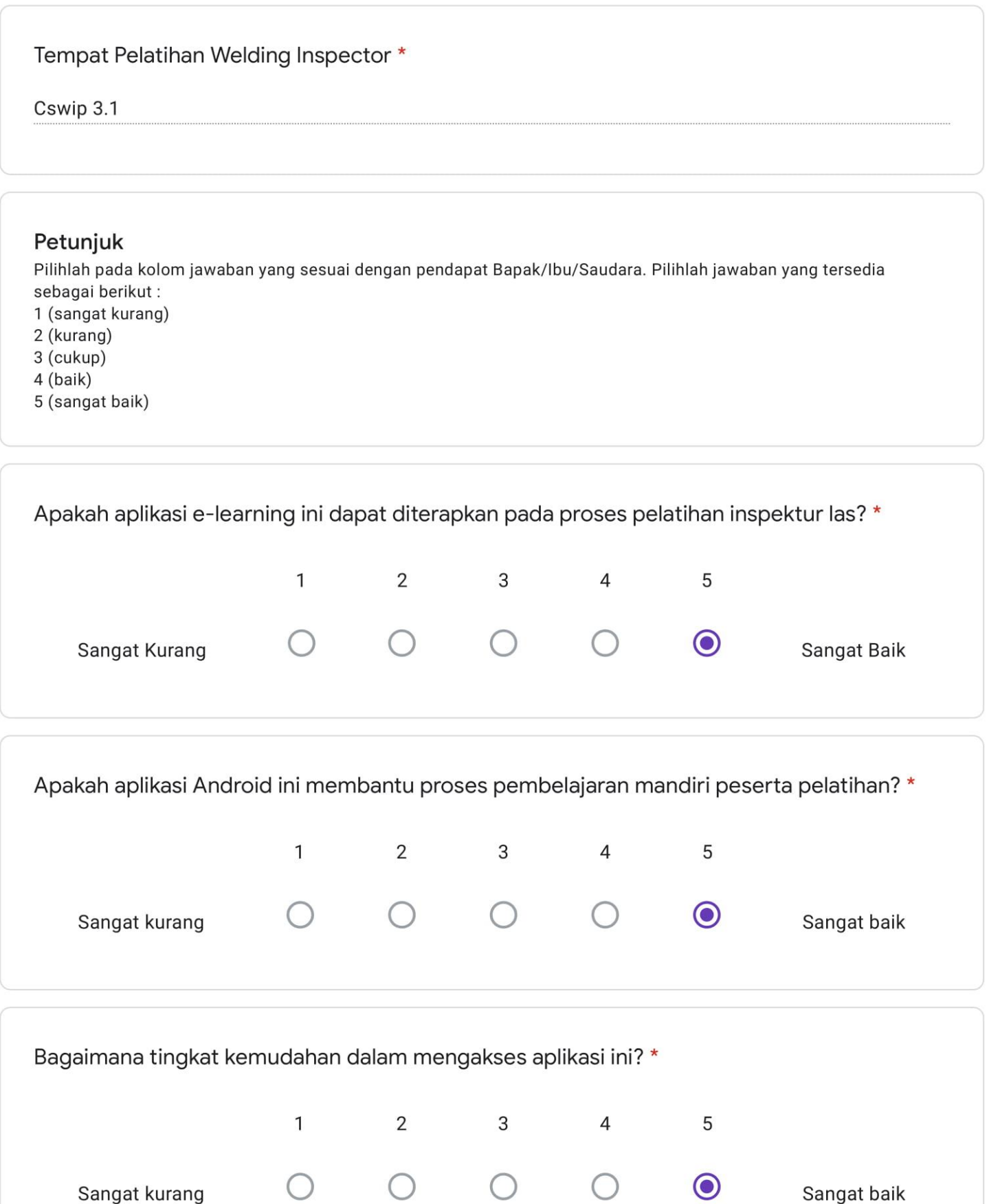

Sangat baik

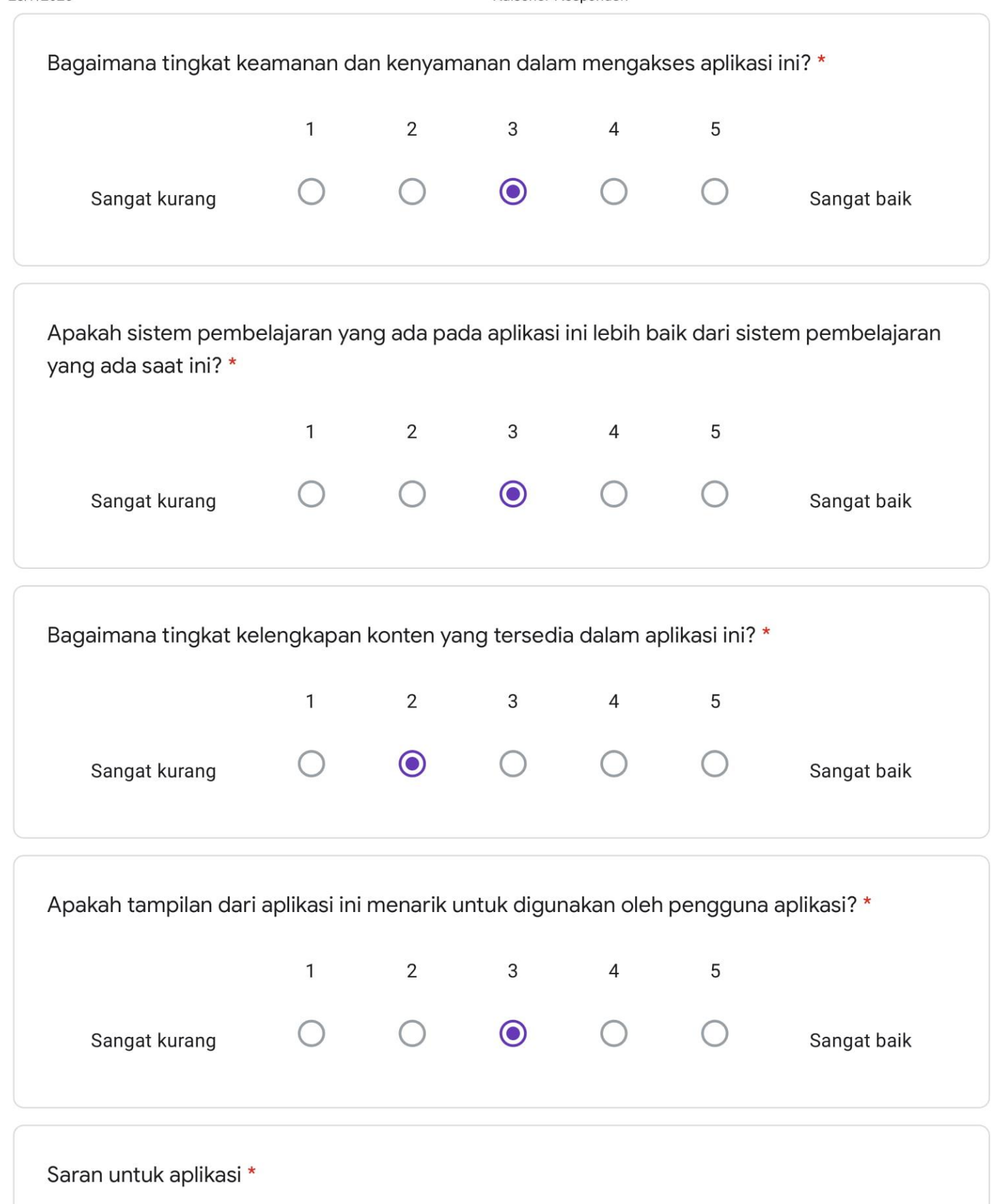

Pemetaan materi dapat dipermudah. E.g. buat folder per materi "piping", "PV", etc. Karena kalau memetakan per standard "ASME", "API", etc user akan lebih sulit untuk mencari standard yang dibutuhkan. Namun, folder "standard and codes" (jadi semua stardard and coses di campur di folder ini dengan memsubfolderkan perstandard and codes) tetap dibutuhkan.

# Kuisoner Responden

Y<sub>th</sub> Bapak/Ibu/Saudara/i Di Tempat

Dengan Hormat,

Dalam rangka penyusunan Tugas Akhir yang sebagai salah satu syarat kelulusan program Sarjana S1 Teknik Perkapalan, Institut Teknologi Sepuluh Nopember Surabaya. Perkenankanlah saya Bhimo Satrio Wicaksono ingin mengumpulkan data dan informasi mengenai "Perancangan Aplikasi E-Learning Pelatihan Inspektur Las Berbasis Android Dengan Rekognisi Pembelajaran Mandiri".

Saya mohon kesediaan Bapak/Ibu/Saudara/i untuk mengisi kuesioner yang berisi data identitas responden dan tanggapan responden terhadap aplikasi pada kolom yang telah disediakan oleh peneliti. Jawaban yang saya terima akan dijaga kerahasiaannya dan dipergunakan untuk kepentingan penelitian. Saya sangat berterima kasih atas kesediaan dan partisipasi Bapak/Ibu/Saudara/i dalam meluangkan waktu untuk mengisi kuesioner ini.

Atas perhatian dan kerja samanya dari Bapak/Ibu/Saudara/i, saya mengucapkan terima kasih.

Hormat Saya,

**Bhimo Satrio Wicaksono** NRP. 04111540000033

Nama Lengkap\*

Syaghaf Satyawan

Gelar/Pendidikan \*

S<sub>1</sub>

Institusi \*

Institut Teknologi Sepuluh Nopember

Sangat kurang

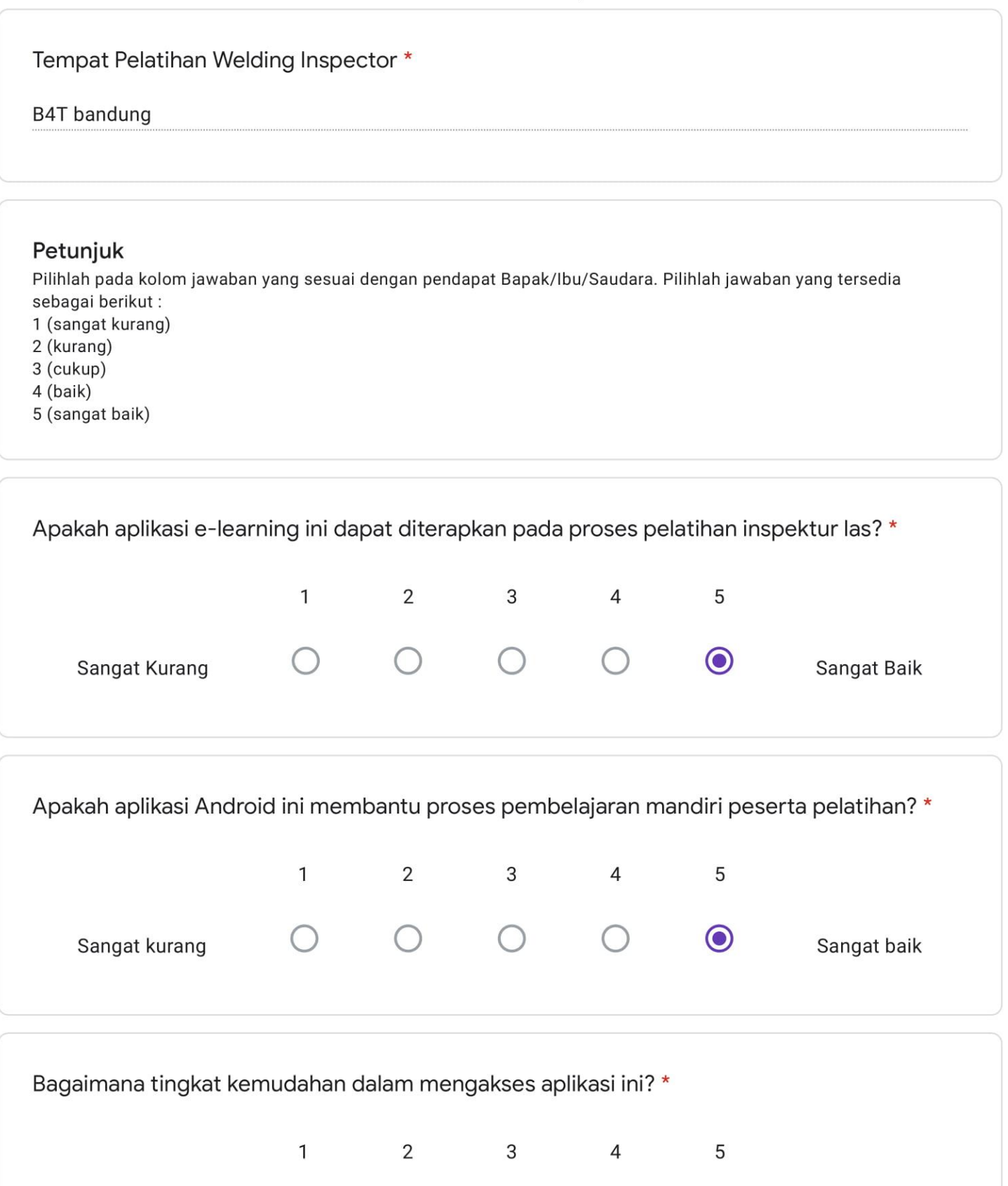

 $\bigcirc$ 

Sangat baik

 $\bigcirc$
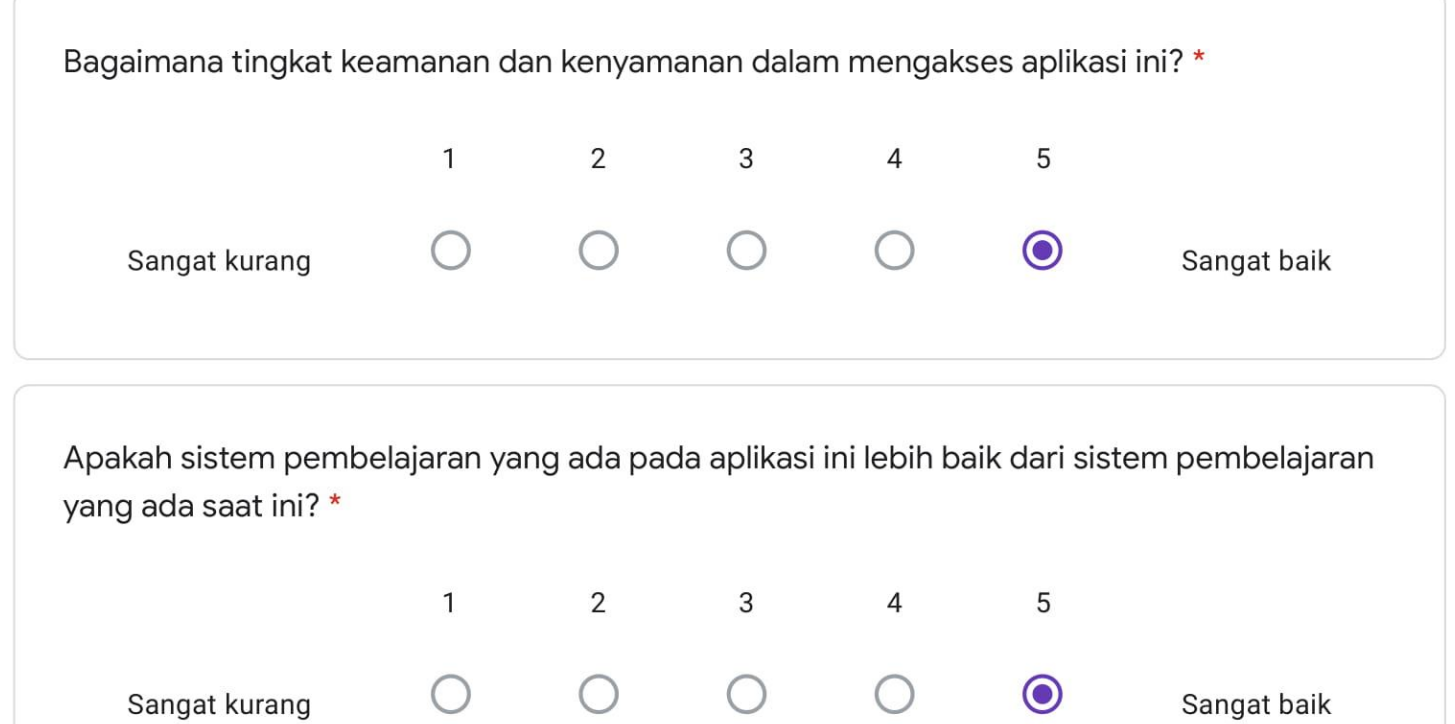

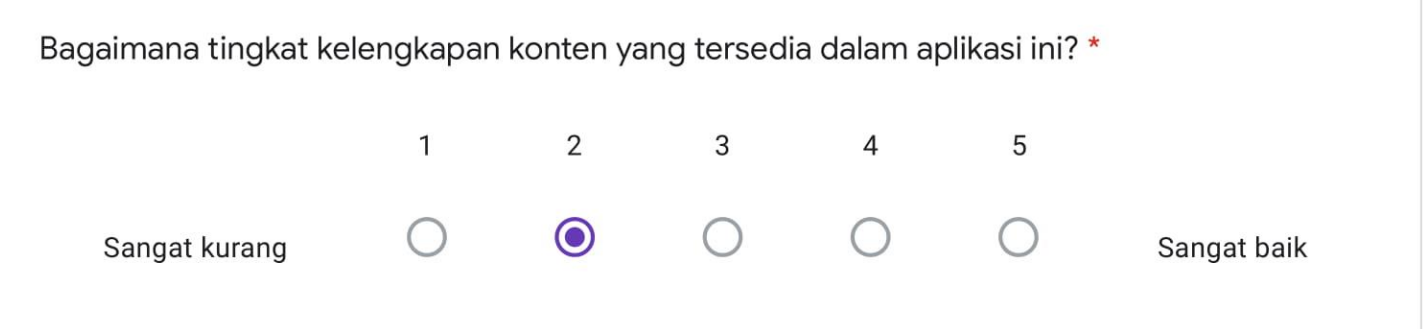

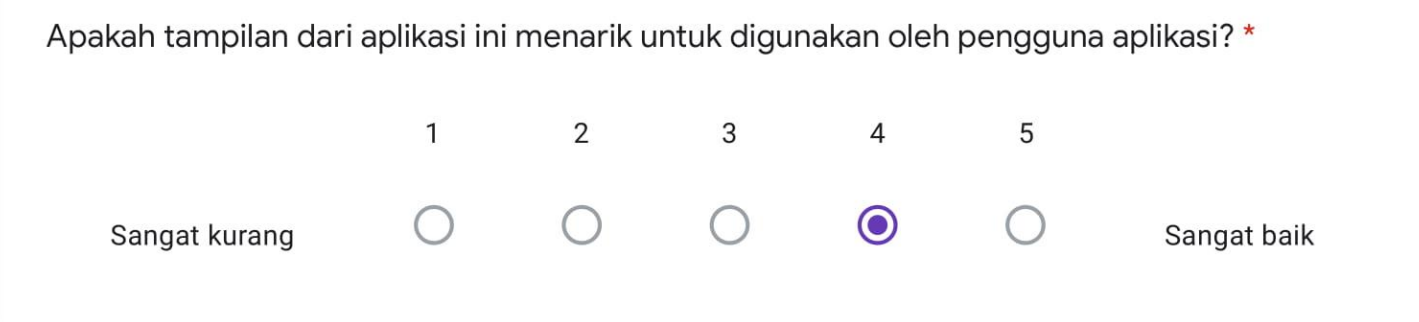

#### Saran untuk aplikasi \*

Materi lebih di lengkapi untuk kedepannya. Seperti kelengkapan teknik pengelasan dan masih banyak lagi. Namun untuk sistem aplikasinya sudah bagus. Hanya materinya sangat kurang. mungkin bisa disempurnakan seiring berjalannya waktu. Terimakasih. Saya harap apk ini bisa lebih di kembangkan lagi dan terealisasi dengan baik.

# Kuisoner Responden

Yth. Bapak/Ibu/Saudara/i Di Tempat

Dengan Hormat,

Dalam rangka penyusunan Tugas Akhir yang sebagai salah satu syarat kelulusan program Sarjana S1 Teknik Perkapalan, Institut Teknologi Sepuluh Nopember Surabaya. Perkenankanlah saya Bhimo Satrio Wicaksono ingin mengumpulkan data dan informasi mengenai "Perancangan Aplikasi E-Learning Pelatihan Inspektur Las Berbasis Android Dengan Rekognisi Pembelajaran Mandiri".

Saya mohon kesediaan Bapak/Ibu/Saudara/i untuk mengisi kuesioner yang berisi data identitas responden dan tanggapan responden terhadap aplikasi pada kolom yang telah disediakan oleh peneliti. Jawaban yang saya terima akan dijaga kerahasiaannya dan dipergunakan untuk kepentingan penelitian. Saya sangat berterima kasih atas kesediaan dan partisipasi Bapak/Ibu/Saudara/i dalam meluangkan waktu untuk mengisi kuesioner ini.

Atas perhatian dan kerja samanya dari Bapak/Ibu/Saudara/i, saya mengucapkan terima kasih.

Hormat Saya,

**Bhimo Satrio Wicaksono** NRP. 04111540000033

Nama Lengkap\*

Wahyu Pristiawan Asdela

Gelar/Pendidikan \*

Strata-1

Institusi \*

Institut Teknologi Sepuluh Nopember

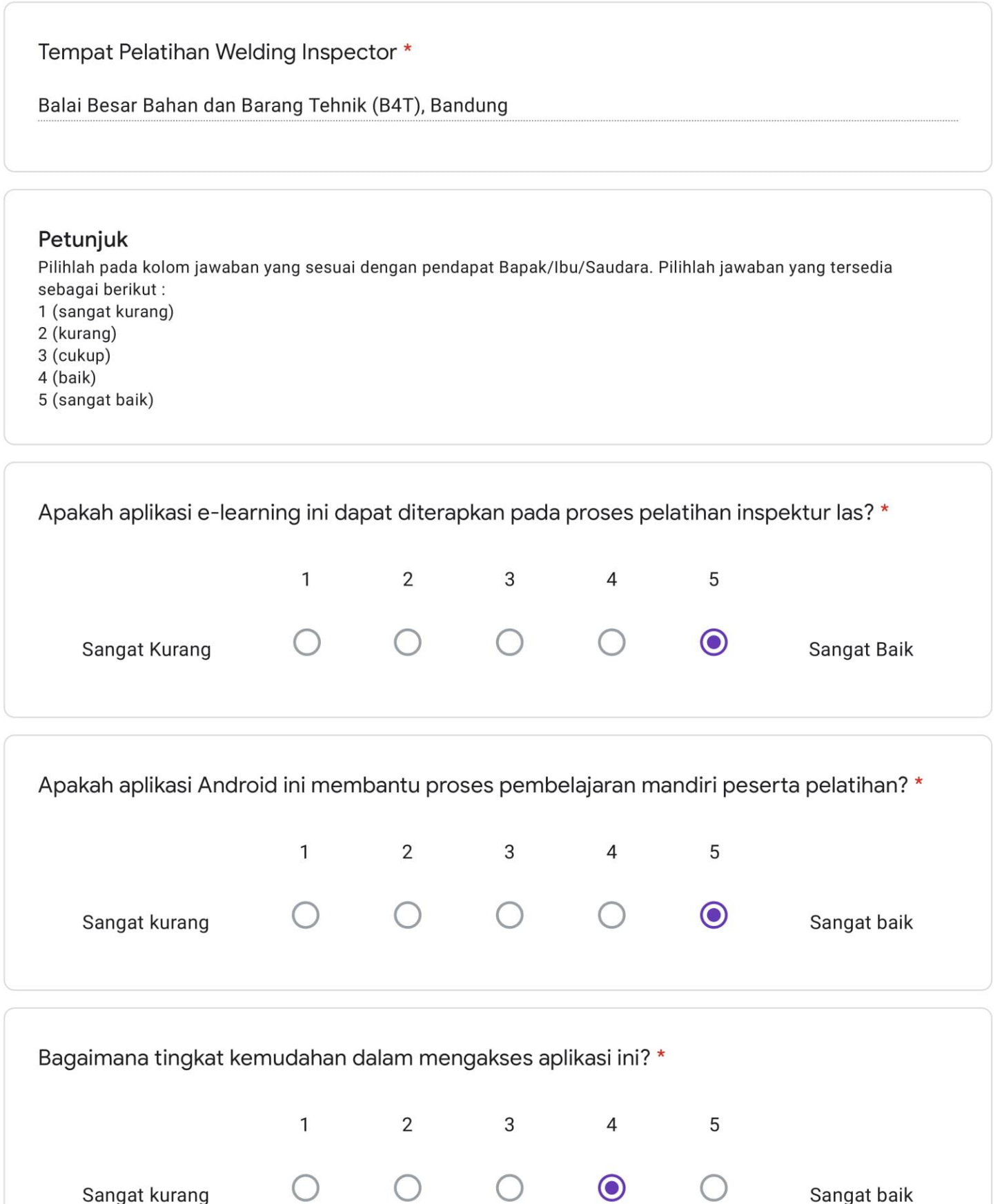

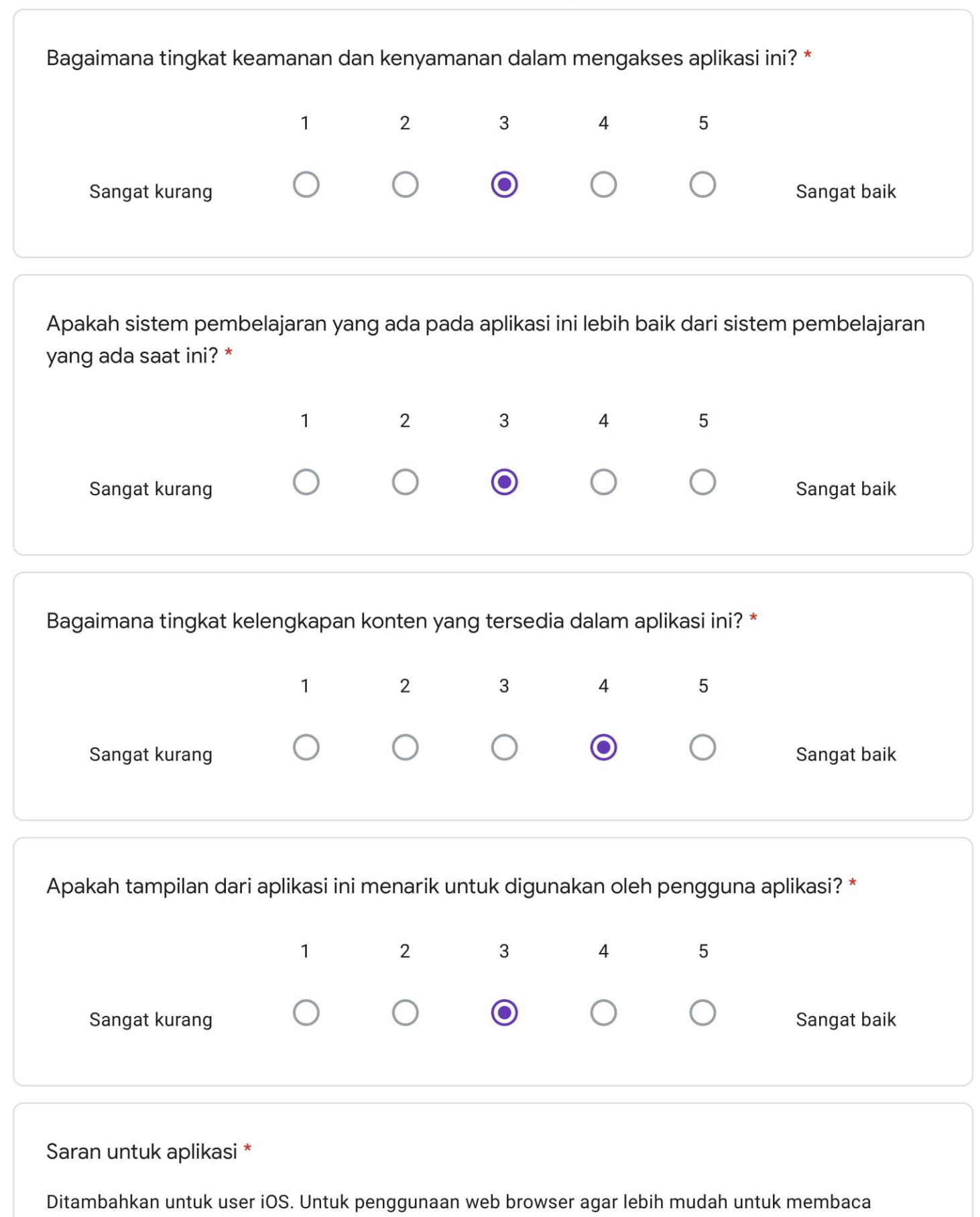

materinya

# Kuisoner Responden

Yth. Bapak/Ibu/Saudara/i Di Tempat

Dengan Hormat,

Dalam rangka penyusunan Tugas Akhir yang sebagai salah satu syarat kelulusan program Sarjana S1 Teknik Perkapalan, Institut Teknologi Sepuluh Nopember Surabaya. Perkenankanlah saya Bhimo Satrio Wicaksono ingin mengumpulkan data dan informasi mengenai "Perancangan Aplikasi E-Learning Pelatihan Inspektur Las Berbasis Android Dengan Rekognisi Pembelajaran Mandiri".

Saya mohon kesediaan Bapak/Ibu/Saudara/i untuk mengisi kuesioner yang berisi data identitas responden dan tanggapan responden terhadap aplikasi pada kolom yang telah disediakan oleh peneliti. Jawaban yang saya terima akan dijaga kerahasiaannya dan dipergunakan untuk kepentingan penelitian. Saya sangat berterima kasih atas kesediaan dan partisipasi Bapak/Ibu/Saudara/i dalam meluangkan waktu untuk mengisi kuesioner ini.

Atas perhatian dan kerja samanya dari Bapak/Ibu/Saudara/i, saya mengucapkan terima kasih.

Hormat Saya,

**Bhimo Satrio Wicaksono** NRP. 04111540000033

Nama Lengkap\*

denny sambow

Gelar/Pendidikan \*

sarjana teknik

Institusi \*

departemen teknik perkapalan - institut teknologi sepuluh nopember surabaya

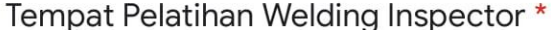

welding visual testing @ NDE center

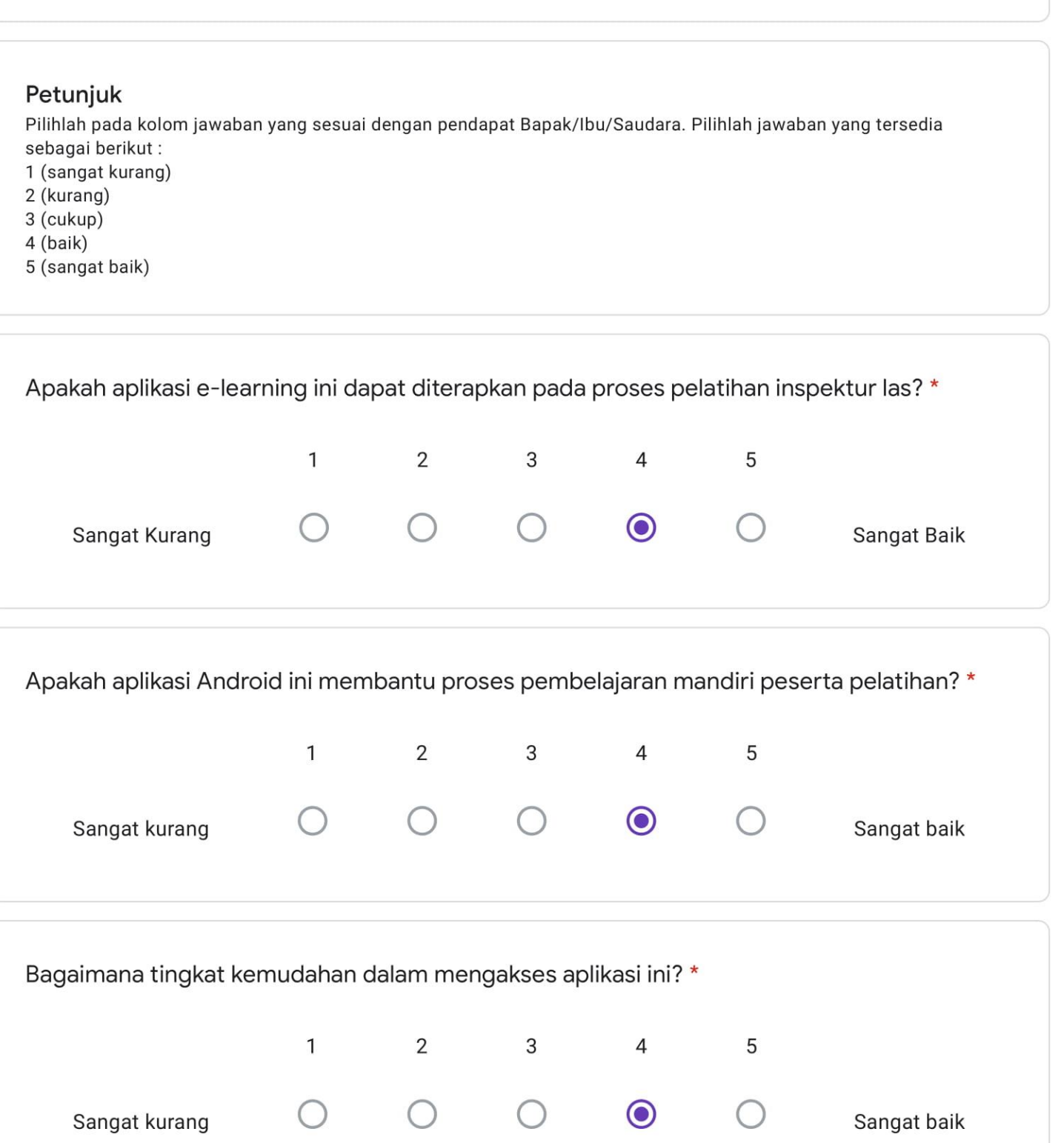

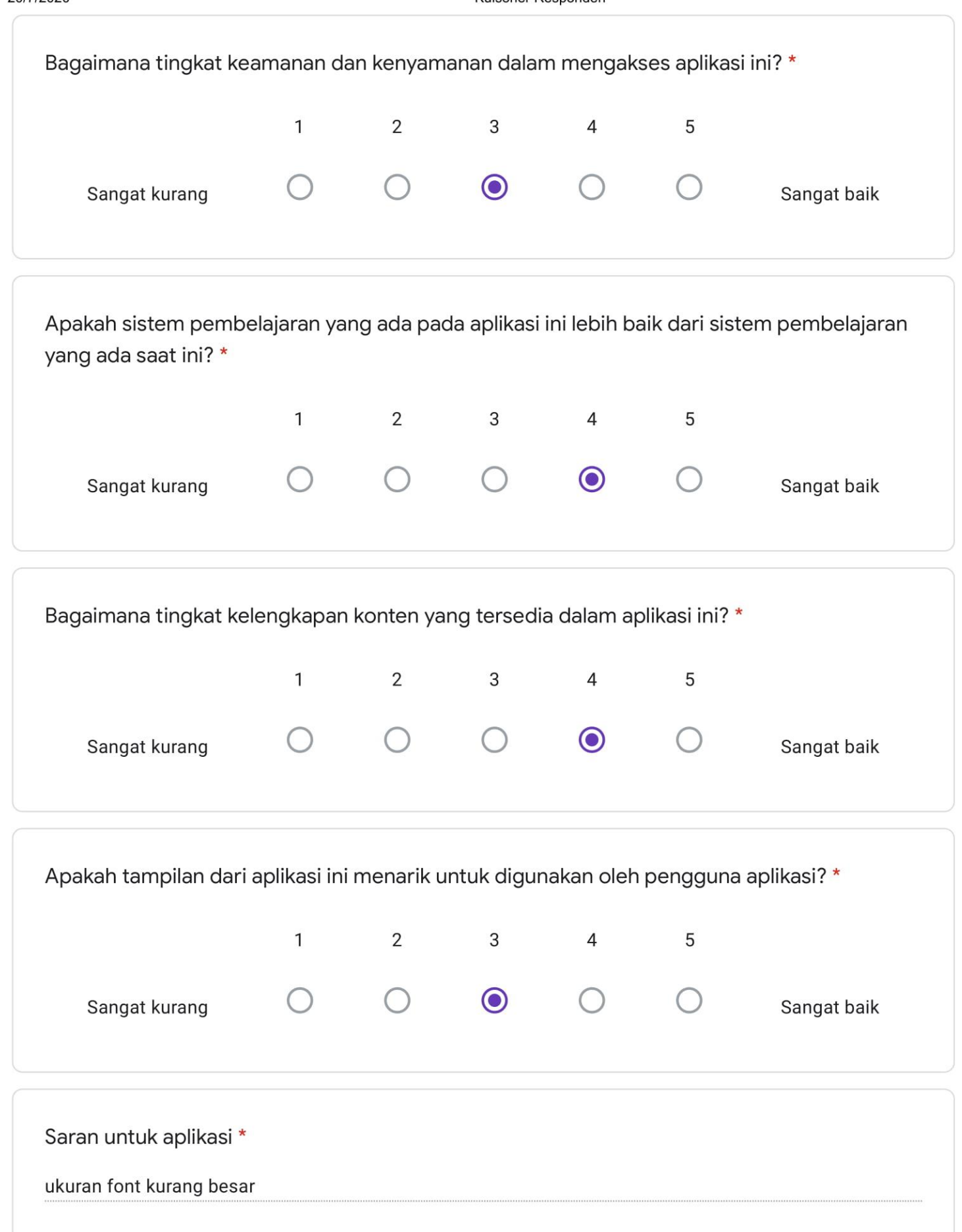

### **LAMPIRAN B RENCANA JADWAL PEMBELAJARAN MANDIRI**

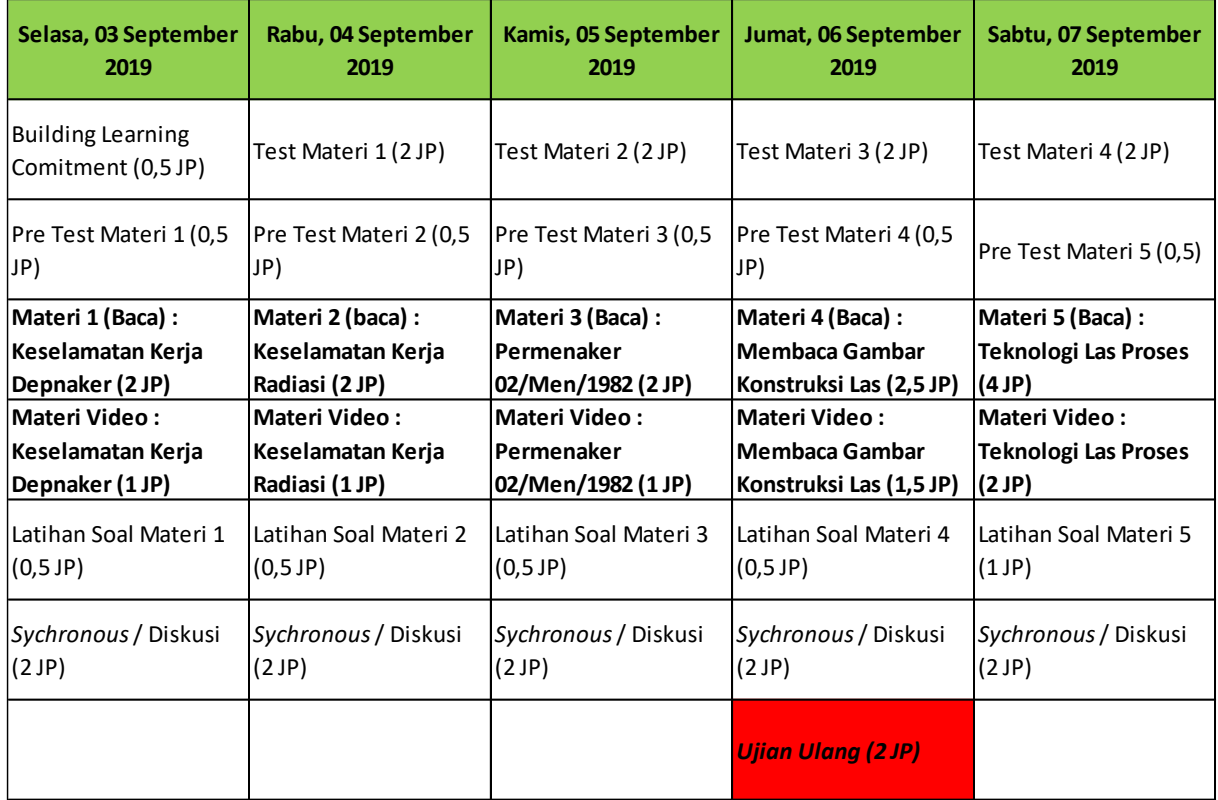

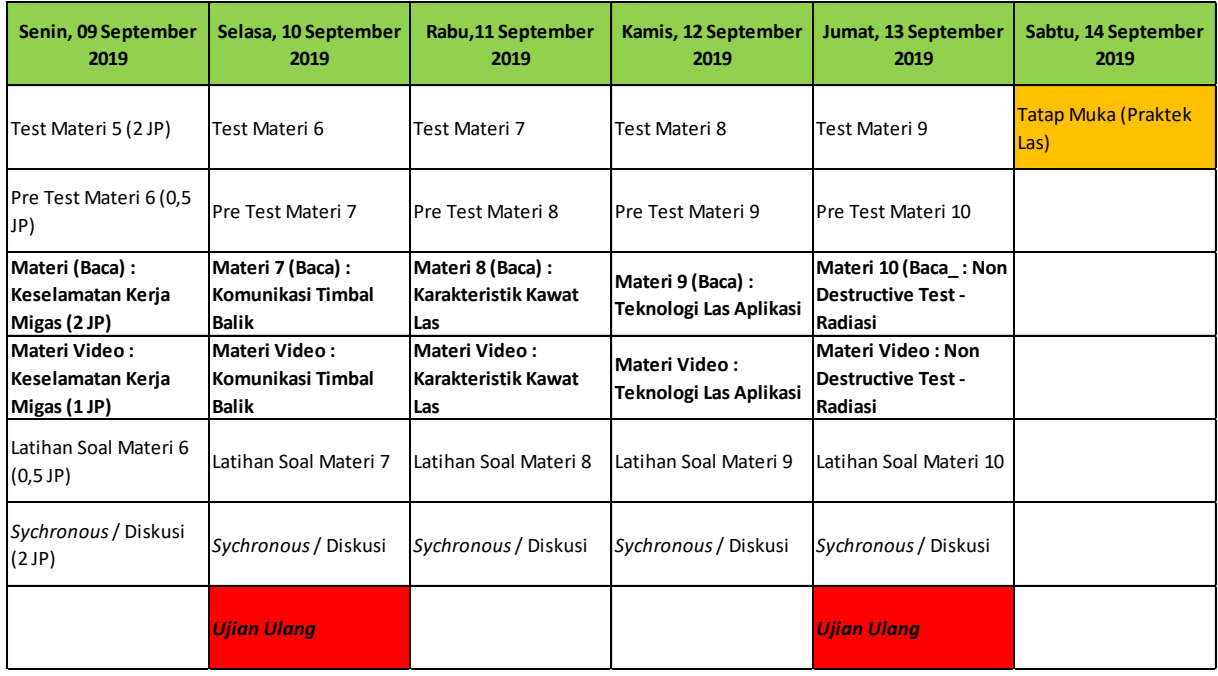

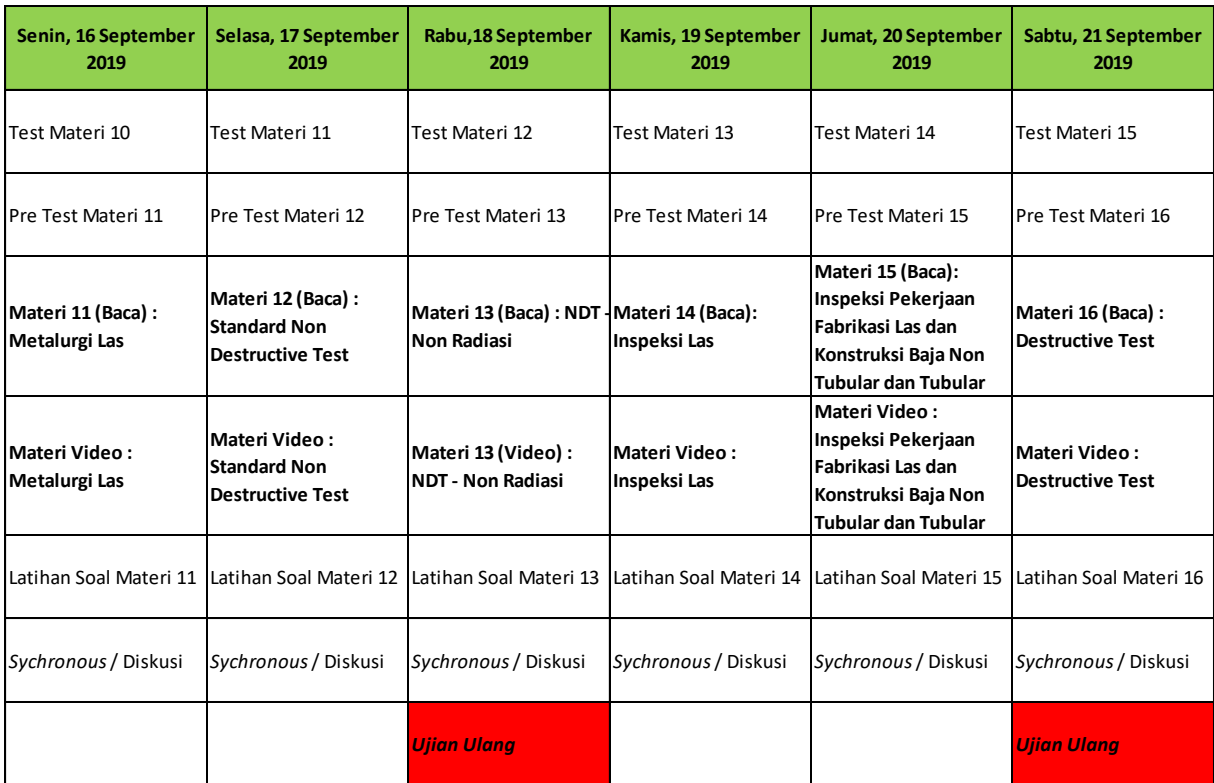

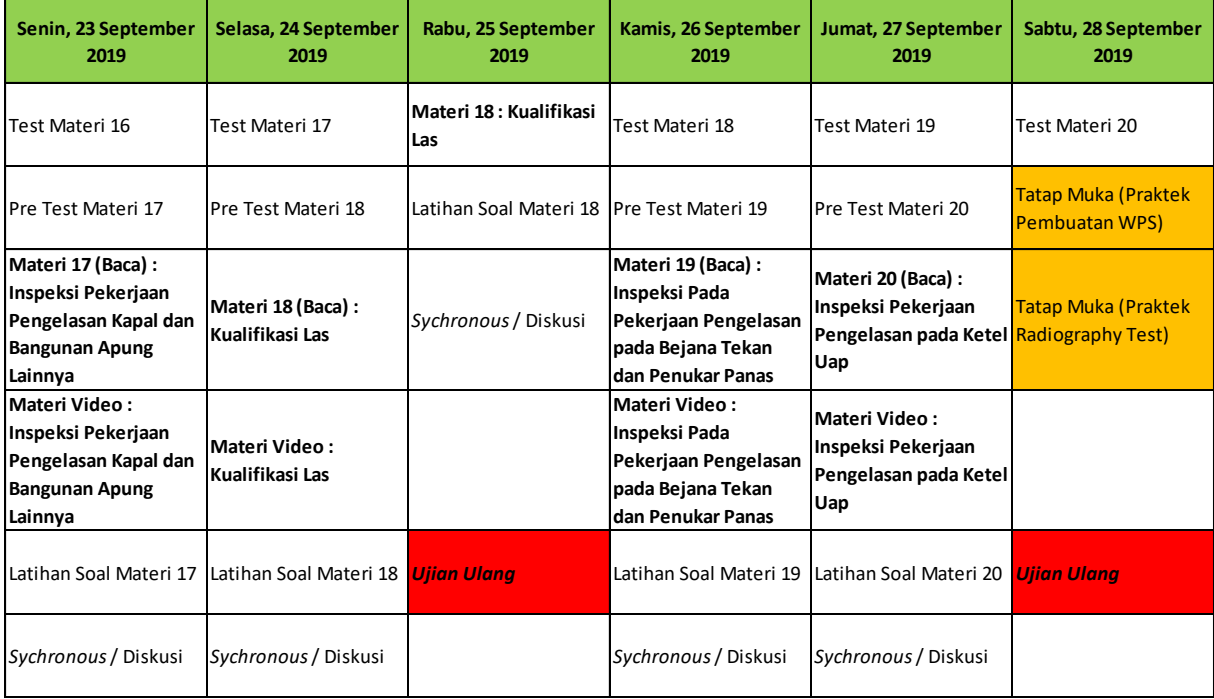

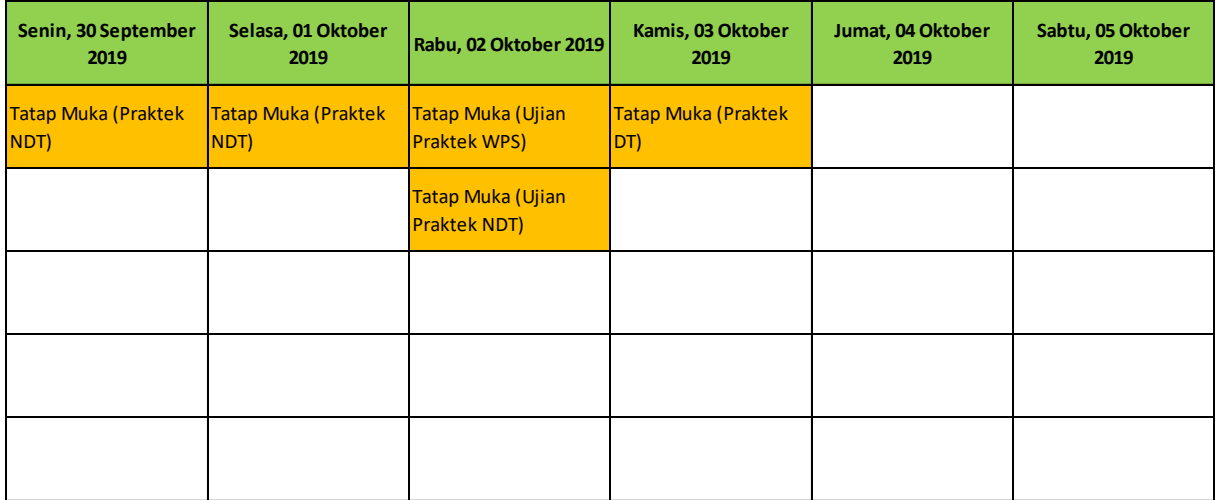

## **LAMPIRAN C** *MOCK UP* **APLIKASI**

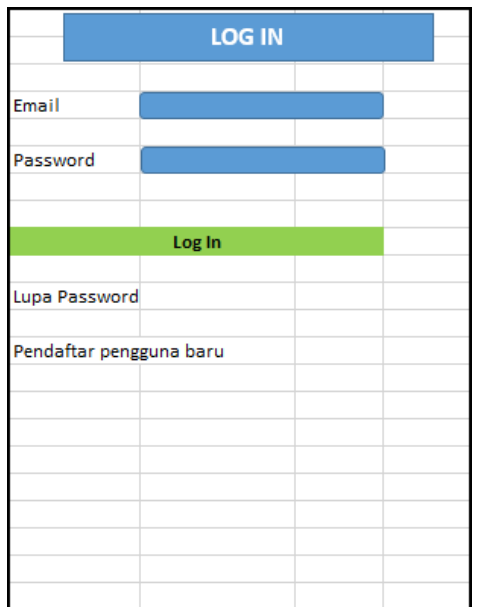

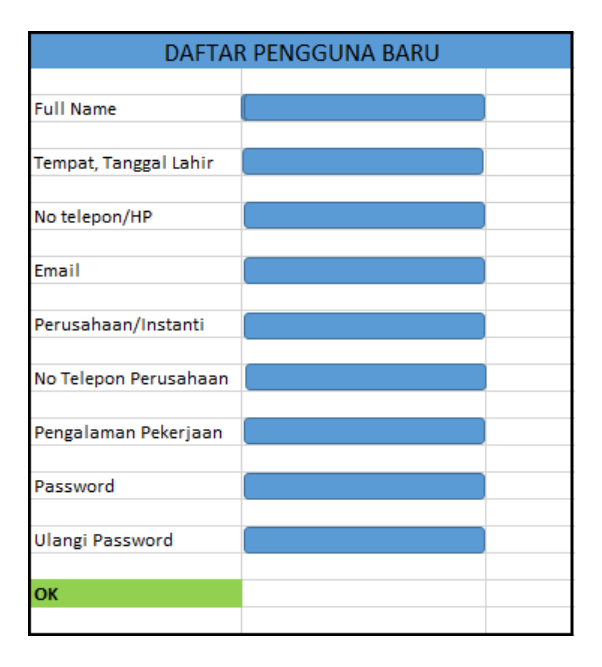

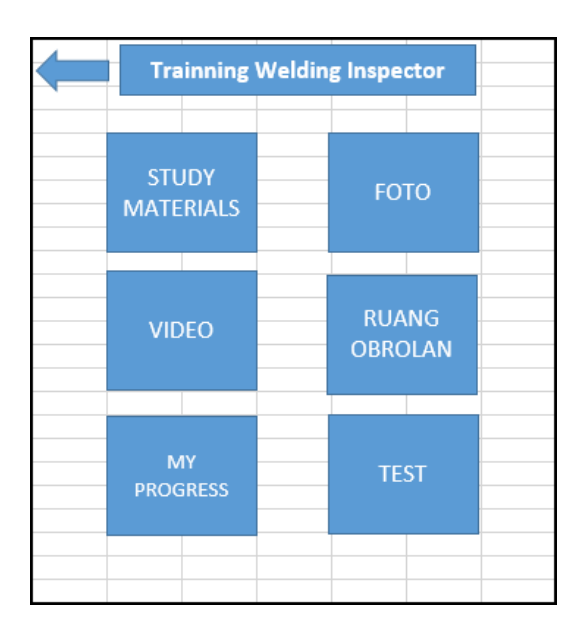

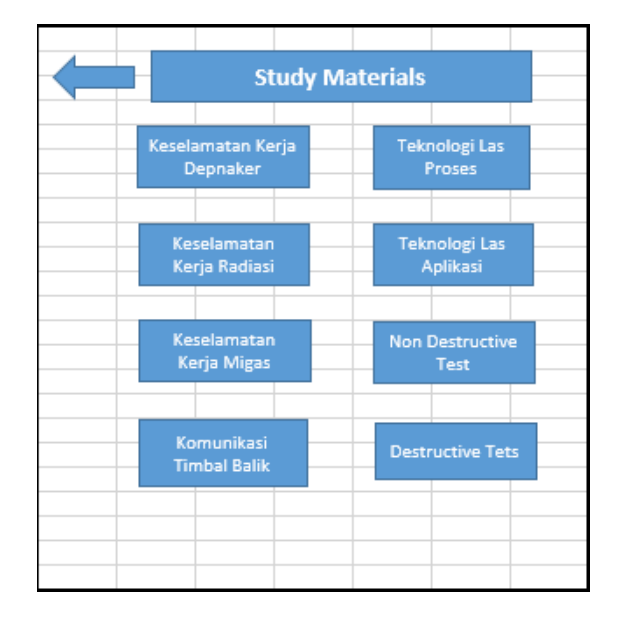

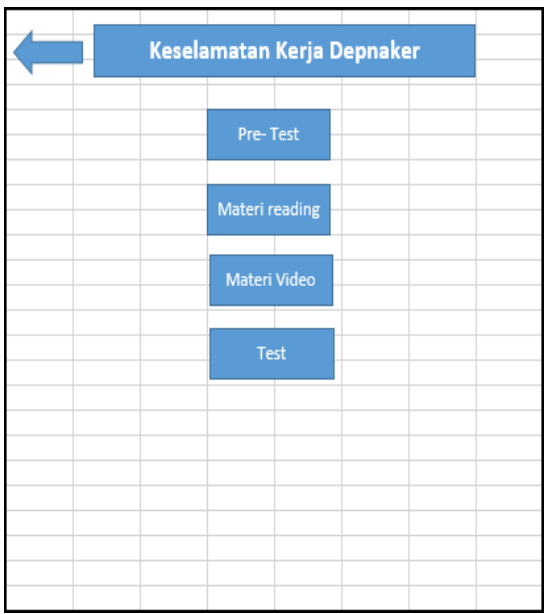

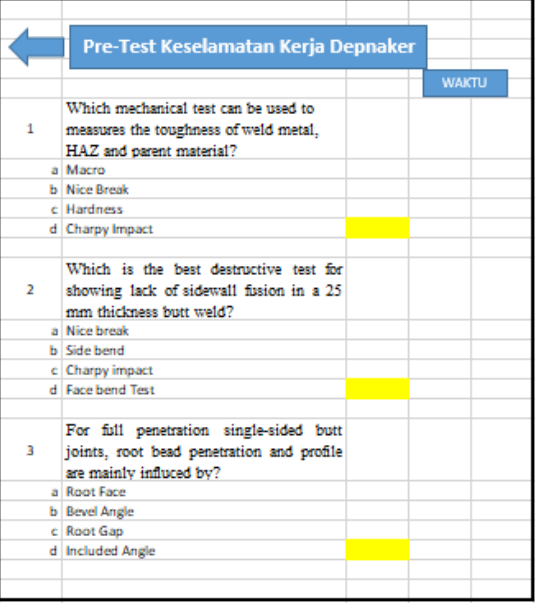

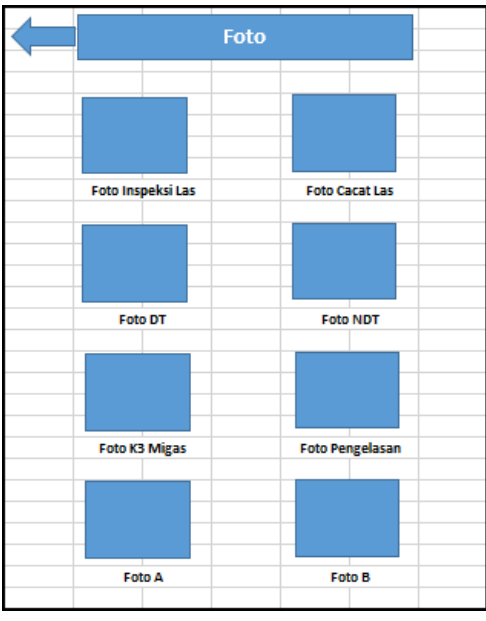

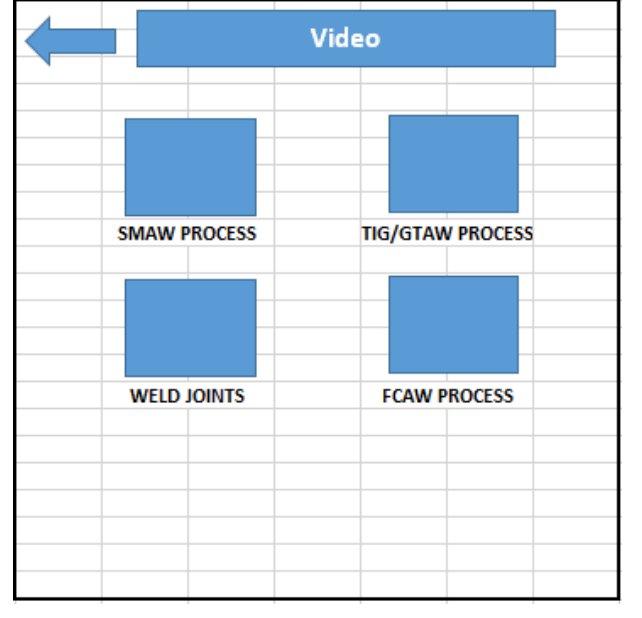

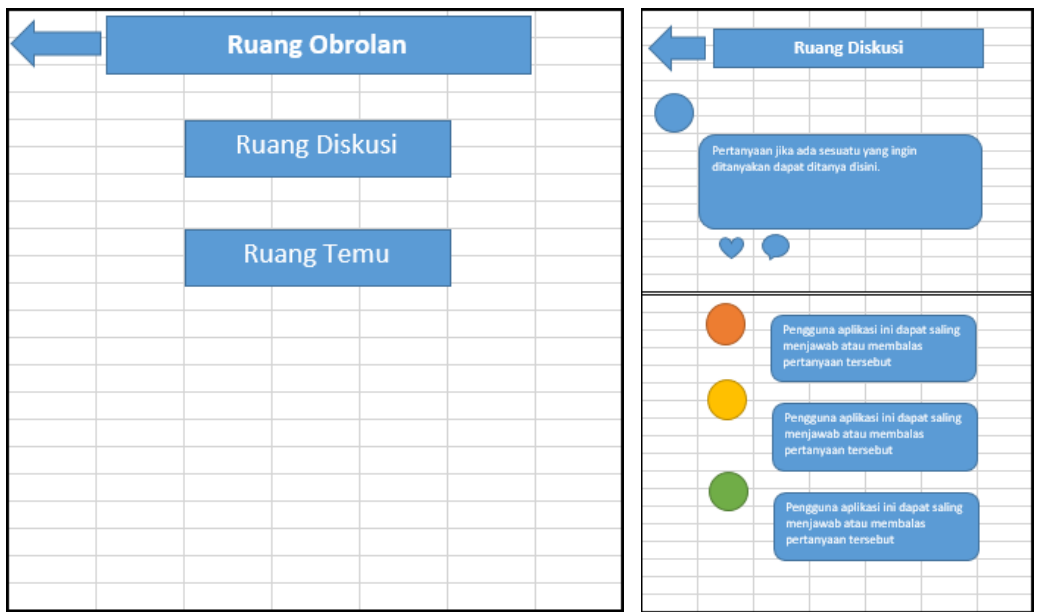

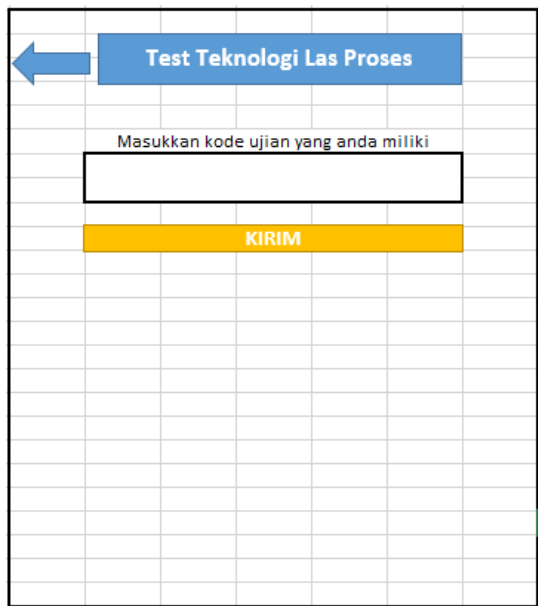

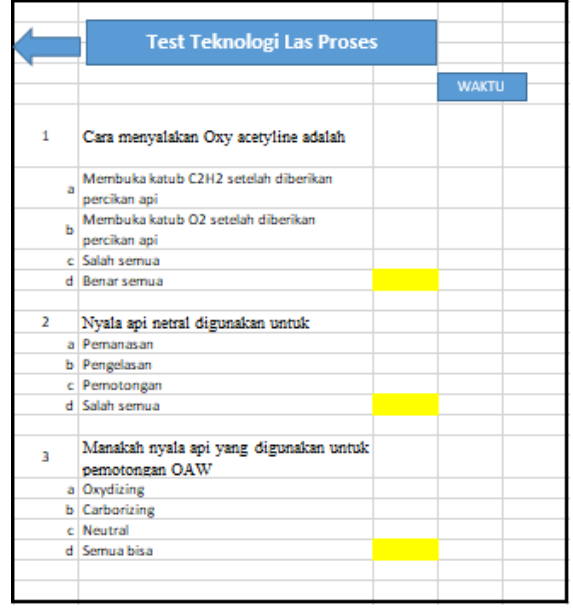

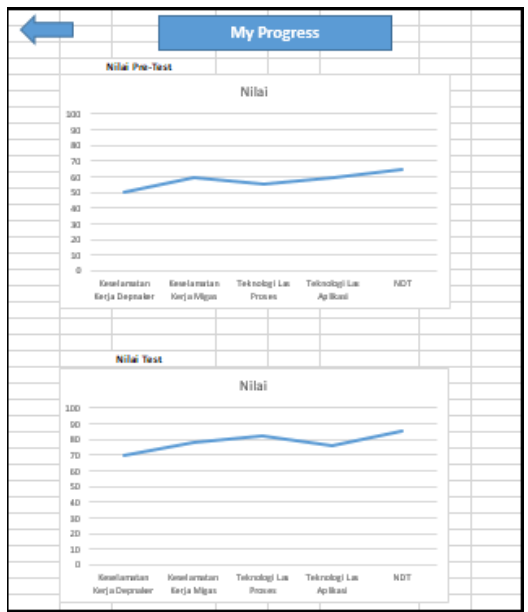

## **LAMPIRAN D TAMPILAN APLIKASI ANDROID** *ADMINISTRATOR*

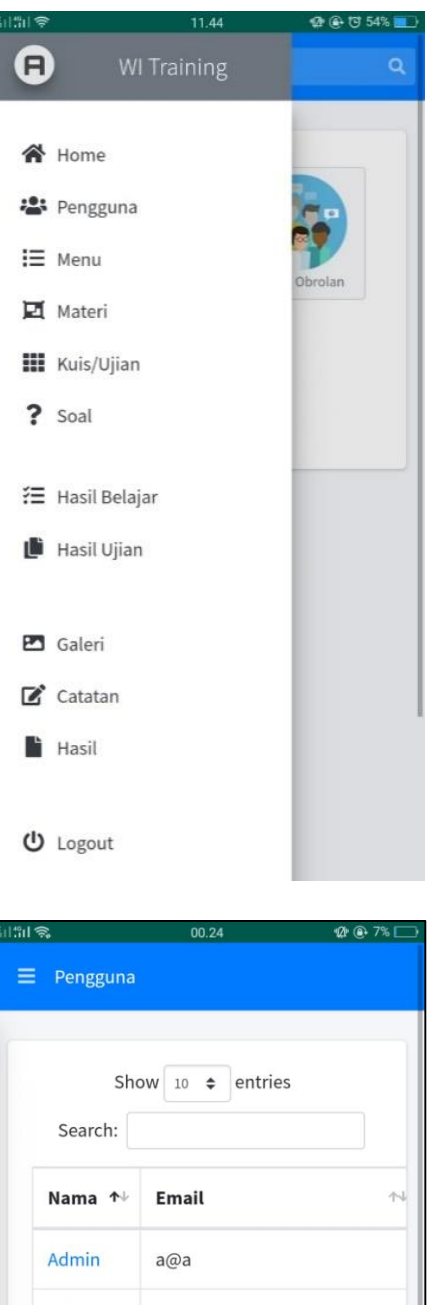

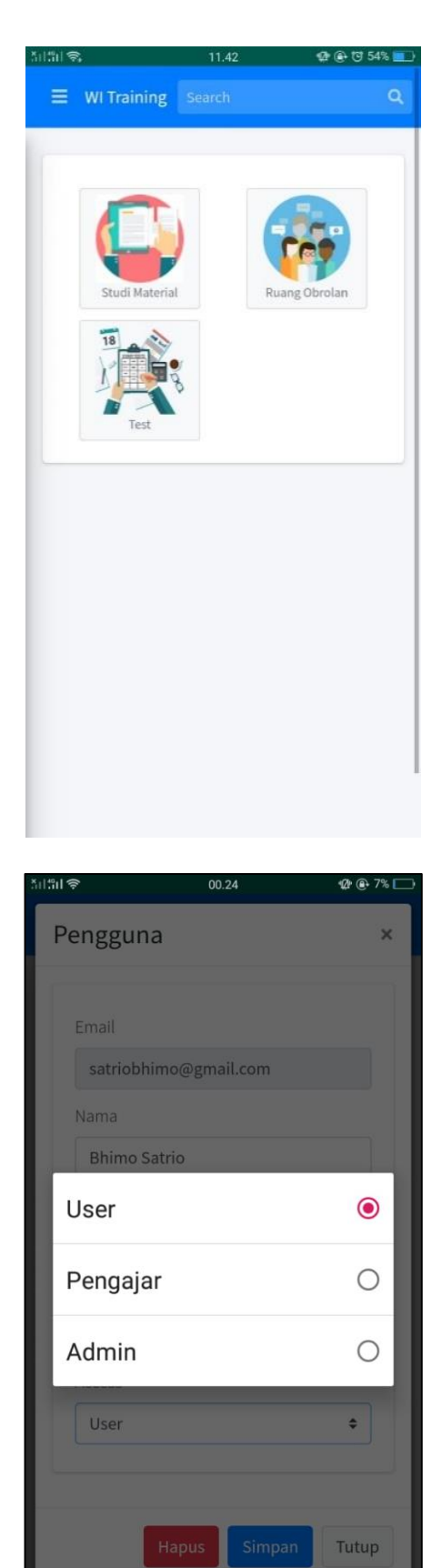

**Bhimo** satriobhimo@gmail.com Satrio ruanginspekturlas@gmail.com Ruang Inspektur Las Showing 1 to 3 of 3 entries Previous Next

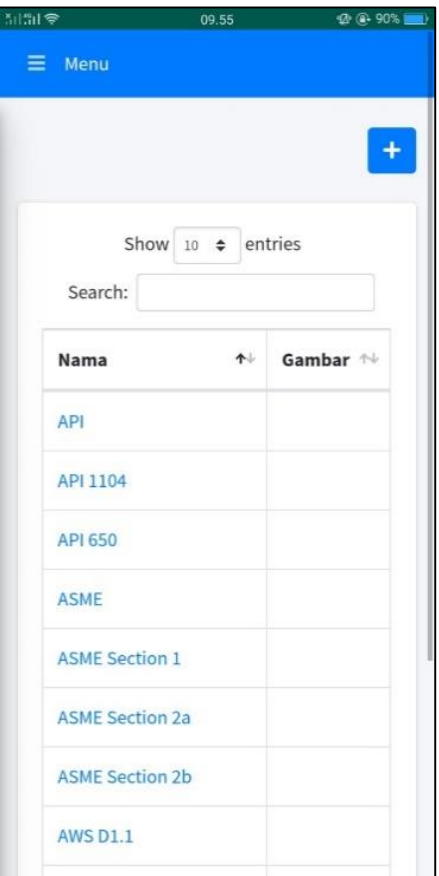

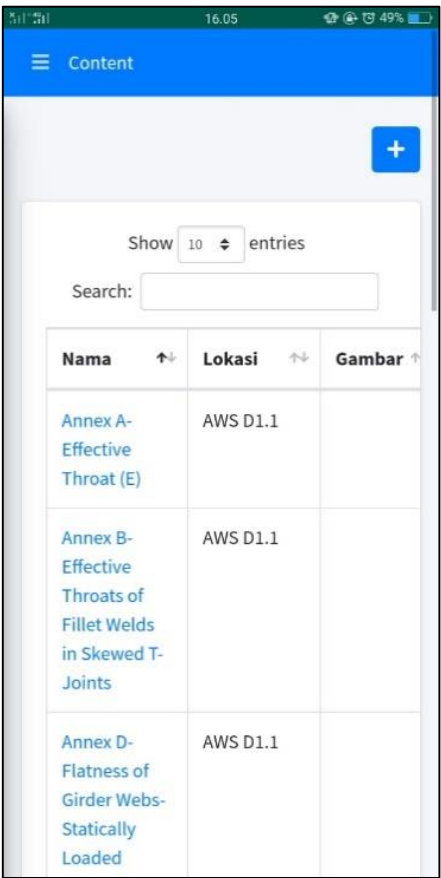

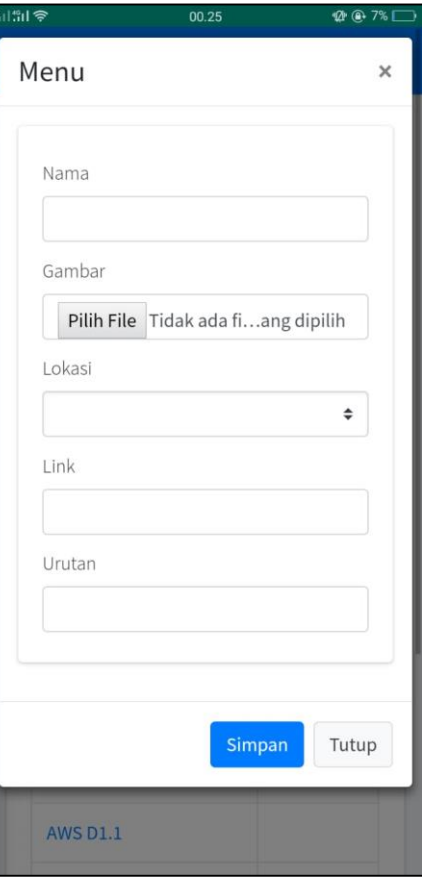

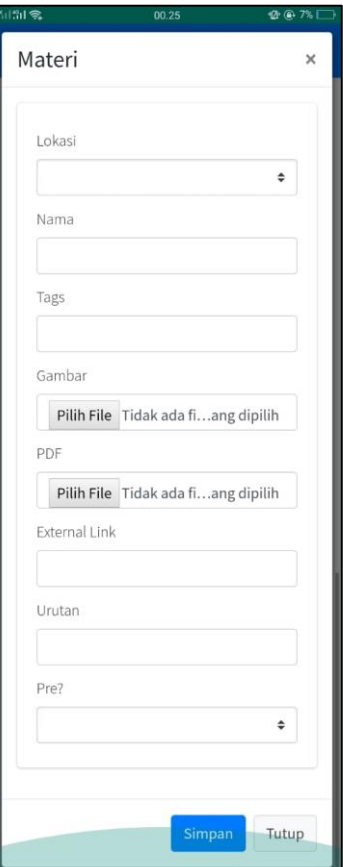

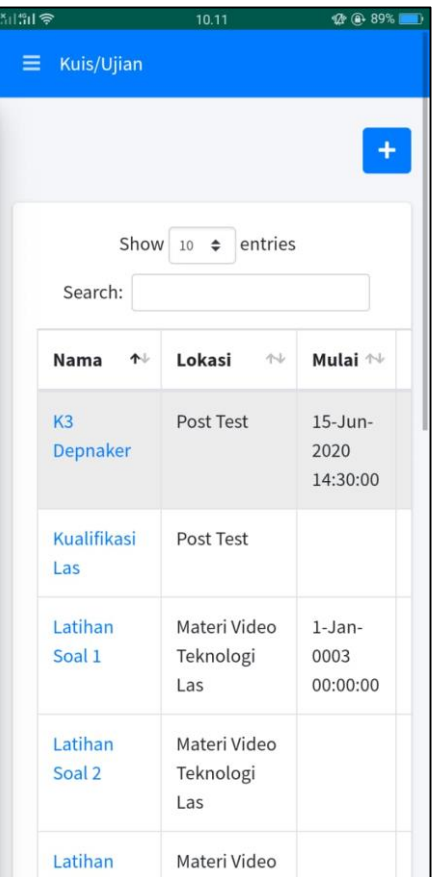

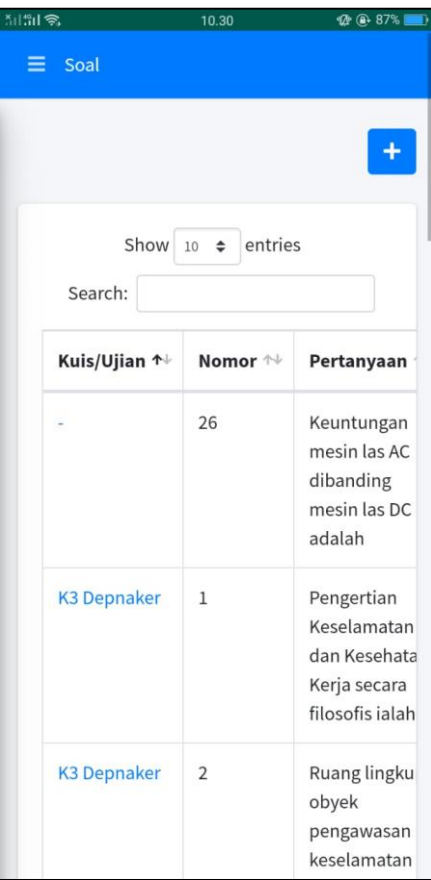

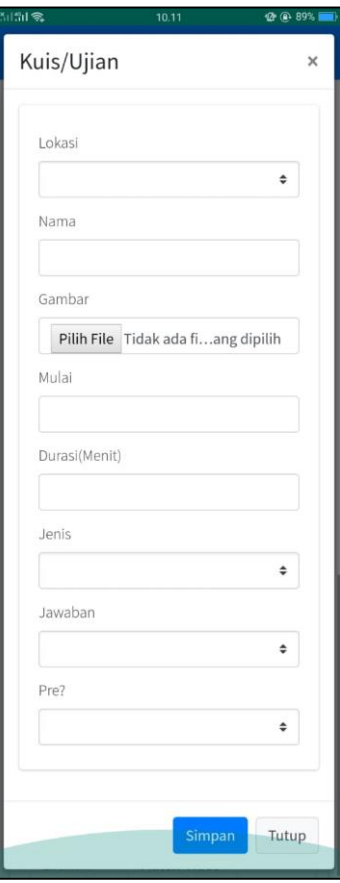

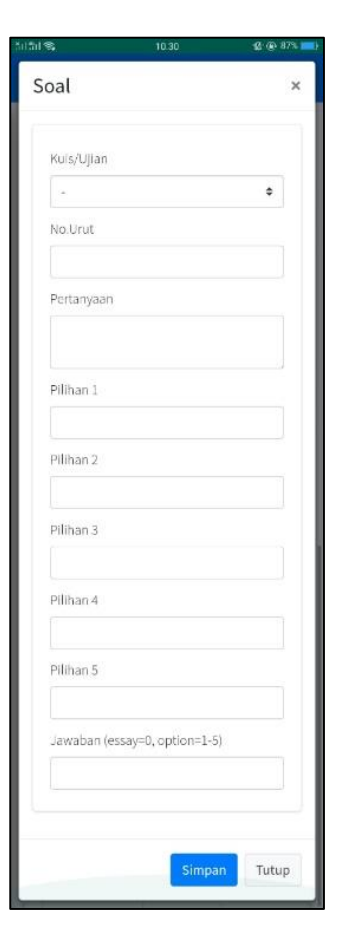

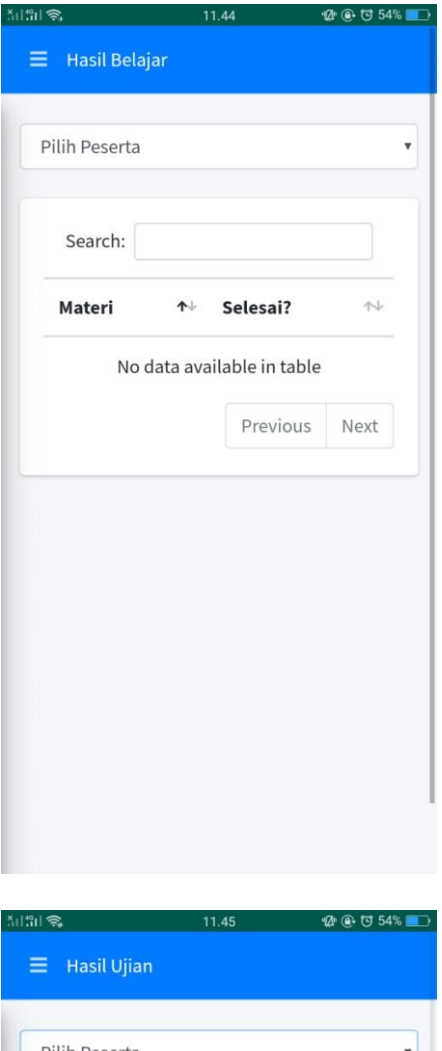

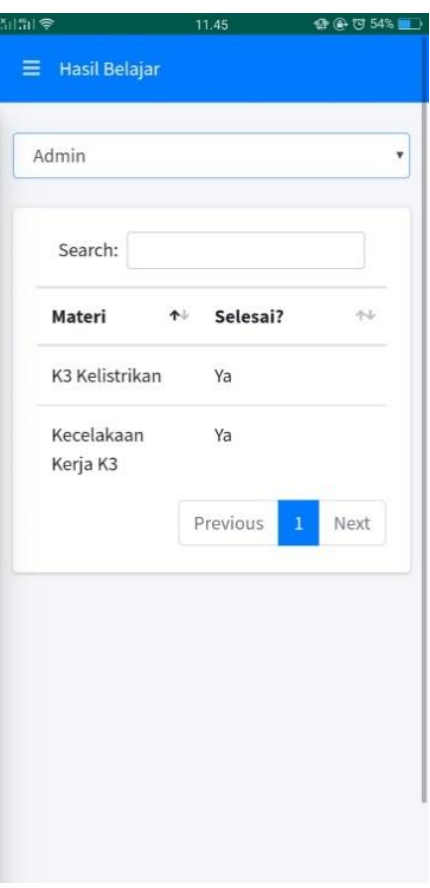

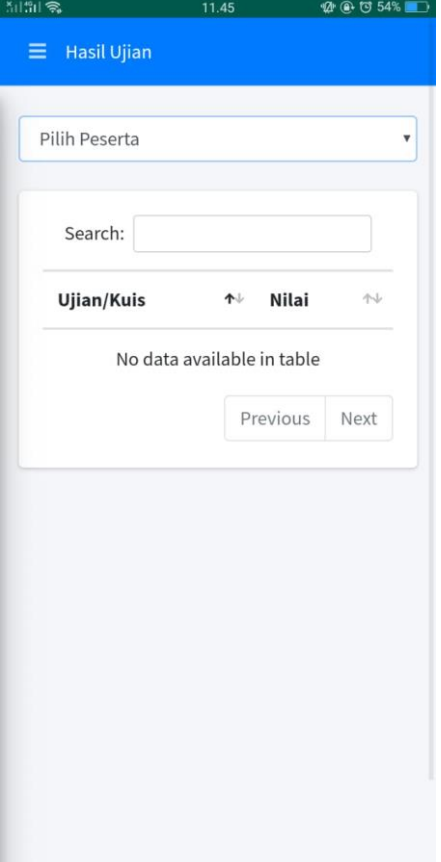

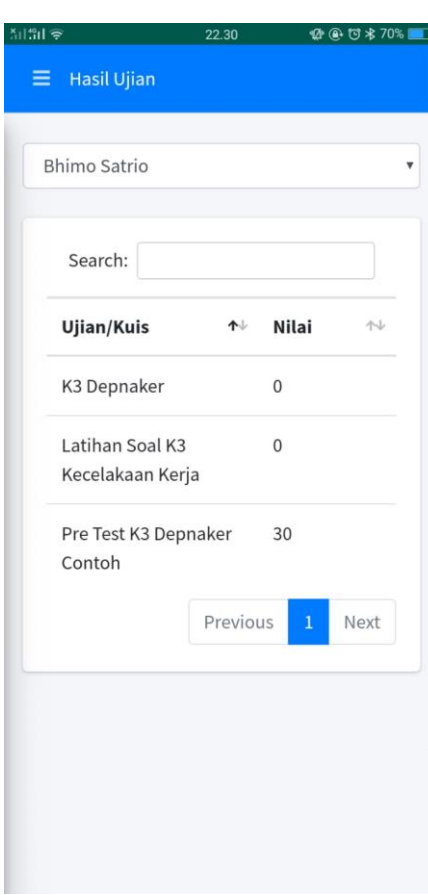

## **LAMPIRANE** TAMPILAN APLIKASI ANDROID USER

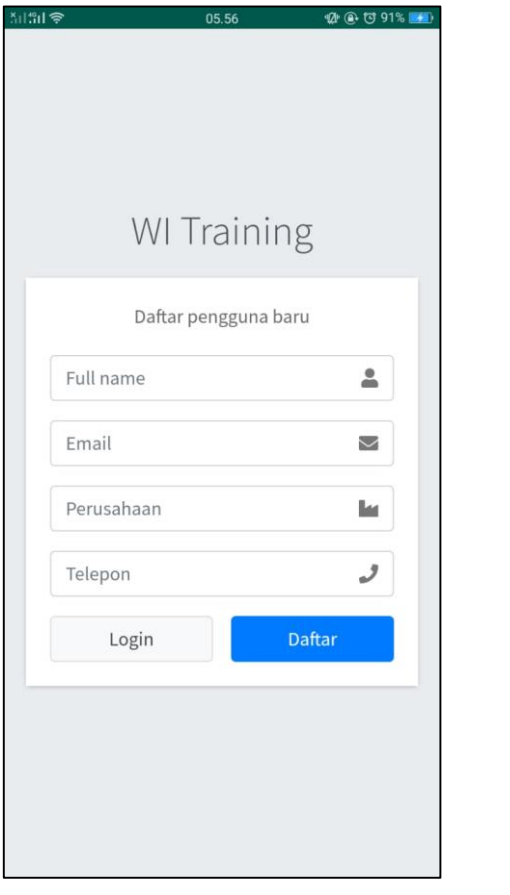

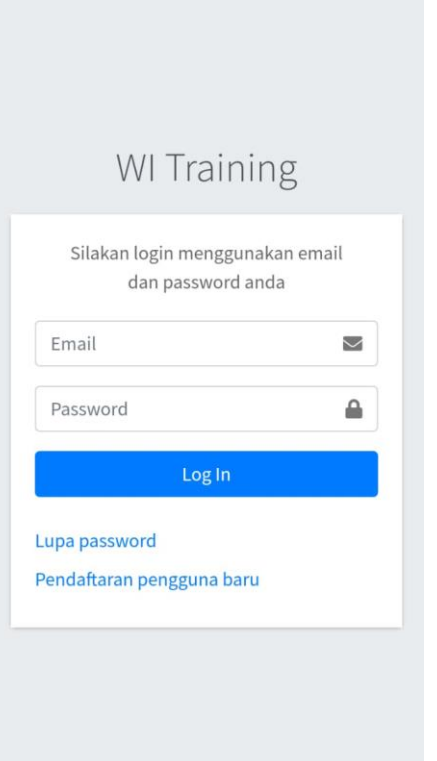

 $10.20$ 

de<sup>en</sup>ts

 $\mathcal{Q}$ <sup>t</sup>  $\oplus$   $\qquad\qquad$  73%

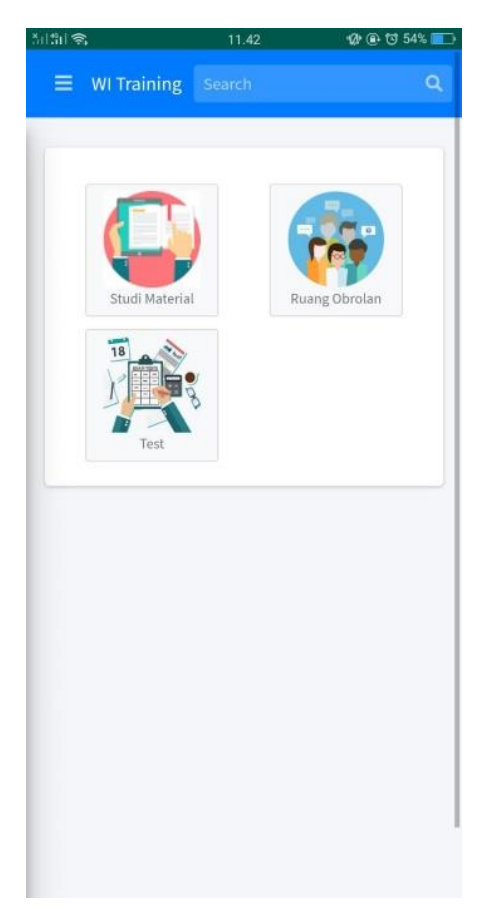

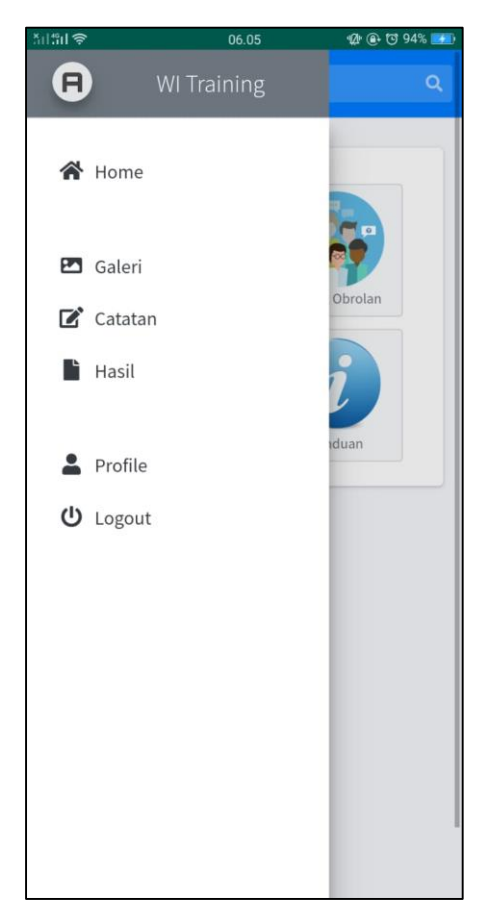

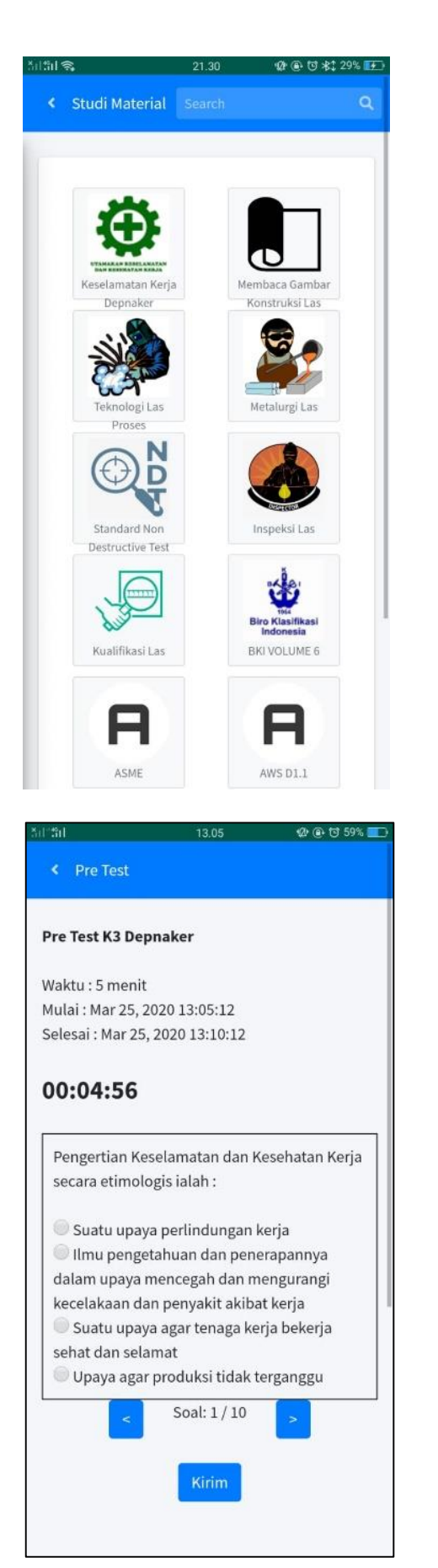

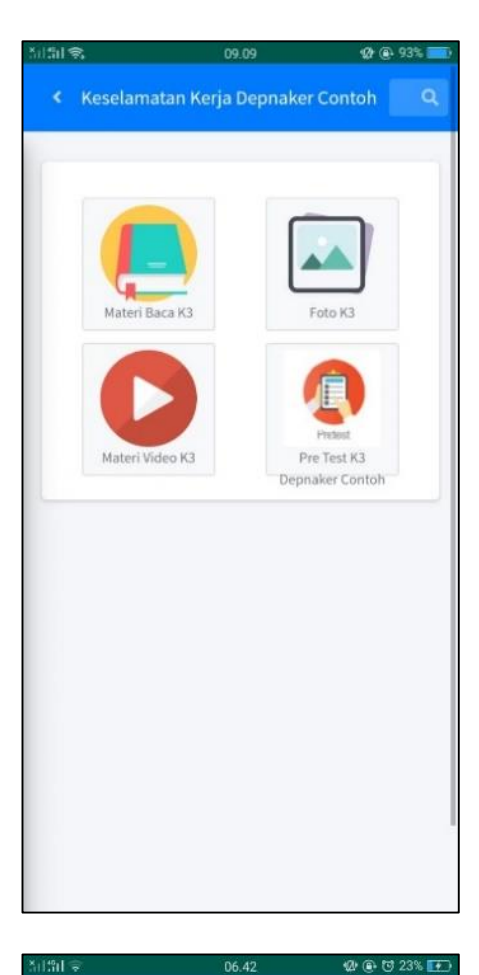

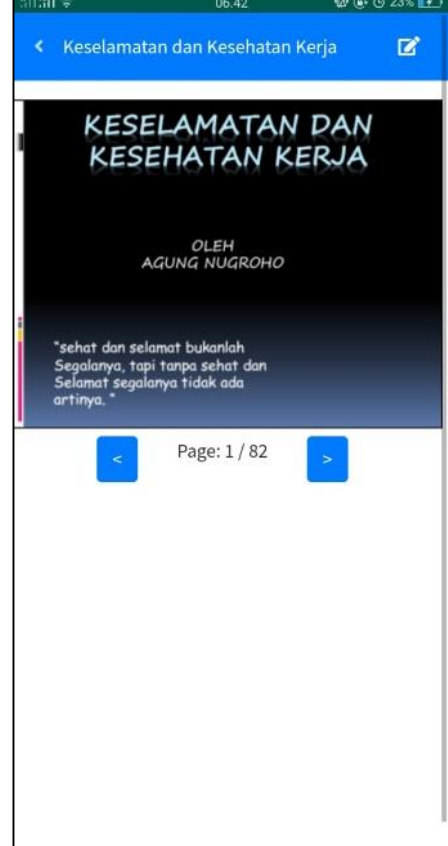

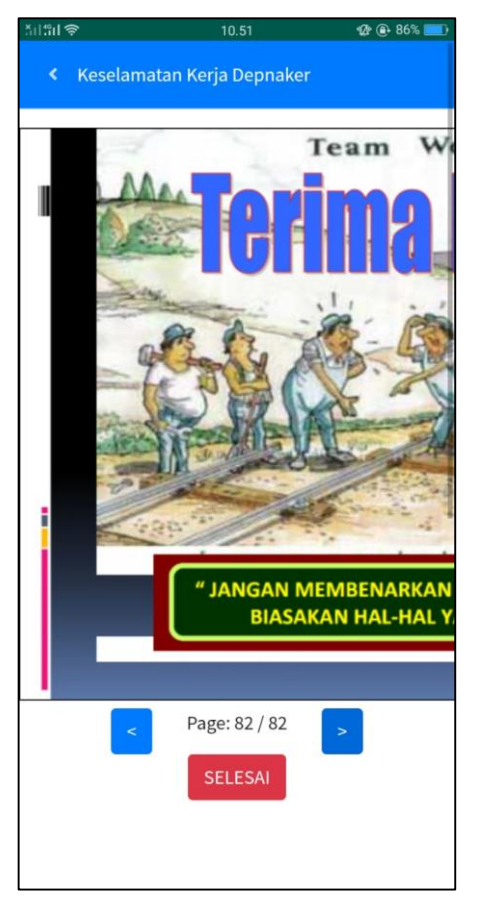

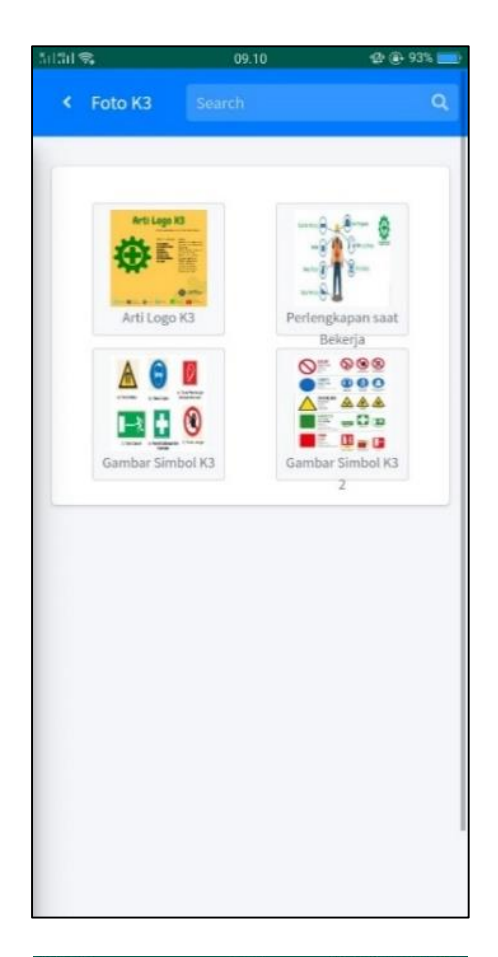

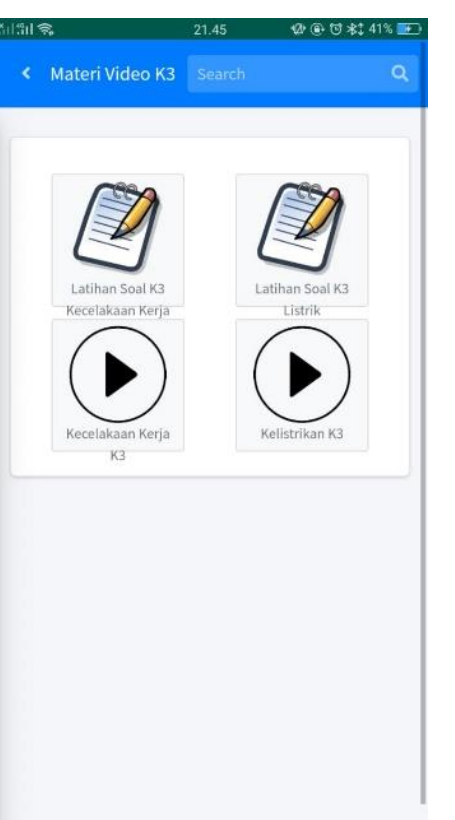

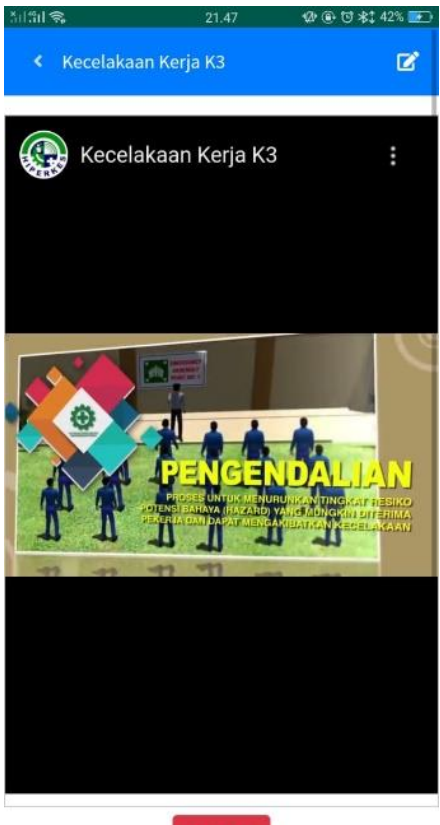

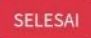

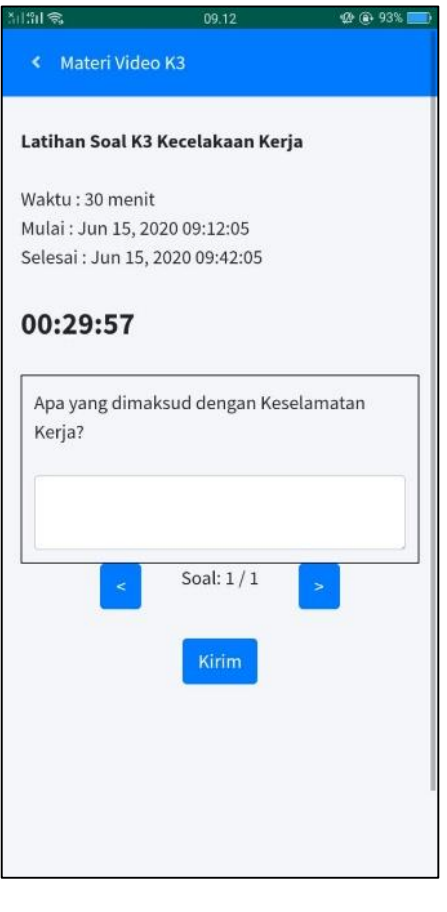

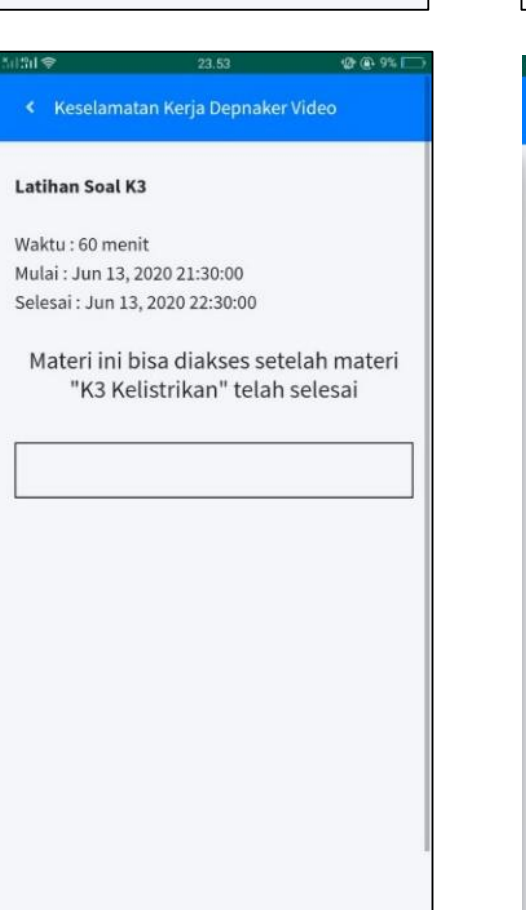

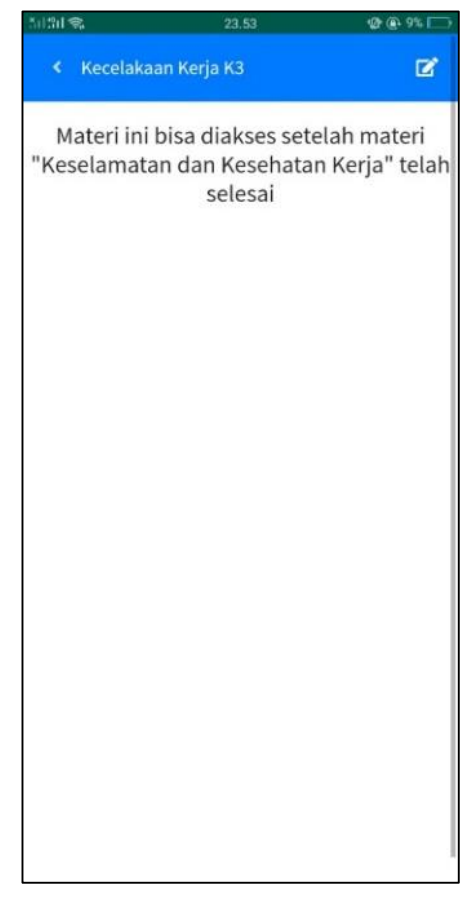

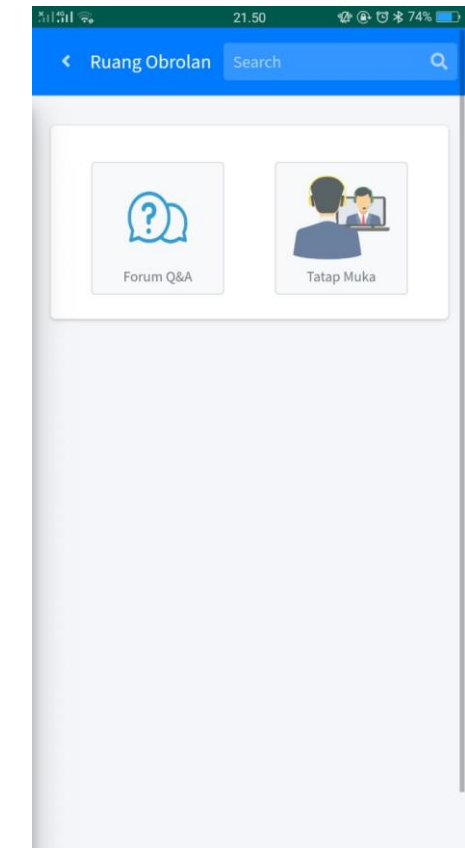

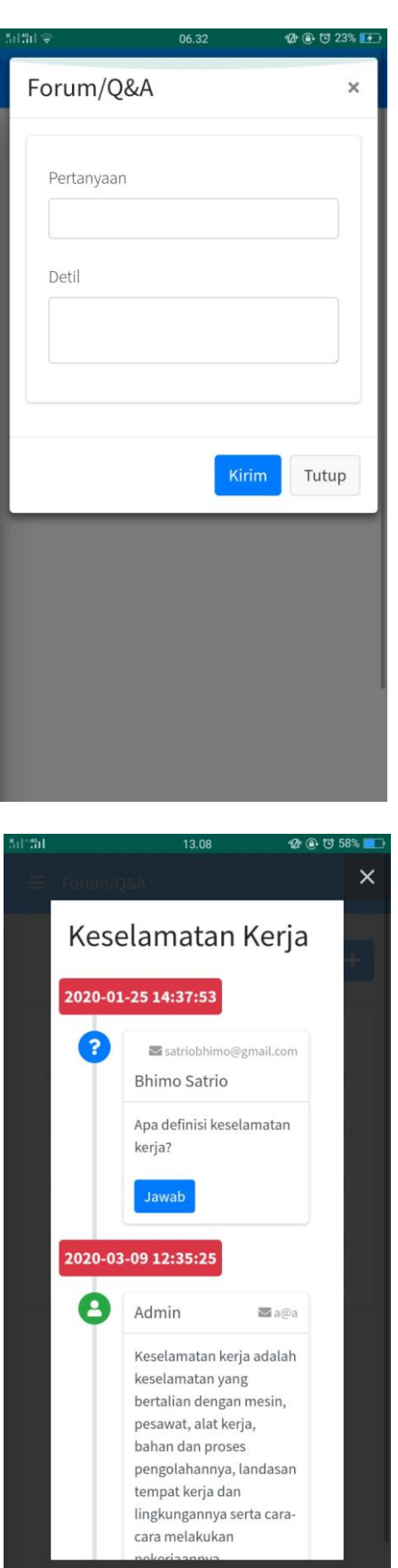

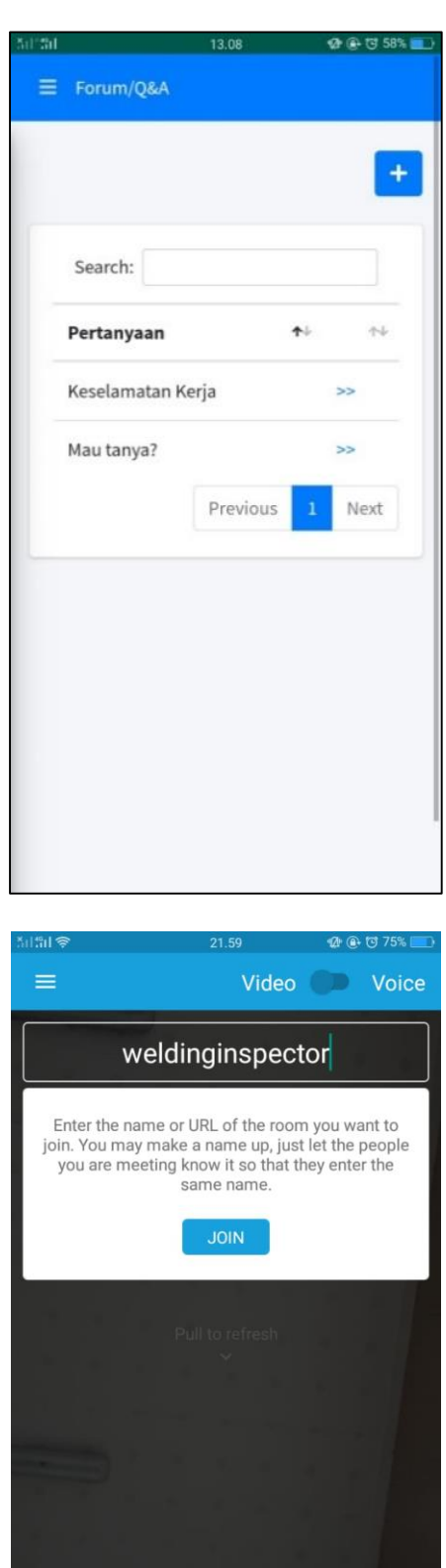

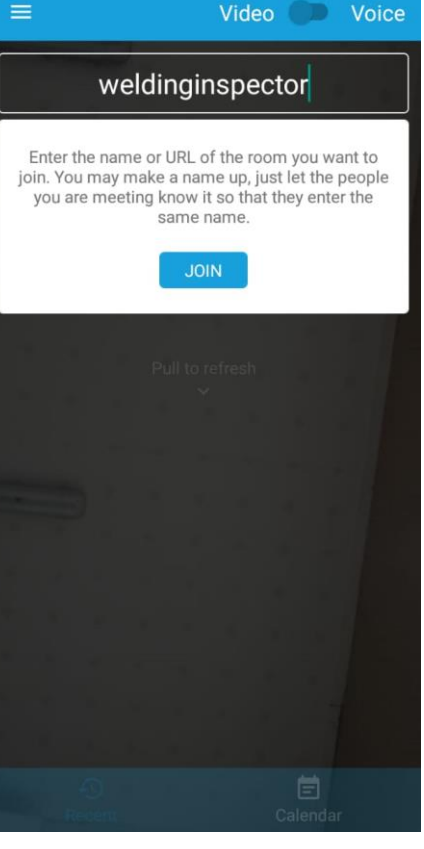

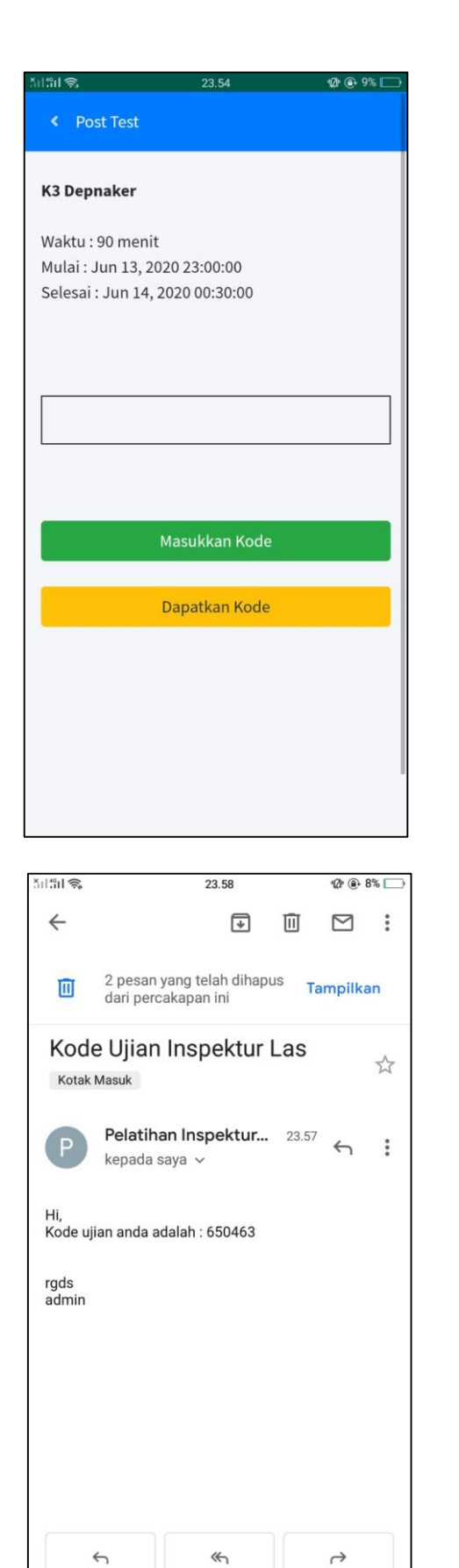

Balas ke

semua

Teruskan

**Balas** 

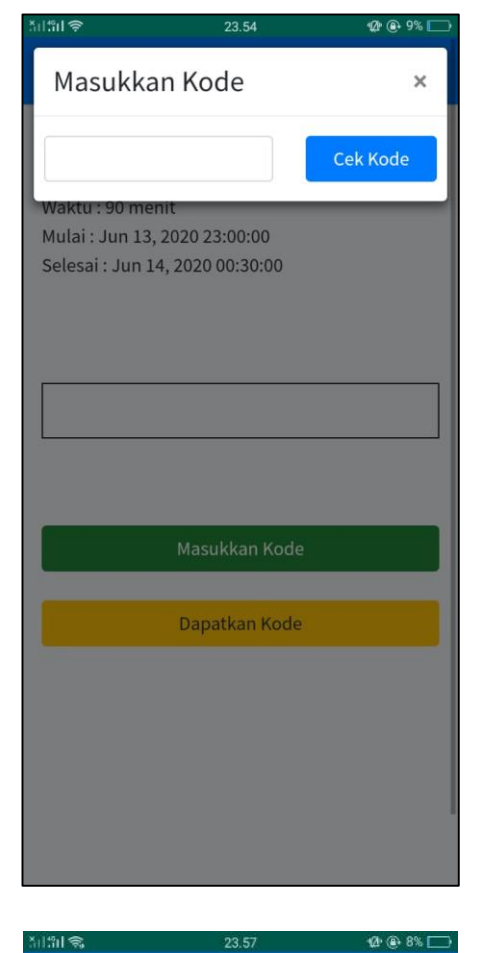

« Post Test

#### **K3 Depnaker**

Waktu: 90 menit Mulai: Jun 13, 2020 23:00:00 Selesai: Jun 14, 2020 00:30:00

#### 00:33:16

Pengaruh bahan kimia terhadap kesehatan tergantung pada konsentrasi dan lamanya paparan dapat menyebabkan: Iritasi, korosif, sulit bernafas Kanker, kerusakan/kelainan janin, pneomokoniosis, efek huis Alergi, keracunan sistematik Soal: 1/40

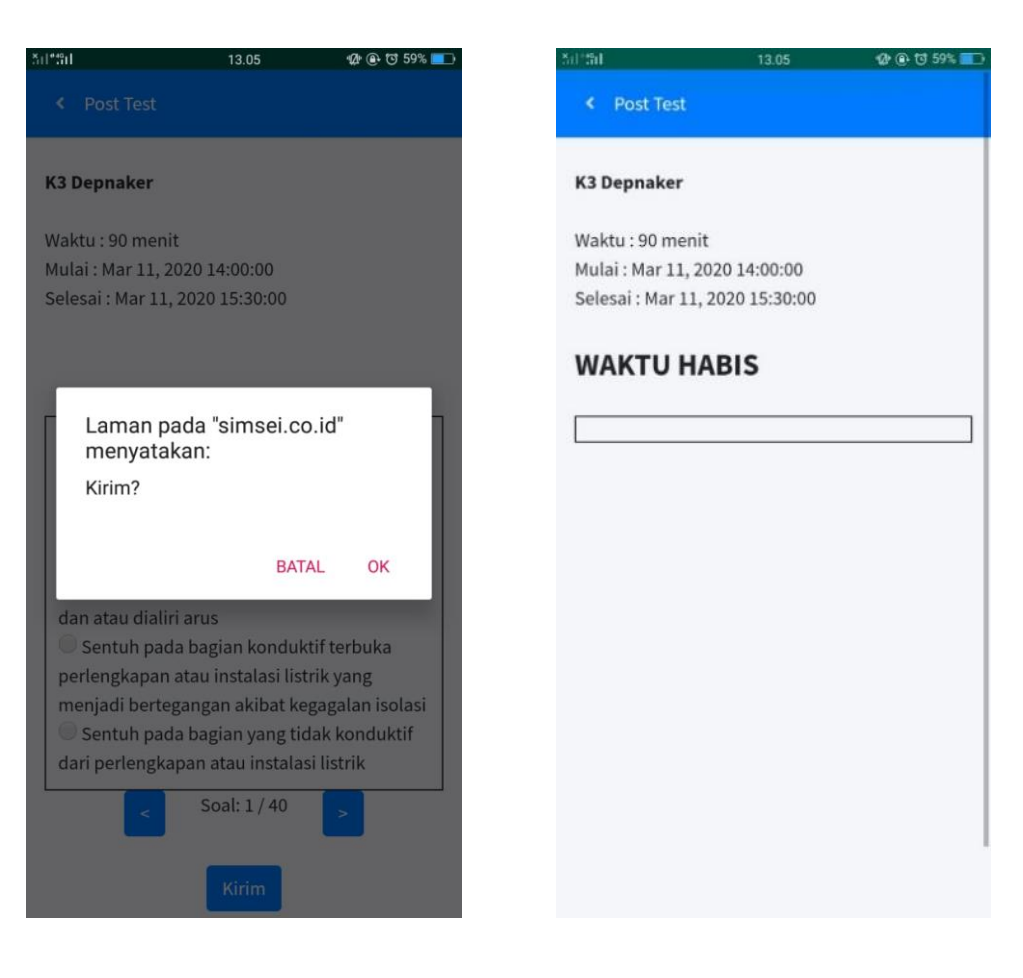

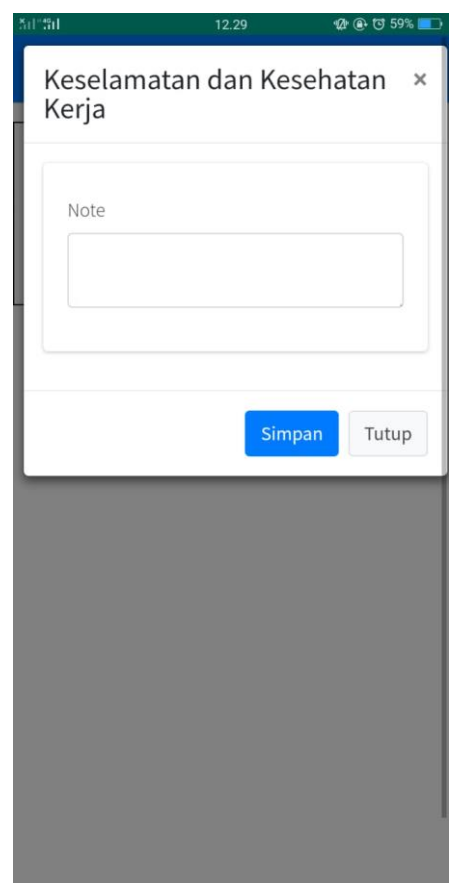

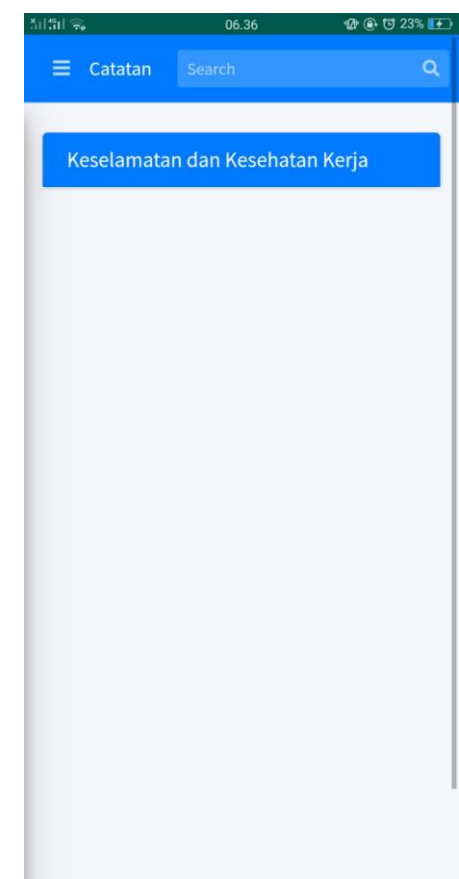

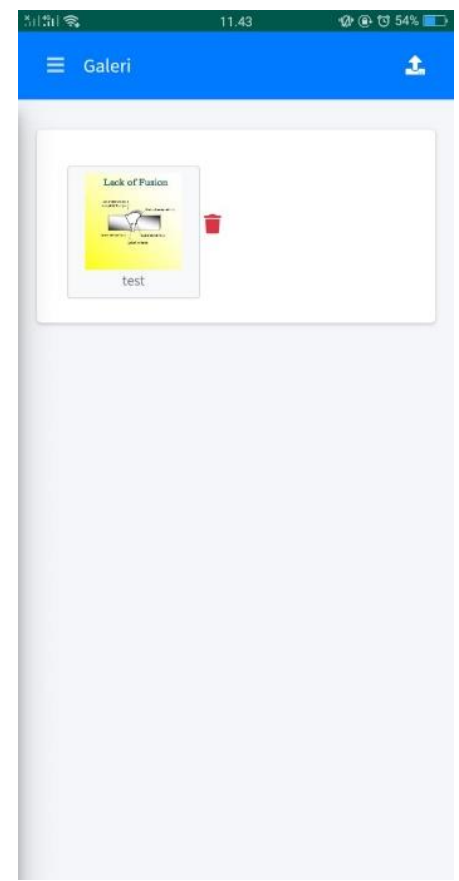

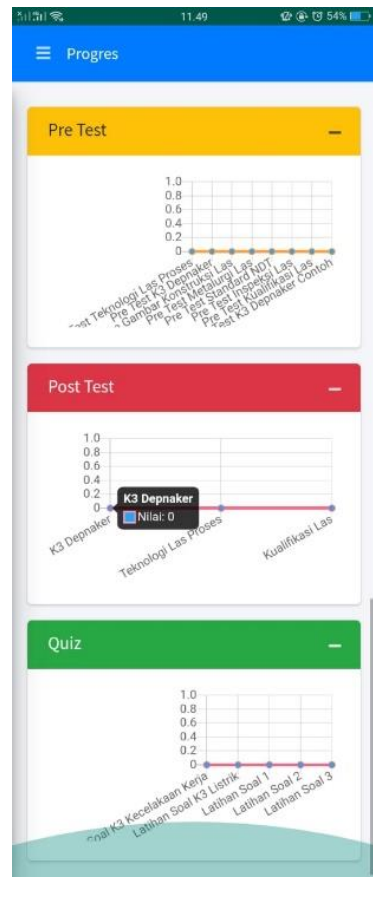

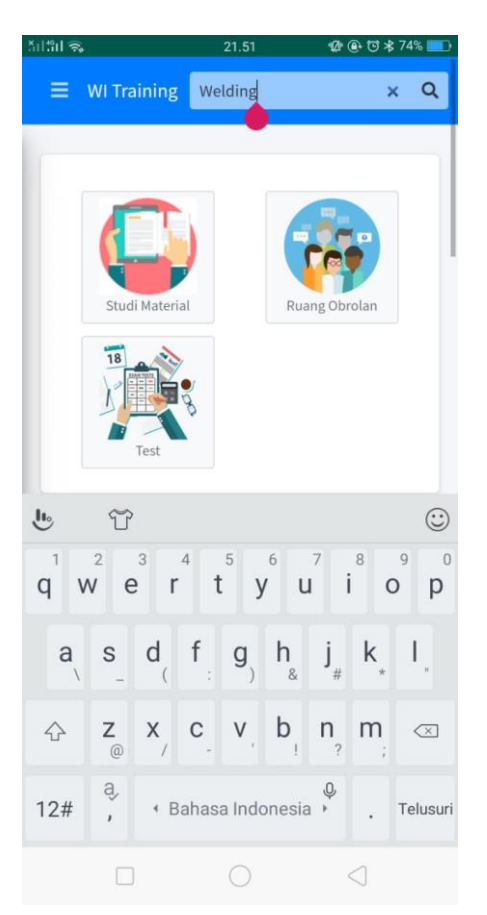

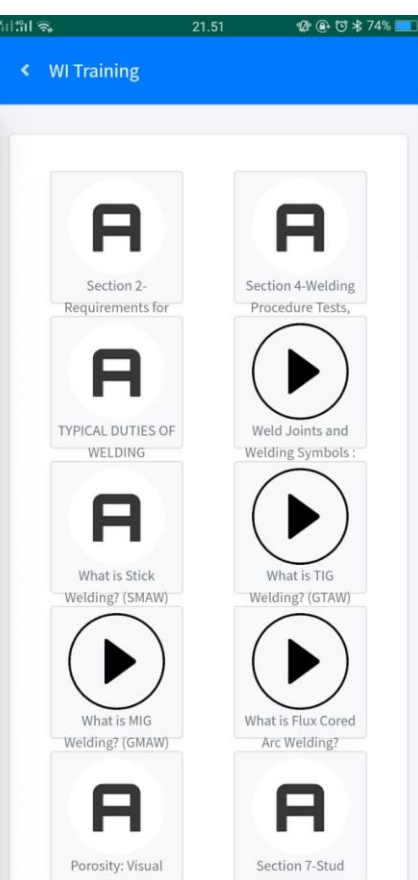

#### **BIODATA PENULIS**

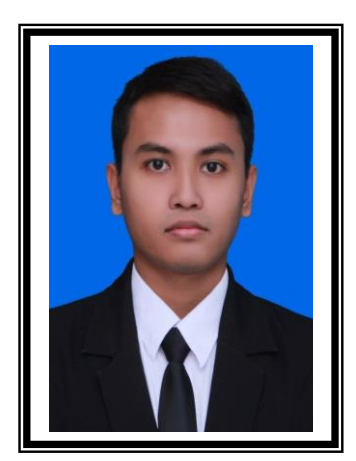

Bhimo Satrio Wicaksono, itulah nama lengkap penulis. Dilahirkan di Jakarta pada 02 Agustus 1997, Penulis merupakan anak ketiga dari lima bersaudara. Penulis menempuh pendidikan formal tingkat dasar di TK Eka Santi Bekasi, kemudian melanjutkan ke SDS Angkasa IX Jakarta, SMPN 128 Jakarta dan SMAN 14 Jakarta. Setelah lulus Sekolah Menengah Atas, Penulis diterima di Departemen Teknik Perkapalan FTK ITS pada tahun 2015 melalui jalur SNMPTN undangan.

Di Departemen Teknik Perkapalan Penulis mengambil Bidang Studi Teknologi dan Manajemen Industri Kapal. Selama masa studi di ITS, selain kuliah Penulis juga pernah menjadi *staff* Departemen Dalam Negeri HIMATEKPAL FTK ITS 2016/2017, Ketua Divisi Minat Bakat Departemen Dalam Negeri HIMATEKPAL FTK ITS 2017/2018, Koordinator OC PKMBK PMK ITS 2017/2018, Ketua Divisi DPK PMK ITS 2018/2019. Penulis telah melakukan kerja praktek sebanyak dua kali, yaitu di Galangan PT Samudera Marine Indonesia Cilegon (Juli-Agustus 2018) dan PT. Biro Klasifikasi Indonesia Cabang Utama Surabaya (Januari-Februari 2019).  $\overline{c}$ ich Dai

Penulis tercatat pernah menjadi *grader* untuk praktikum mata kuliah Teknologi Las pada tahun 2018-2019.

Email: satriobhimo@gmail.com